# **BCS**

**IDEM API Data Layouts**

Ver 5.1.1

October 2016

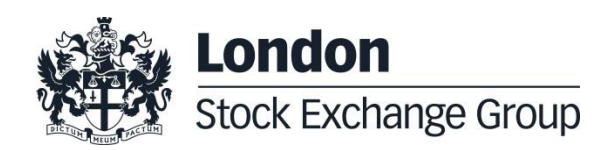

# **Contents**

### Summary

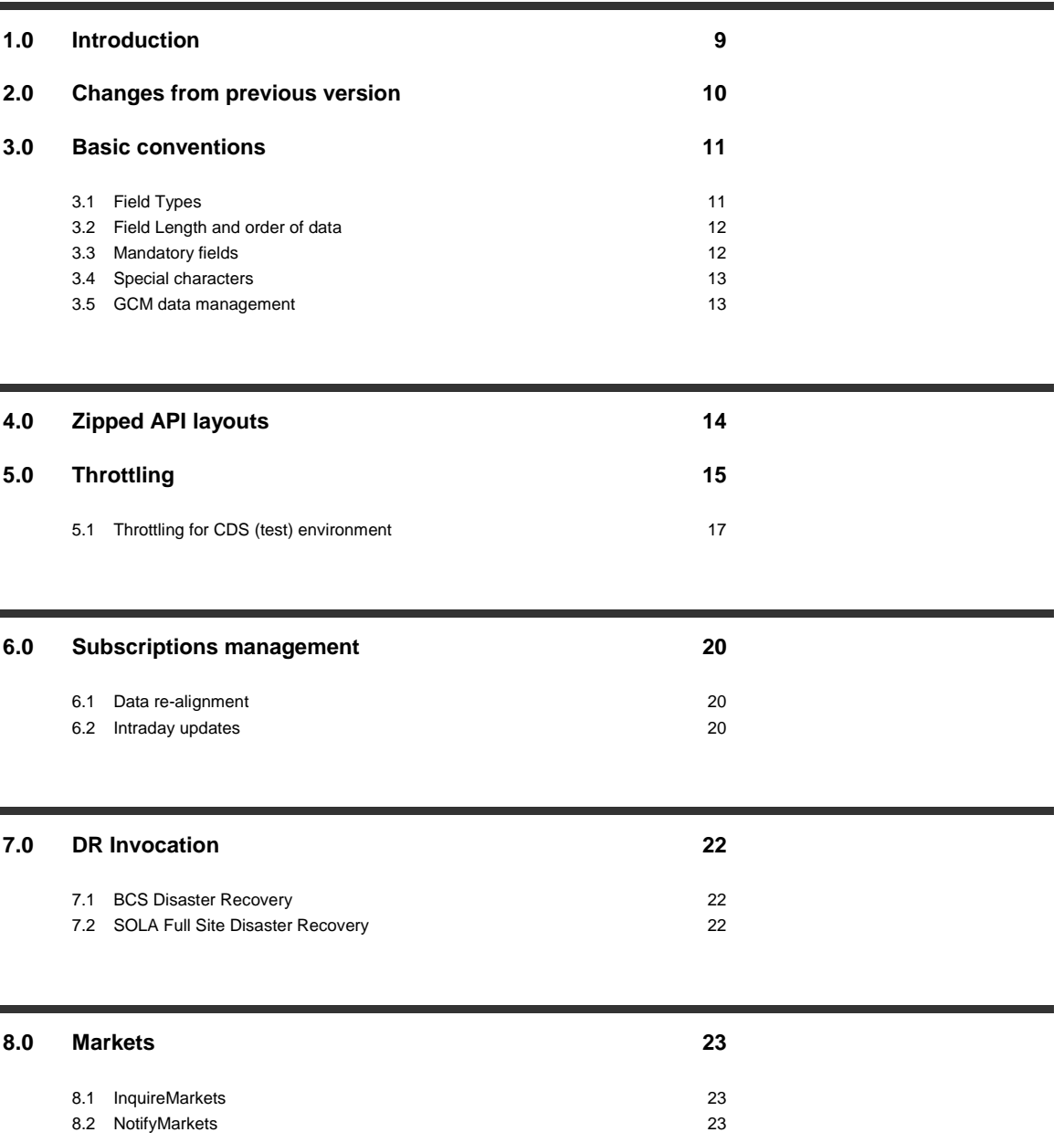

August 2016

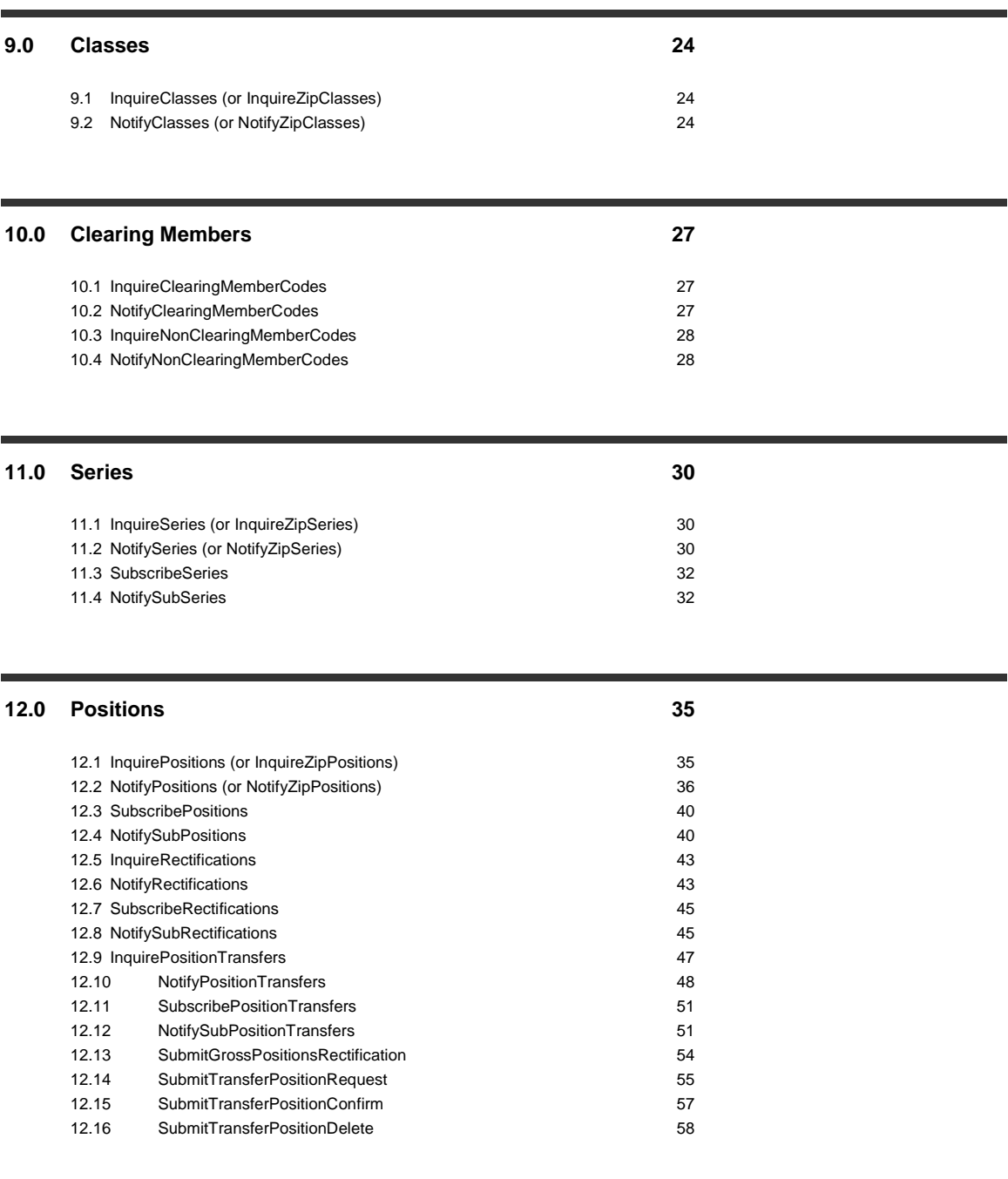

#### **13.0 [Contracts](#page-58-0) 59**

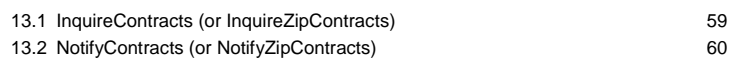

August 2016

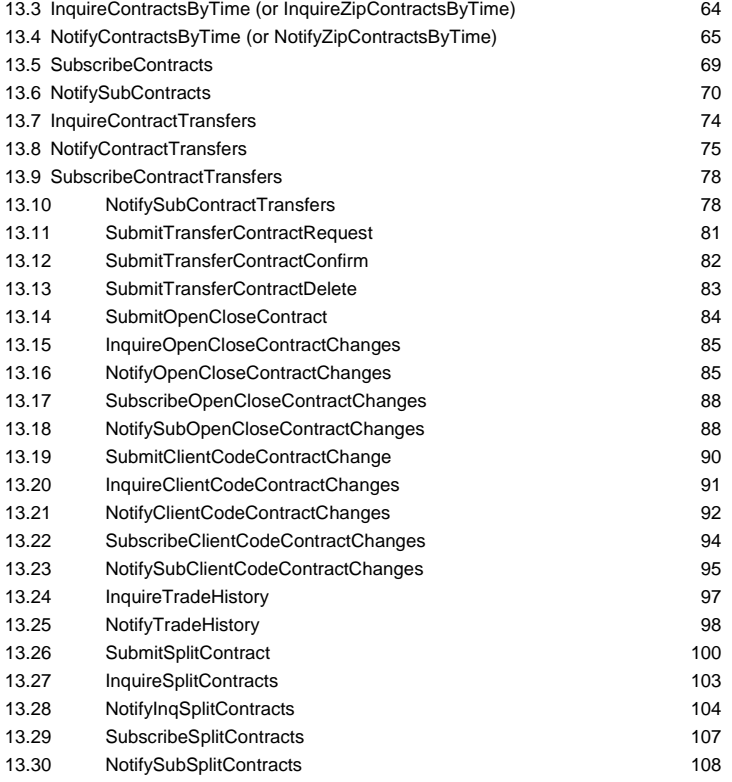

#### **14.0 [Guarantees](#page-111-0) 112**

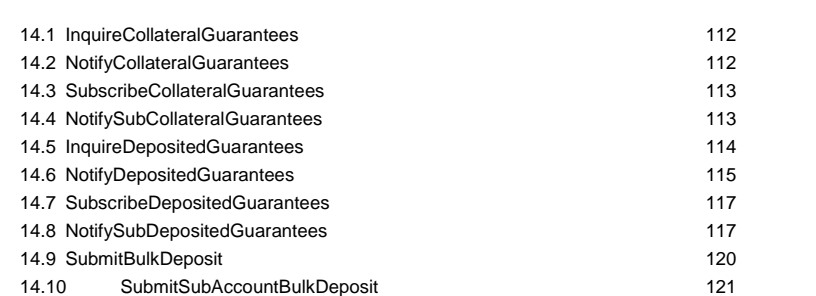

#### **15.0 [Option Exercise](#page-121-0) 122**

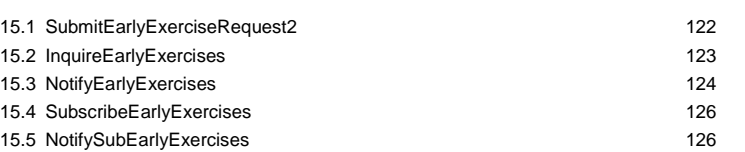

August 2016

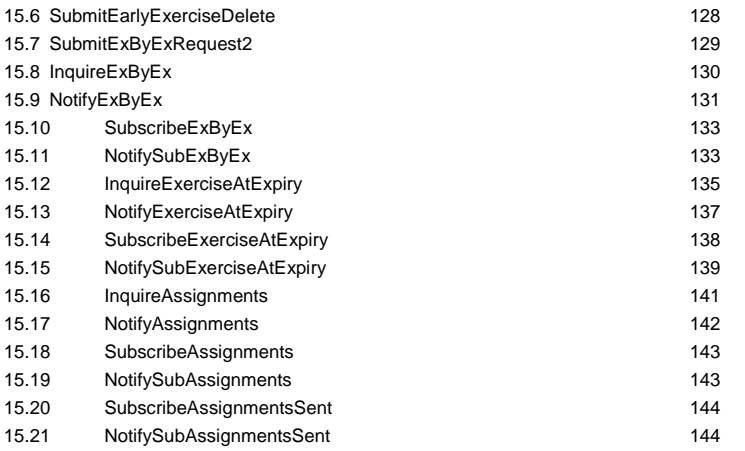

#### **16.0 [Clearing Messages](#page-145-0) 146**

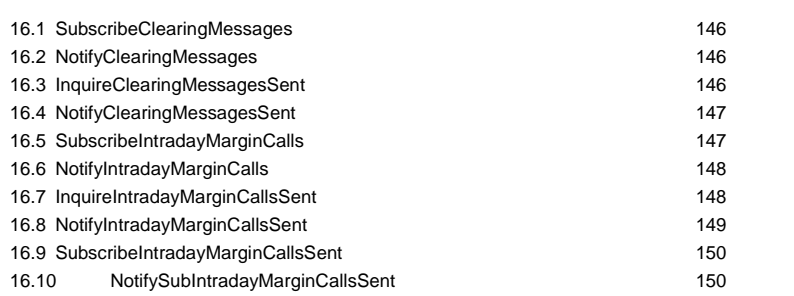

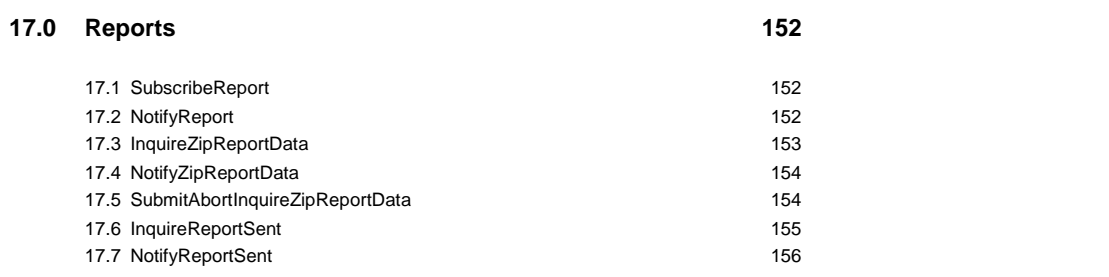

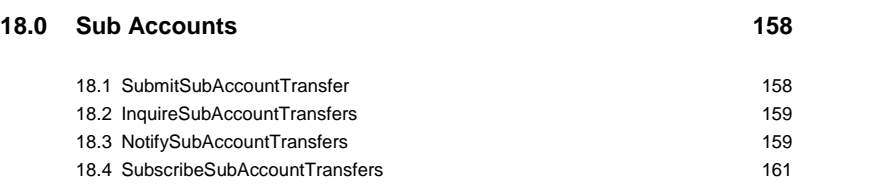

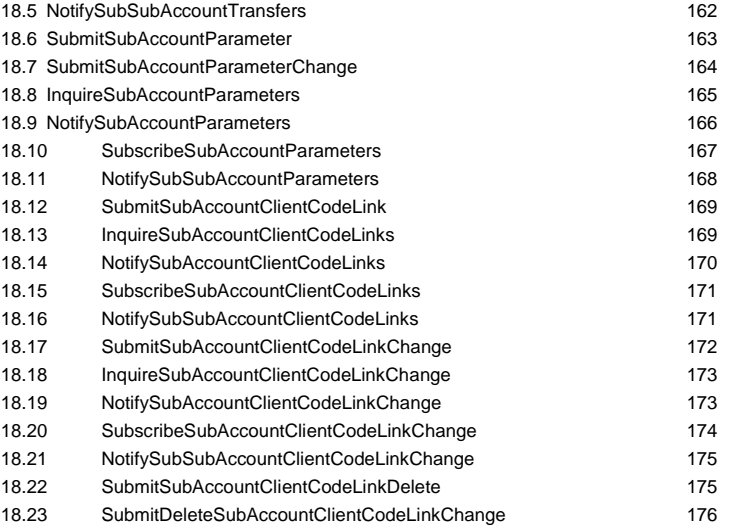

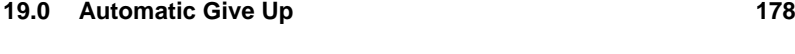

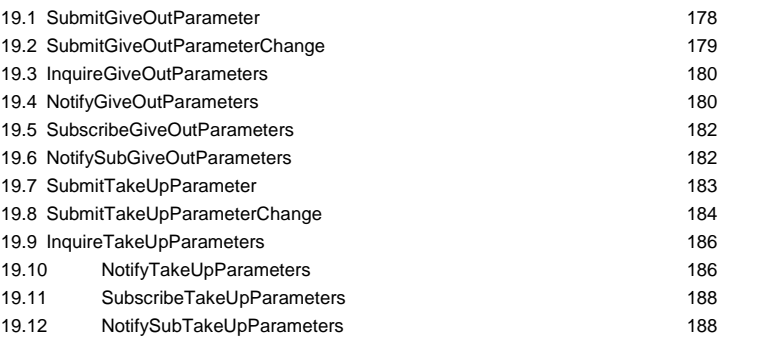

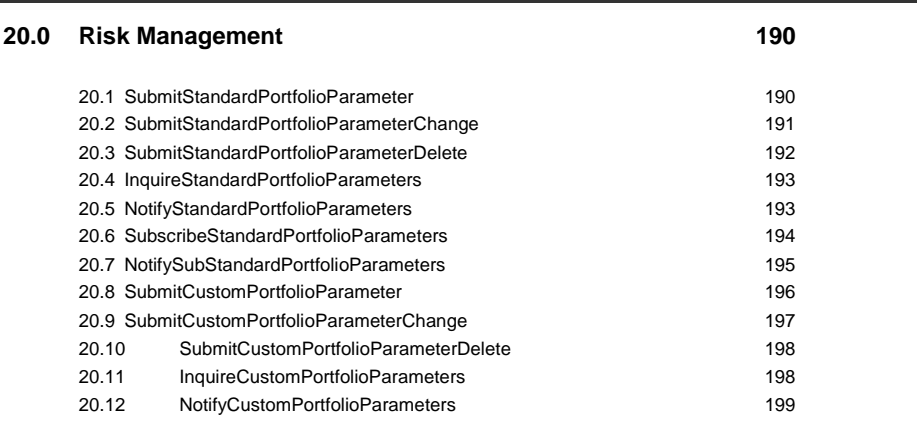

August 2016

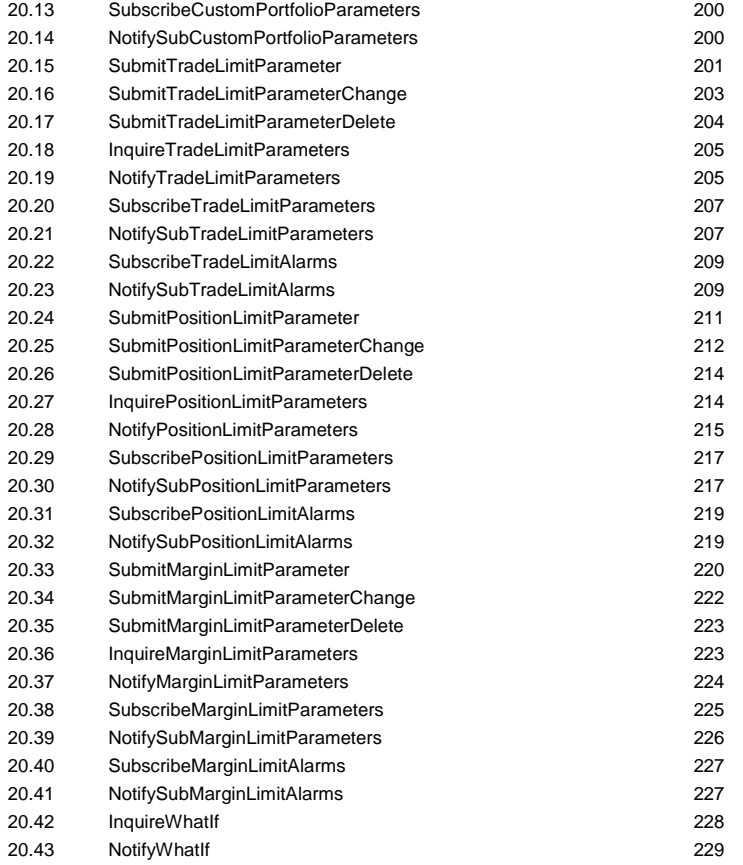

#### **21.0 [Stop Button](#page-230-0) 231**

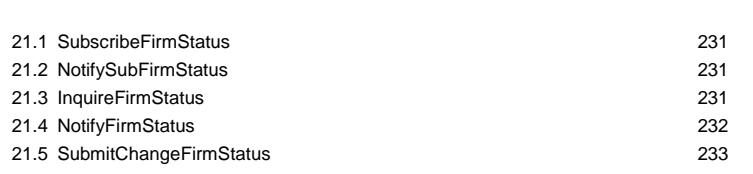

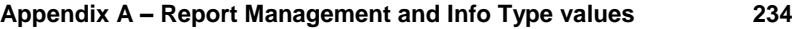

August 2016

#### <span id="page-8-0"></span>**1.0 Introduction**

This document describes the BCS API data layouts. It is to be used in conjunction with the BCS API Programmers Manual in order to have an overview of how to interface the BCS Clearing system using the BCS API libraries.

The following sections gather all the data layouts basing on the main clearing functionalities offered by the BCS Clearing system. Each chapter includes and describes all data layouts, each one related to a specific function class.

The names of the classes, whose data layouts are listed below, adopt the following naming convention:

Inquire<ClassName> is an inquire class that identifies the message structure to be used when invoking an Inquire function.

Subscribe<ClassName> is a subscription class that identifies the message structure to be used when invoking a Subscribe function.

Submit<ClassName> is a submit class that identifies the message structure to be used when invoking a Submit function.

Notify<ClassName> is a notify class that identifies the message structure to be used when invoking a call-back function to notify new data.

August 2016

#### <span id="page-9-0"></span>**2.0 Changes from previous version**

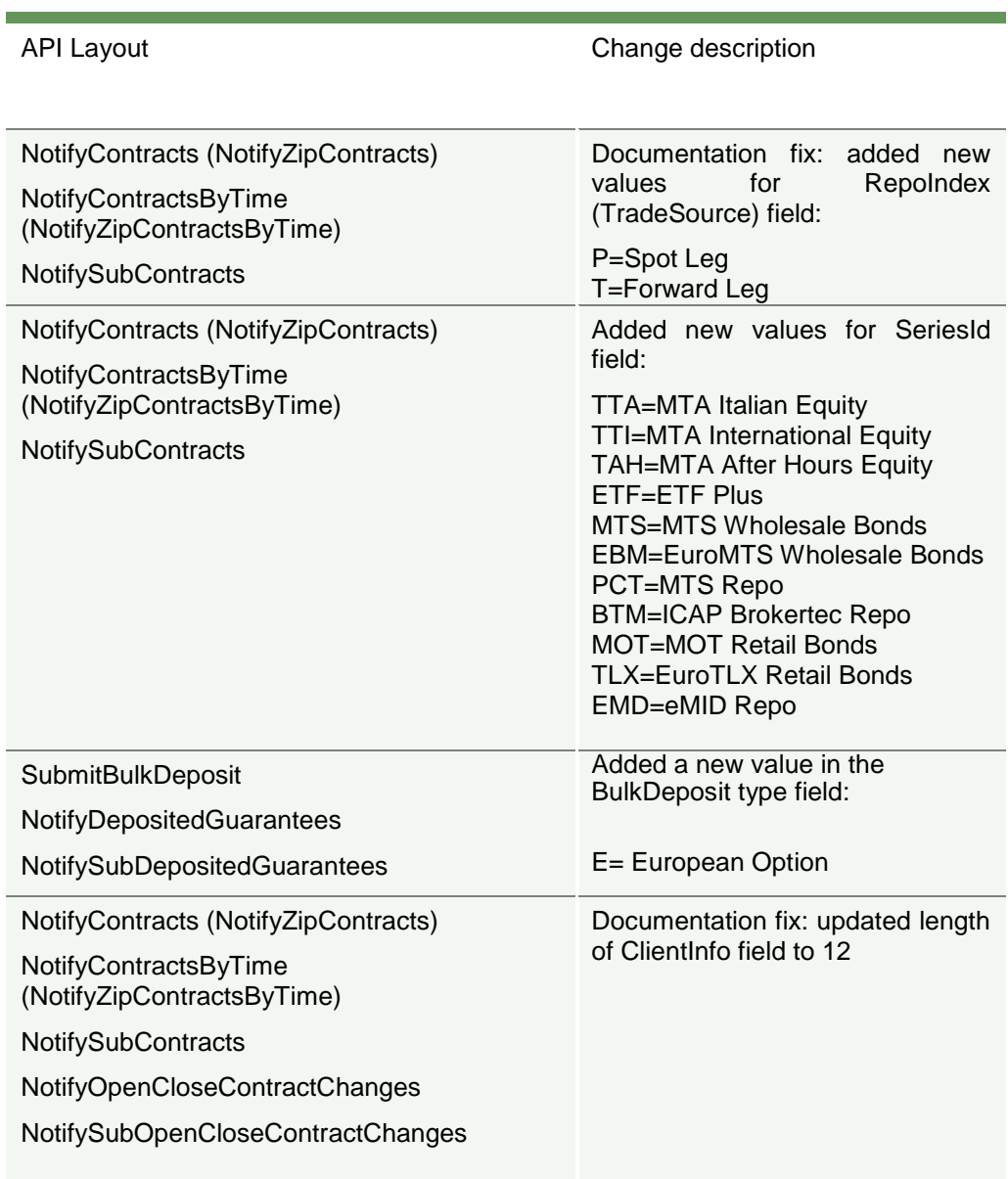

August 2016

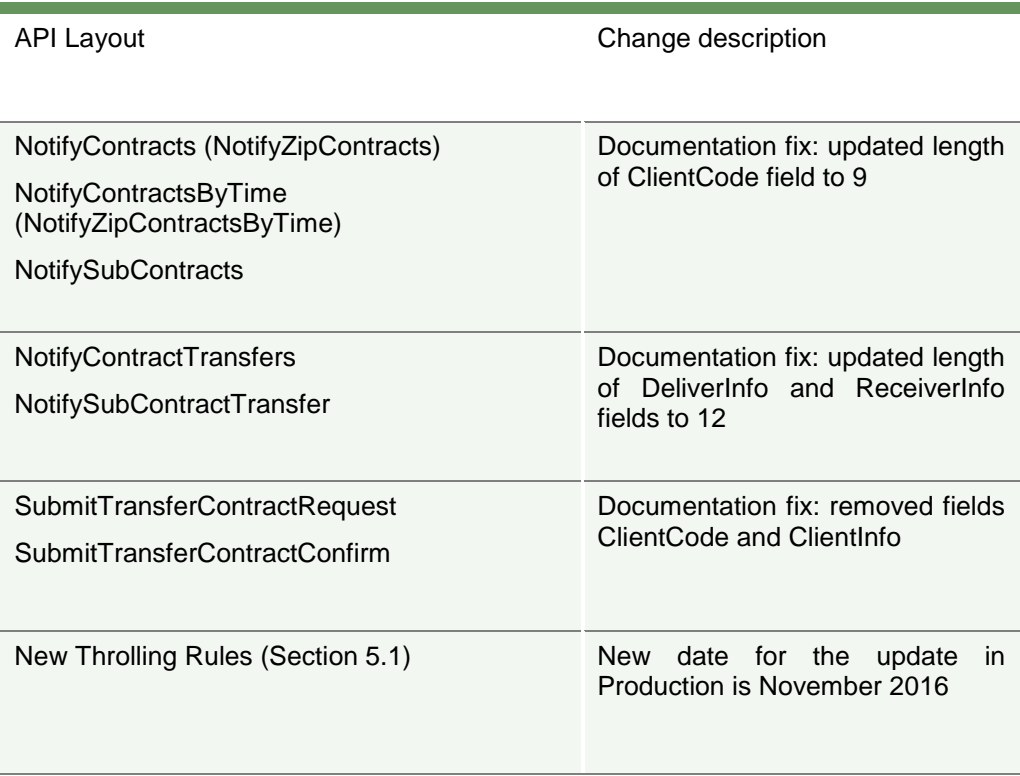

#### <span id="page-10-0"></span>**3.0 Basic conventions**

#### <span id="page-10-1"></span>**3.1 Field Types**

The "Type" column includes the following formats:

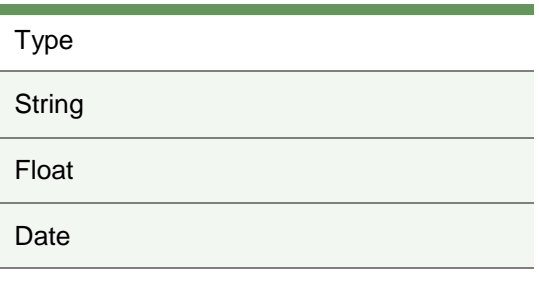

August 2016

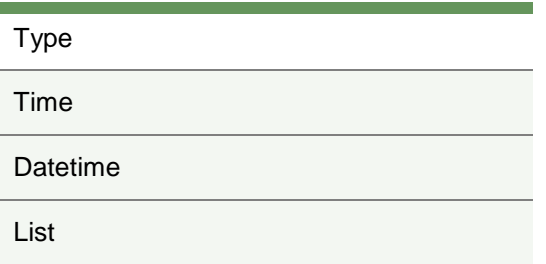

The List format is defined as follows:

- each value of the list is separated by the "|" character char (124)
- in case the value includes sub-values (i.e. positions list in SubmitCustomPortfolioParameters), each sub-values is separated by the "," character char (44)
- "|" and "," characters will be used only to separate values and subvalues, so they should not appear at the beginning and at the end of the list

Example of a list for the "PositionsList" field of the SubmitCustomPortfolioParameters layout:

95000,IT1837483929,\*OMN,C|95000,IT1837483934,\*OMN,P|03422,IT1834483929,\*OMN,C;

#### <span id="page-11-0"></span>**3.2 Field Length and order of data**

The "Length" column stands for the maximum length of the field. The length for Price fields reports the following format: xx.y (i.e. 17.2). This means that the field could be composed by maximum 17 digits for the integer part and maximum 2 digits for the decimal part.

The order of data (the couple key=value) is not relevant in the data flow so the user should not expect the data in the same order of the layout description.

#### <span id="page-11-1"></span>**3.3 Mandatory fields**

Each Inquire/Submit/Subscribe layout has mandatory and optional fields that are shown in the layout description as follows:

Field

Mandatory field

August 2016

Field

Optional field

#### <span id="page-12-0"></span>**3.4 Special characters**

Some fields cannot contain special characters. The "Description" column of the data layouts includes the following short indicators to correctly manage special characters:

(°) - the field cannot include symbol ';' or '='

 $(*)$  - in sending or receiving, the symbols FS (0x1C) and RS (0x1E) replace respectively the punctuation  $'$ ; and  $'$ ='.

(^) - the field cannot contain lower-case characters

#### <span id="page-12-1"></span>**3.5 GCM data management**

In some Inquire classes, a General Clearing Member can use the wildcard "\*ALL" in the ABICode field in order to download all the data belonging to itself and all its Non Clearing Members. Only a GCM can use the "\*ALL" value. A NCM or a direct member must use his own ABI code. It's possible to understand whether the user is a GCM using the InquireNonClearingMemberCodes. If more than one entry is returned in the NotifyNonClearingMemberCodes, the clearing member is a GCM.

August 2016

#### <span id="page-13-0"></span>**4.0 Zipped API layouts**

Some classes are available also in a zipped version in order to speed up transmission of large quantity of data. The layout of a zipped class does not change in respect to its normal version.

The following table lists all the available zipped classes:

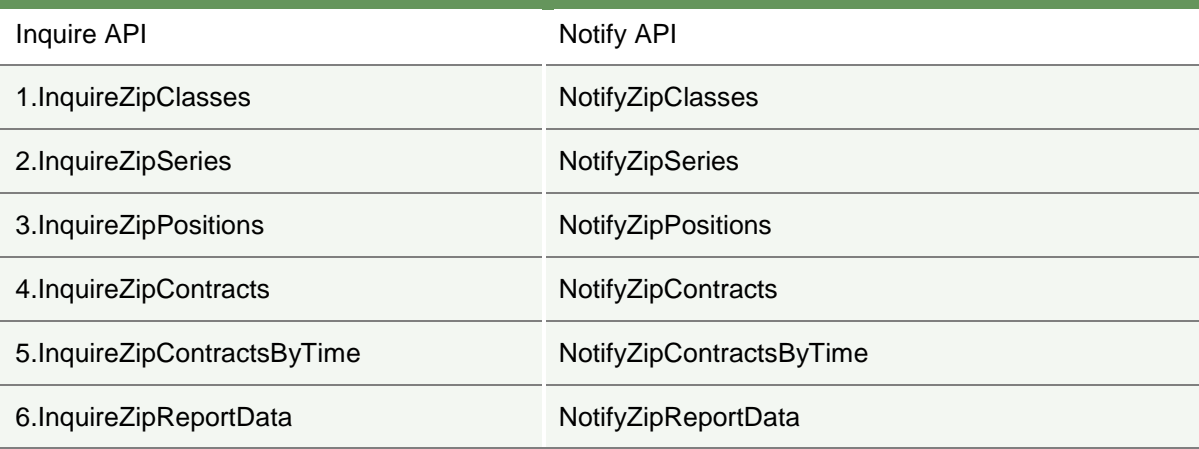

For a description of the unzip callbacks of the BCS API, please refer to the BCS API Programmers Manual.

#### **Please note**

.

The NotifyZipReportData function must not be used together with the GK\_UnzipBinaryData callback. Reports will be downloaded in zip format and should be unzipped using an external unzip library.

August 2016

#### <span id="page-14-0"></span>**5.0 Throttling**

In order not to overload the system with too many transactions, every API user has a frequency limitation on each layout. Every transaction sent to the BCS server which exceeds this limit will fail with the error "ExceedingMaxNumQueries!!".

This limitation is implemented at user level, so different API users of the same company have different frequency counters.

The timeslot for which the limitation is calculated is 300 seconds (5 minutes).

Here are the limits for each BCS API layout:

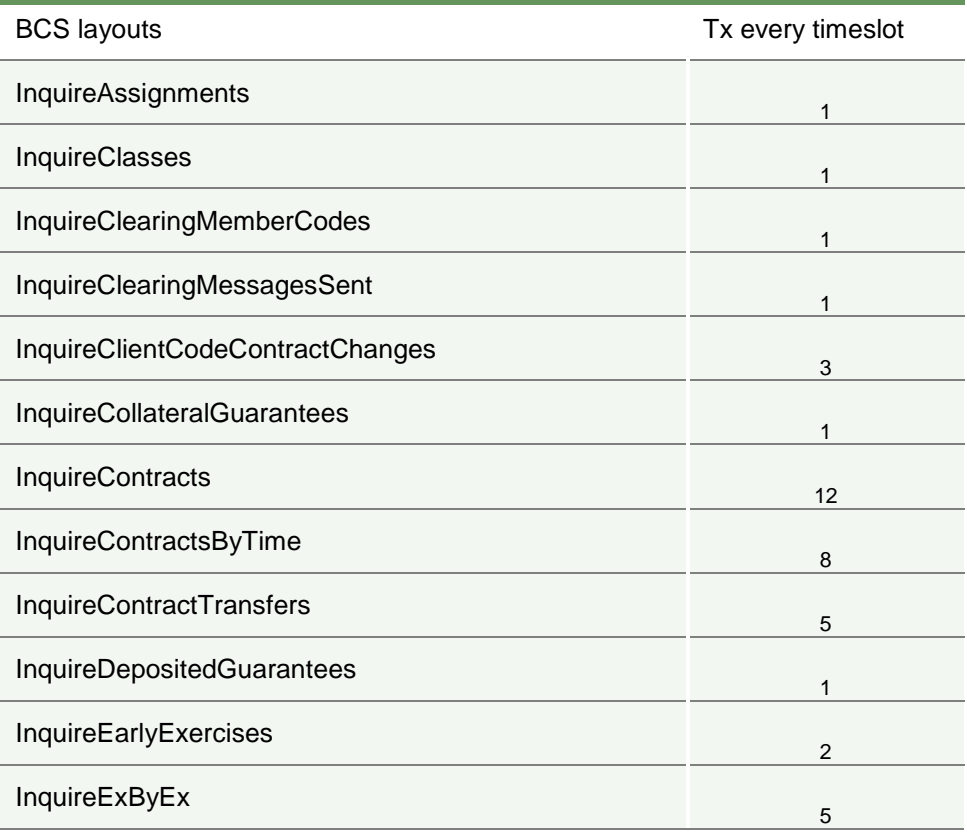

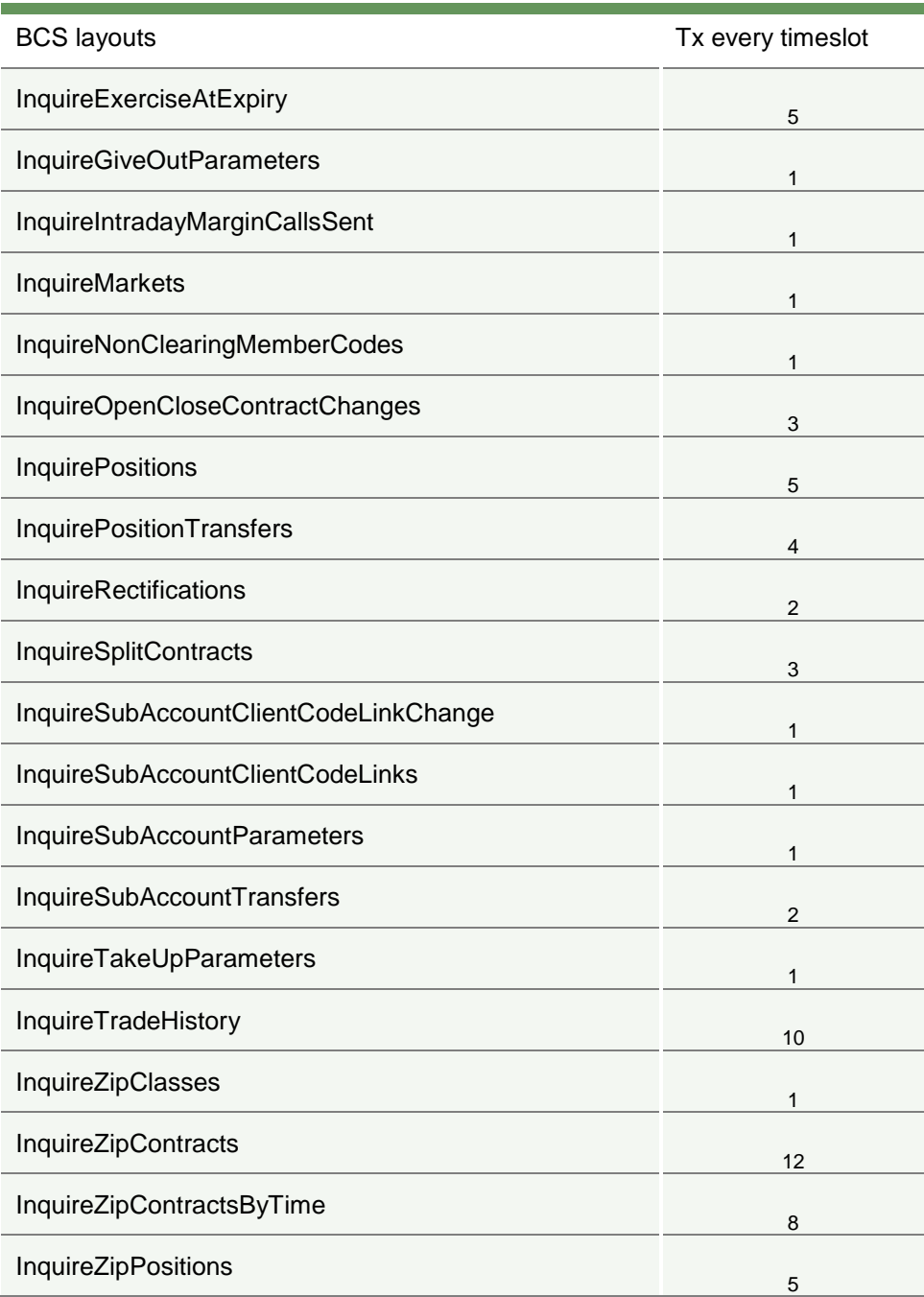

August 2016

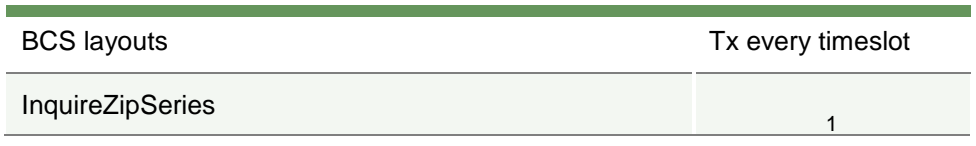

 $Timeslot = 300 sec.$ 

This means that every user can send up to 5 InquireZipPositions every 300 seconds, no matter of the parameters specified in the query. The reject of the query does not affect the count.

#### <span id="page-16-0"></span>**5.1 Throttling for CDS (test) environment**

Starting from September 2016, the CDS (test) environment will be updated introducing a new set of throttling rules. These rules will be used in Production starting from November 2016.

The timeslot for which the limitation is calculated is 600 seconds.

Here are the limits for each BCS API layout:

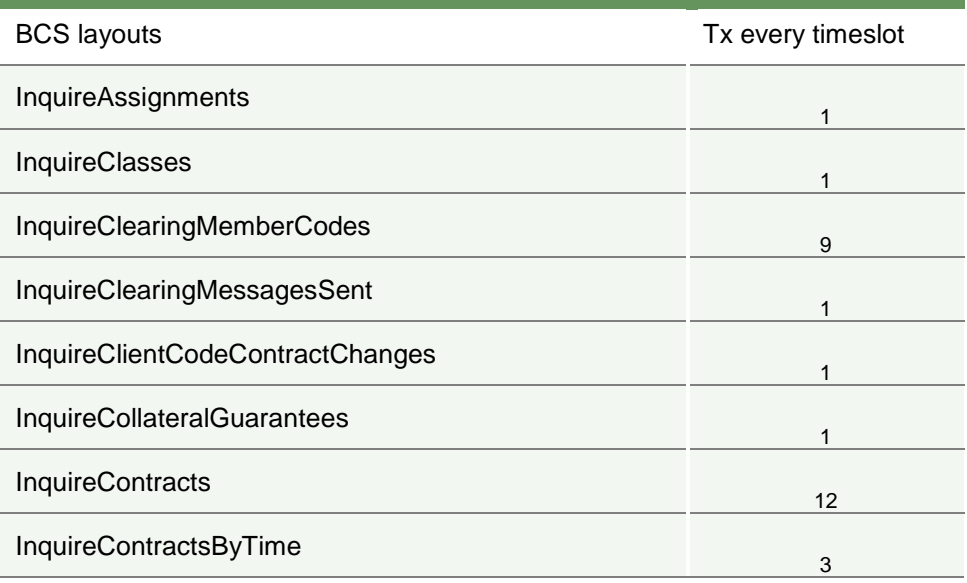

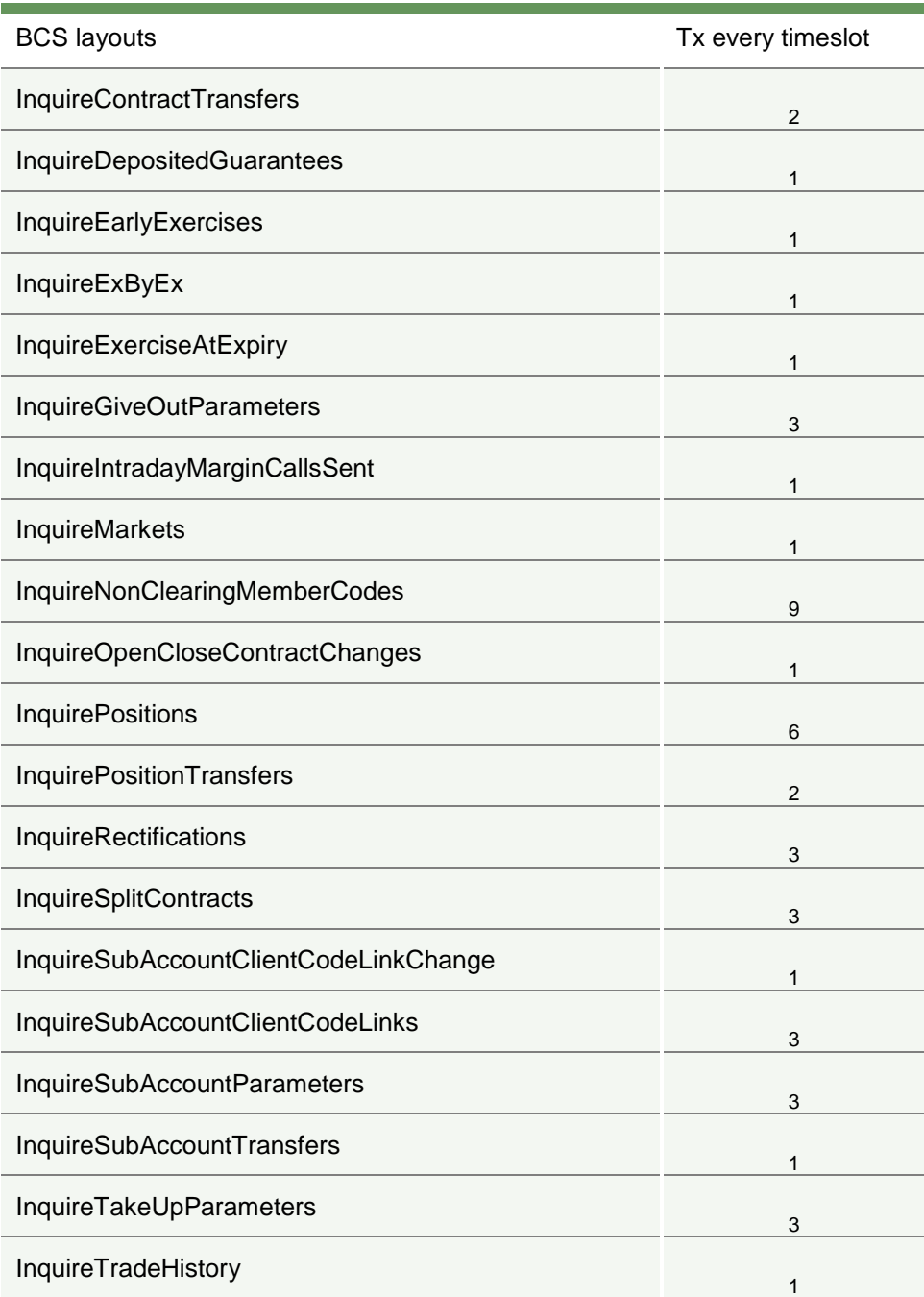

August 2016

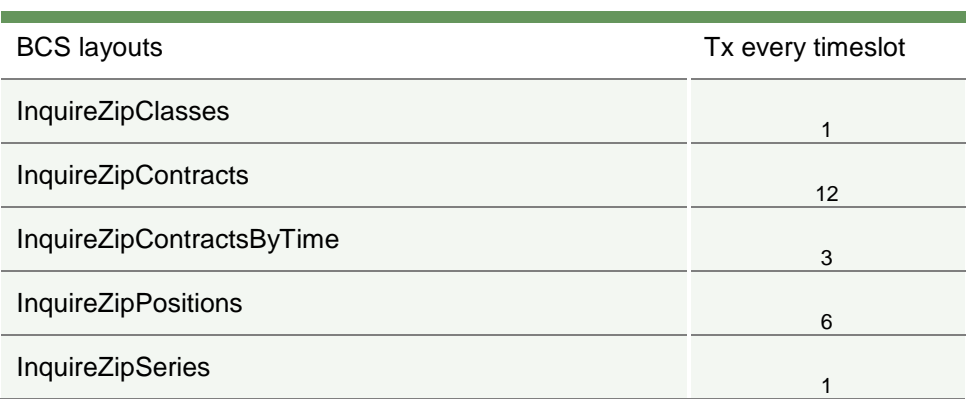

Timeslot =  $600$  sec.

This means that every member can send up to 6 InquireZipPositions every 600 seconds, no matter of the parameters specified in the query. The reject of the query does not affect the count.

August 2016

#### <span id="page-19-0"></span>**6.0 Subscriptions management**

Subscription classes allow subscription for a specific clearing event in order to automatically receive an update as soon as a new event is generated (i.e. new trade reception), without having to inquire the system periodically to get new data. The BCS Clearing System will notify to the user any data generated after the subscription is sent. A GCM will automatically receive data of its NCMs.

For instance, after having sent a "SubscribeContracts" to the system, the user will start receiving a "NotifySubContracts" message for each trade update (i.e. new trade generation, trade cancellation, …) for itself and its NCMs (if any).

In order to unsubscribe a specific event, the "GK\_UnSubscribe" callback should be used (see BCS API Programmers Manual), specifying the right "SubscriptionId" parameter..

#### <span id="page-19-1"></span>**6.1 Data re-alignment**

As soon as the user connects to the system, it should send a "Subscribe" to get all the updates on a specific clearing event from that moment onward. Then, an "Inquire" on the same clearing event should be sent in order to get all the information previously generated by the BCS Clearing system on that event (i.e. the user should first send a "SubscribeContracts" to get new trade updates and then an "InquireContracts" to get the current snapshot of the trades). In this phase, duplicates could be received by the user. These duplicates should be discarded through keys. Keys are defined for layouts that present both a "Notify" and a "NotifySub", since for these layouts both an "Inquire" and a "Subscription" should be executed.

In order to correctly manage the re-alignment of data during this phase, in case two records with the same key are received, the newest overwrites the oldest; **data received through Subscribes are considered always newer than data received through Inquires**, so in case a record with the same key is received from a Subscribe and from an Inquire, the one received from the Inquire should be discarded.

Since temporal order in sending messages is guaranteed by "Subscriptions", data downloaded through "Inquires" could not follow a predefined order.

Keys are reported at the top of the related paraghaps in the following chapters.

#### <span id="page-19-2"></span>**6.2 Intraday updates**

When an intraday update for a record already received is sent from the BCS Clearing system to the user, the key should be used to correctly manage the update. When a new record is

August 2016

received from the system, the user should verify whether a record with the same key has already been received:

- in case a record with the same key is present in the list, the new record should overwrite the existing one;
- in case no record with the same key is present in the list, the new record should be appended to the list;

Keys allow also to delete a record if no more useful. This happens only for the "NotifySubContracts" event; in this case a "NotifySubContracts" with ContractState = R (Reversing) is received. Two are the possible scenarios:

- *Split Contracts*  in this case the message with ContractState = R means that the related record (previously received) should be removed by the trades list;
- *Contract Transfer -* in this case the message with ContractState = R is sent as a consequence of a trade transfer confirmed by the receiver. The related record with the same key (previously received) should be removed from the trades list.

August 2016

#### <span id="page-21-0"></span>**7.0 DR Invocation**

In case of Disaster Recovery invocation, two different scenarios could take place: the full site DR invocation (including SOLA trading platform and all the related downstreams) or the DR of the BCS System only.

#### <span id="page-21-1"></span>**7.1 BCS Disaster Recovery**

In case of Disaster Recovery invocation of the BCS Clearing system only, clients have to ensure to be connected to the Secondary Data Centre (SDC) site, managing the data realignment as a normal reconnection to the system (as described in section [6.1\)](#page-19-1)

#### <span id="page-21-2"></span>**7.2 SOLA Full Site Disaster Recovery**

In case of SOLA Trading Platform Full Site DR Invocation, the following procedure will be applied - for both BCS GUI and API applications:

- Clients of the BCS clearing services have to ensure to be connected to the Secondary Data Centre (SDC) site.
- Once successfully connected in SDC, clients should manage the data re-alignment as per a normal BCS DR invocation, with the exception of the trades. For this purpose, an InquireContracts should be sent to the BCS Clearing system. The following trades will be notified through a NotifyContracts:
	- $\circ$  Trades on derivative instruments, having the original Contract Number of the trade executed in PDC (Primary Data Centre). These trades should be discarded by clients
	- o Trades on derivative instruments executed in PDC, with a ContractNumber starting from an offset value (500,000). Any split trade will maintain the original contract number. Both the MarketContractNumber and the OrderNumber values, related to trades executed in PDC, will remain unchanged
	- $\circ$  Trades on derivative instruments executed in SDC (if any), having the ContractNumber field restarting from the first value disseminated in PDC. An offset to the MarketContractNumber and OrderNumber values of the trades executed in SDC will be applied. The offset will be different from the one applied to the ContractNumber value for trades executed in PDC
	- $\circ$  Trades on cash instruments executed before and after the restart of the system (no offset applied).

August 2016

#### <span id="page-22-0"></span>**8.0 Markets**

#### <span id="page-22-1"></span>**8.1 InquireMarkets**

This layout allows to download the list of available markets. Data is returned in the NotifyMarkets.

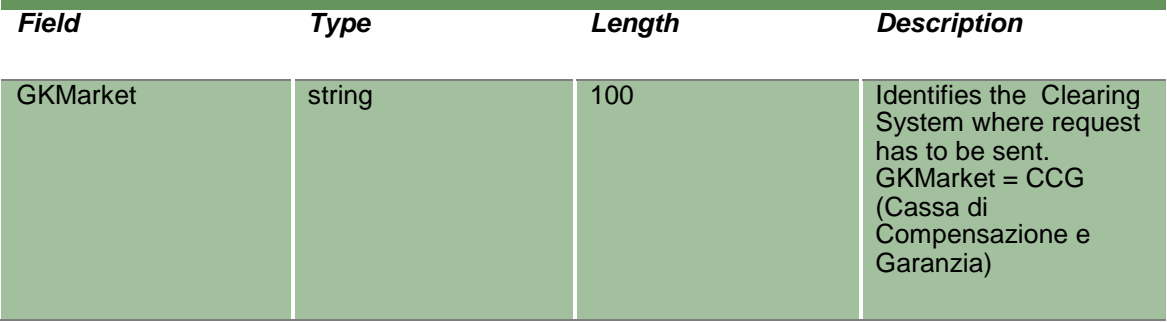

#### <span id="page-22-2"></span>**8.2 NotifyMarkets**

This layout returns the list of available markets.

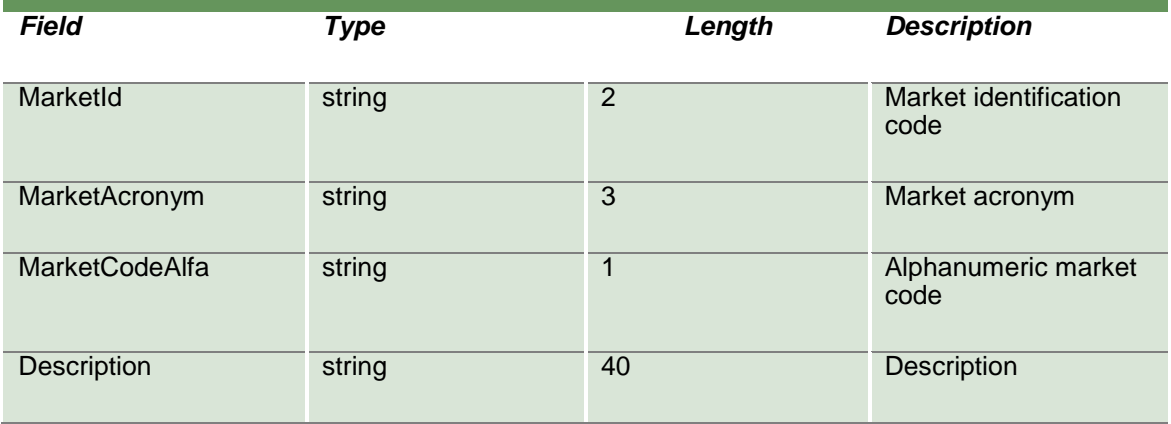

August 2016

#### <span id="page-23-0"></span>**9.0 Classes**

#### <span id="page-23-1"></span>**9.1 InquireClasses (or InquireZipClasses)**

This layout allows to download the list of available classes. Data is returned in the NotifyClasses (NotifyZipClasses).

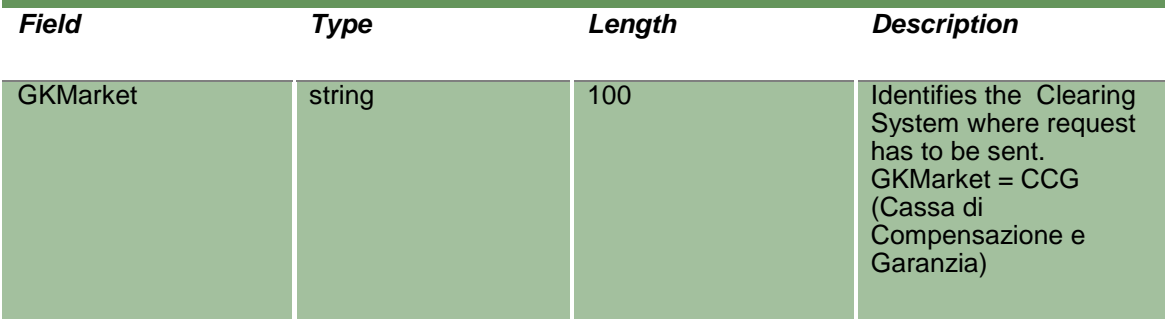

#### <span id="page-23-2"></span>**9.2 NotifyClasses (or NotifyZipClasses)**

This layout returns the list of available classes. In NotifyZipClasses records are separated by **\n**; the last records ends with **\n**.

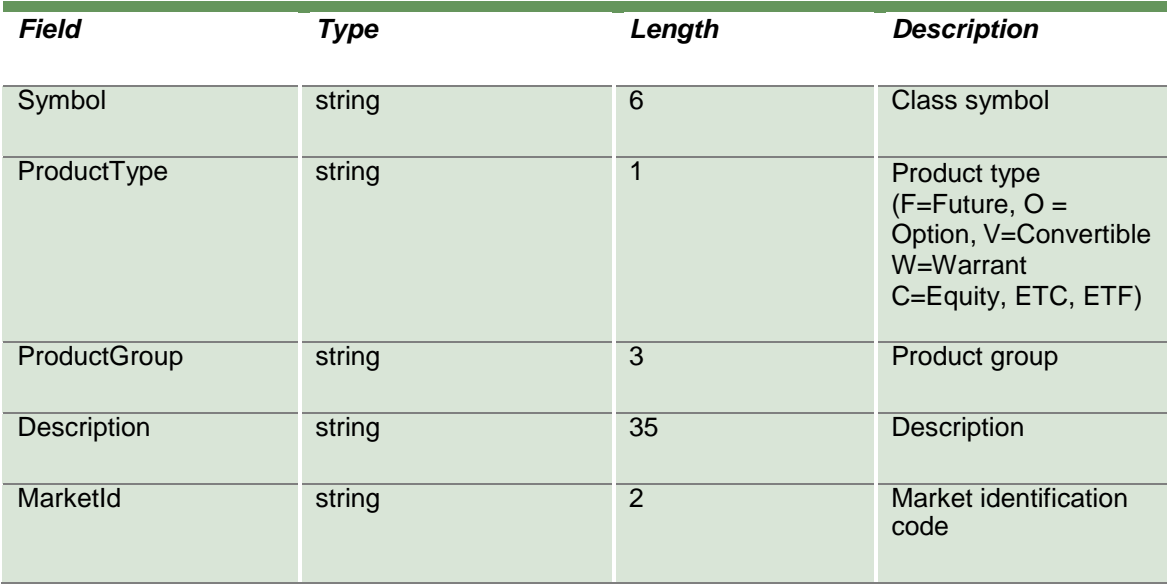

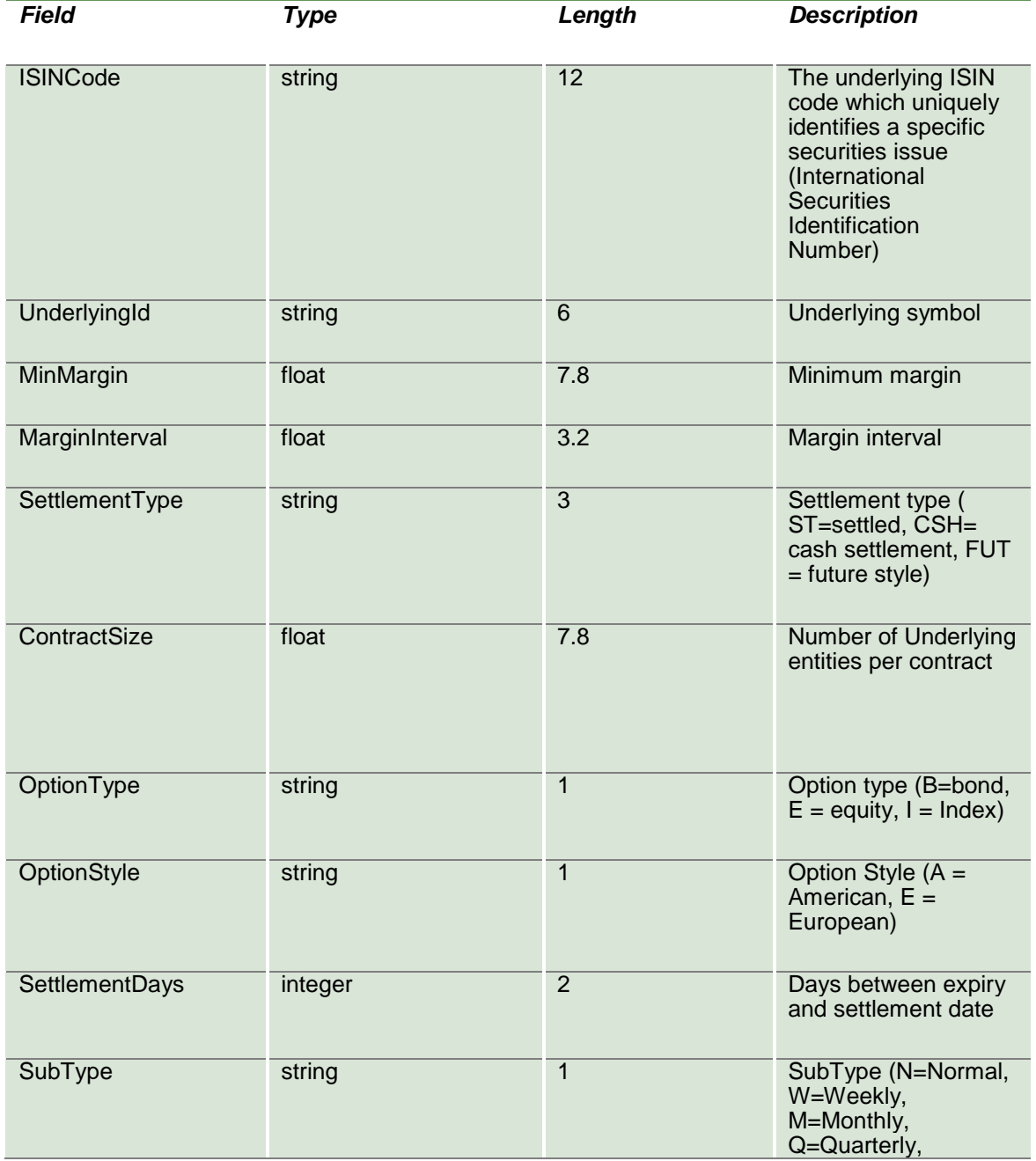

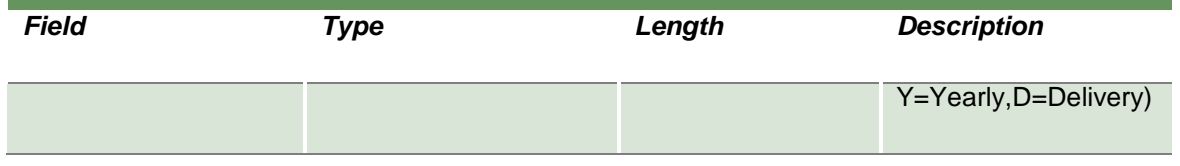

August 2016

#### <span id="page-26-0"></span>**10.0 Clearing Members**

#### <span id="page-26-1"></span>**10.1InquireClearingMemberCodes**

This layout allowsthe download of the list of the clearing members. Data is returned in the NotifyClearingMemberCodes.

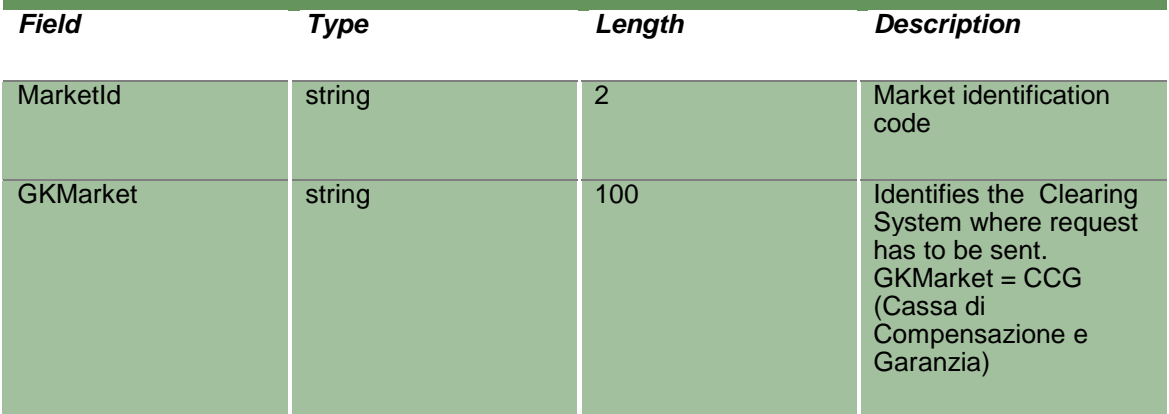

#### <span id="page-26-2"></span>**10.2NotifyClearingMemberCodes**

This layout returns the list of the clearing members.

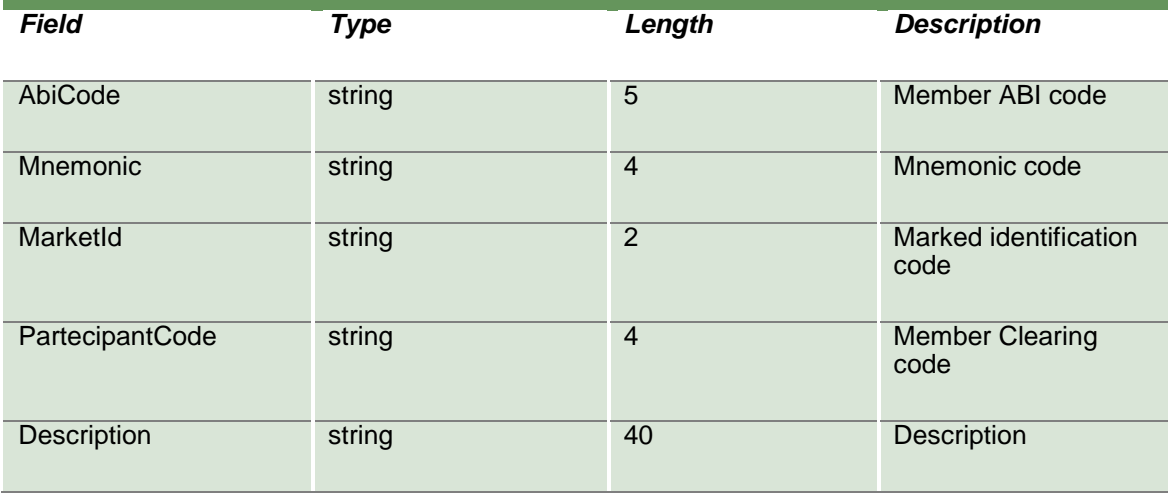

August 2016

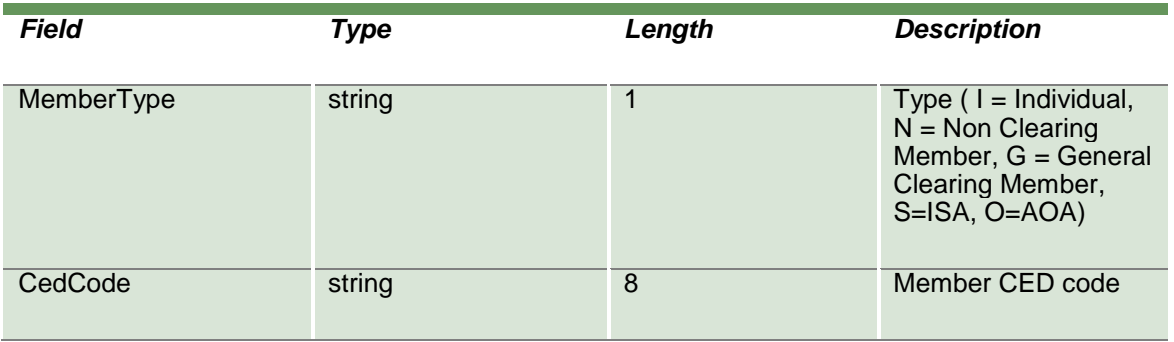

#### <span id="page-27-0"></span>**10.3InquireNonClearingMemberCodes**

This layout allows to download the list of own non clearing members. Data is returned in the NotifyNonClearingMemberCodes.

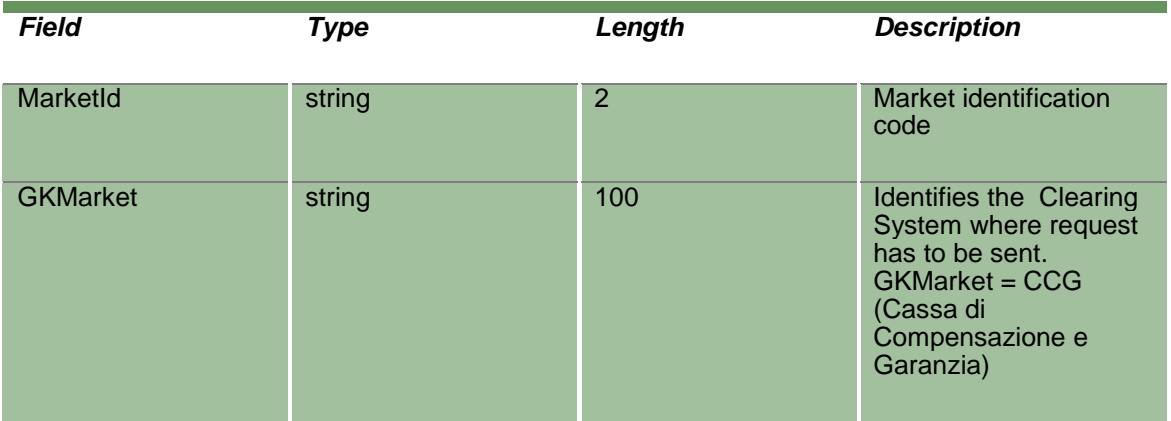

#### <span id="page-27-1"></span>**10.4NotifyNonClearingMemberCodes**

This layout returns the list of own non clearing members.

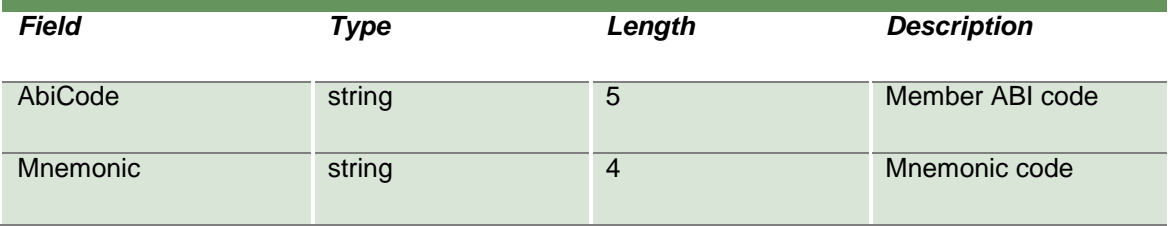

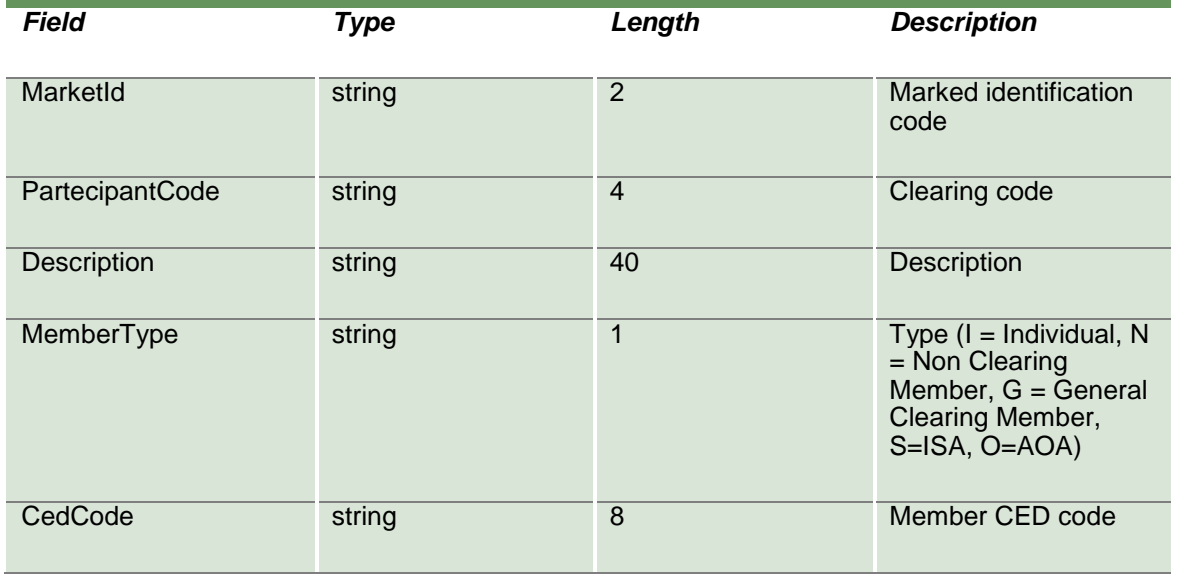

August 2016

#### <span id="page-29-0"></span>**11.0 Series**

#### <span id="page-29-1"></span>**11.1InquireSeries (or InquireZipSeries)**

This layout allows to download the list of the tradable series. Data is returned in the NotifySeries (NotifyZipSeries).

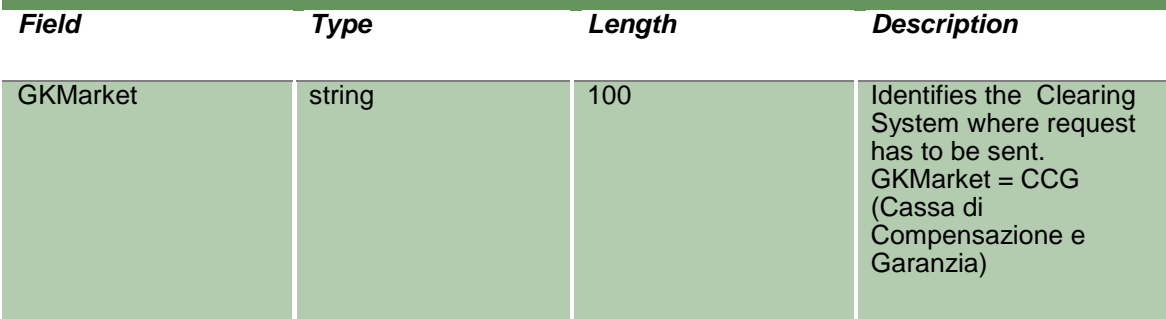

#### <span id="page-29-2"></span>**11.2NotifySeries (or NotifyZipSeries)**

Unique Key for a tradable series is: <MarketId, ISINCode>.

This layout returns the list of the tradable series. In NotifyZipSeries records are separated by **\n**; the last records ends with **\n**. The field ExpirationMonth is called "ExpiryPeriod".

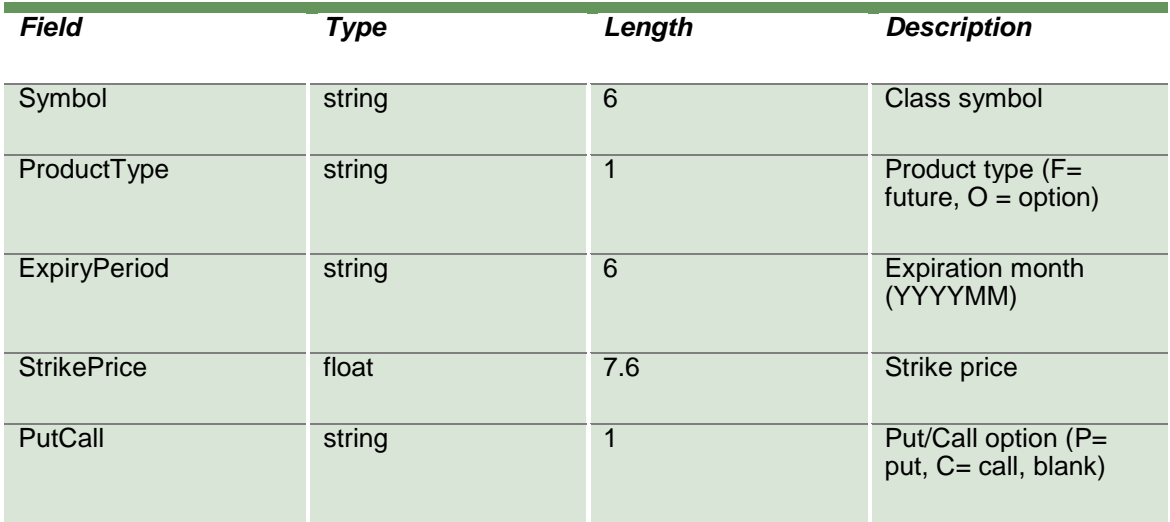

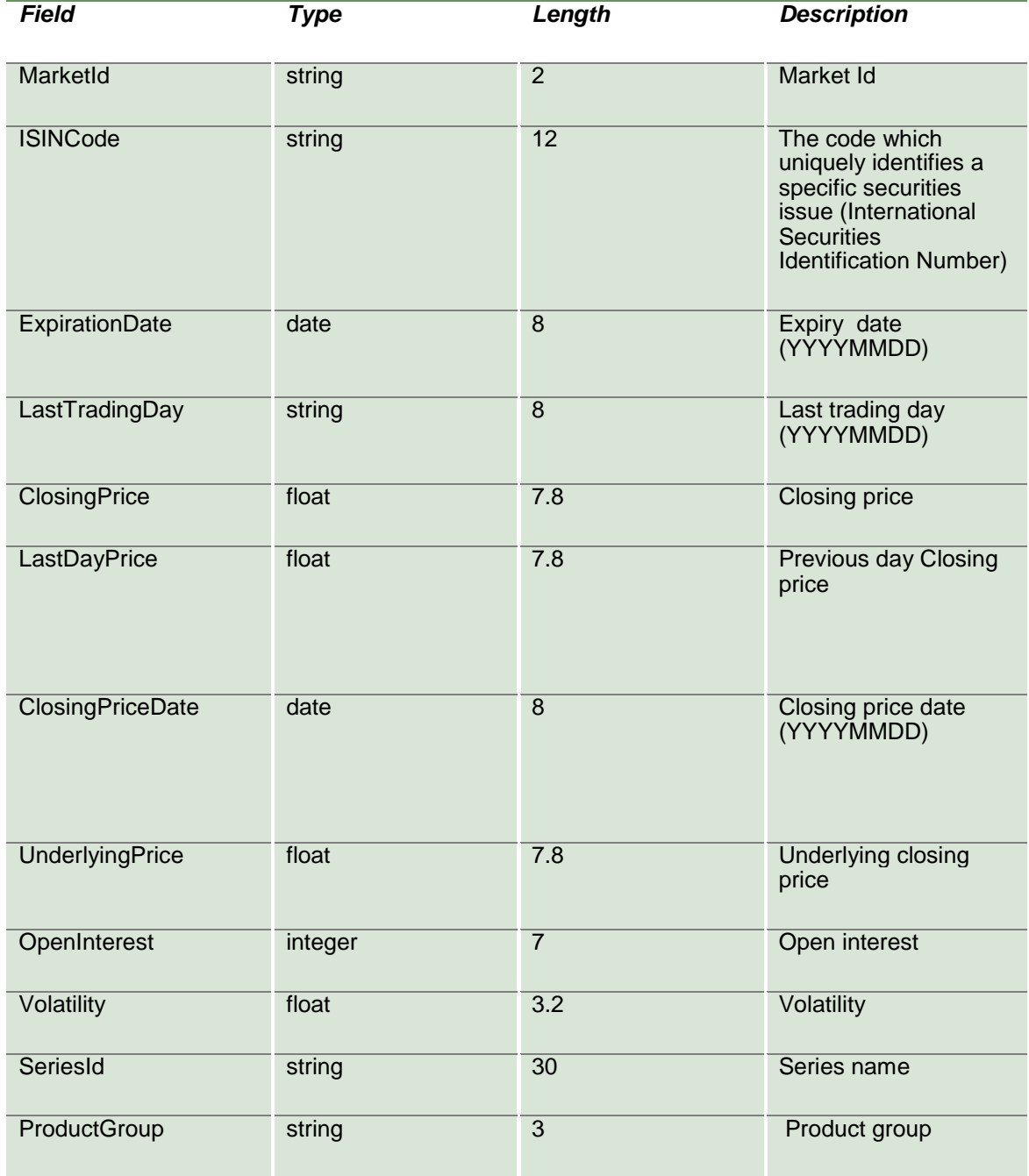

August 2016

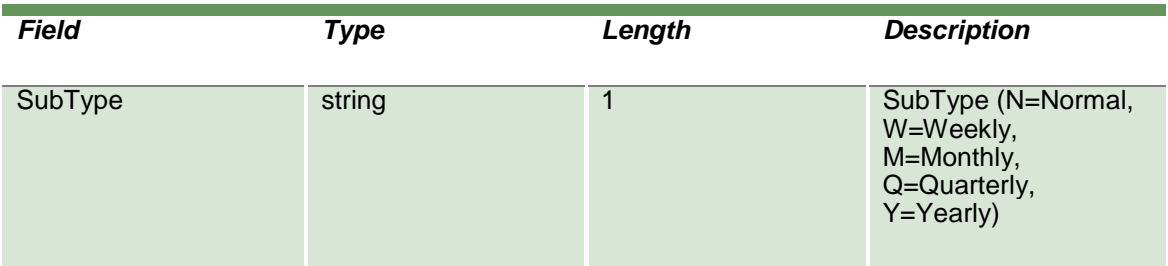

#### <span id="page-31-0"></span>**11.3SubscribeSeries**

Unique Key for a tradable series is: <MarketId, ISINCode>.

This layout allows to subscribe for new tradable series events. Data is returned in the NotifySubSeries.

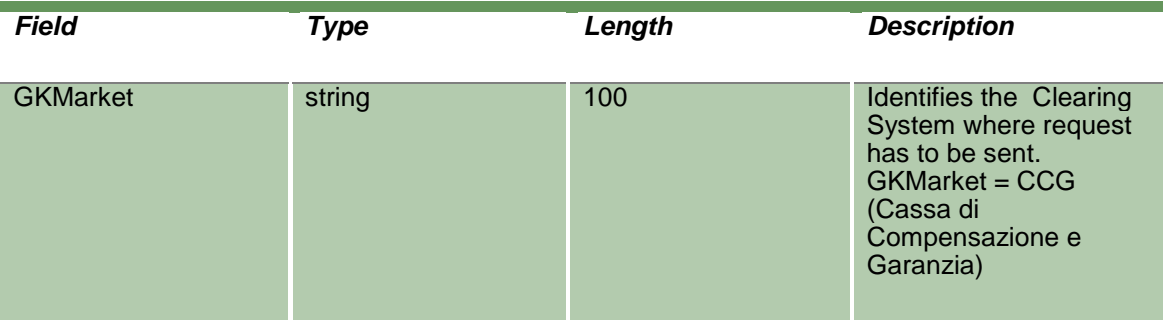

#### <span id="page-31-1"></span>**11.4NotifySubSeries**

Unique Key for a tradable series is: <MarketId, ISINCode>.

This layout returns new tradable series events. The field ExpirationMonth is called "ExpiryPeriod".

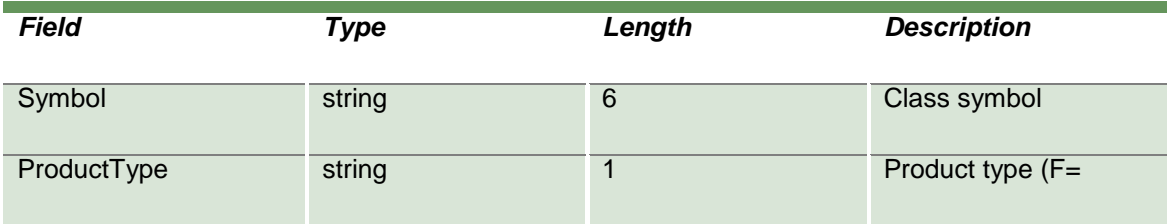

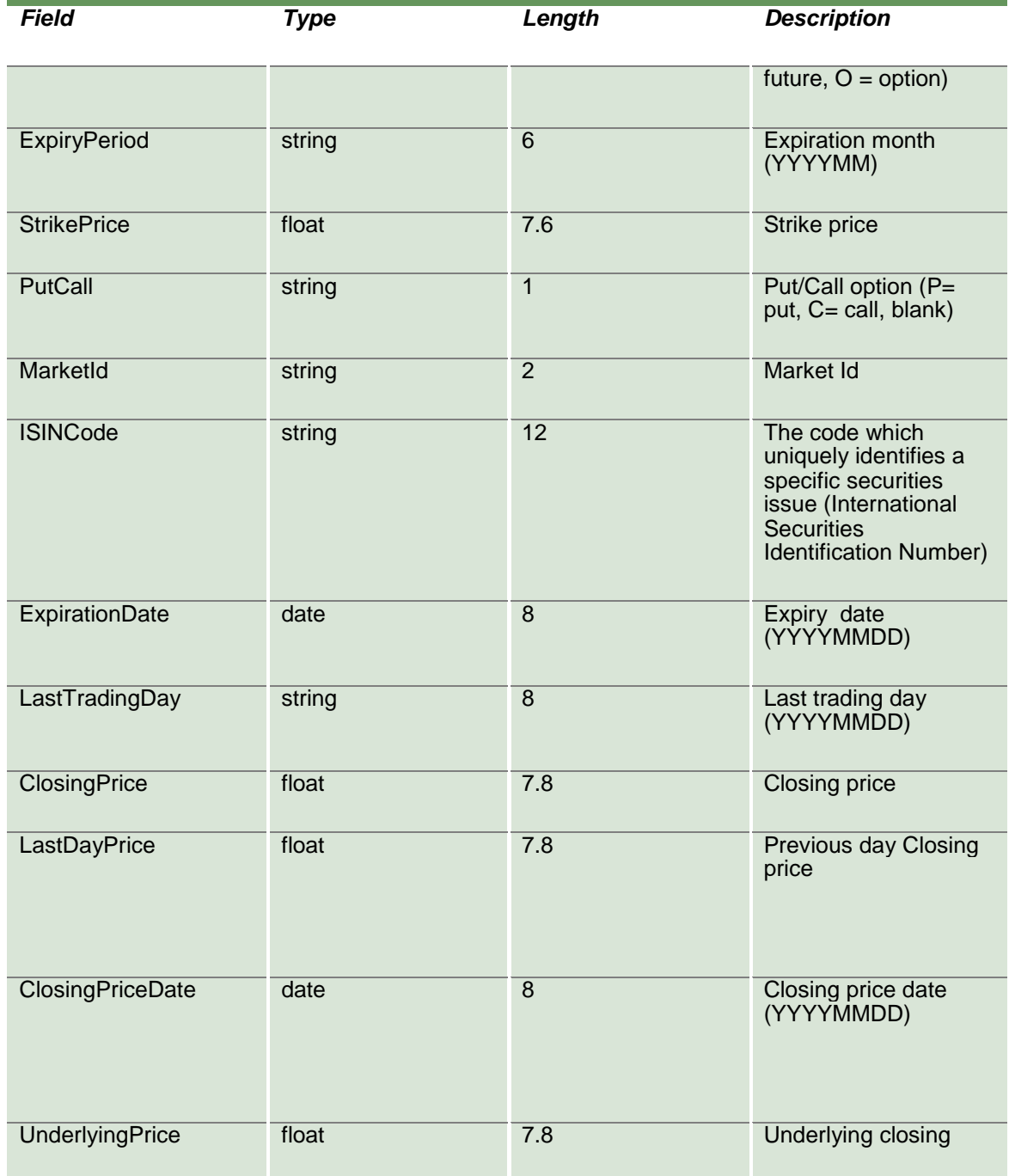

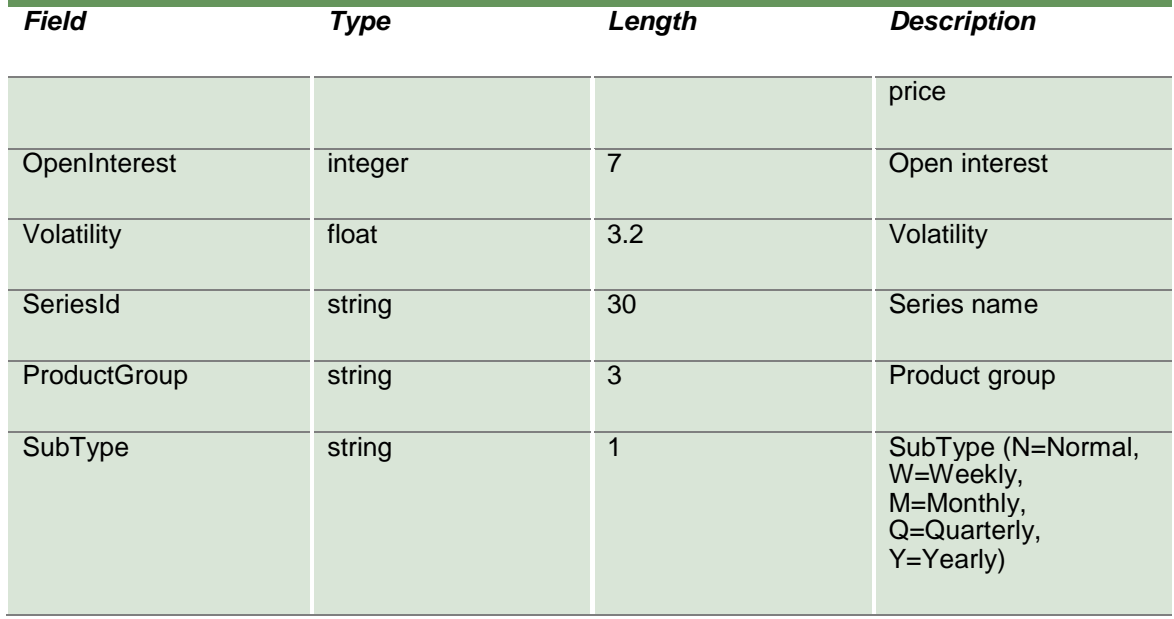

August 2016

#### <span id="page-34-0"></span>**12.0 Positions**

#### <span id="page-34-1"></span>**12.1InquirePositions (or InquireZipPositions)**

This layout allows the download of the list of own positions. Data is returned in the NotifyPositions (NotifyZipPositions).

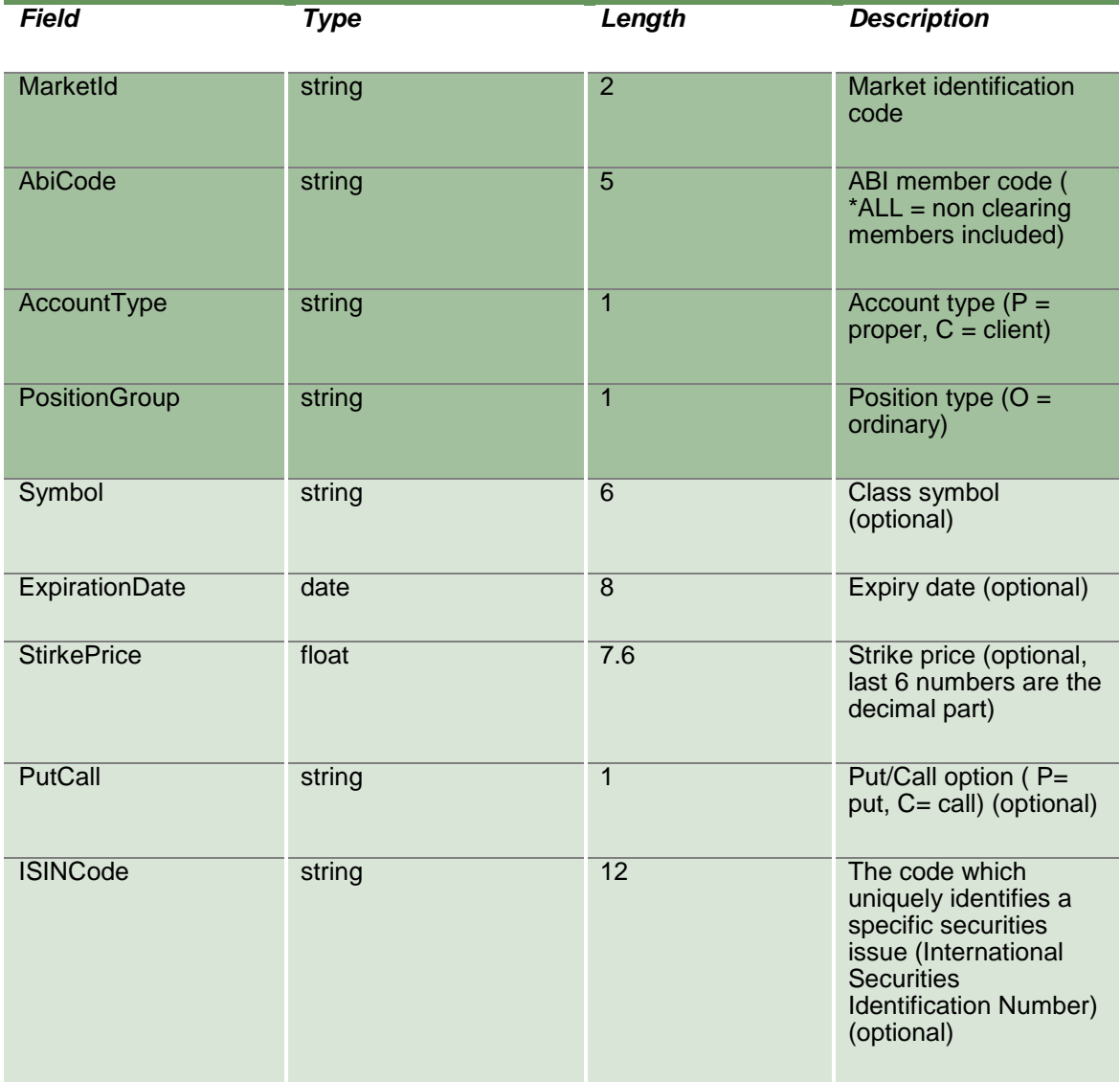

August 2016

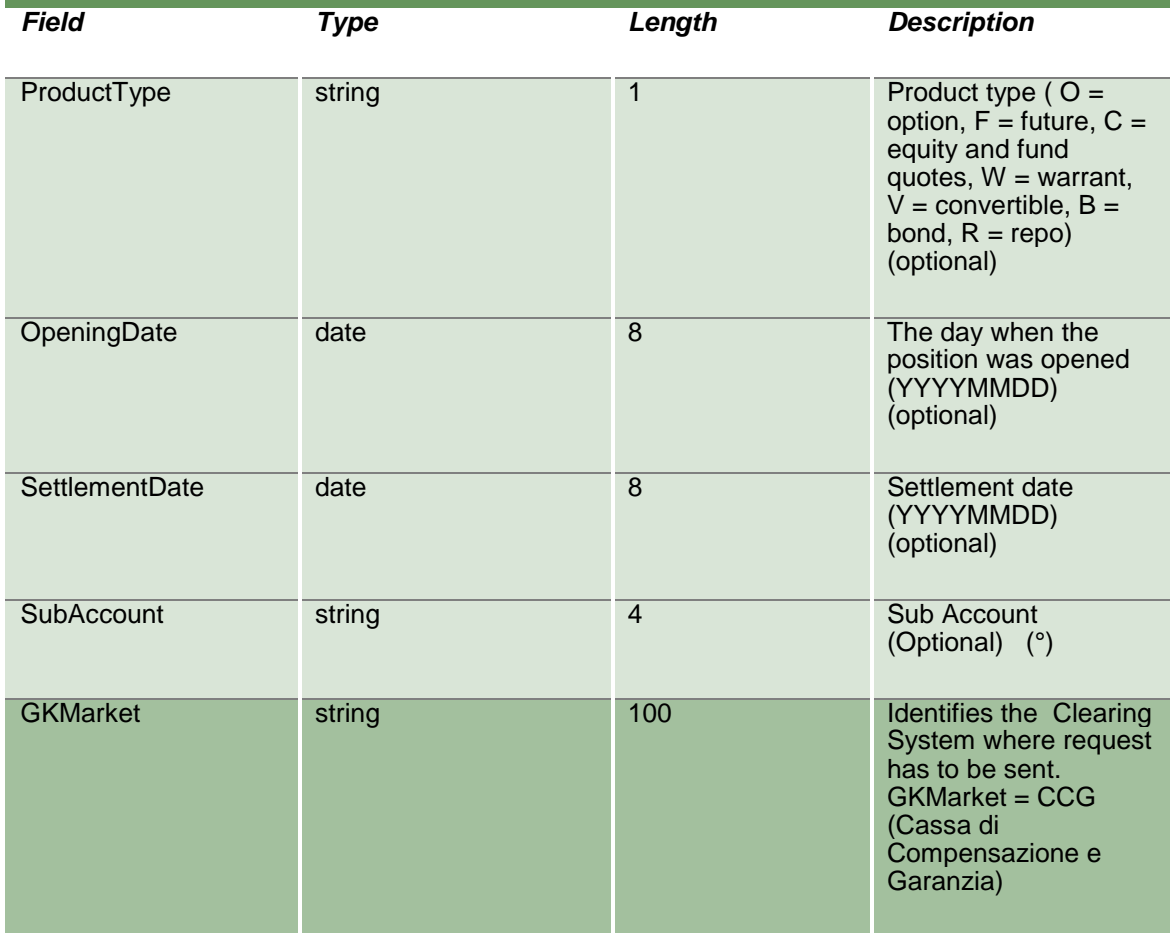

#### <span id="page-35-0"></span>**12.2NotifyPositions (or NotifyZipPositions)**

Unique key for a Position is: <MarketId, AccountType, AbiCode, ISINCode, SubAccount>

This layout returns the list of own positions. In NotifyZipPositions records are separated by **\n**; the last records ends with **\n**.

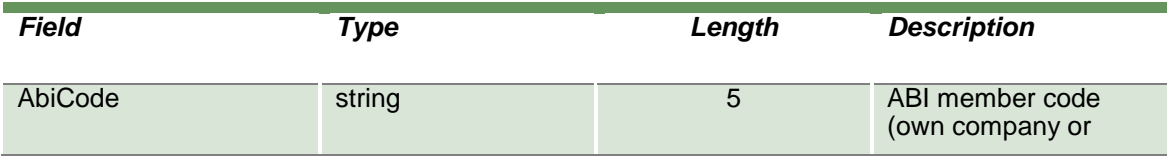
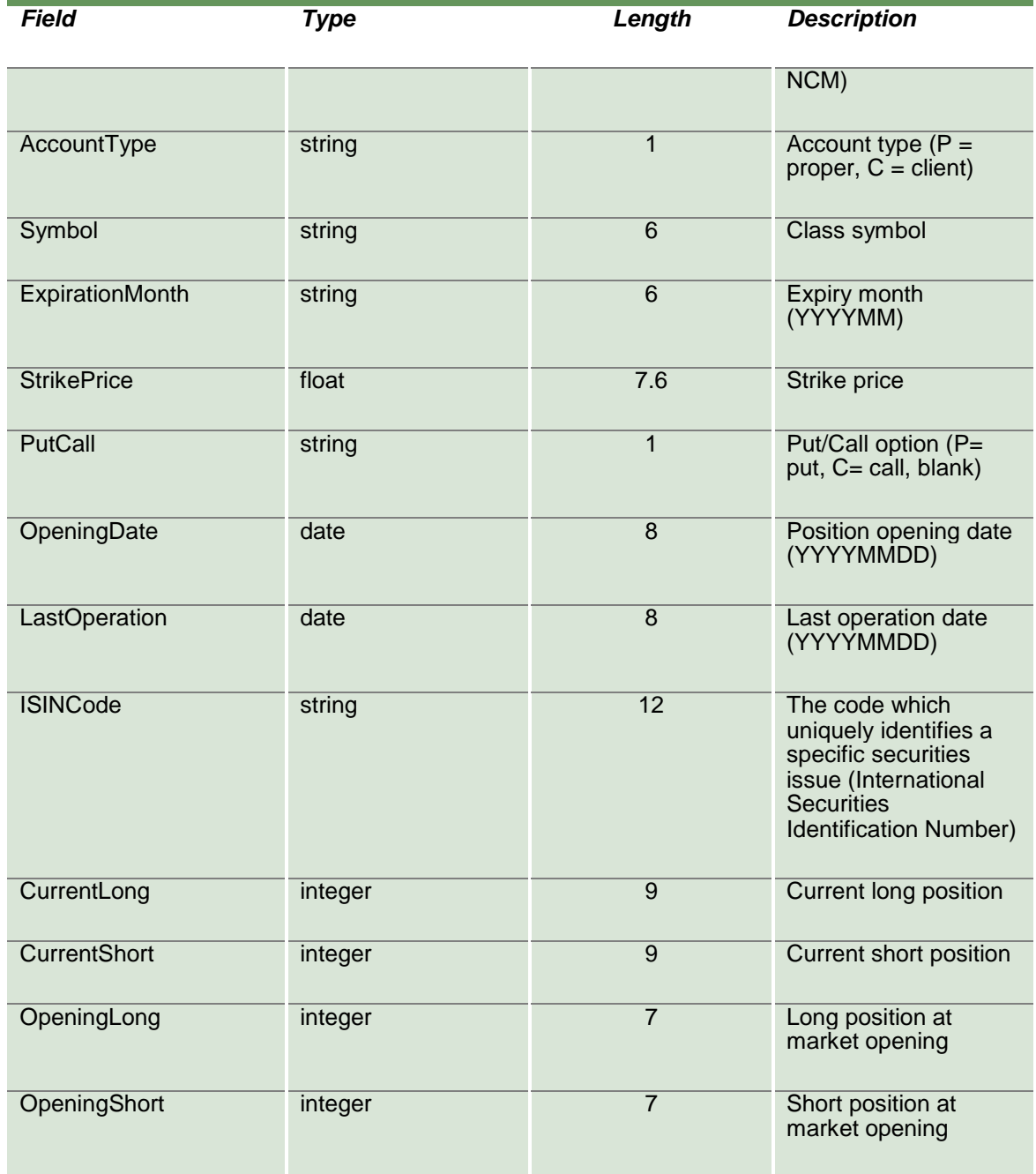

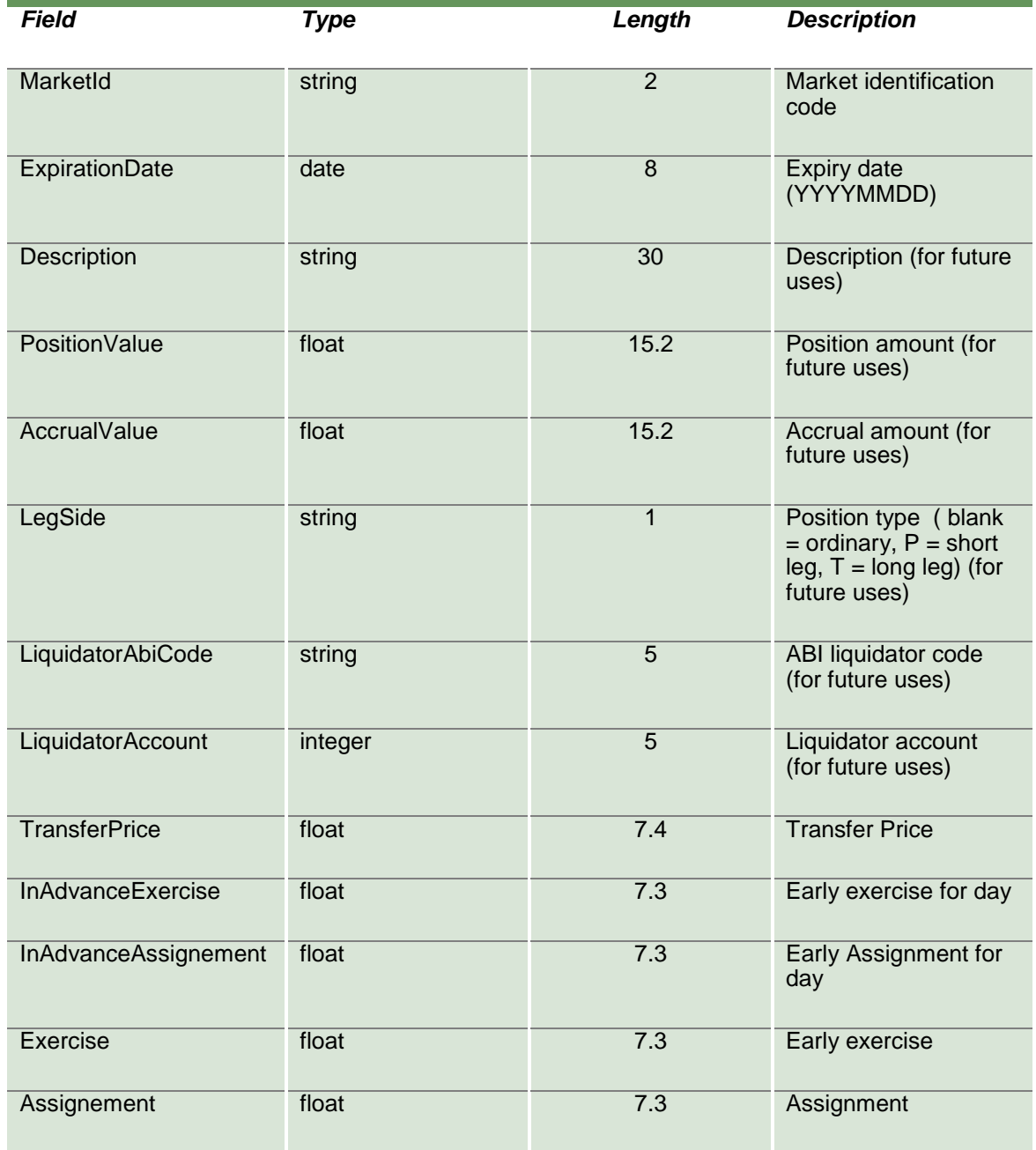

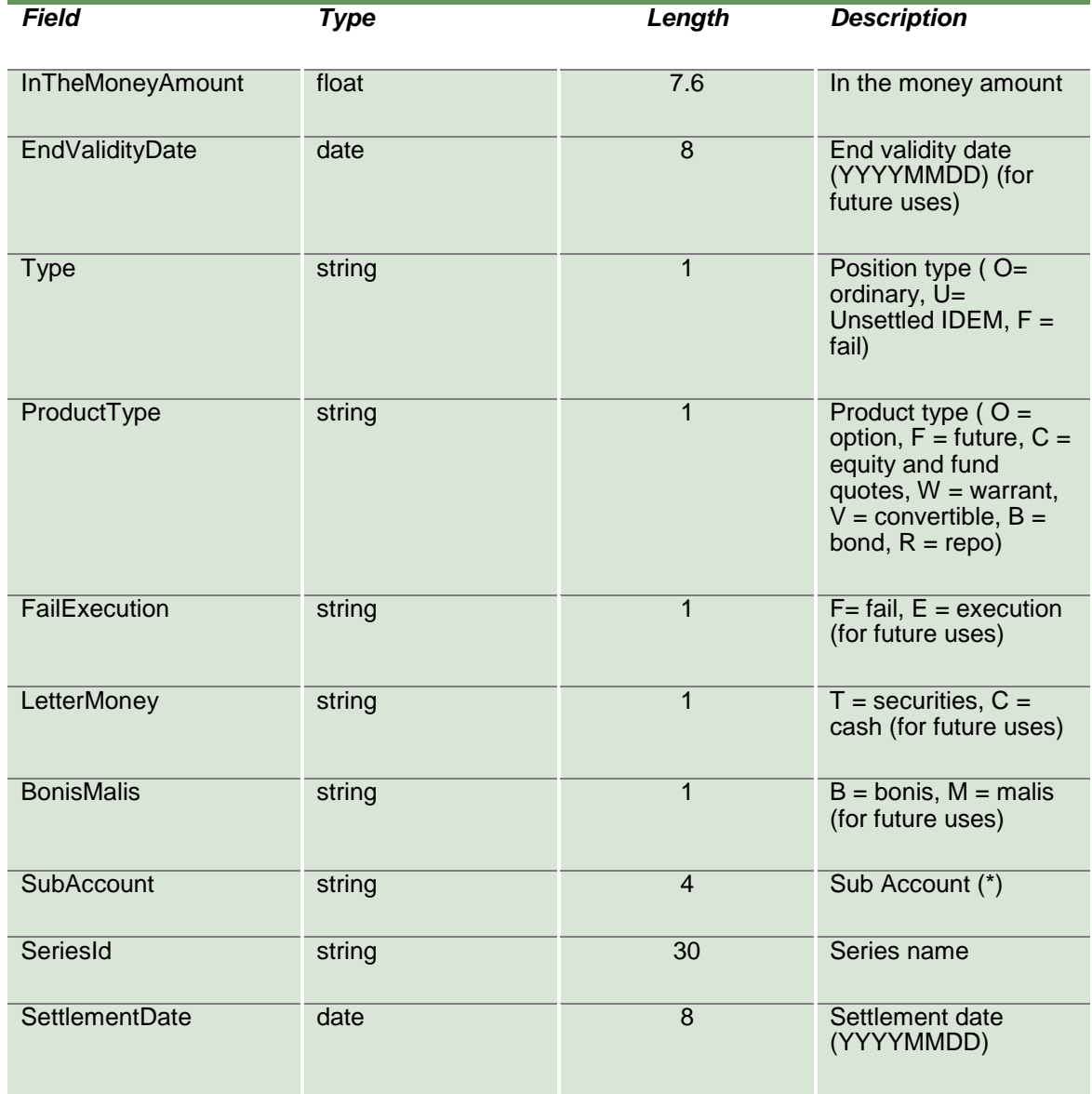

August 2016

### **12.3SubscribePositions**

This layout allows to subscribe for new positions events. Data is returned in the NotifySubPositions.

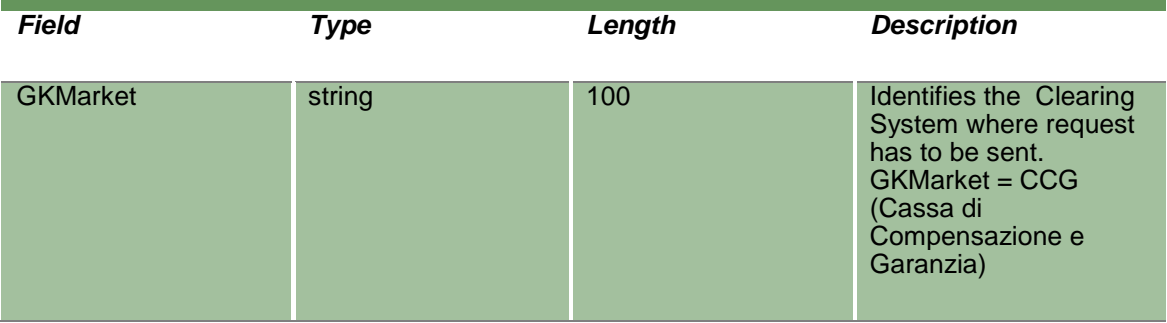

### **12.4NotifySubPositions**

Unique key for a Position is: <MarketId, AccountType, AbiCode, ISINCode, SubAccount>

This layout returns new positions events.

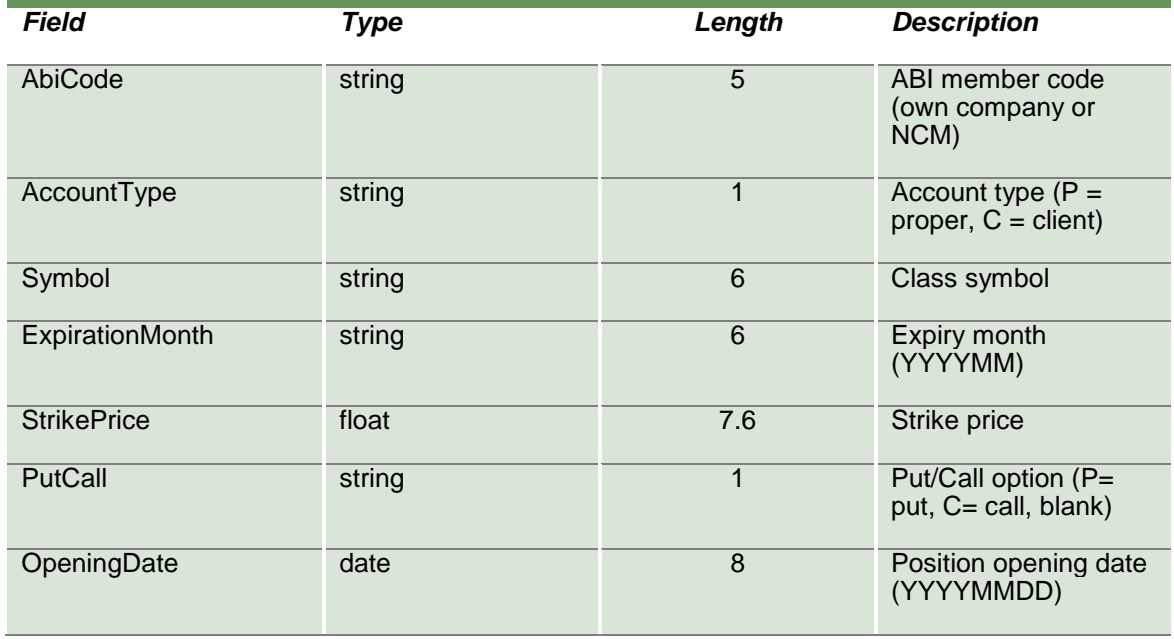

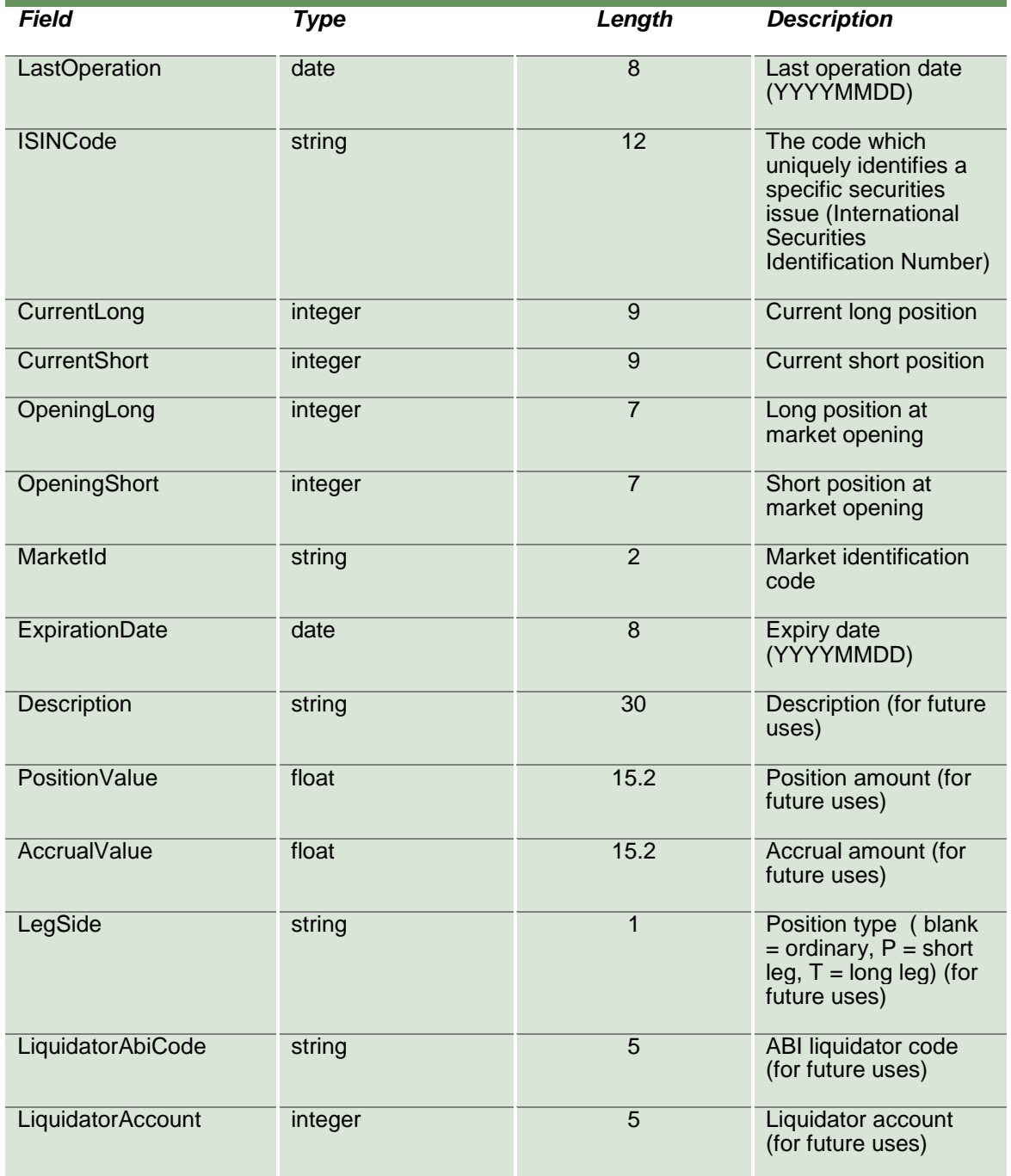

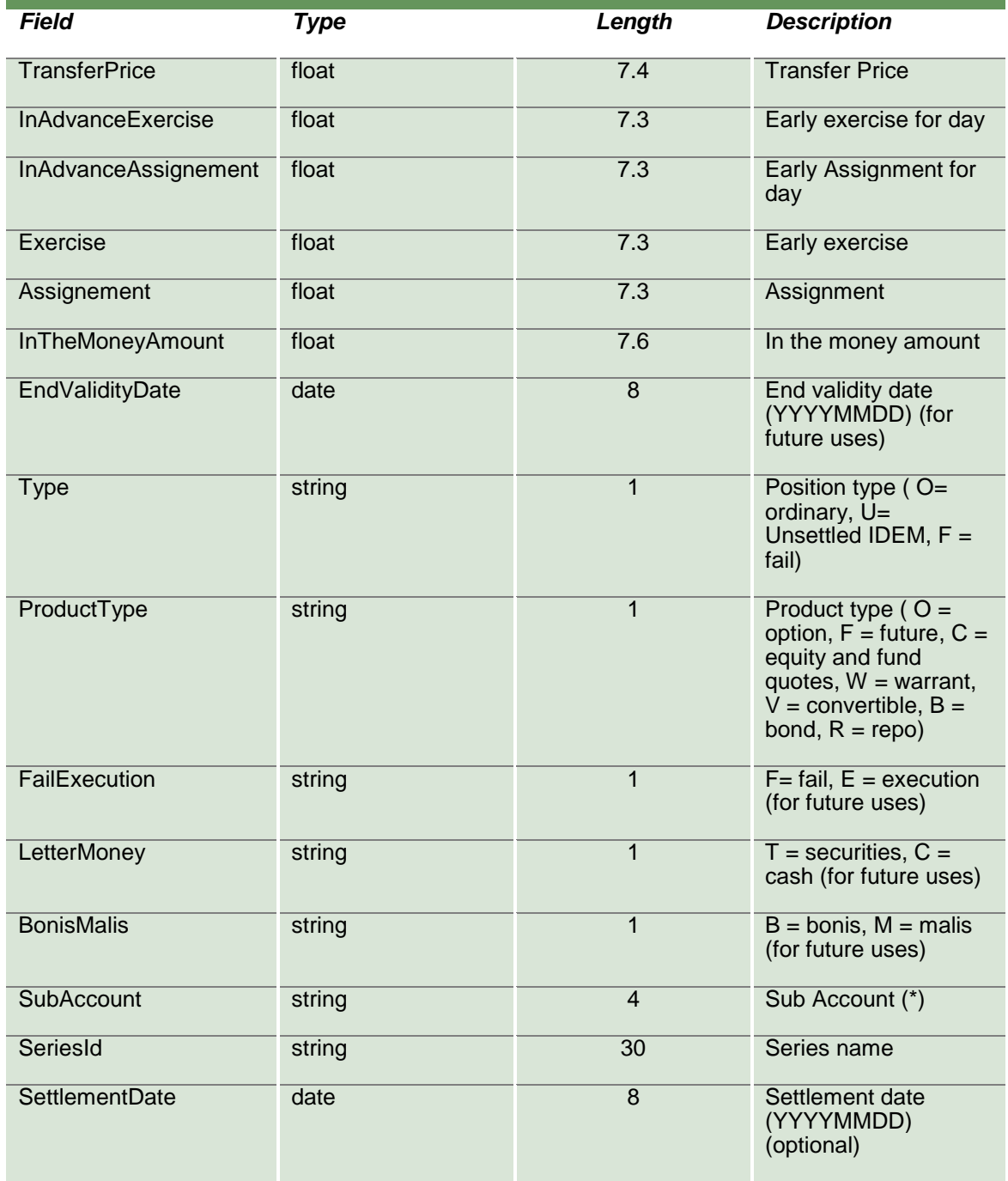

August 2016

### **12.5InquireRectifications**

This layout allows to download the list of own position rectifications. Data is returned in the NotifyRectifications.

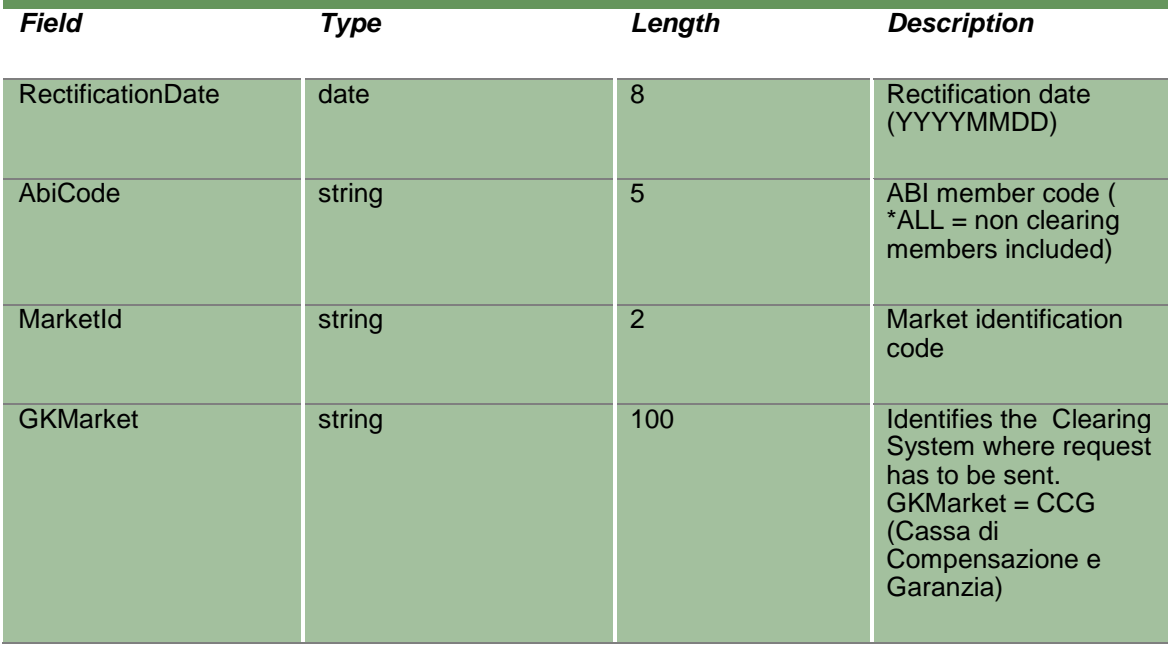

### **12.6NotifyRectifications**

Unique key for a Rectified Position is: <ExternalKey>

This layout returns the list of position rectifications.

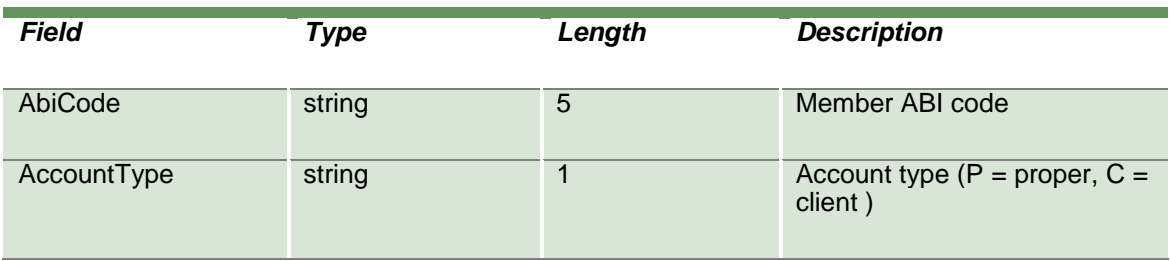

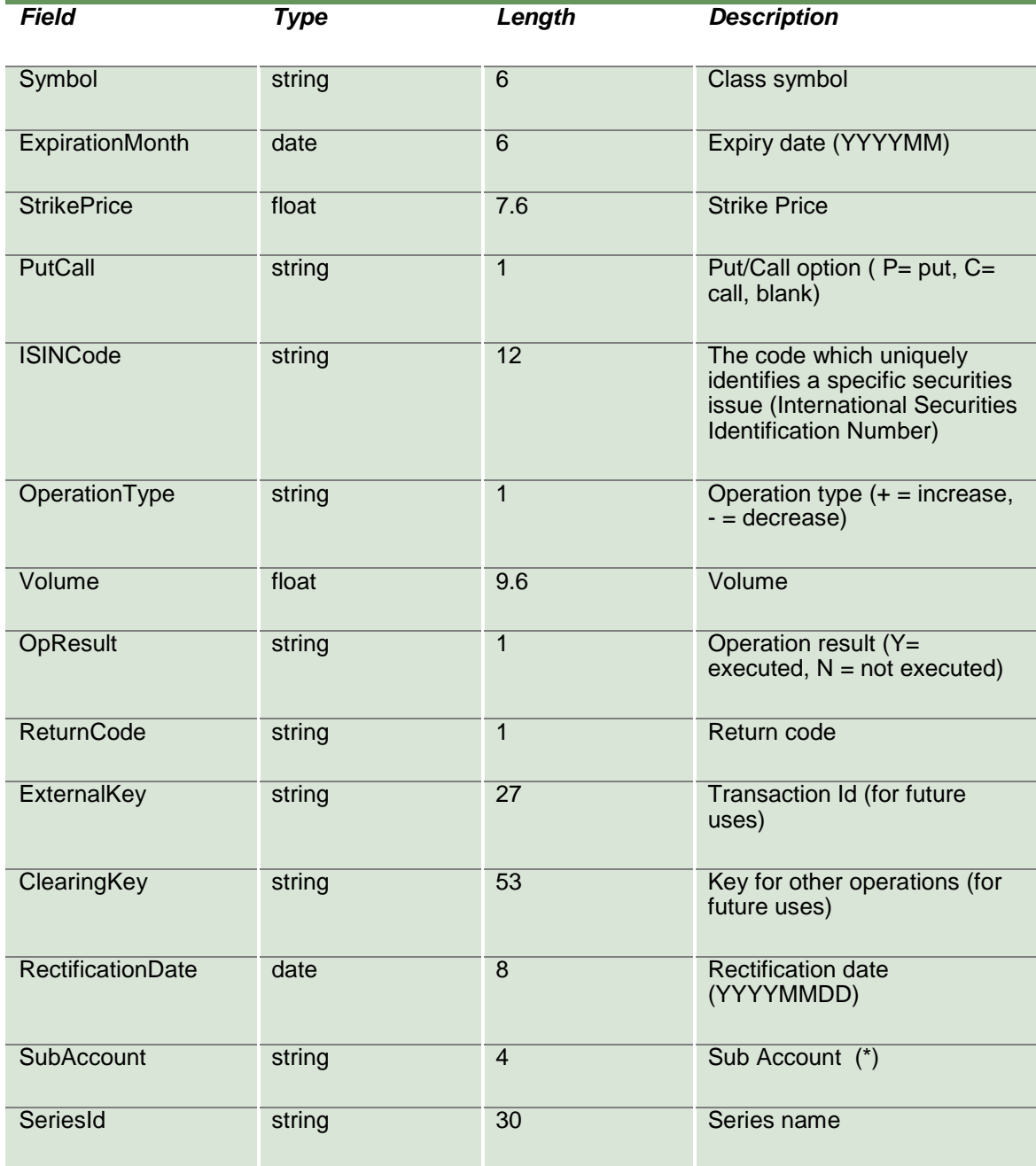

August 2016

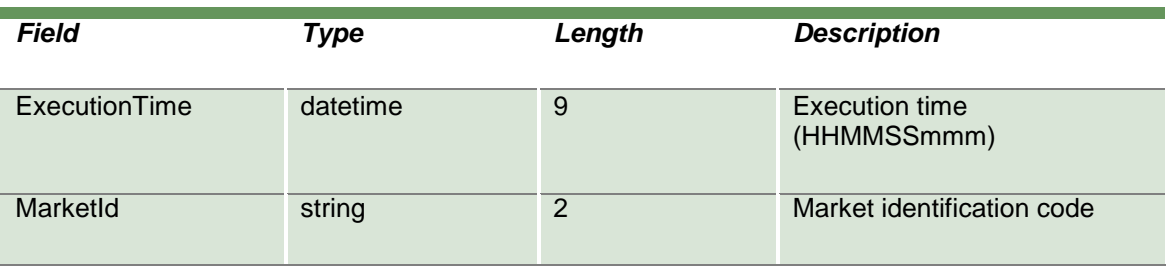

#### **12.7 SubscribeRectifications**

This layout allows to subscribe for new position rectifications events. Data is returned in the NotifySubRectifications.

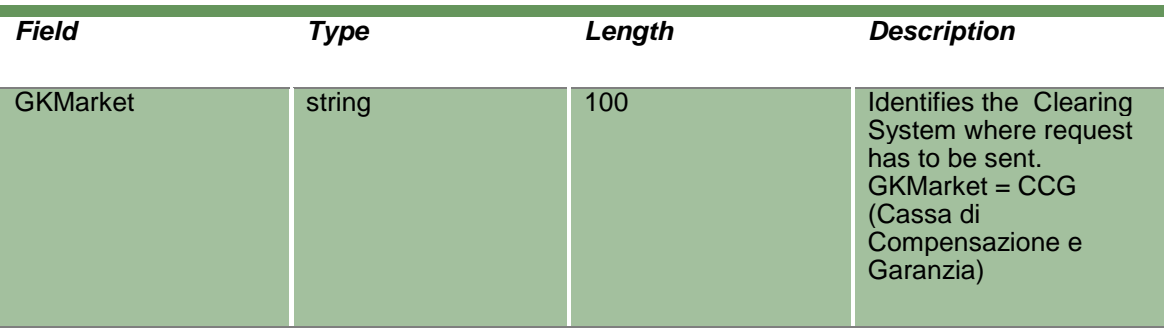

### **12.8 NotifySubRectifications**

Unique key for a Rectified Position is: <ExternalKey>

This layout returns new position rectifications events.

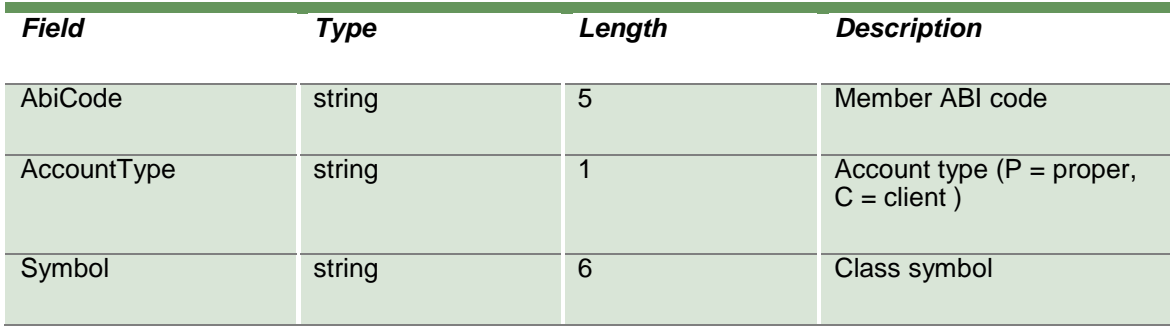

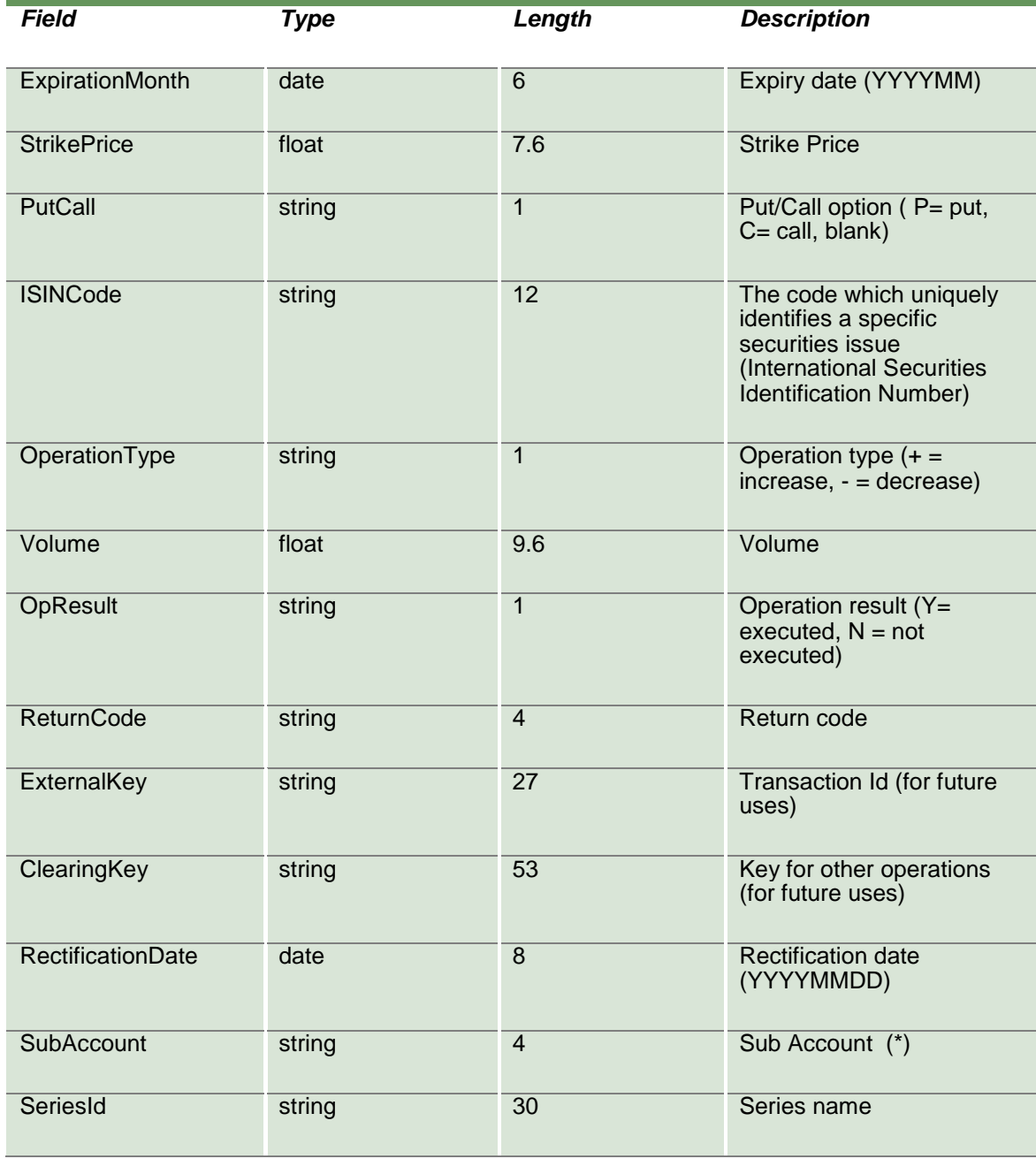

August 2016

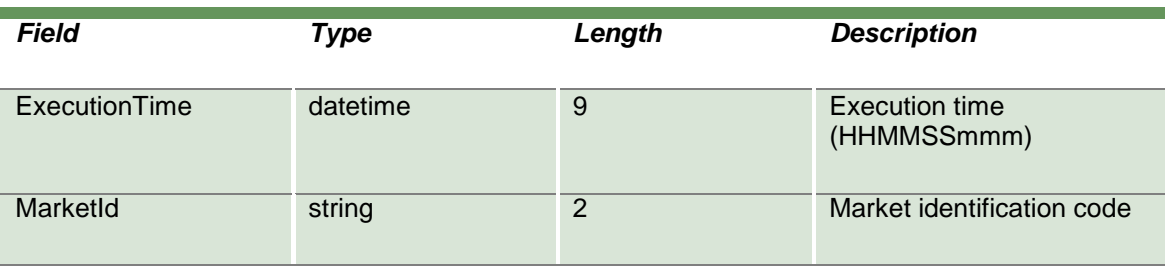

#### **12.9 InquirePositionTransfers**

This layout allows to download the list of position transfers. Data is returned in the NotifyPositionTransfers.

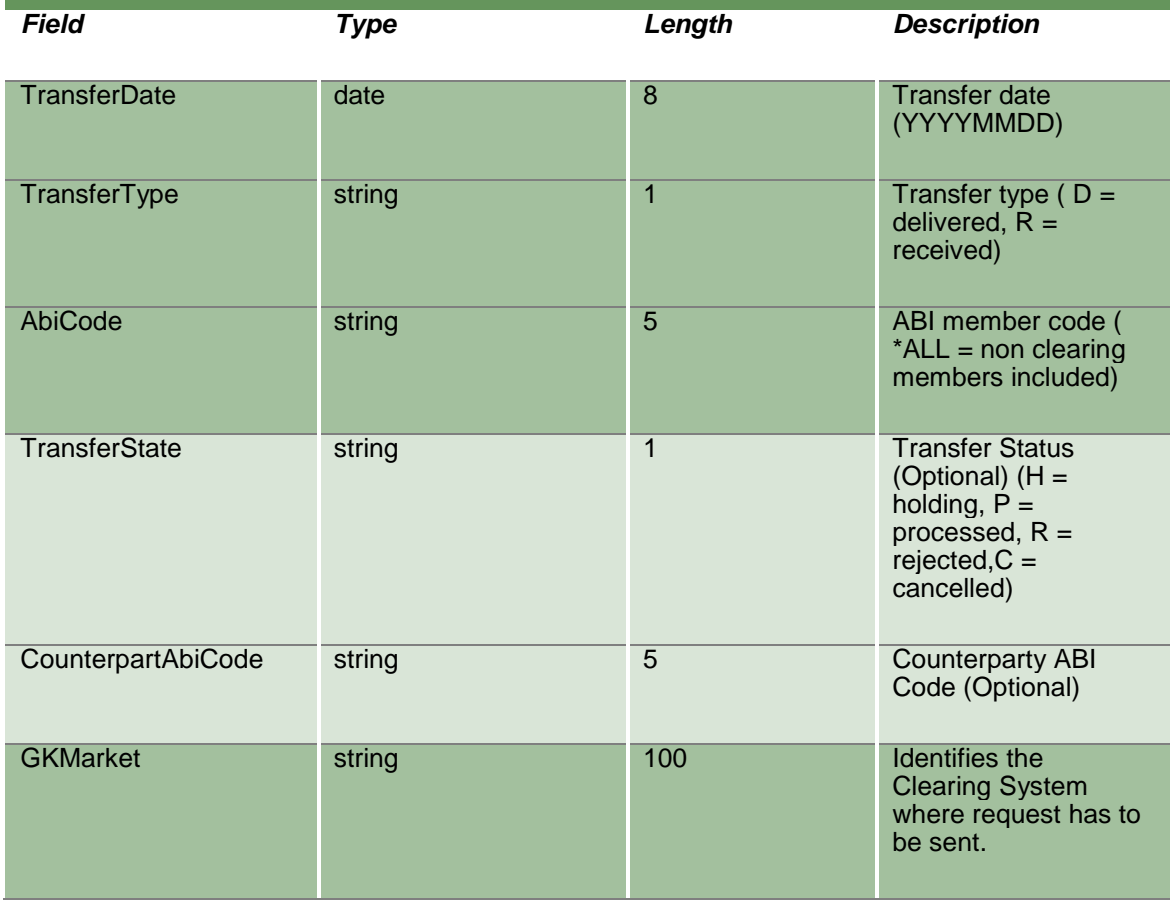

August 2016

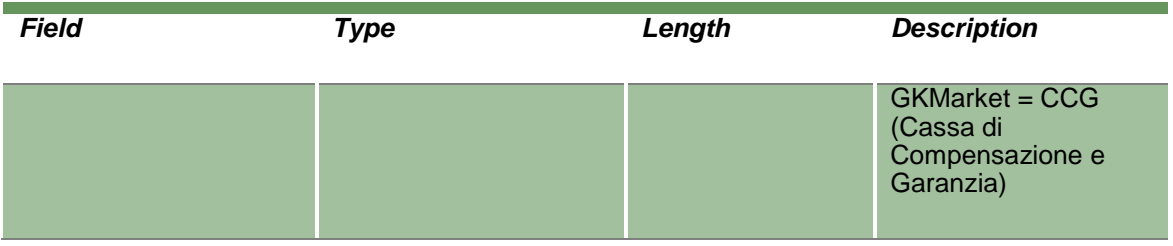

### **12.10 NotifyPositionTransfers**

Unique key for a Position Transfer is <MarketId, TransferDate, RequestKey, TransferType>

This layout returns the list of position transfers.

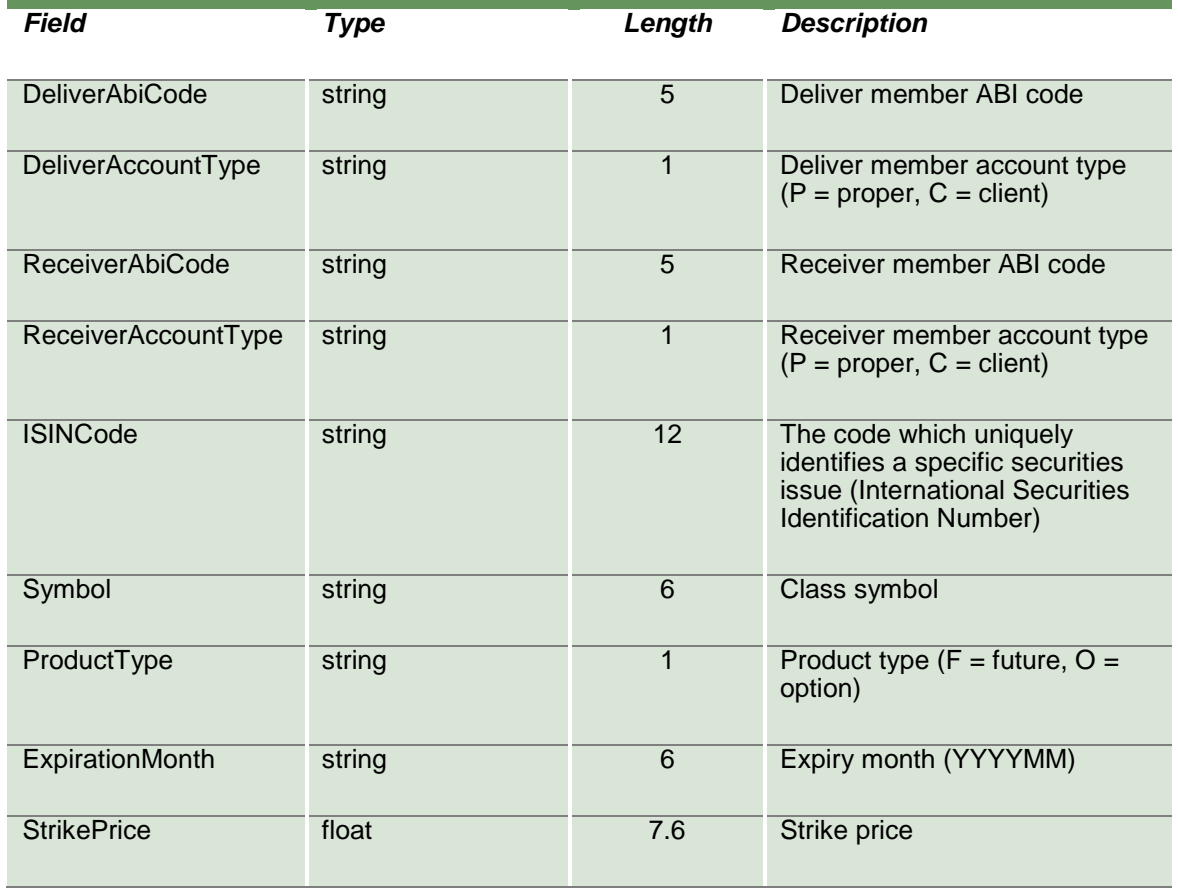

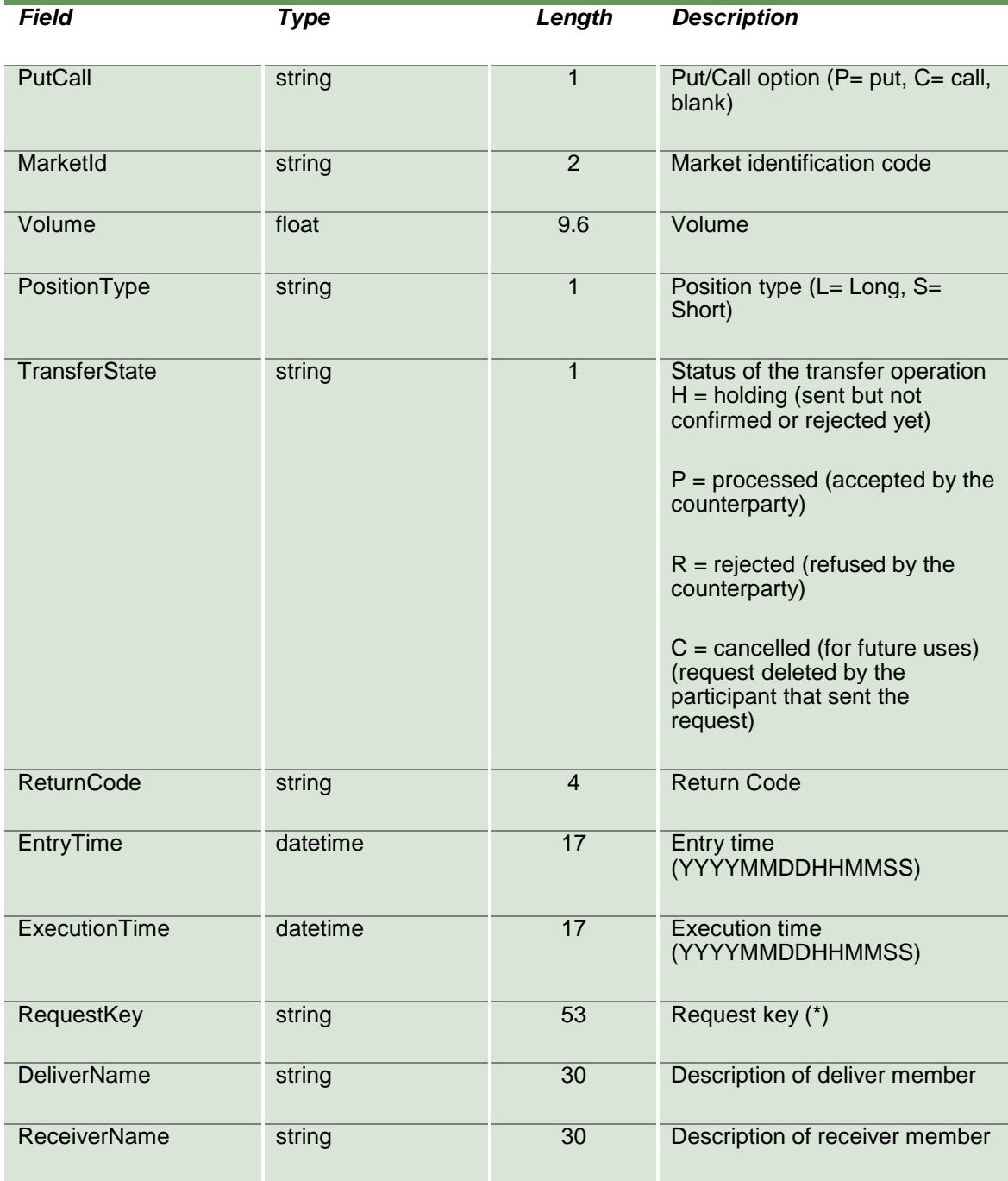

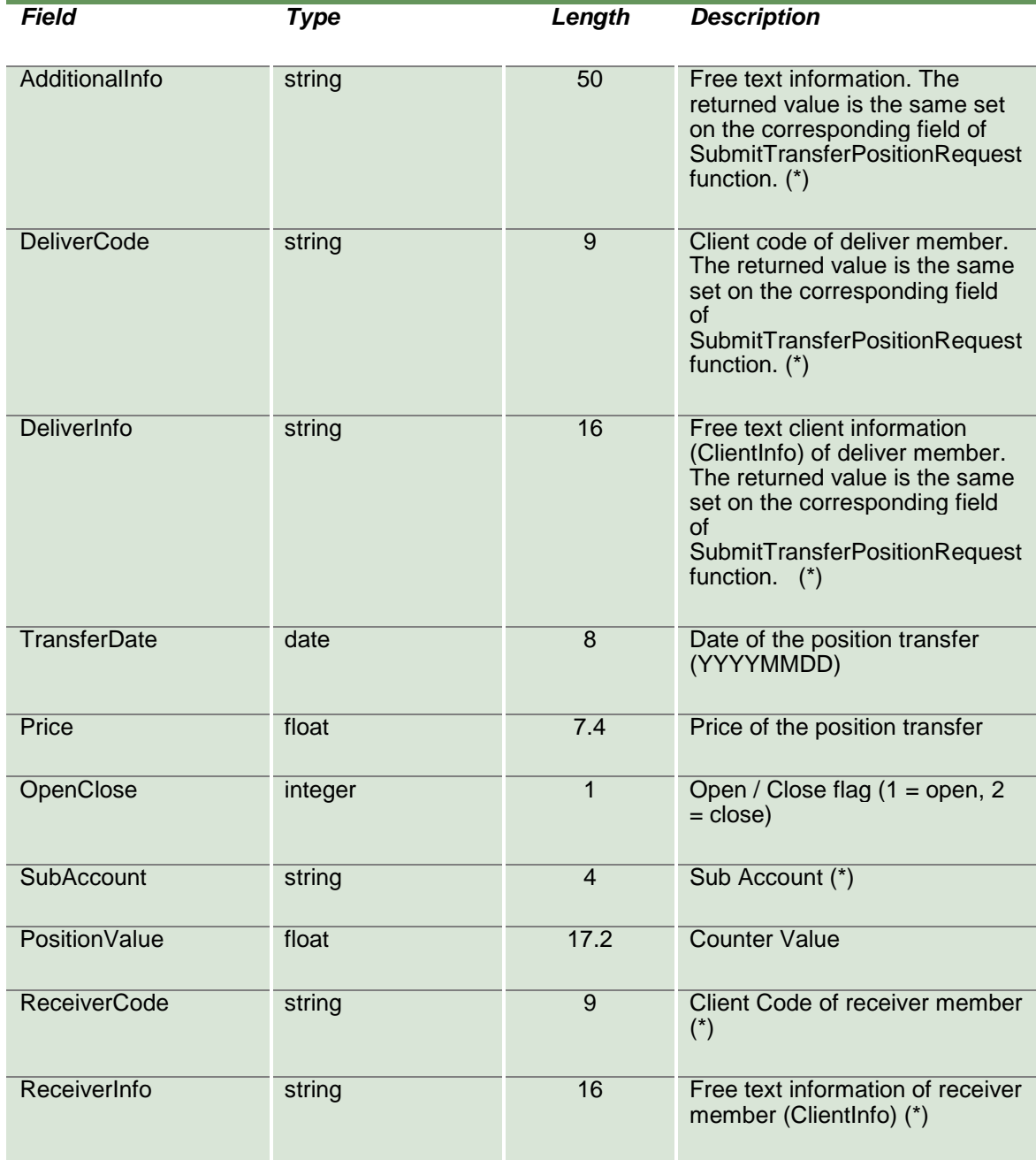

August 2016

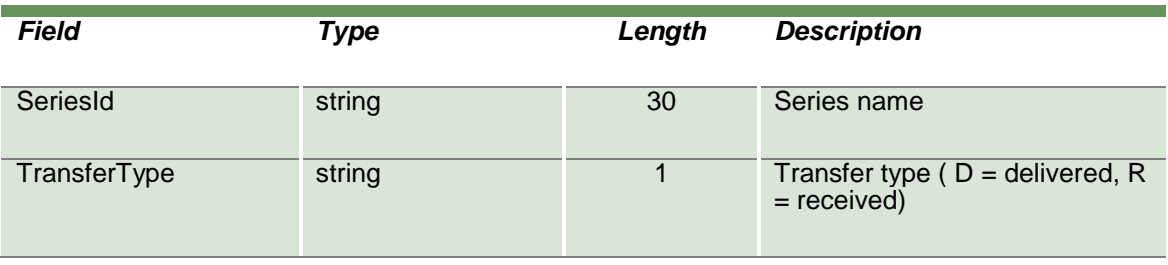

### **12.11 SubscribePositionTransfers**

This layout allows to subscribe for new position transfer events. Data is returned in the NotifySubPositionTransfers.

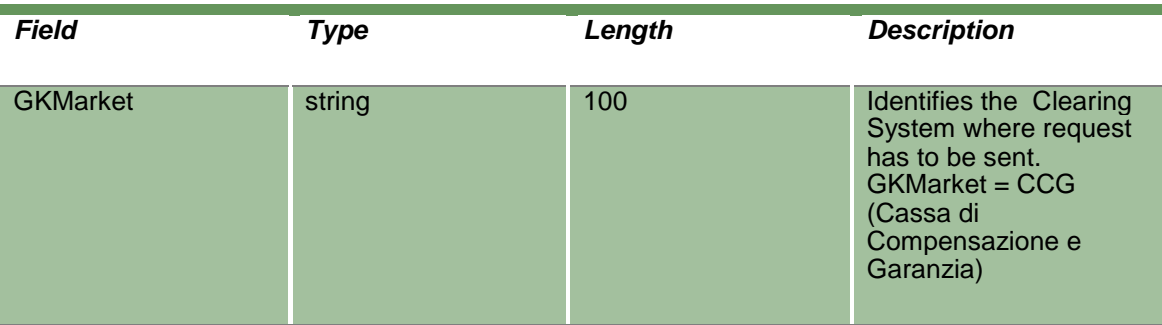

### **12.12 NotifySubPositionTransfers**

Unique key for a Position Transfer is <MarketId, TransferDate, RequestKey, TransferType>

This layout returns new position transfer events.

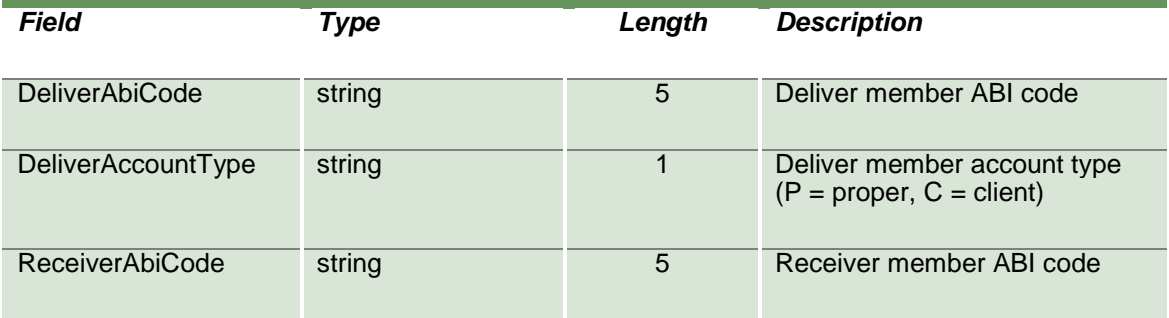

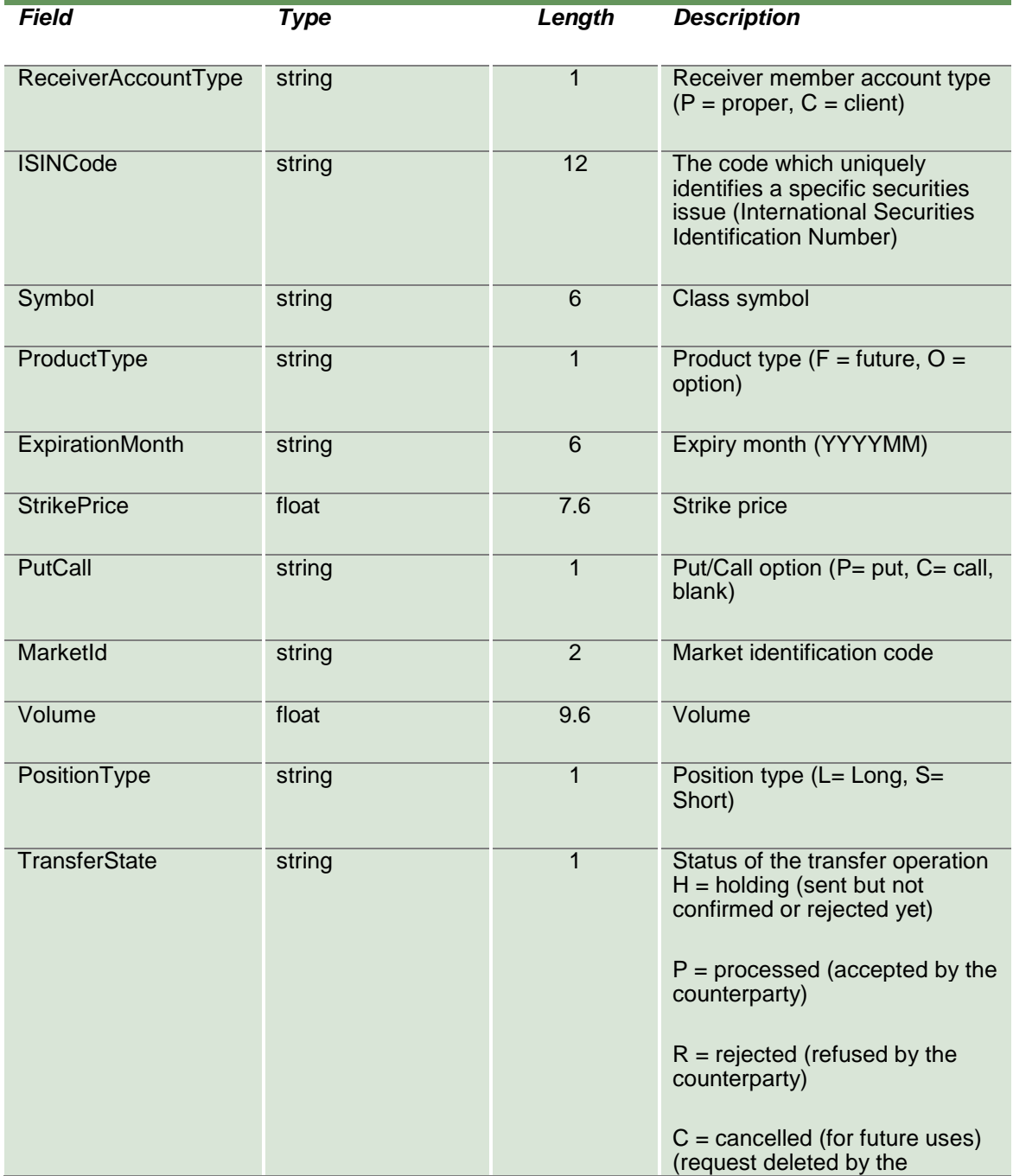

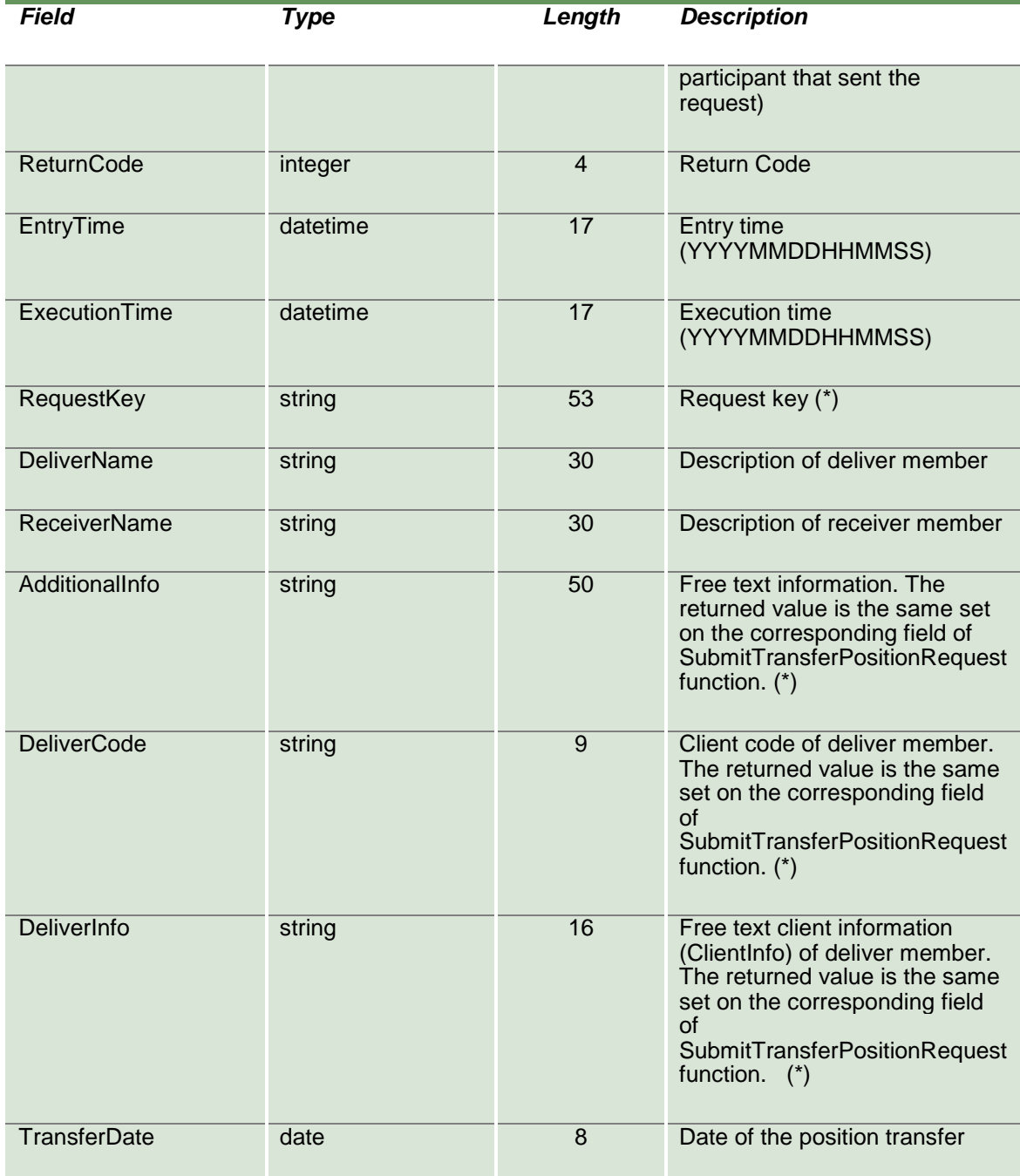

August 2016

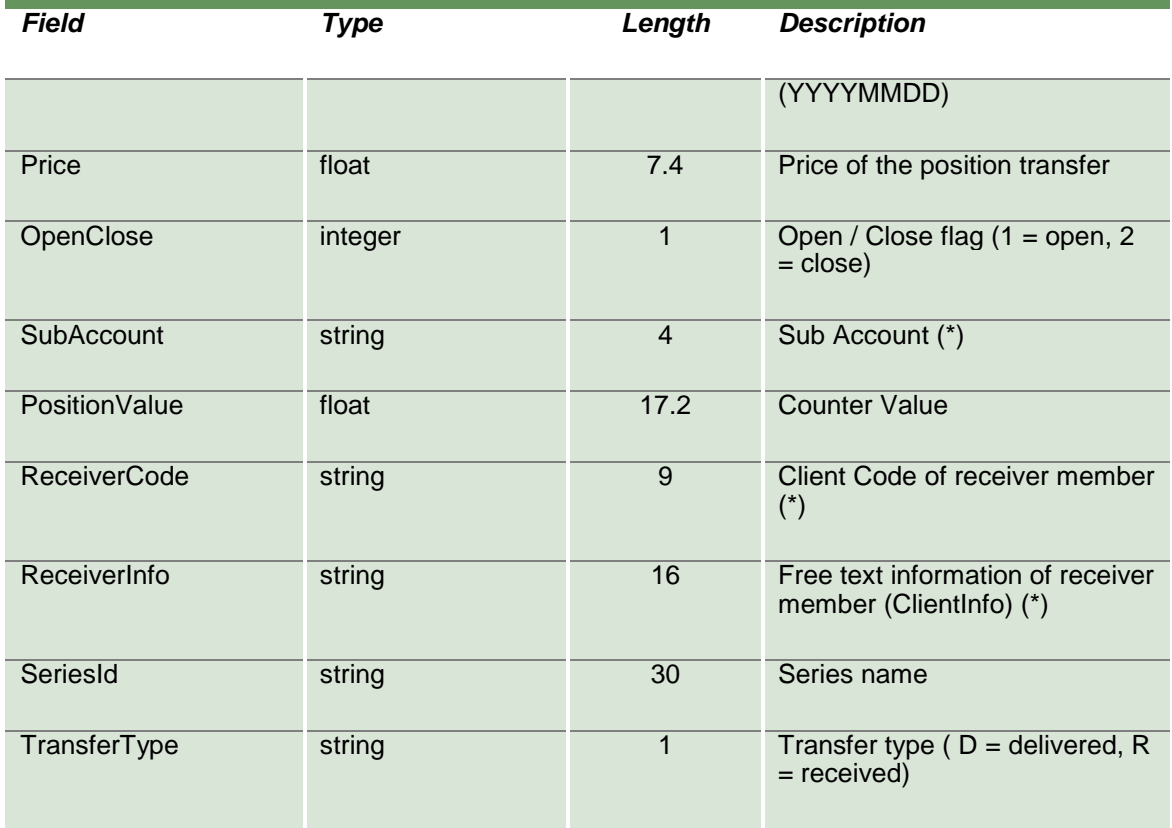

### **12.13 SubmitGrossPositionsRectification**

This layout allows to send a position rectification request.

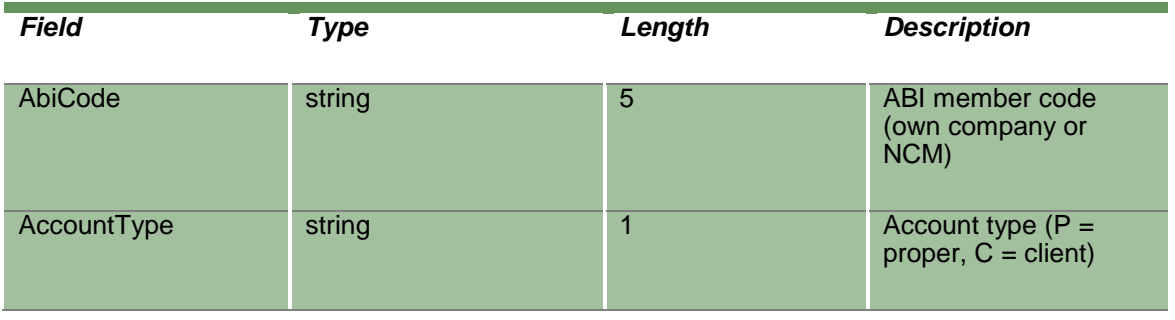

August 2016

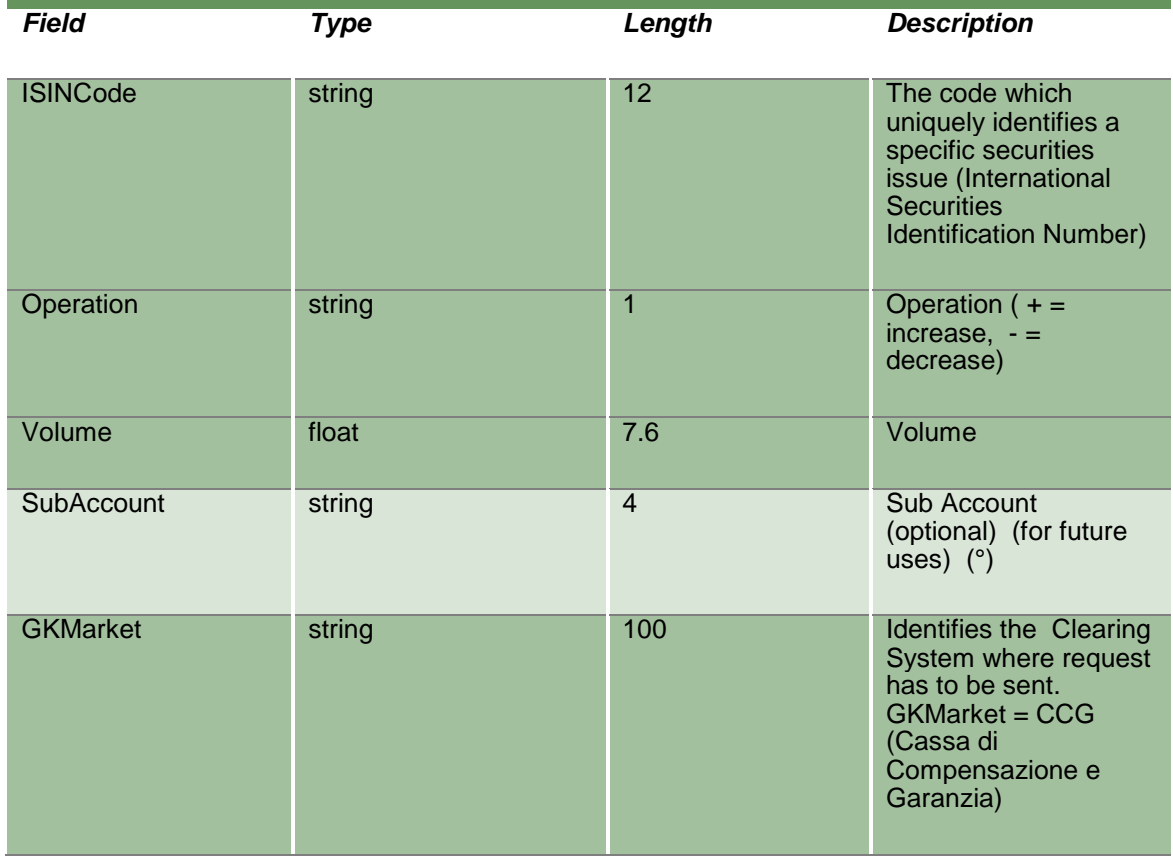

### **12.14 SubmitTransferPositionRequest**

This layout allows to send a position transfer request.

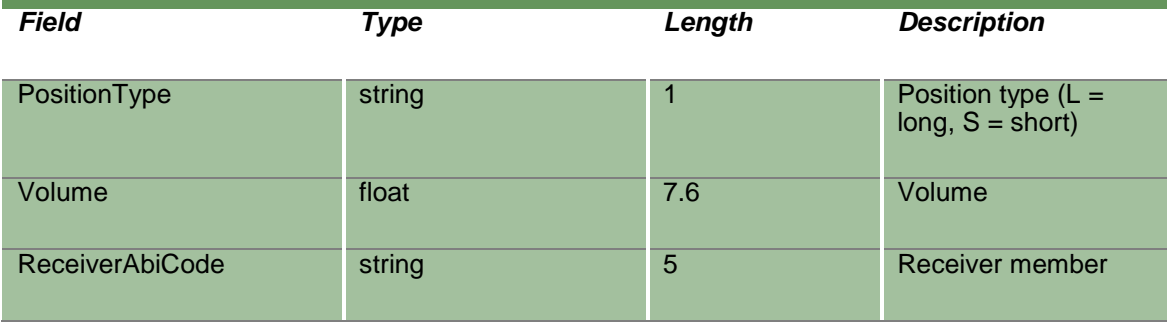

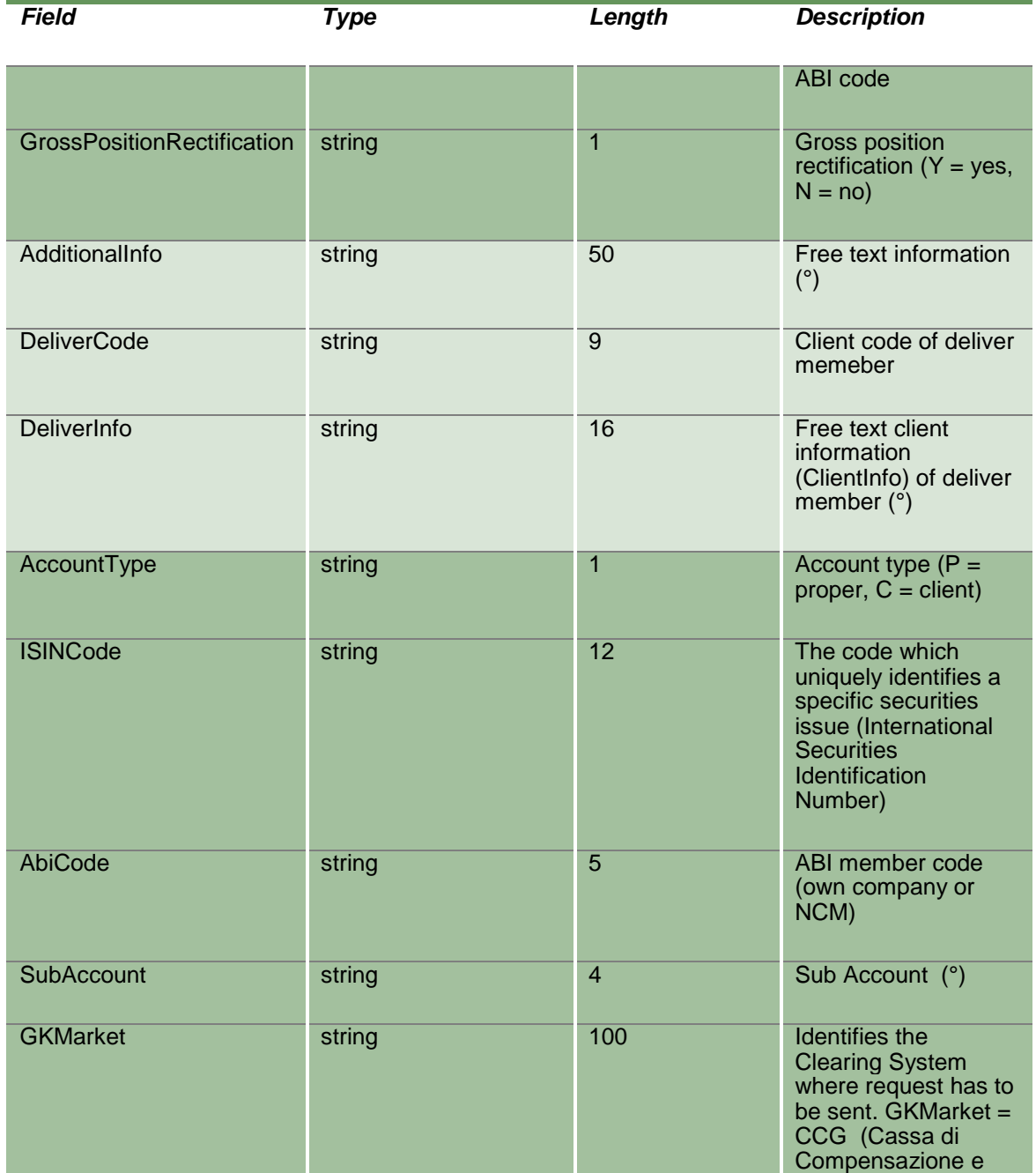

August 2016

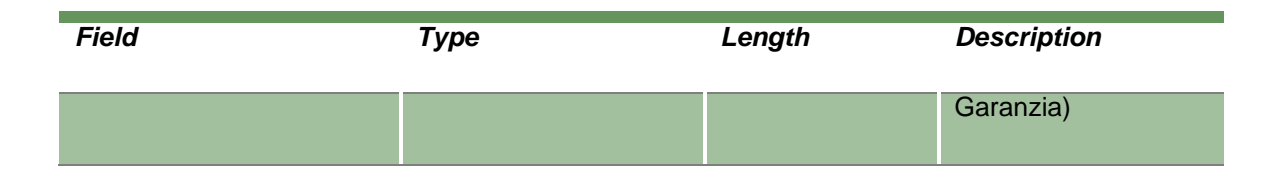

#### **12.15 SubmitTransferPositionConfirm**

This layout allows to accept or reject an incoming position transfer.

The RequestKey code could be obtained by the NotifyPositionTransfers. Only pending transfers, i.e. in state H (holding), can be confirmed.

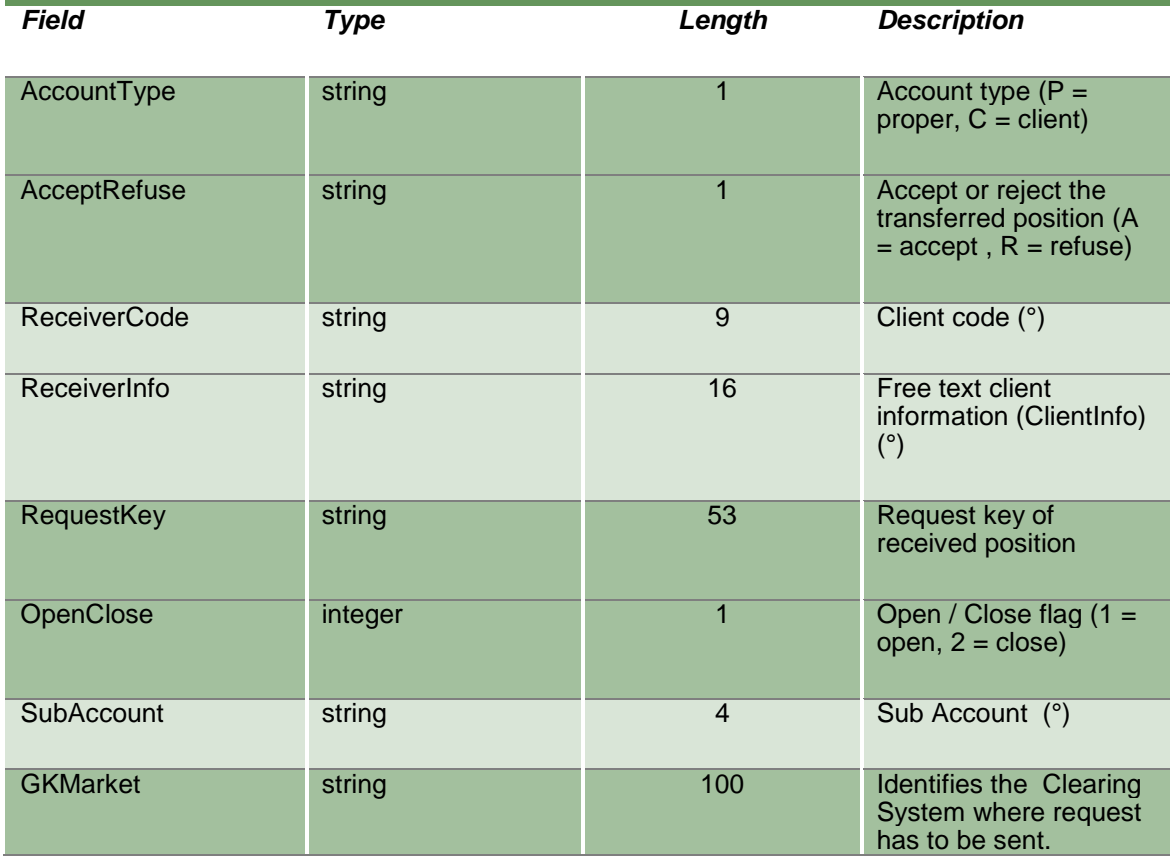

August 2016

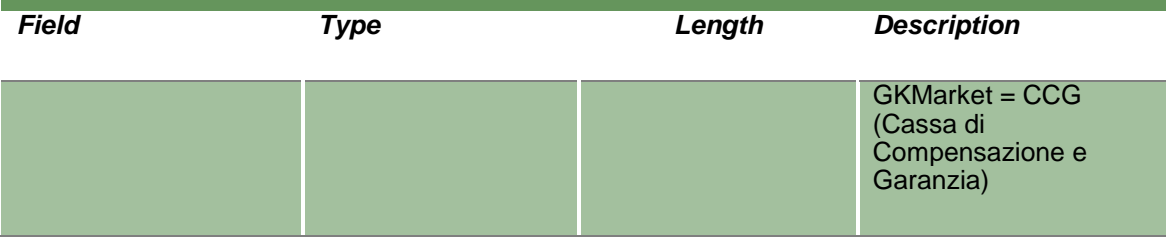

#### **12.16 SubmitTransferPositionDelete**

This layout allows to cancel a position transfer request which has not been confirmed yet by the counterparty.

The RequestKey code could be obtained by the NotifyPositionTransfers. Only pending transfers, i.e. in state H (holding), can be removed. The function can be executed only in the same day when the position transfer has been requested.

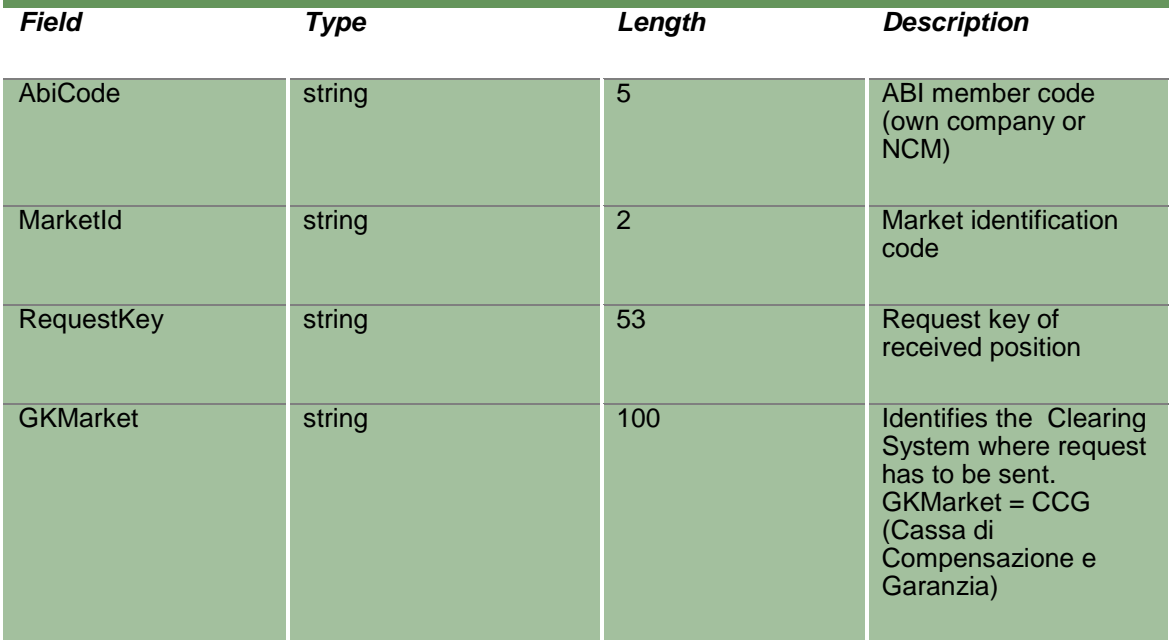

August 2016

### **13.0 Contracts**

#### **13.1 InquireContracts (or InquireZipContracts)**

This layout allows to download the list of own trades. Data is returned in the NotifyContracts (NotifyZipContracts).

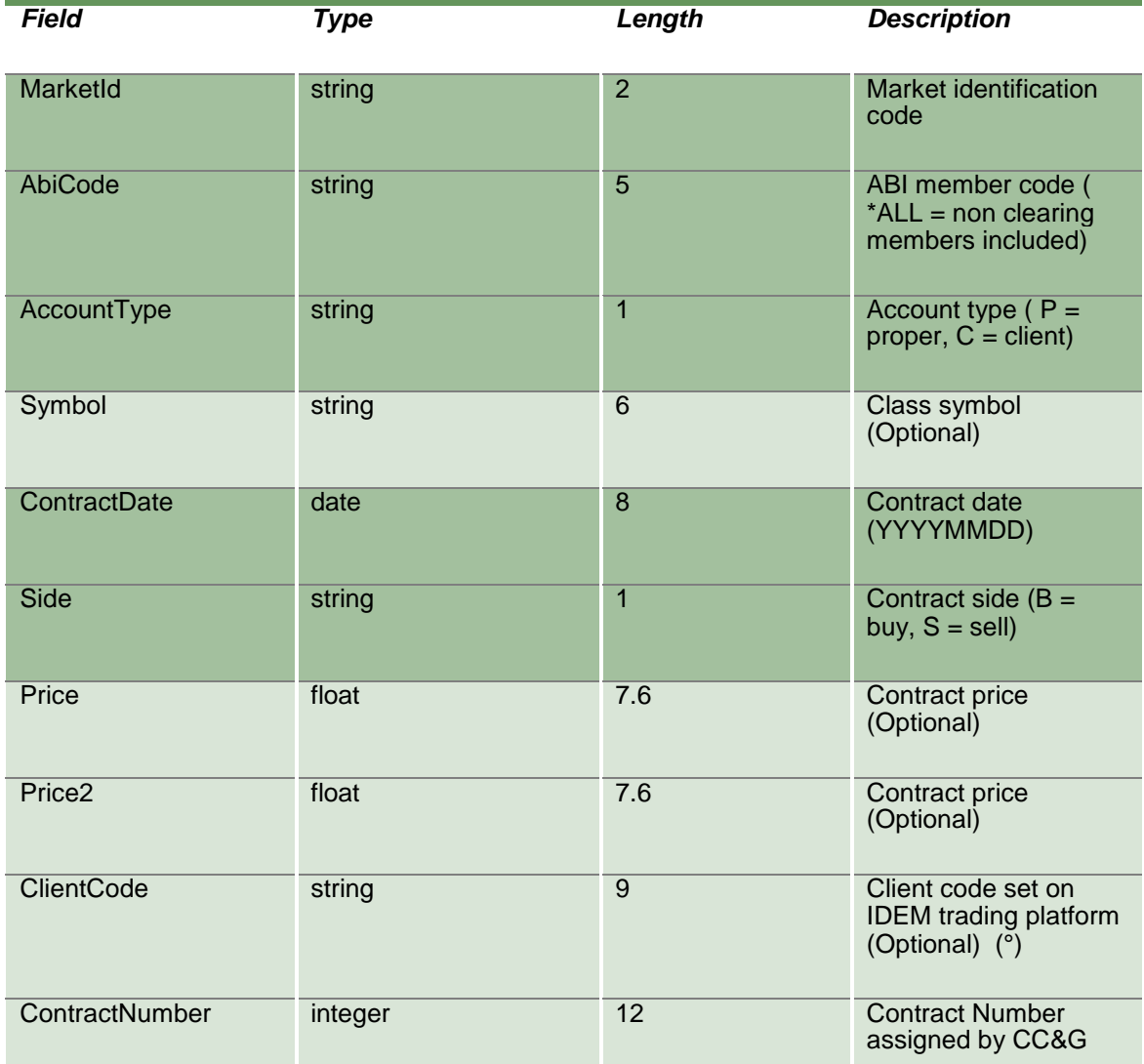

August 2016

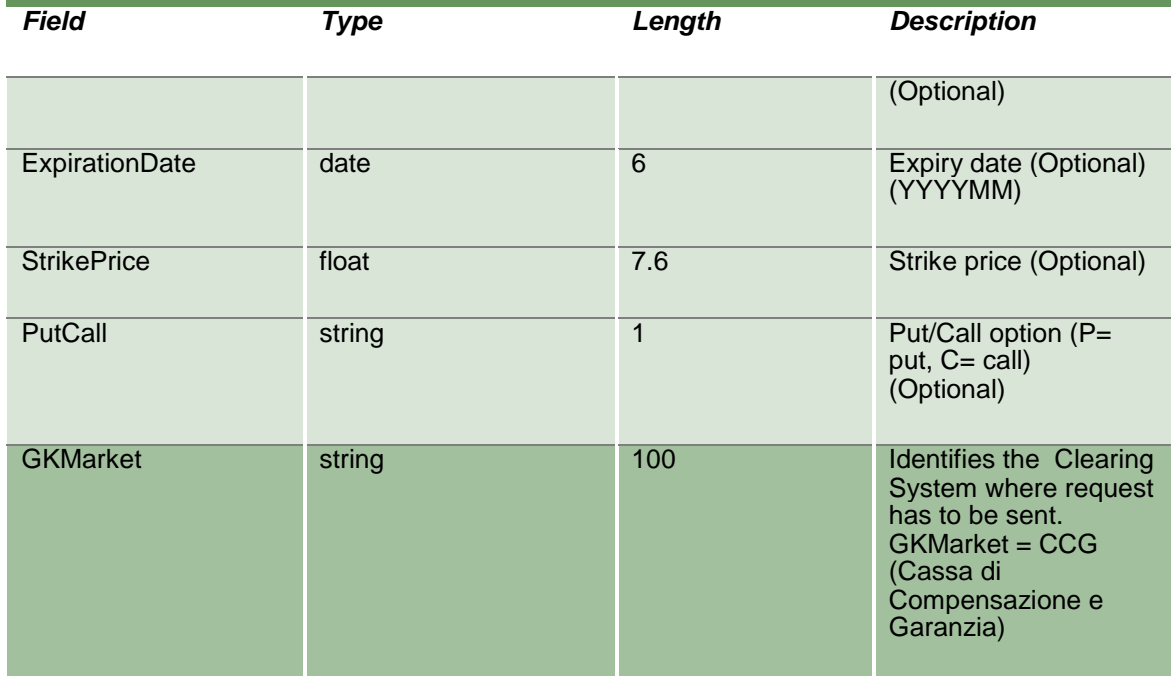

### **13.2 NotifyContracts (or NotifyZipContracts)**

Unique key for a trade is <MarketId, ContractDate, ContractNumber, Side>.

This layout returns the list of own trades. In NotifyZipContracts records are separated by **\n**; the last records ends with **\n**.

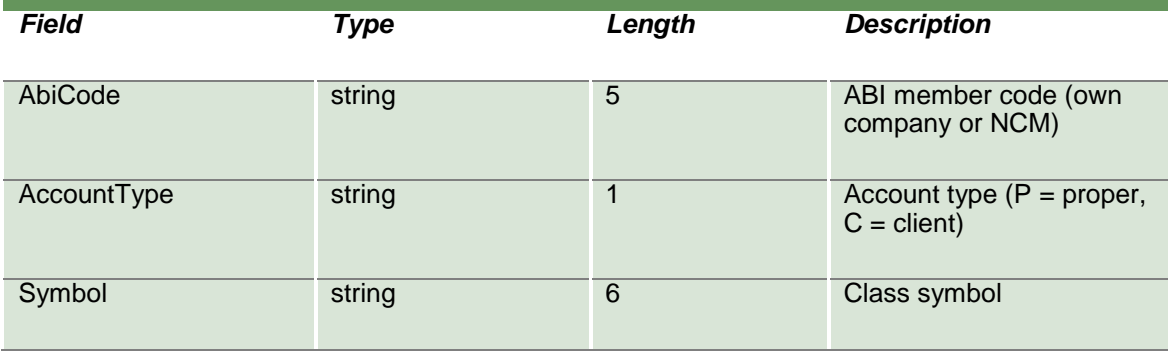

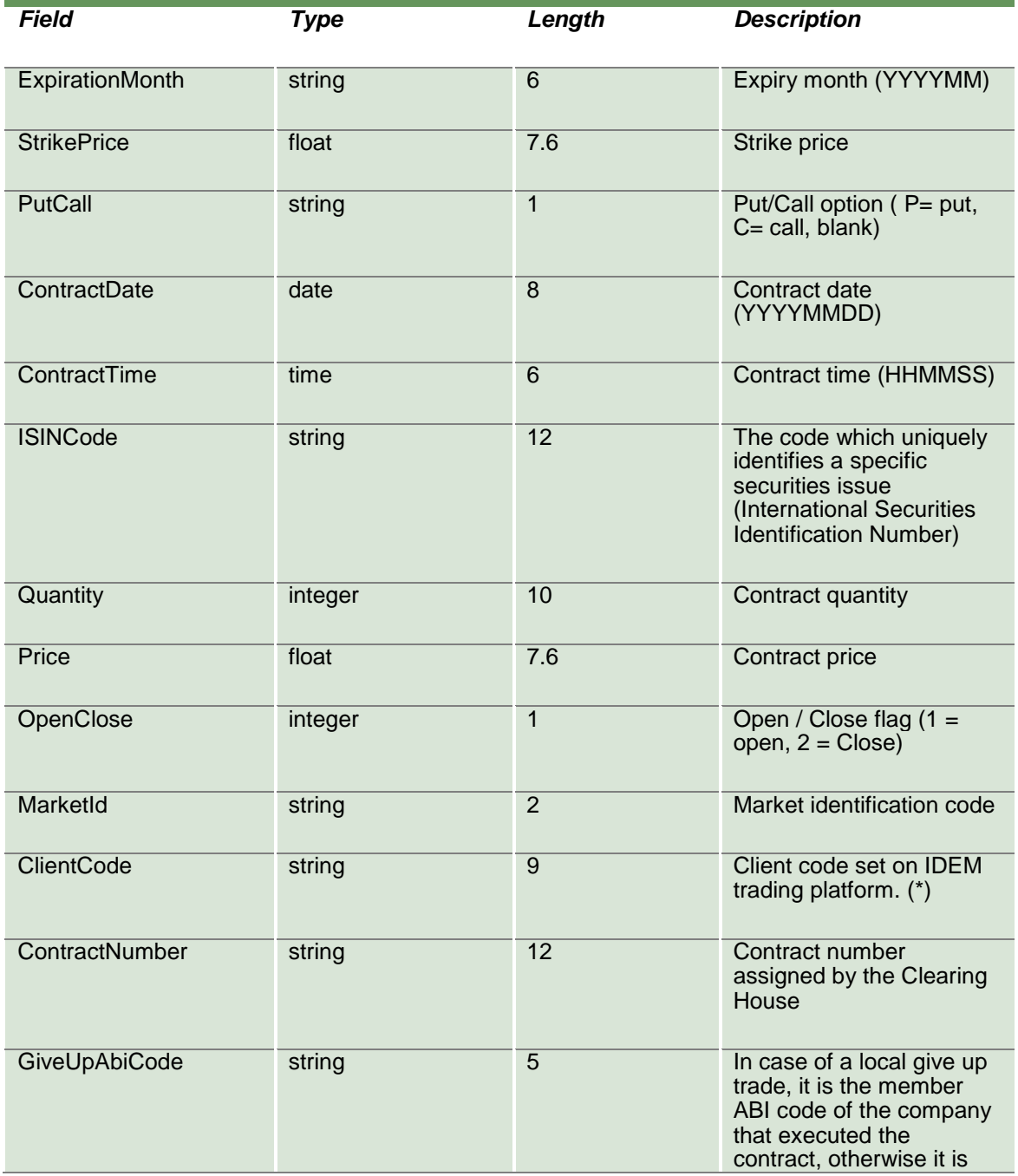

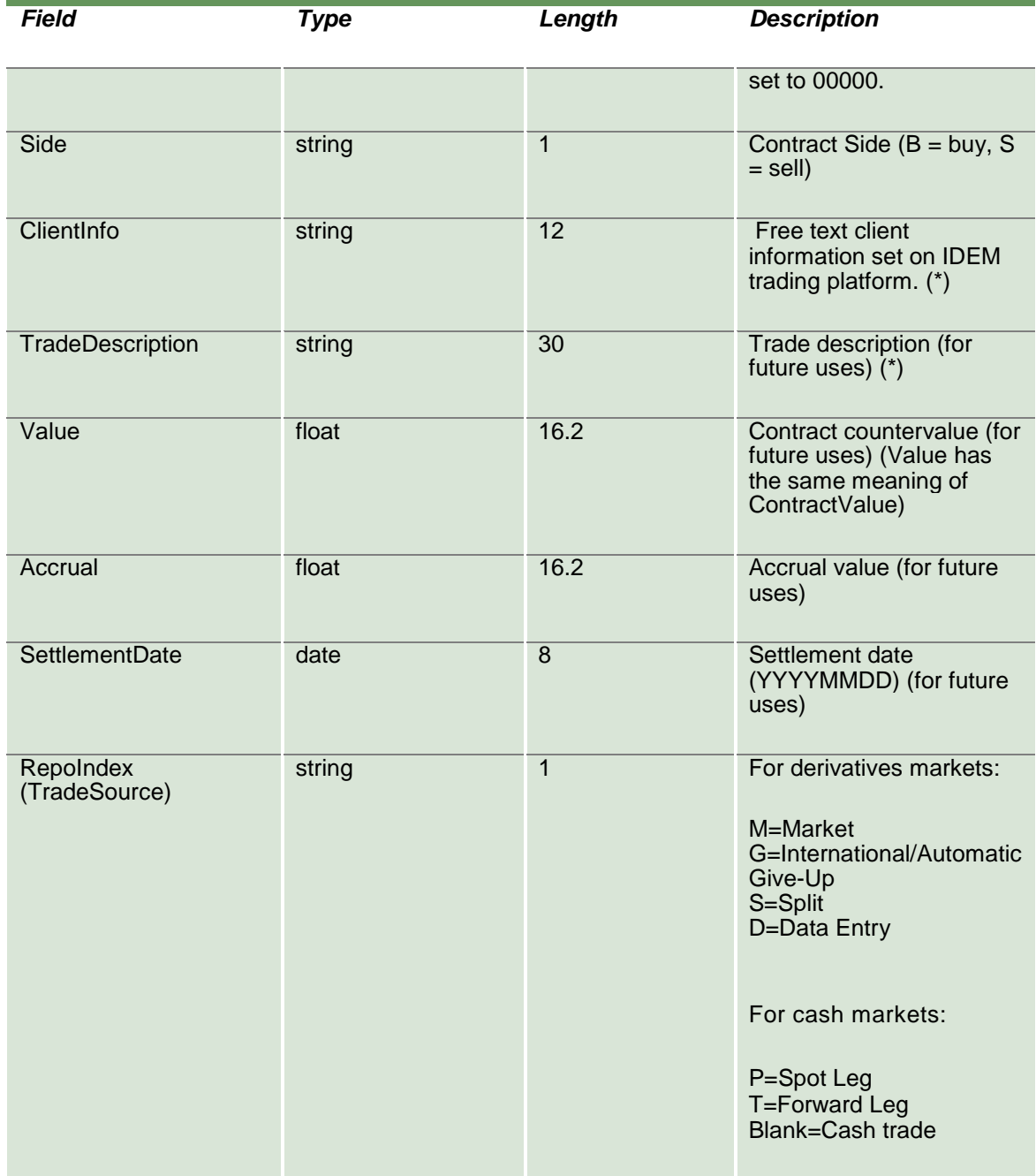

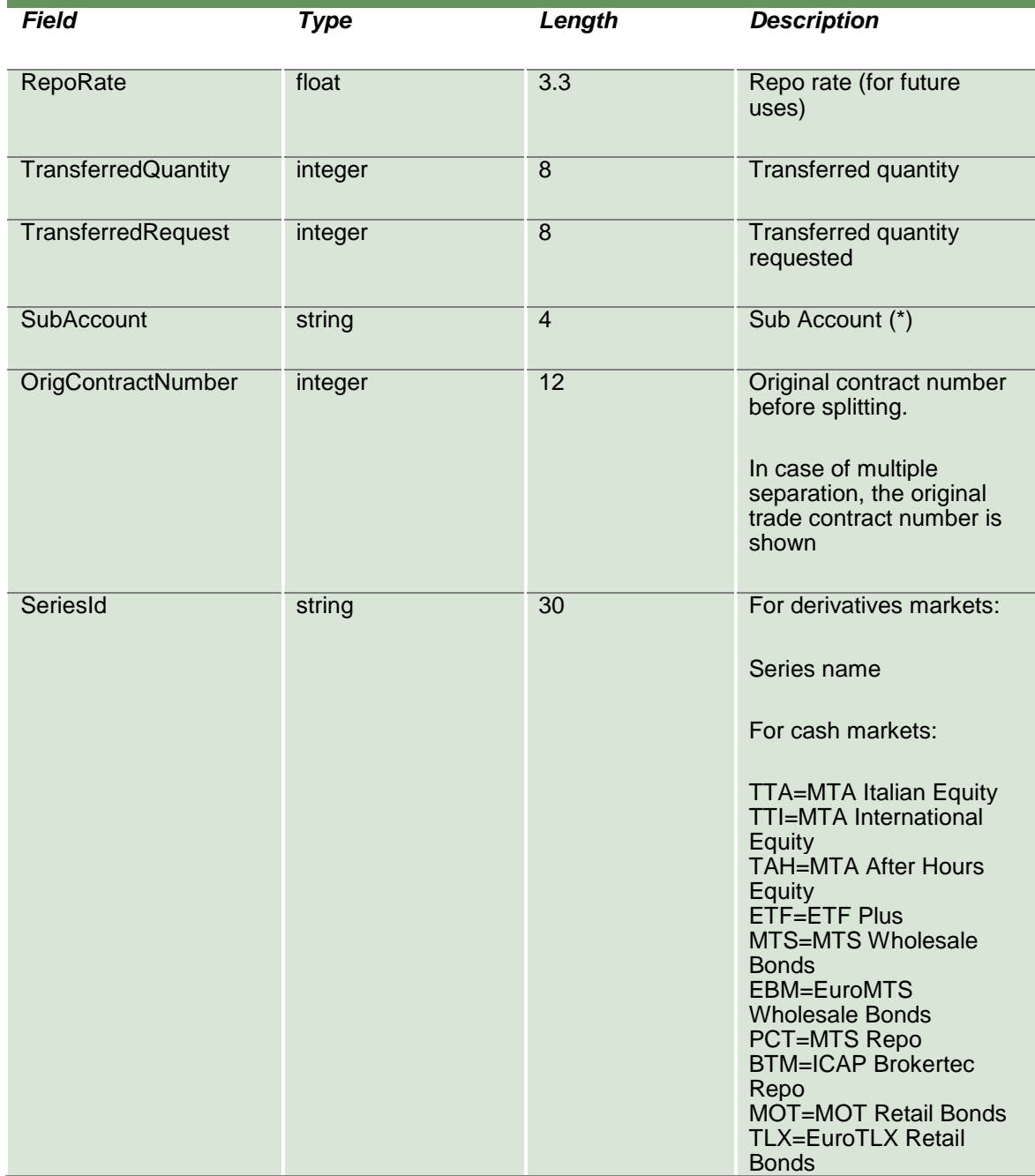

August 2016

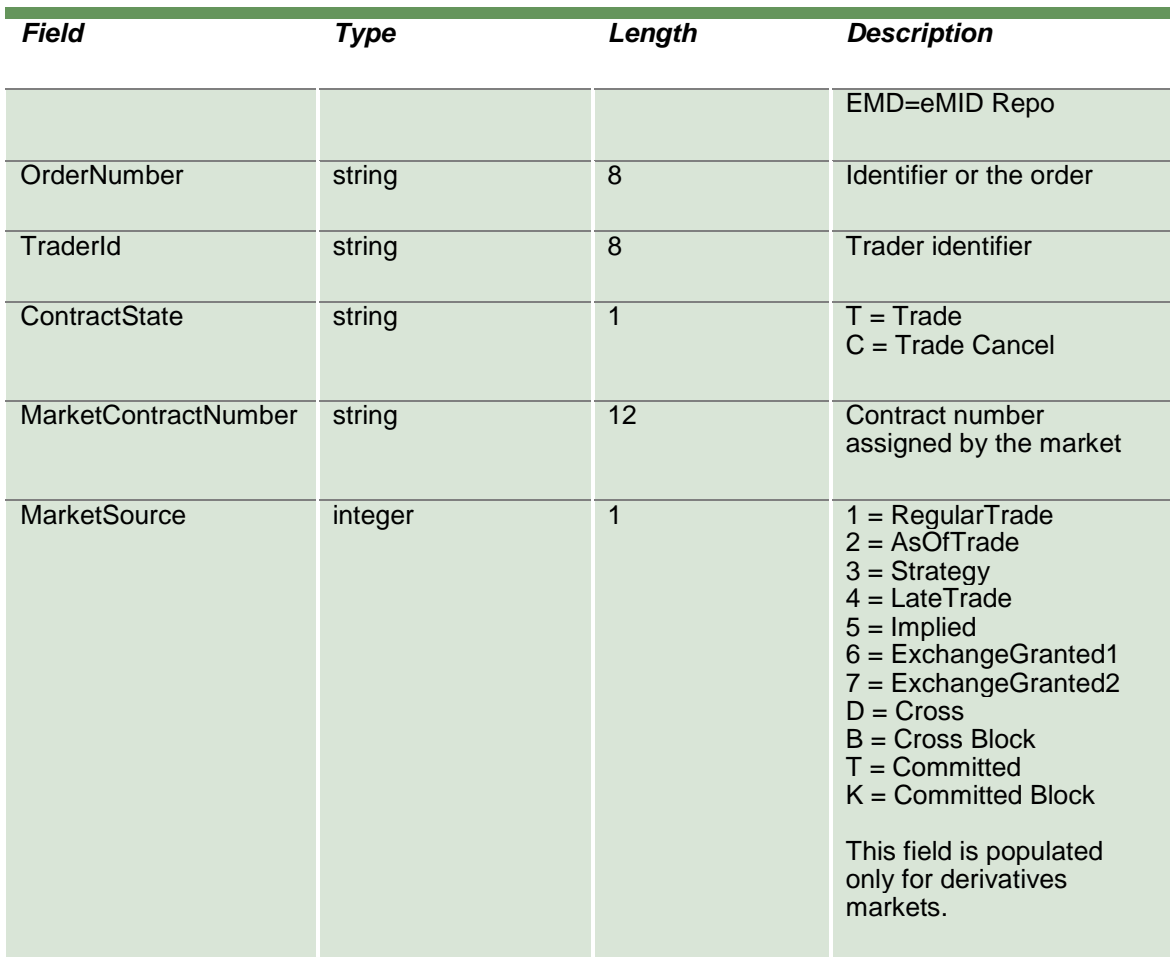

### **13.3 InquireContractsByTime (or InquireZipContractsByTime)**

This layout allows to download the list of own trades and be used only in the current business day. Data is returned in the NotifyContractsByTime (NotifyZipContractsByTime).

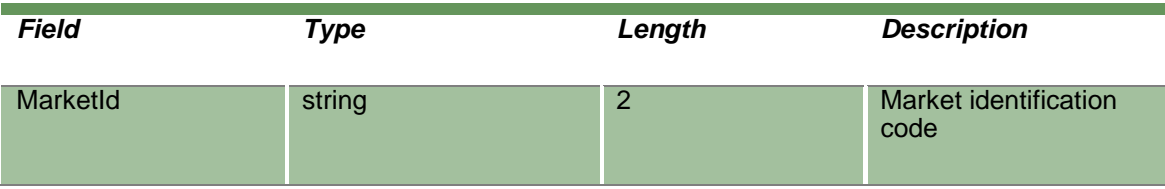

August 2016

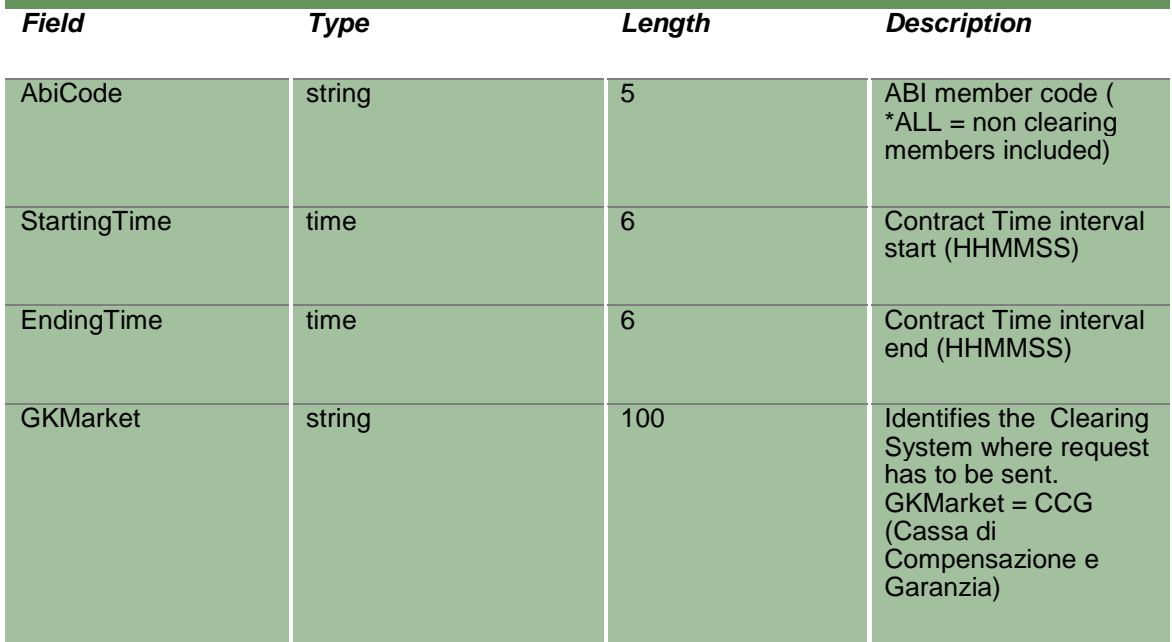

### **13.4 NotifyContractsByTime (or NotifyZipContractsByTime)**

Unique key for a trade is <MarketId, ContractDate, ContractNumber, Side>.

This layout returns the list of own trades. In NotifyZipContractsByTime records are separated by **\n**; the last records ends with **\n**.

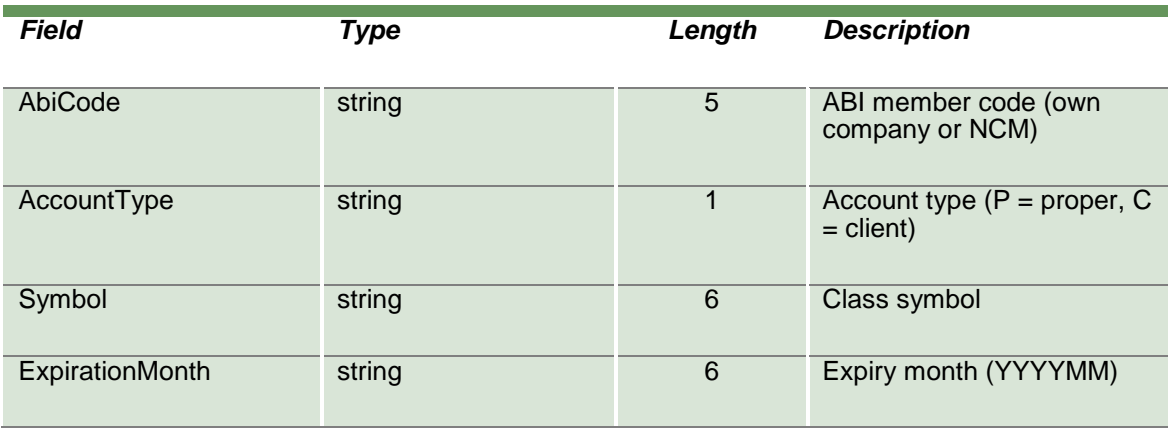

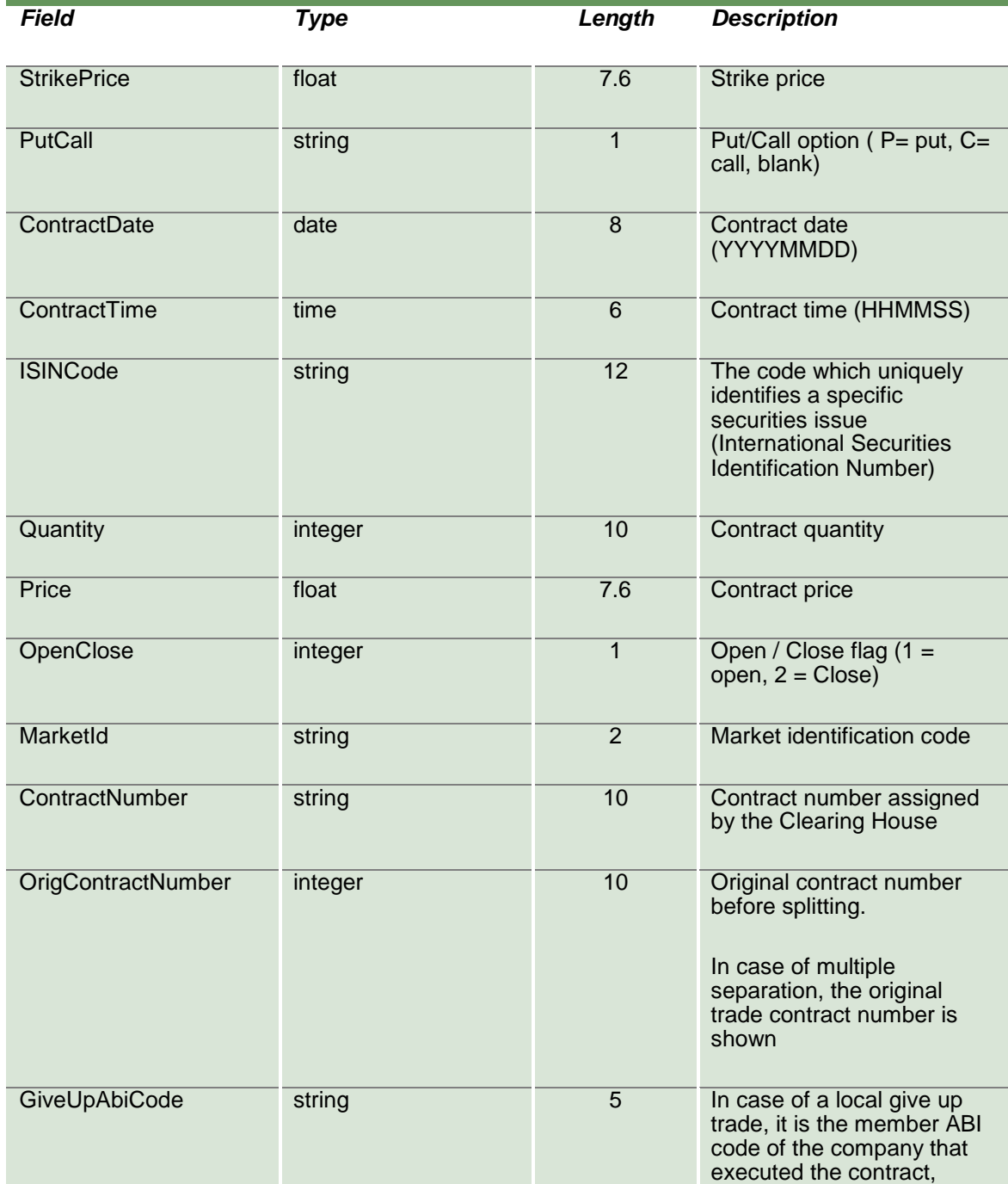

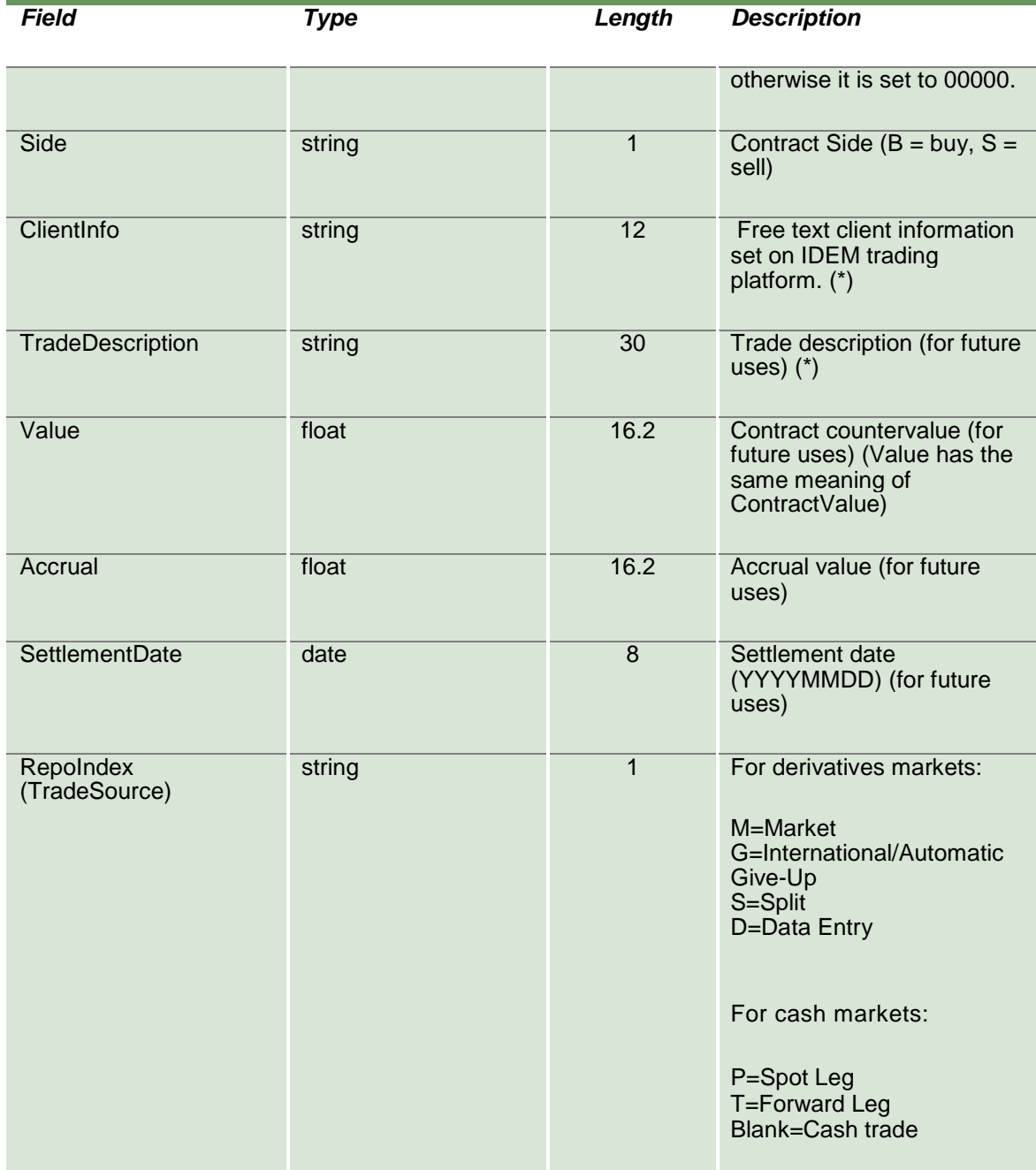

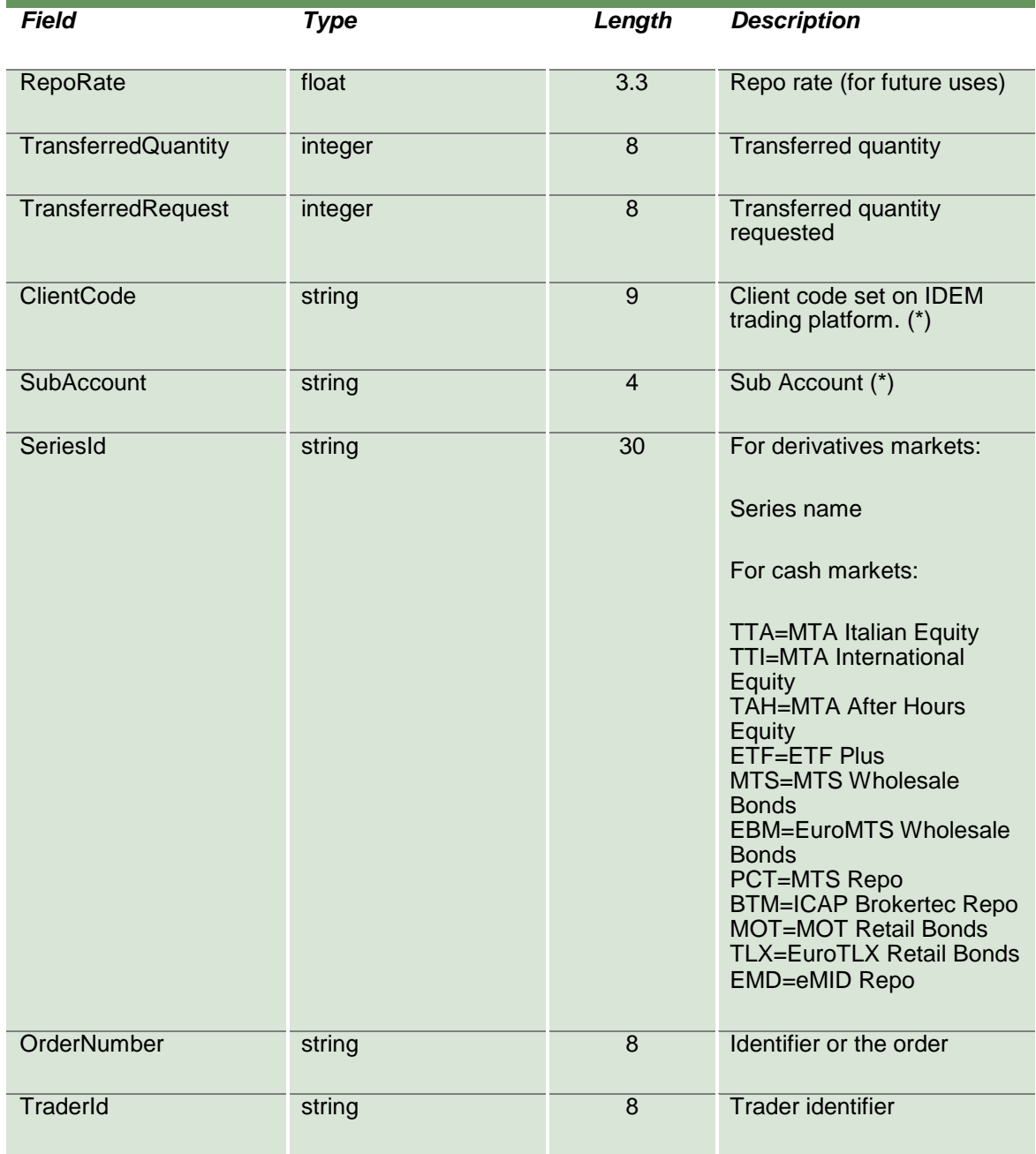

August 2016

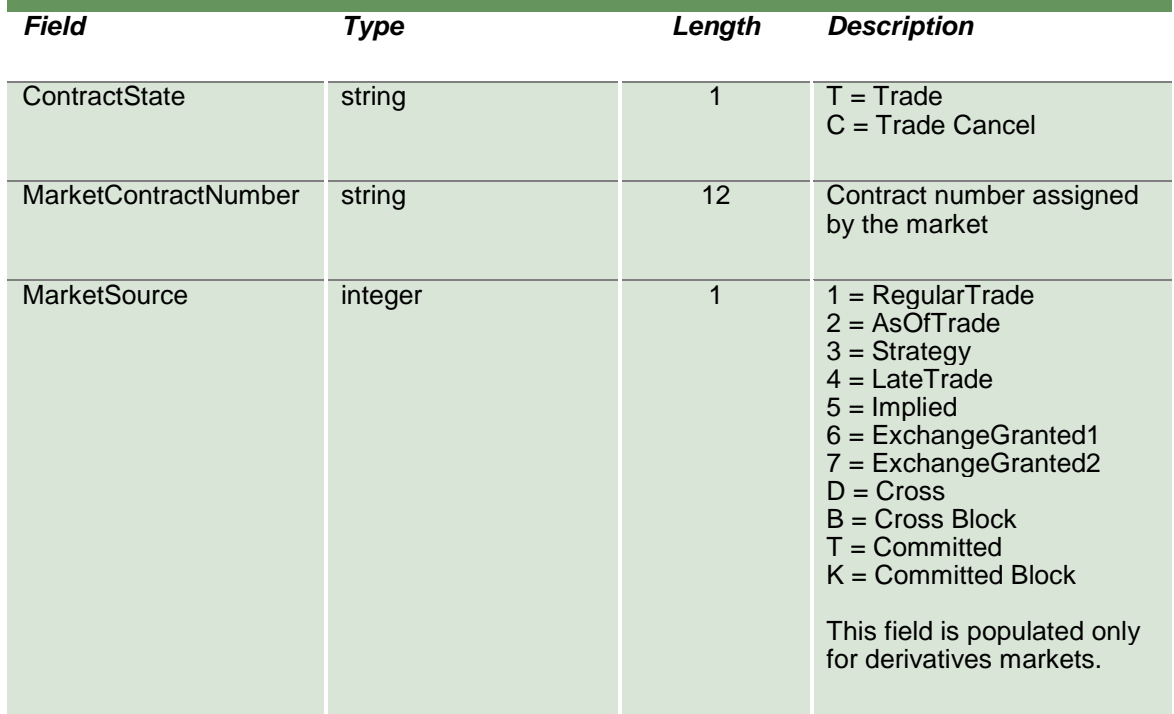

### **13.5 SubscribeContracts**

This layout allows to subscribe for new trades events. Data is returned in the NotifySubContracts.

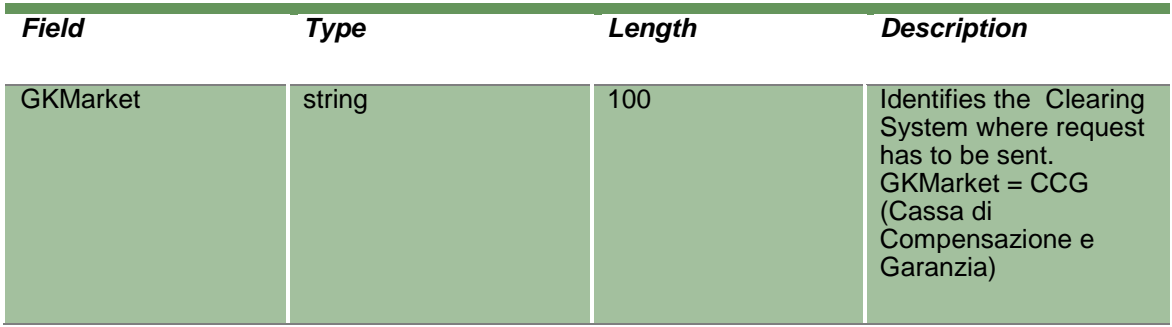

August 2016

### **13.6 NotifySubContracts**

Unique key for a trade is <MarketId, ContractDate, ContractNumber, Side>. A trade with ContractState = R (Reversing) is used to delete the trade with the same unique key in the list.

This layout returns new trade events.

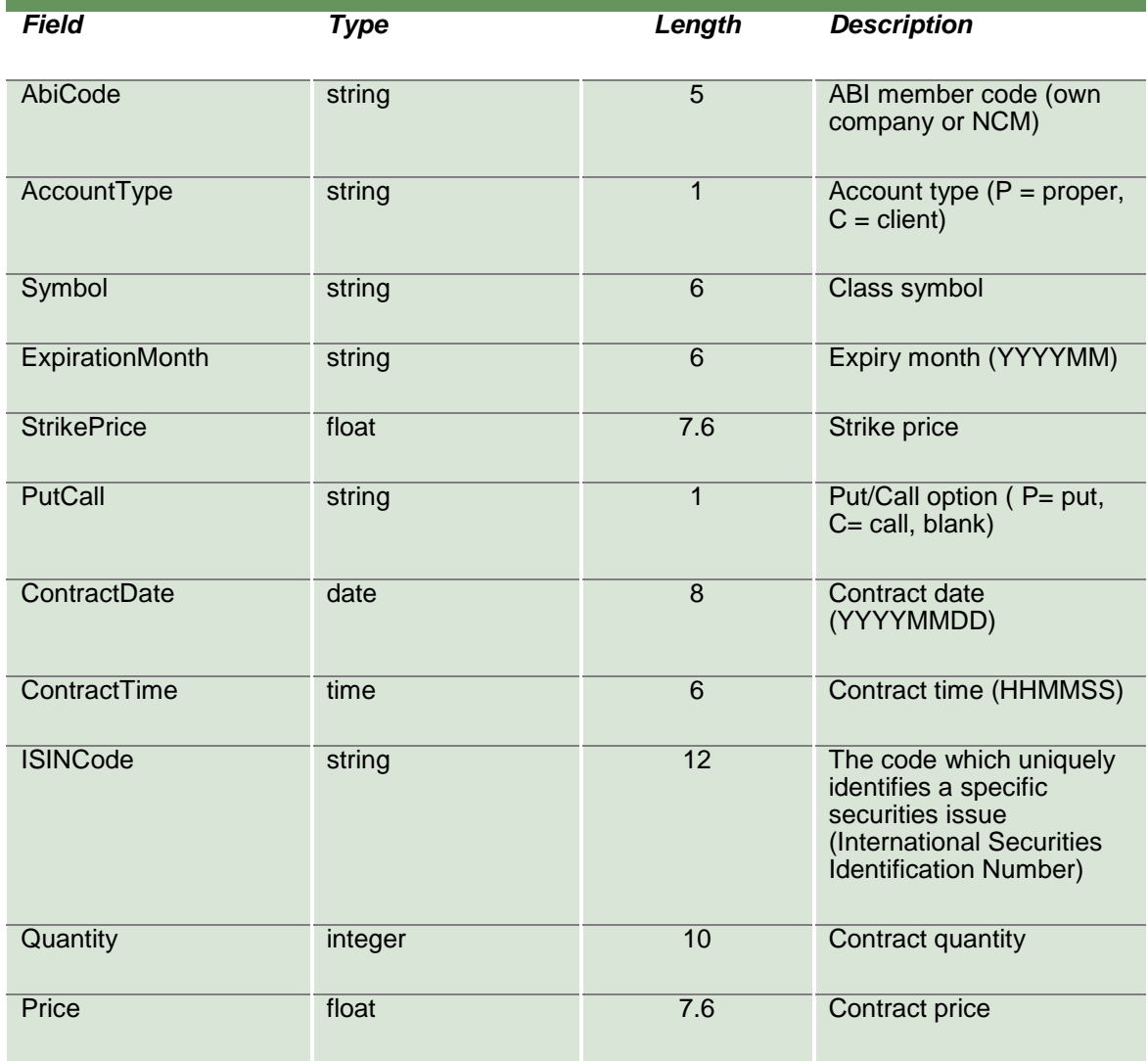

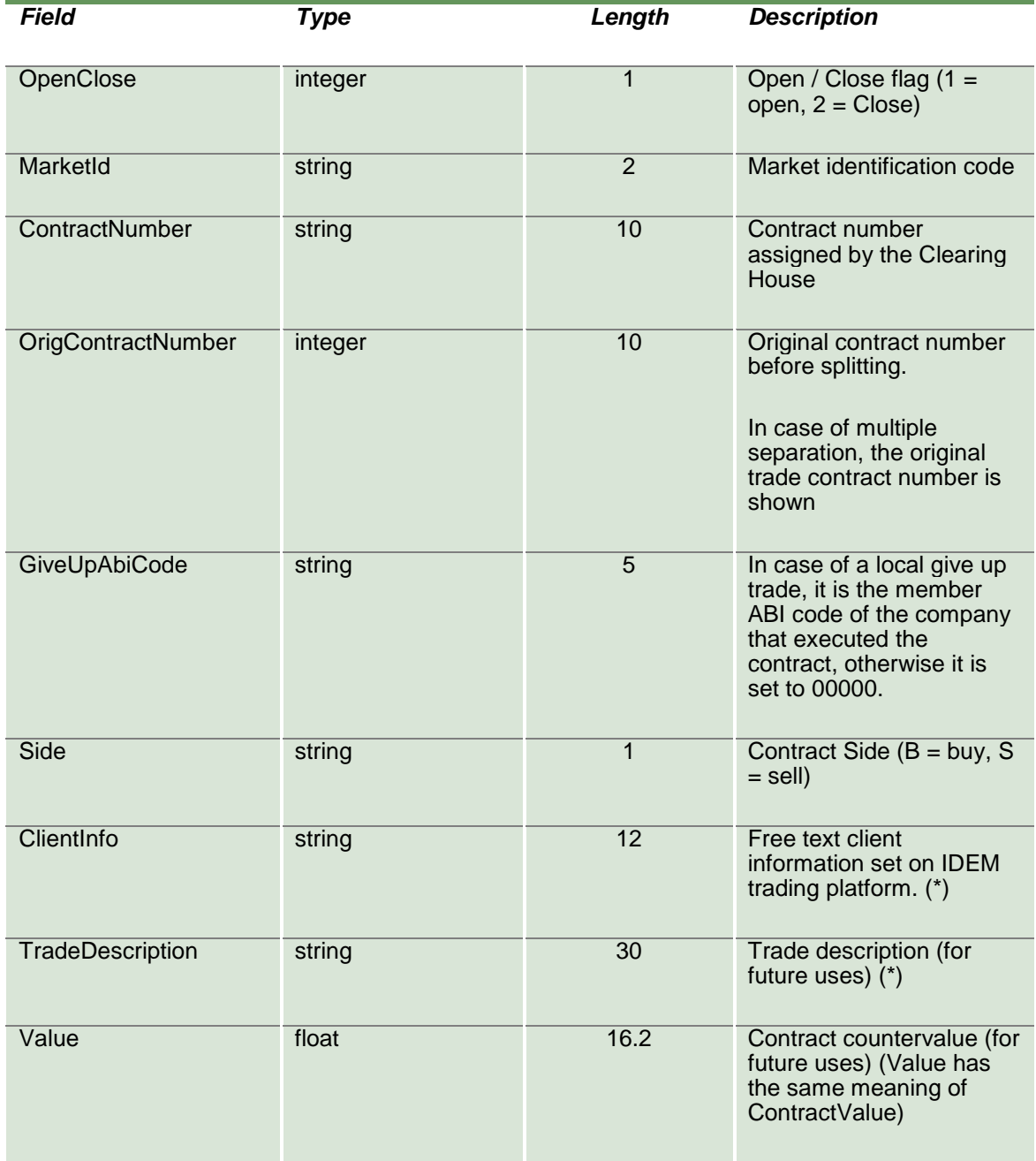

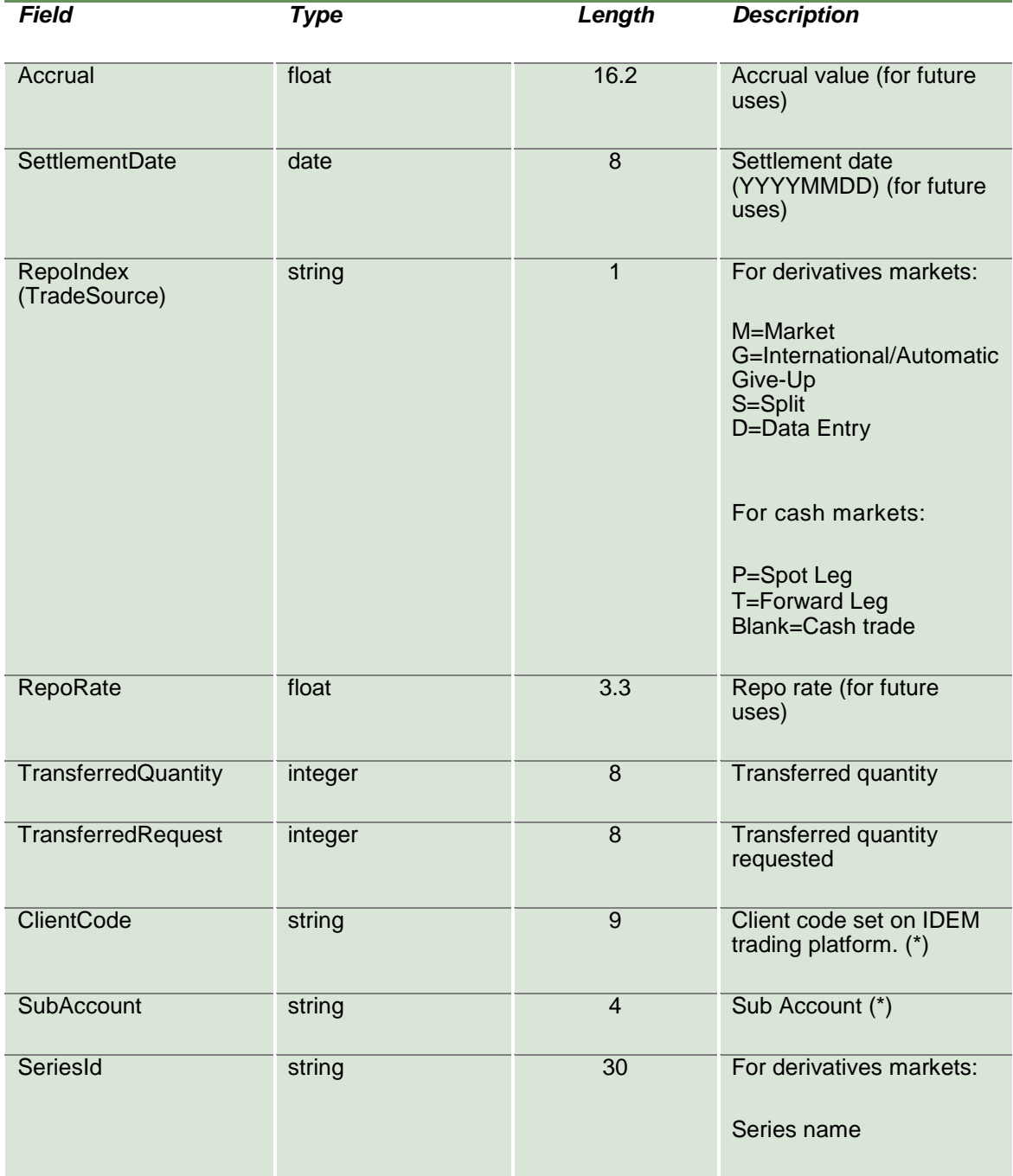
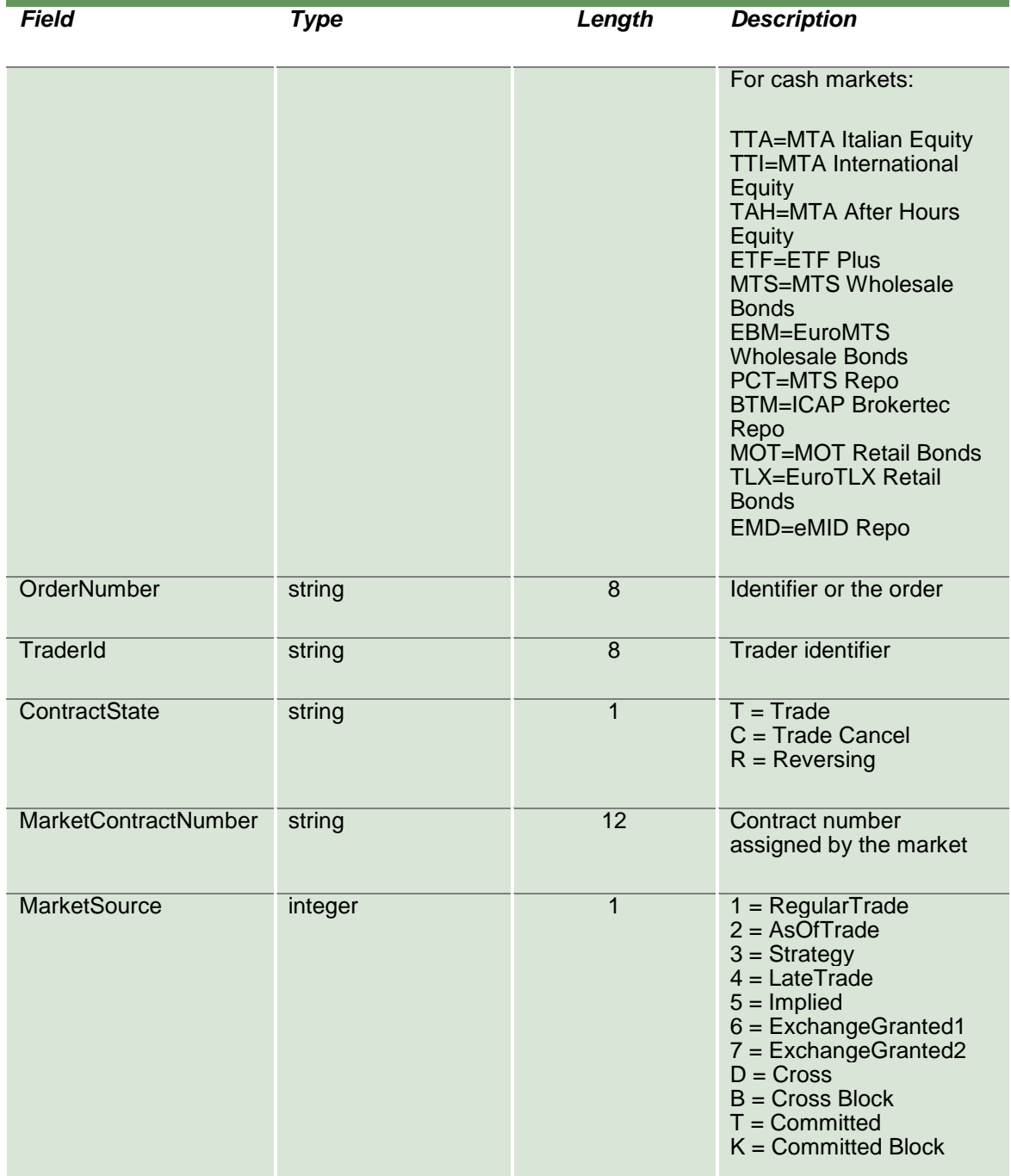

August 2016

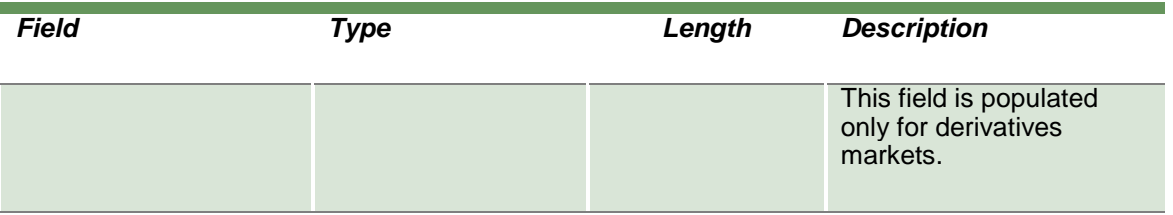

### **13.7 InquireContractTransfers**

This layout allows to download the list of trade transfers. Data is returned in the NotifyContractTransfers.

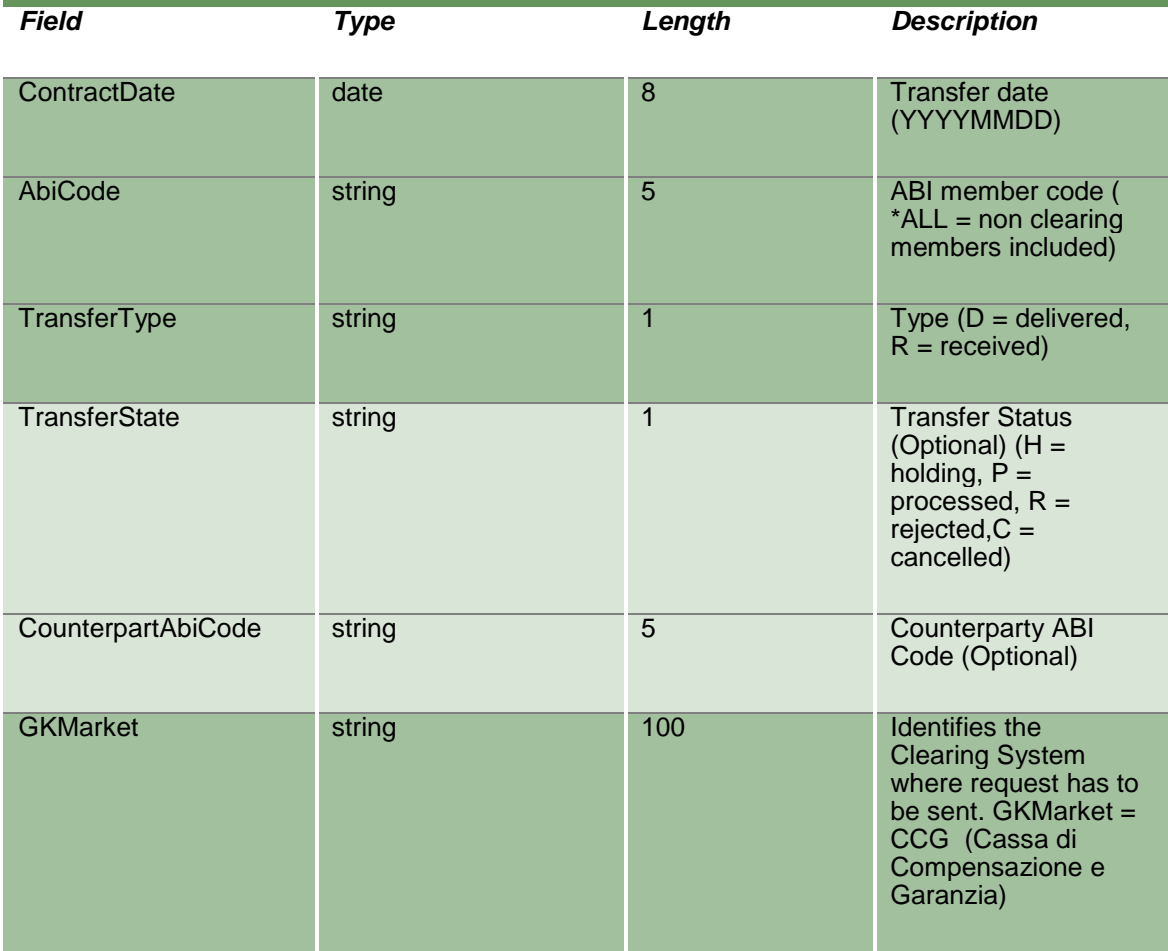

August 2016

### **13.8NotifyContractTransfers**

Unique key for a Contract Transfer is <MarketId, TransferDate, RequestKey, TransferType>

This layout returns the list of trade transfers.

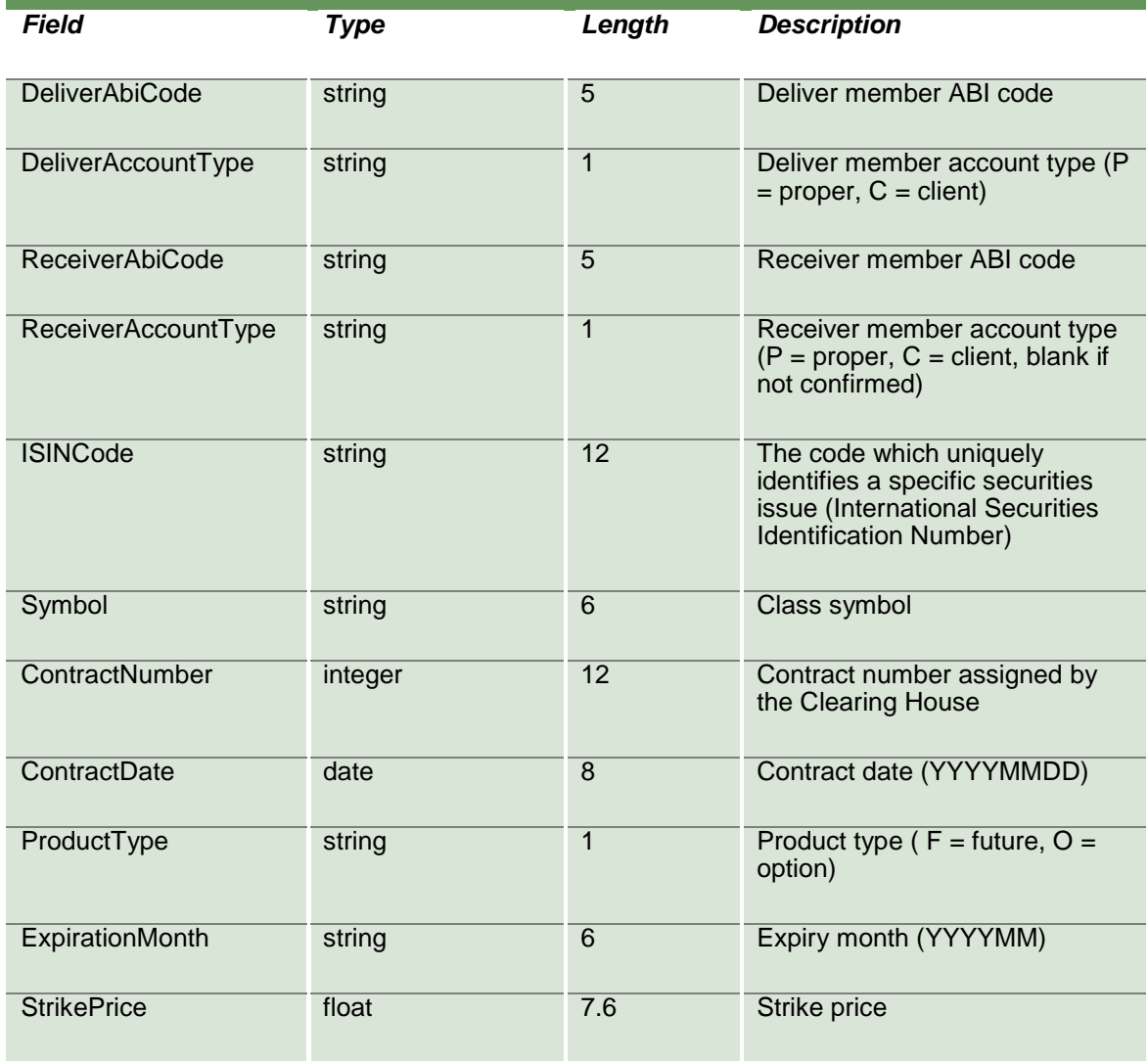

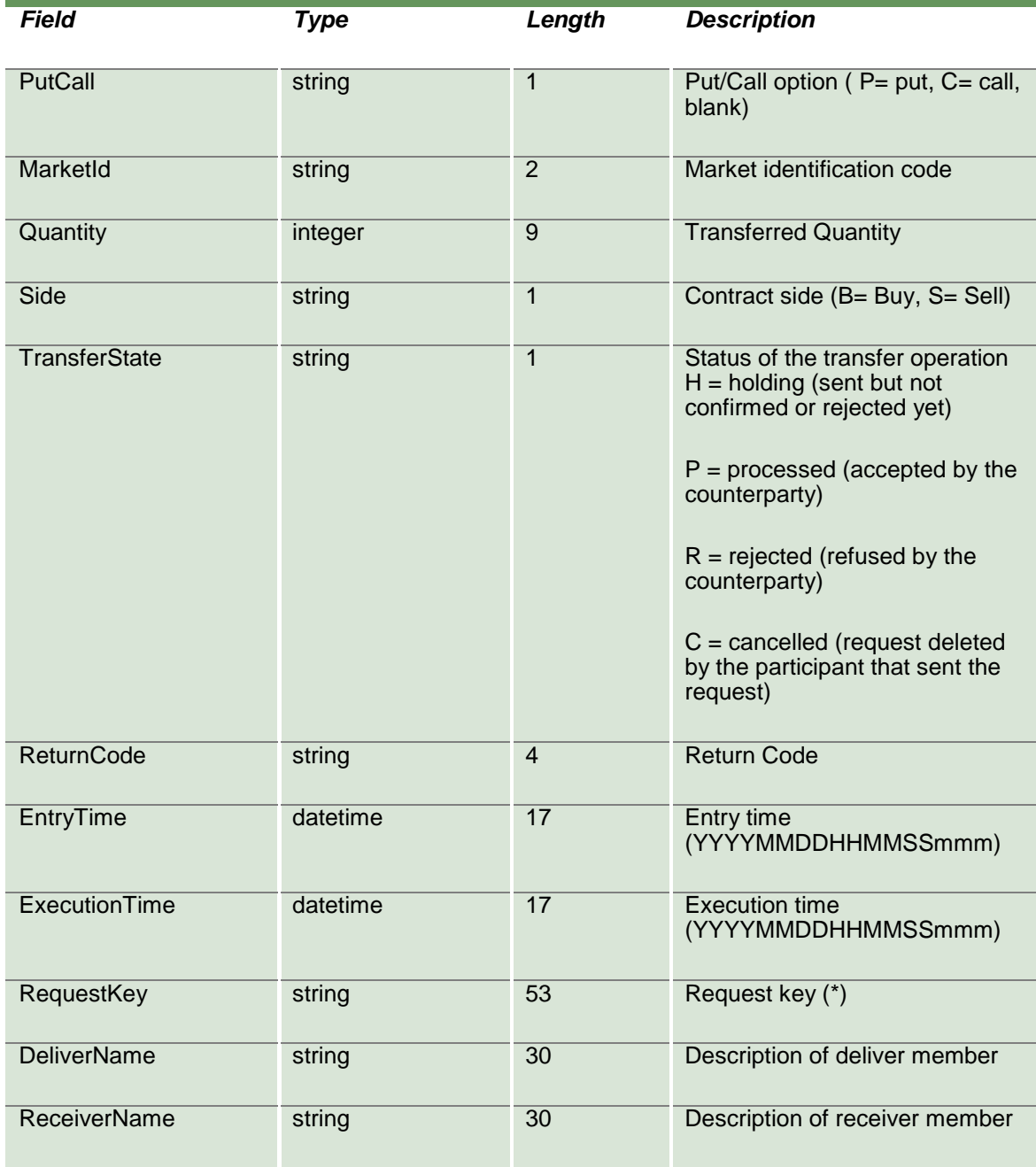

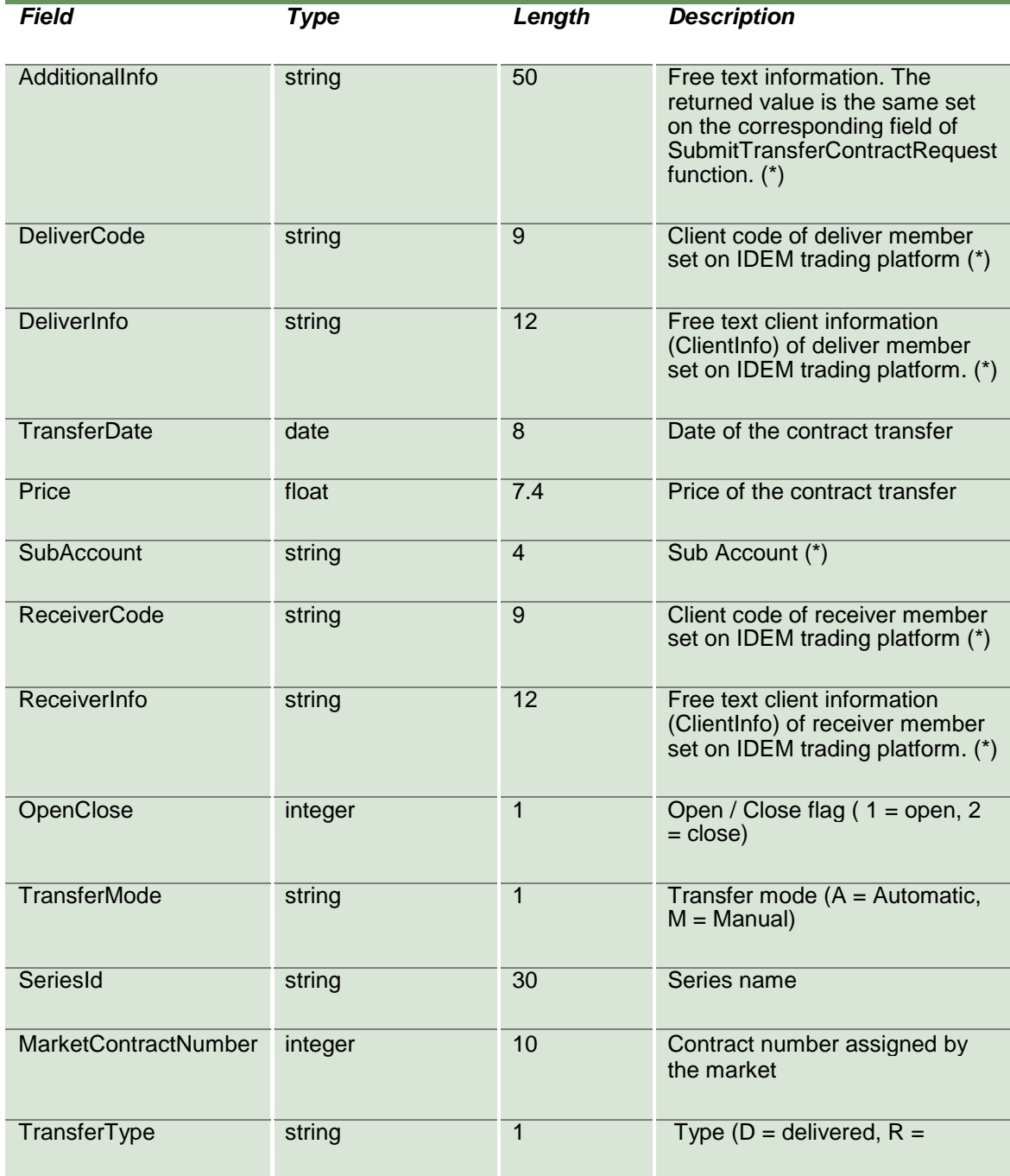

August 2016

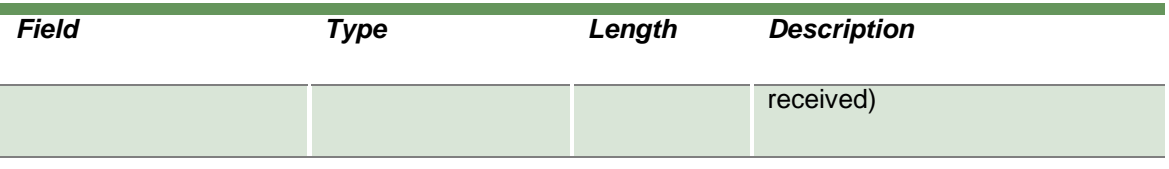

#### **13.9SubscribeContractTransfers**

This layout allows to subscribe for new trade transfer events. Data is returned in the NotifySubContractTransfers.

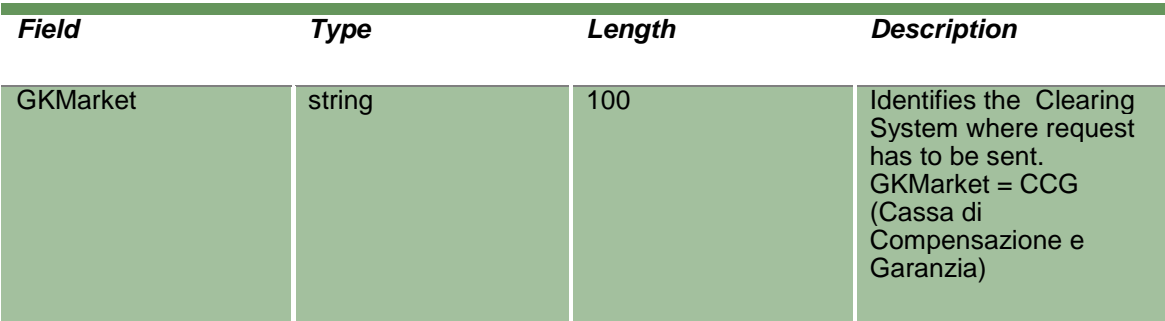

#### **13.10 NotifySubContractTransfers**

Unique key for a Contract Transfer is <MarketId, TransferDate, RequestKey, TransferType>

This layout returns new trade transfer events.

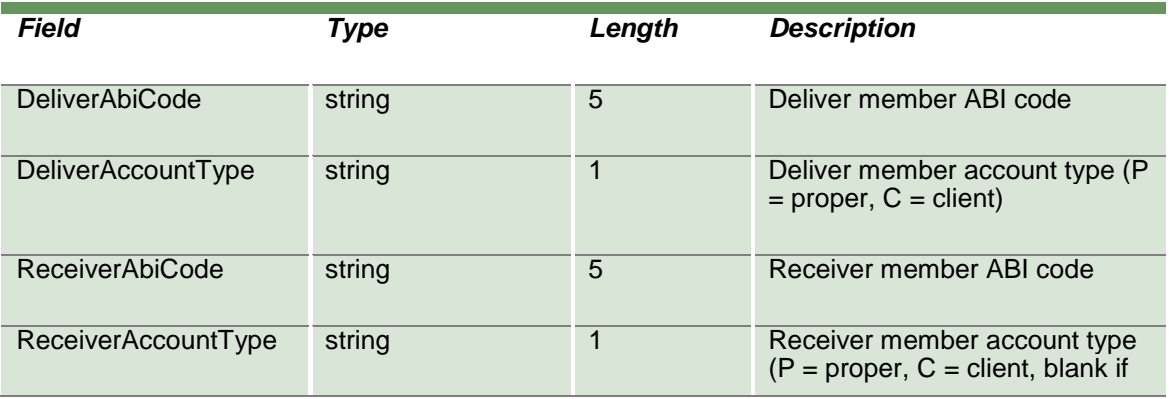

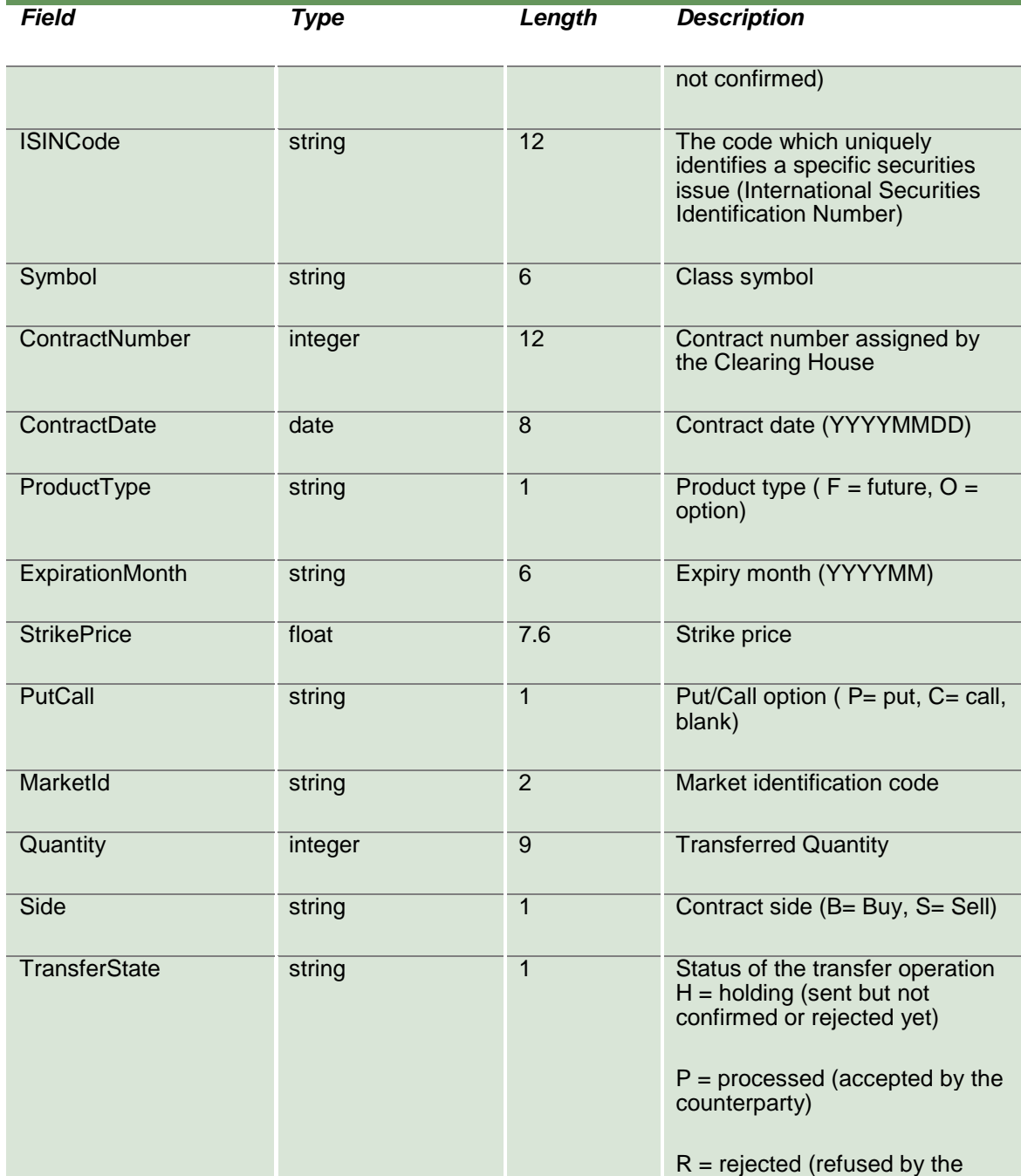

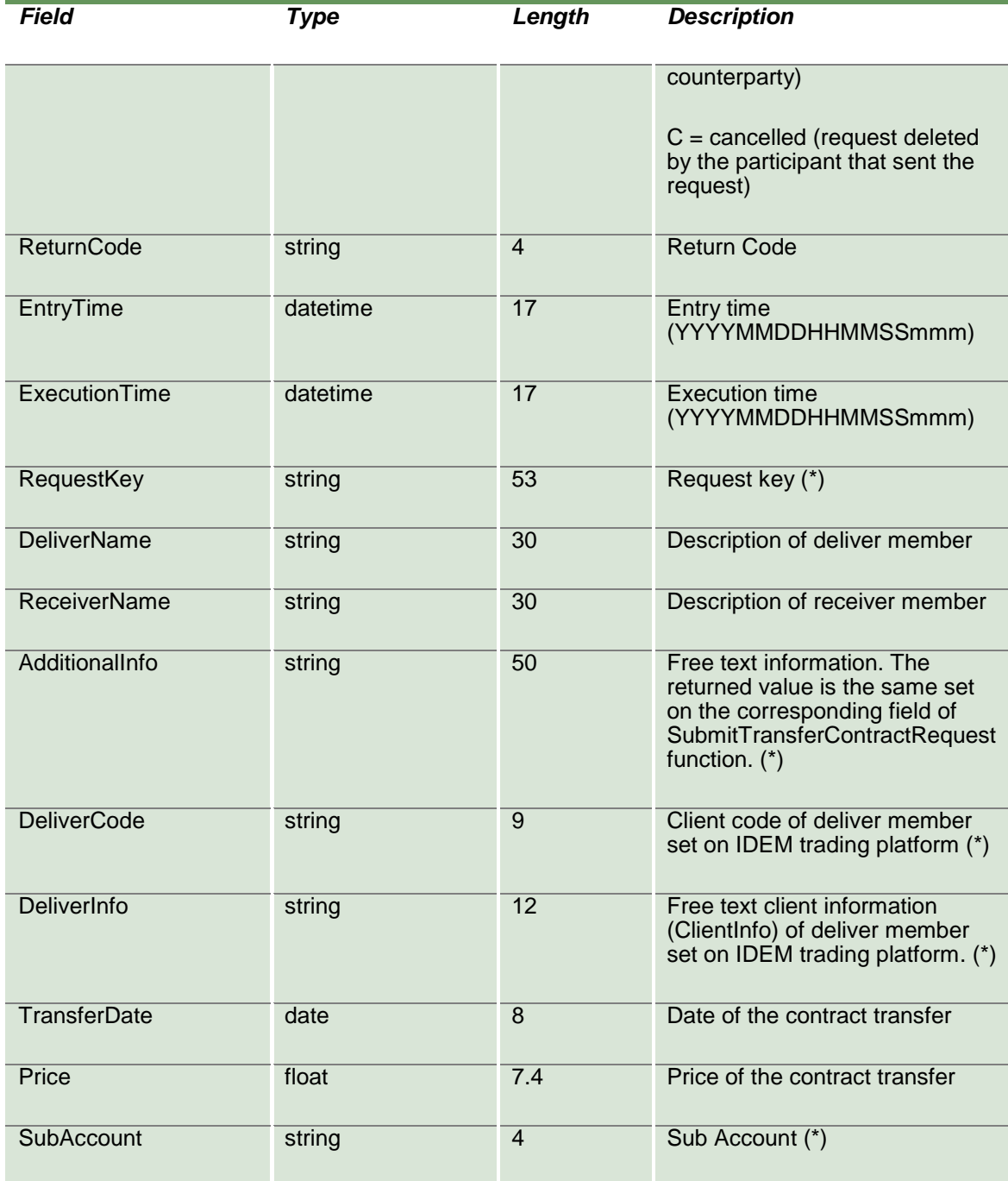

August 2016

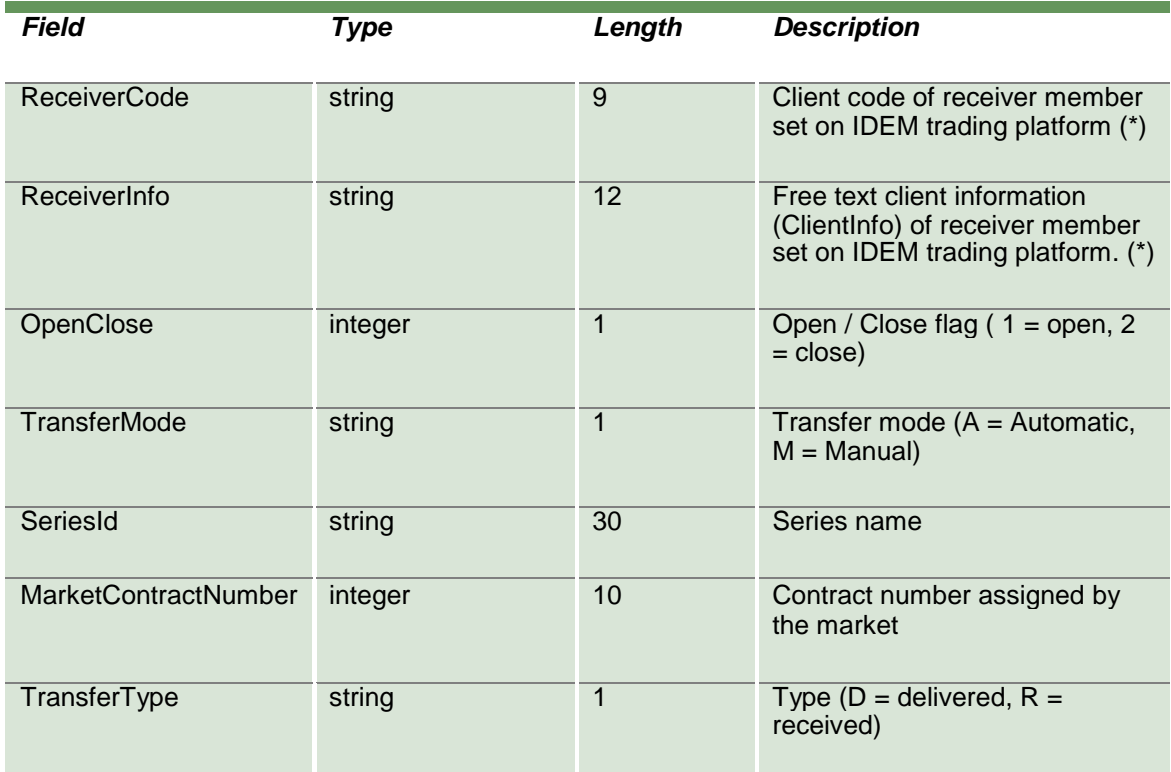

#### **13.11 SubmitTransferContractRequest**

This layout allows to perform a trade transfer request (International give up for trades done the same business date).

The field "Quantity" has to be equal to the contract quantity. In the future development this field will be removed.

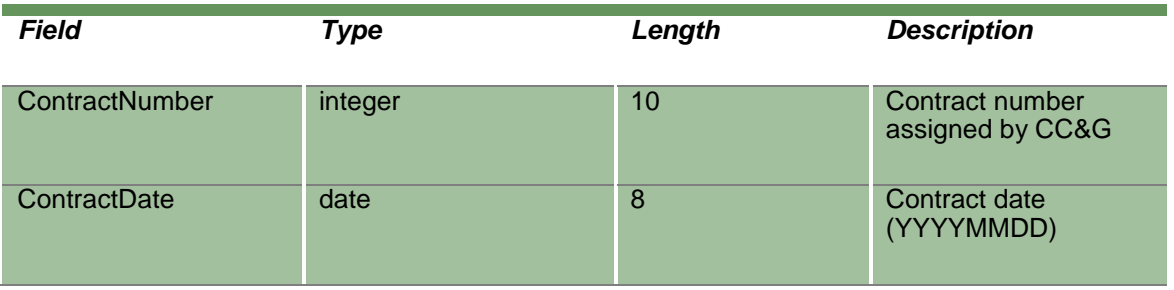

August 2016

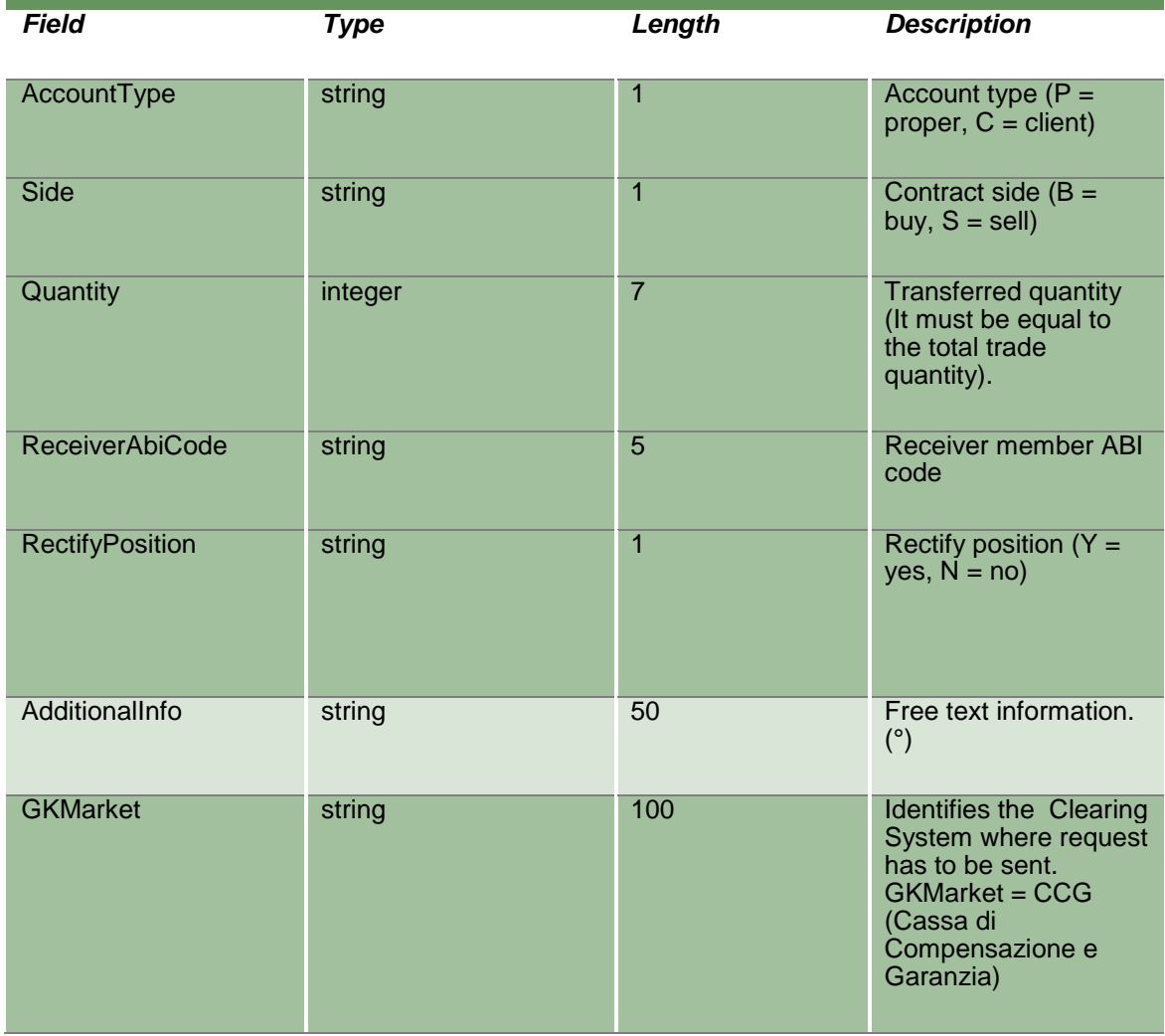

#### **13.12 SubmitTransferContractConfirm**

This layout allows to accept or reject an incoming trade transfer request (International give up for trades done the same business date).

The RequestKey code could be obtained by the NotifyContractTransfers. Only pending transfers, i.e. in state H (holding), can be confirmed.

August 2016

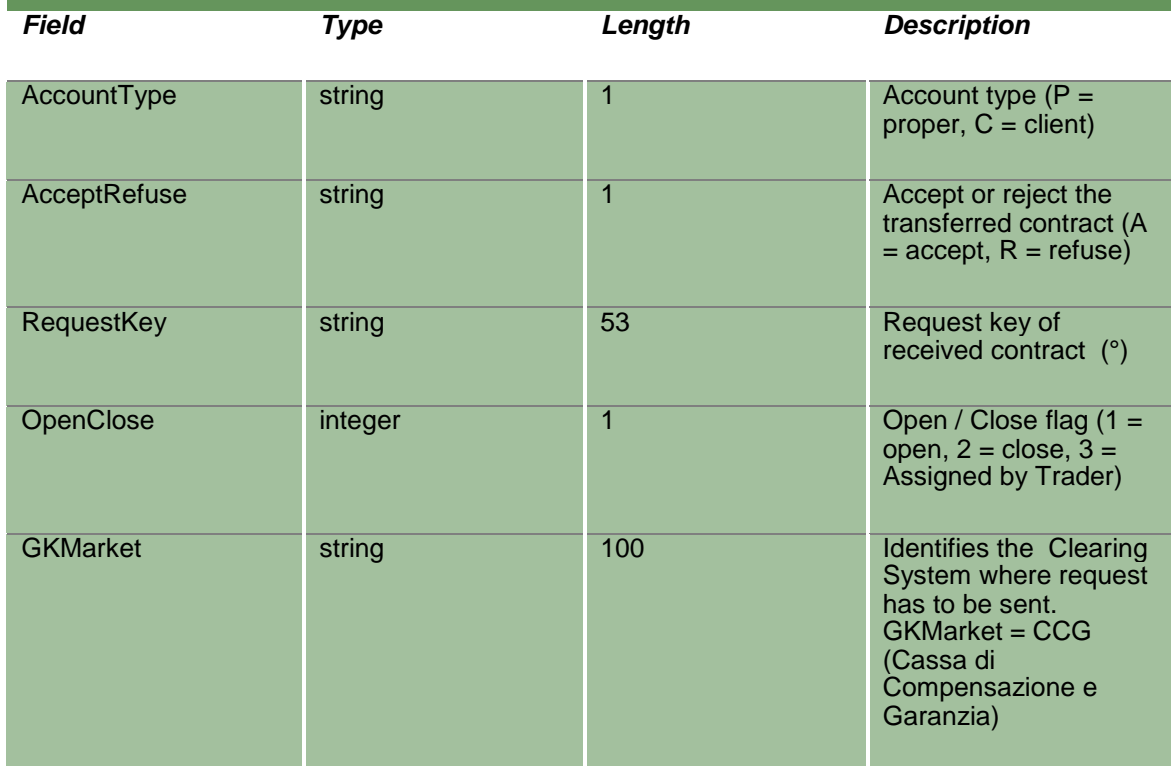

#### **13.13 SubmitTransferContractDelete**

This layout allows to cancel a trade transfer request (International give up for trades done the same business date) which has not been confirmed yet by the counterparty.

The RequestKey code could be obtained by the NotifyContractTransfers. Only pending transfers, i.e. in state H (holding), can be removed. The function can be executed only in the same day when the trade transfer has been requested.

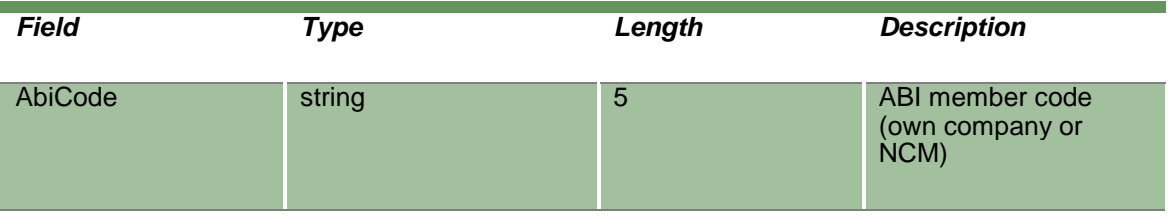

August 2016

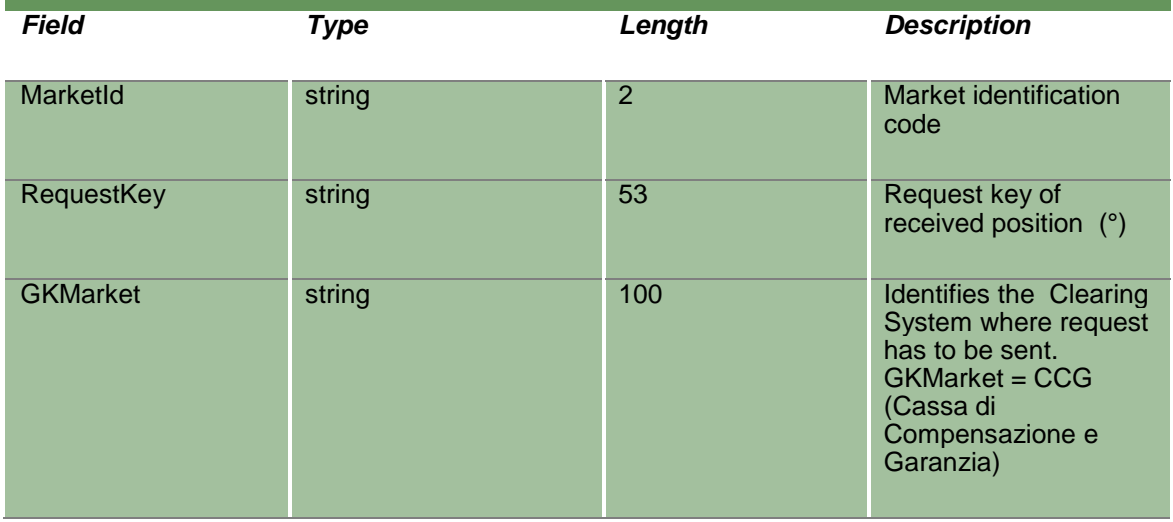

### **13.14 SubmitOpenCloseContract**

This layout allows to change the Open/Close flag for a trade on a client account.

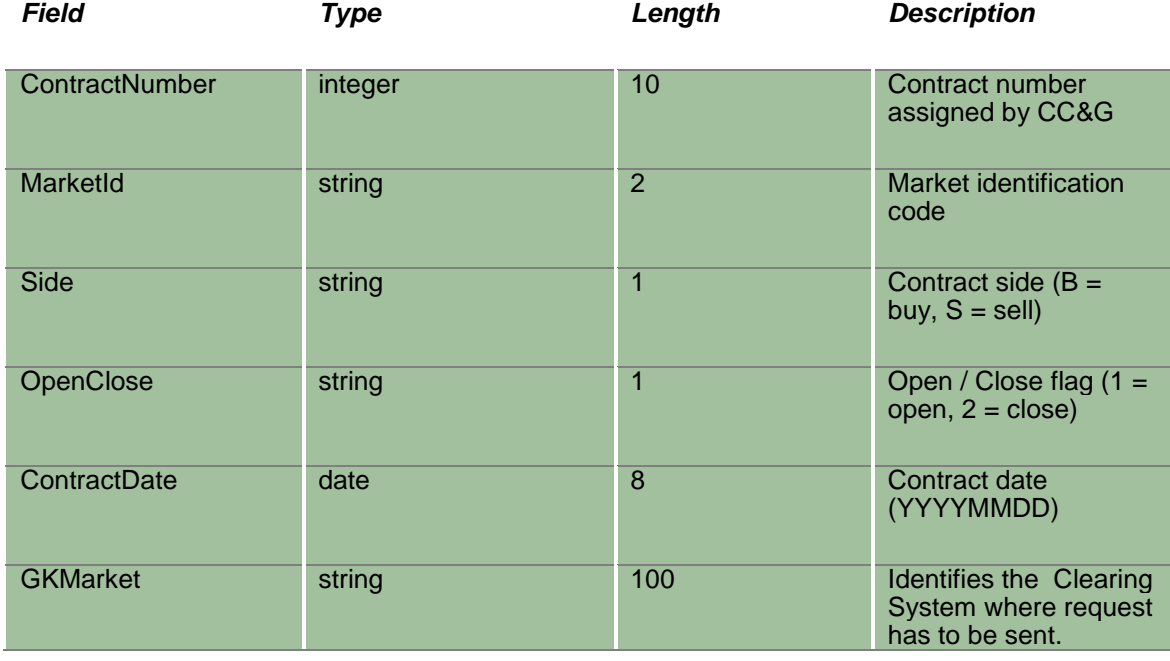

August 2016

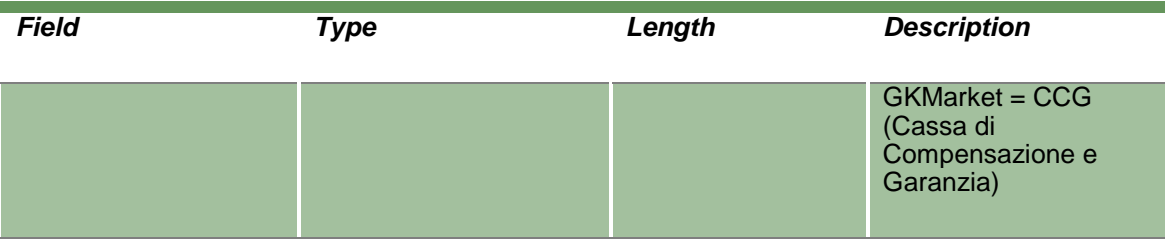

### **13.15 InquireOpenCloseContractChanges**

This layout allows to download the list of the Open/Close changes. Data is returned in the NotifyOpenCloseContractChanges.

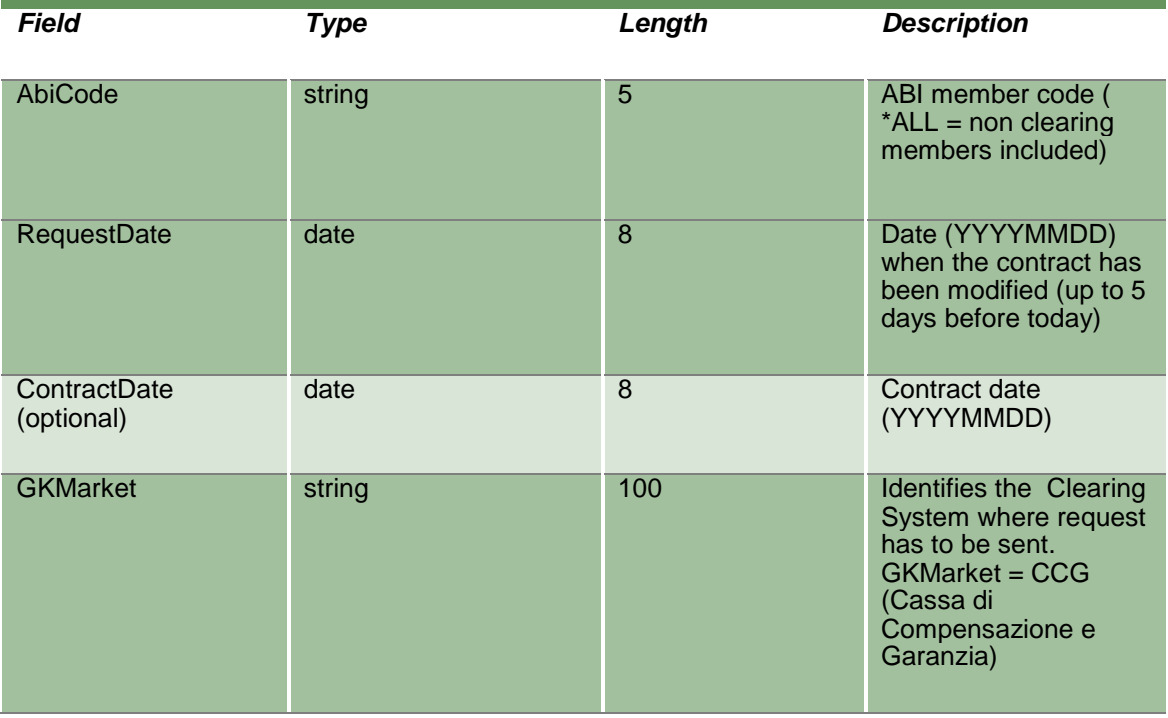

#### **13.16 NotifyOpenCloseContractChanges**

Unique key for a Open/Close Contract change is: <MarketId, ContractDate, ContractNumber, Side, RequestTime, RequestDate, OpenClose>

August 2016

This layout returns the list of Open/Close changes.

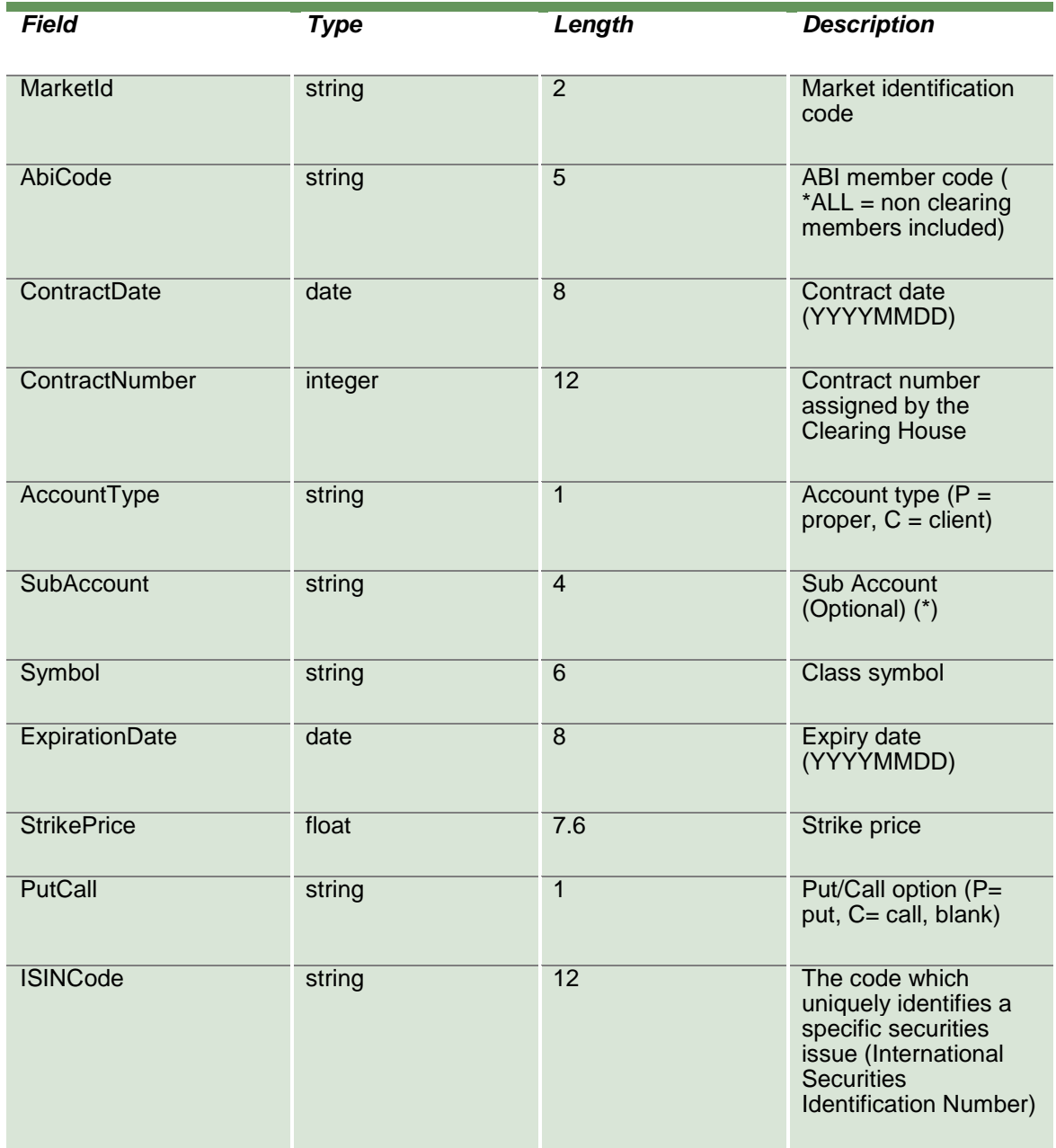

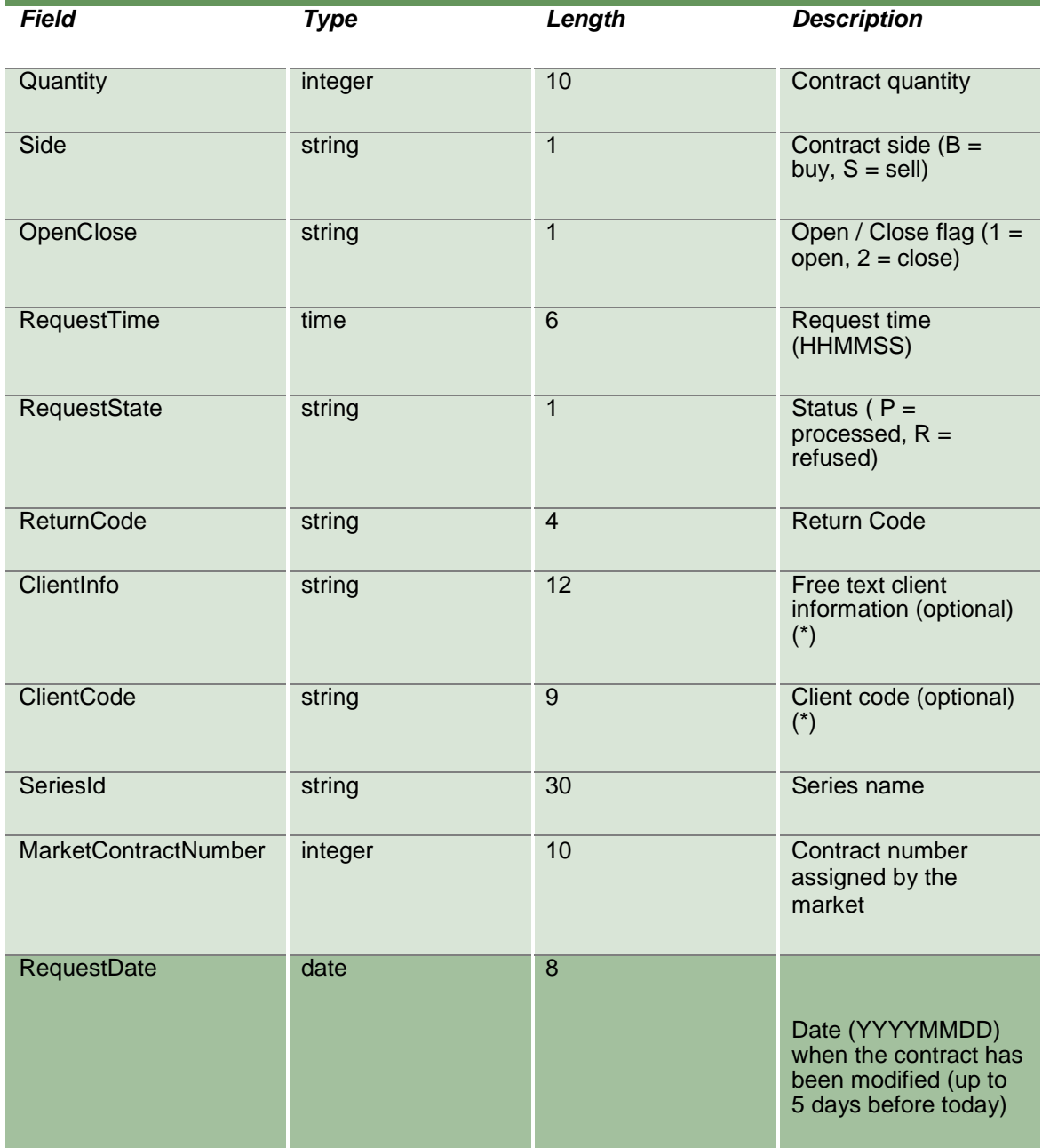

August 2016

#### **13.17 SubscribeOpenCloseContractChanges**

This layout allows to subscribe for new Open/Close change events. Data is returned in the NotifySubOpenCloseContractChanges.

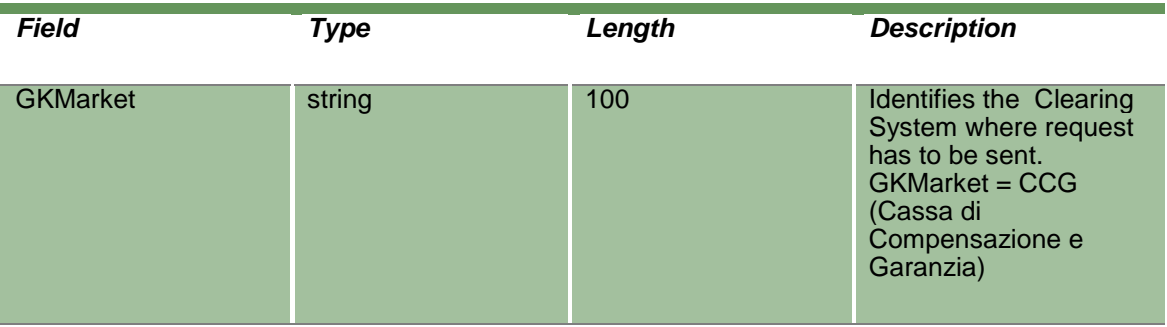

### **13.18 NotifySubOpenCloseContractChanges**

Unique key for a Open/Close Contract change is: <MarketId, ContractDate, ContractNumber, Side, RequestTime, RequestDate, OpenClose>

This layout returns new Open/Close change events.

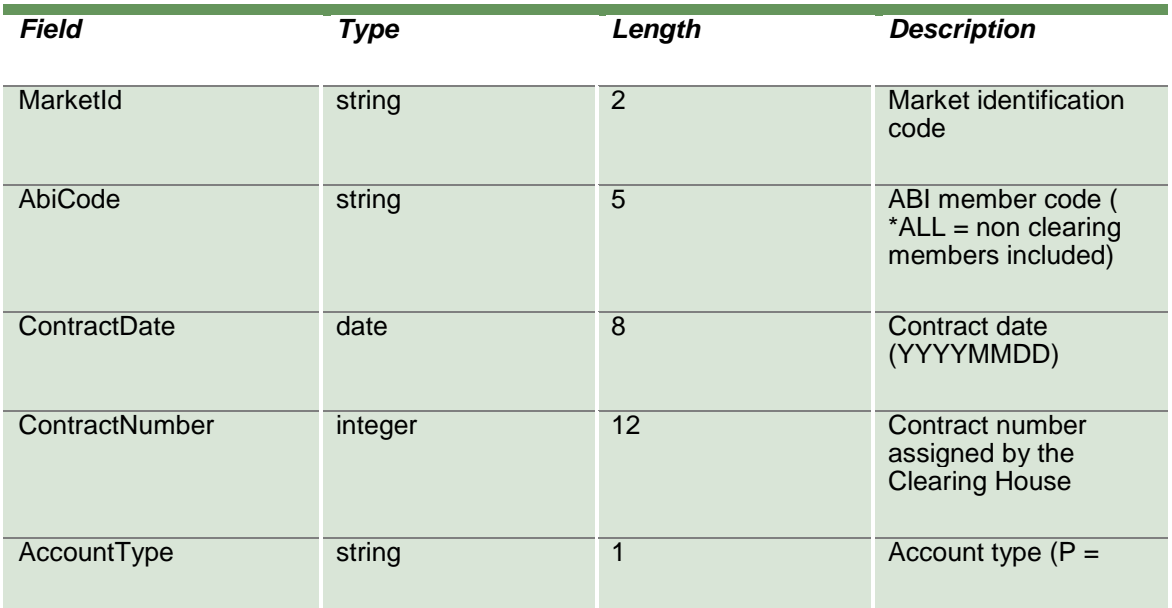

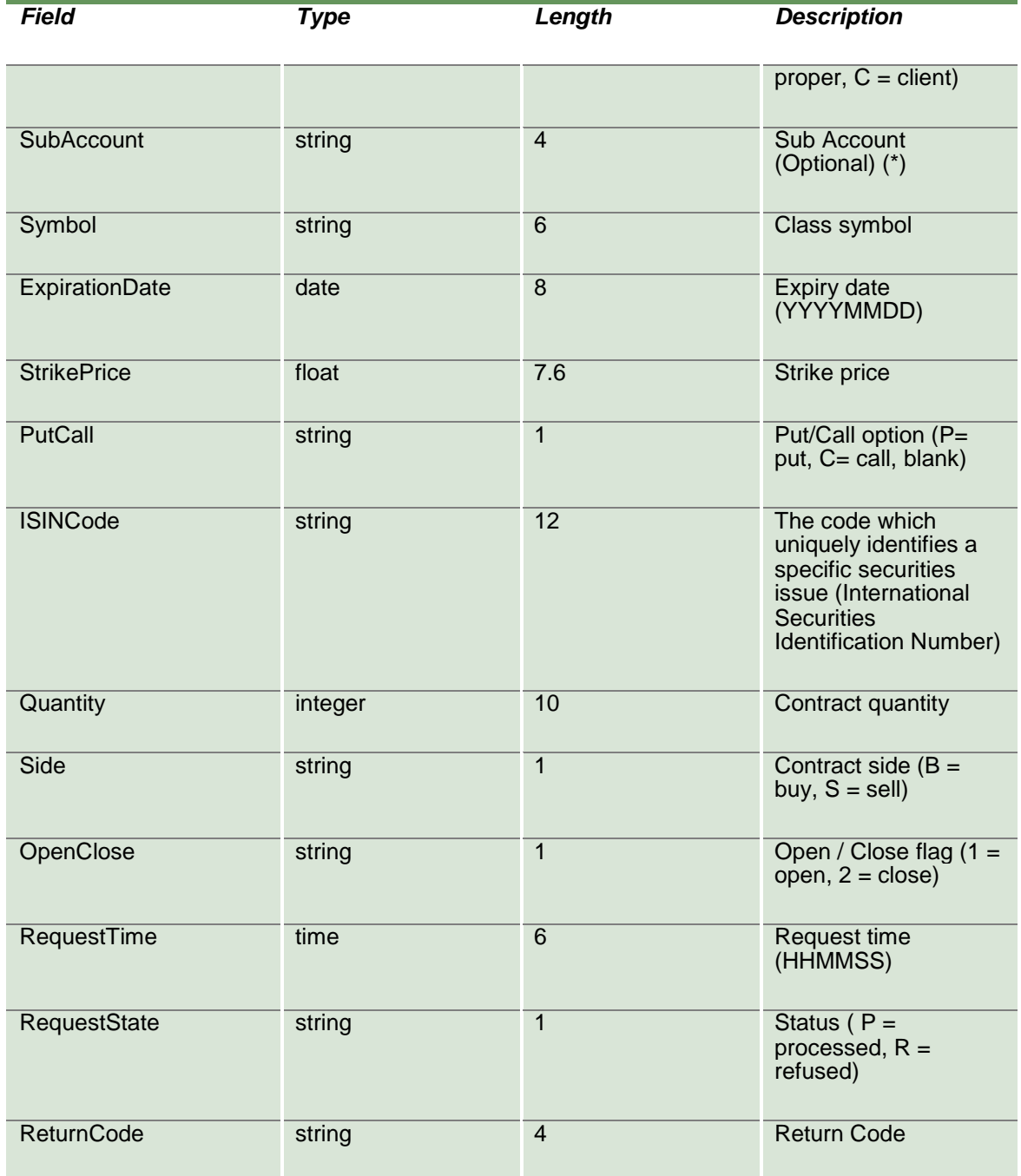

August 2016

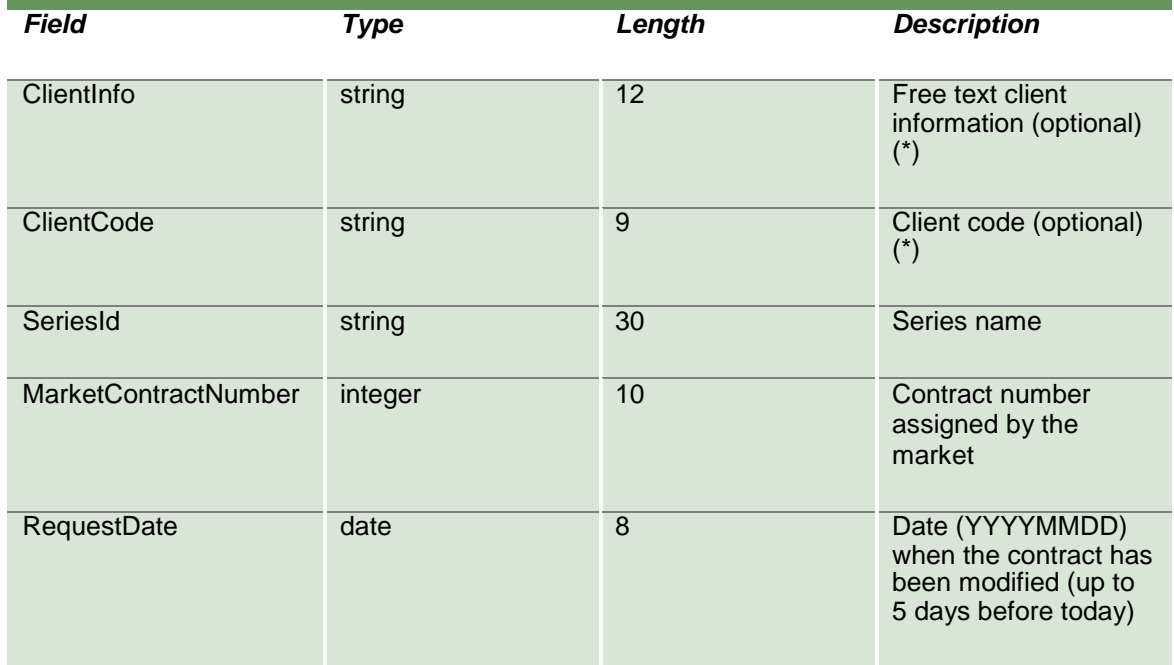

### **13.19 SubmitClientCodeContractChange**

This layout allows to change the Client Code field of a trade.

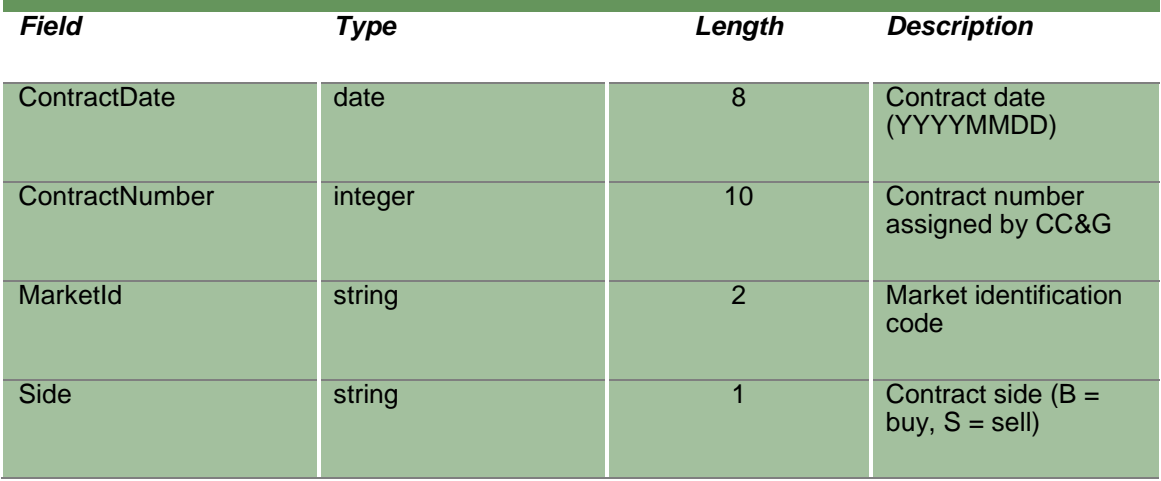

August 2016

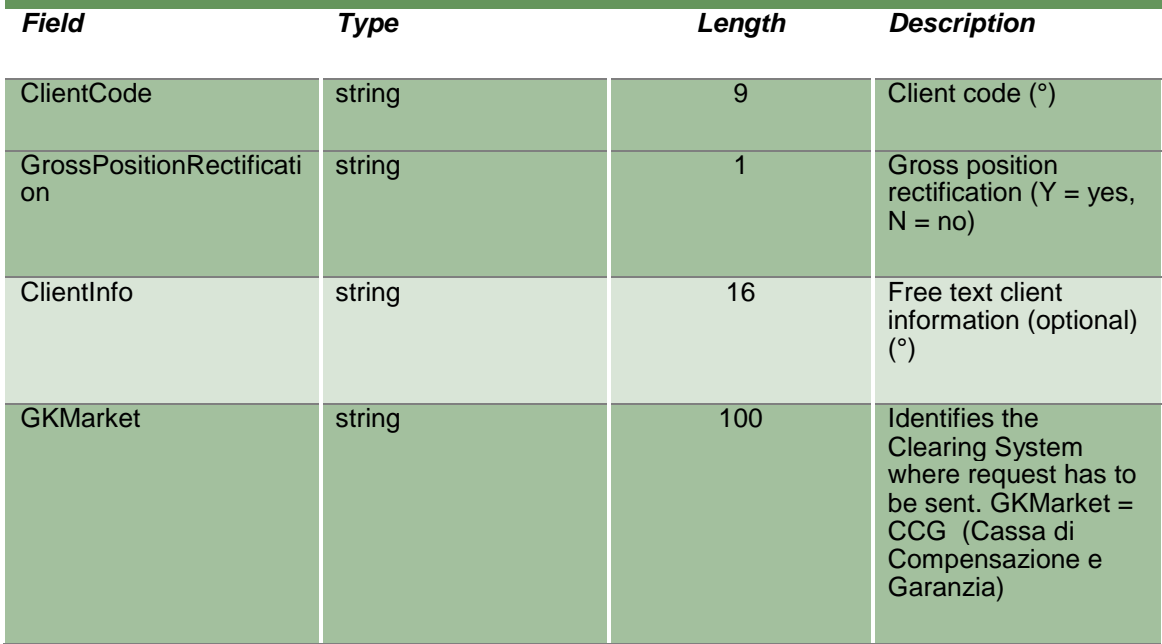

### **13.20 InquireClientCodeContractChanges**

This layout allows to download the list of the Client Code changes. Data is returned in the NotifyClientCodeContractChanges.

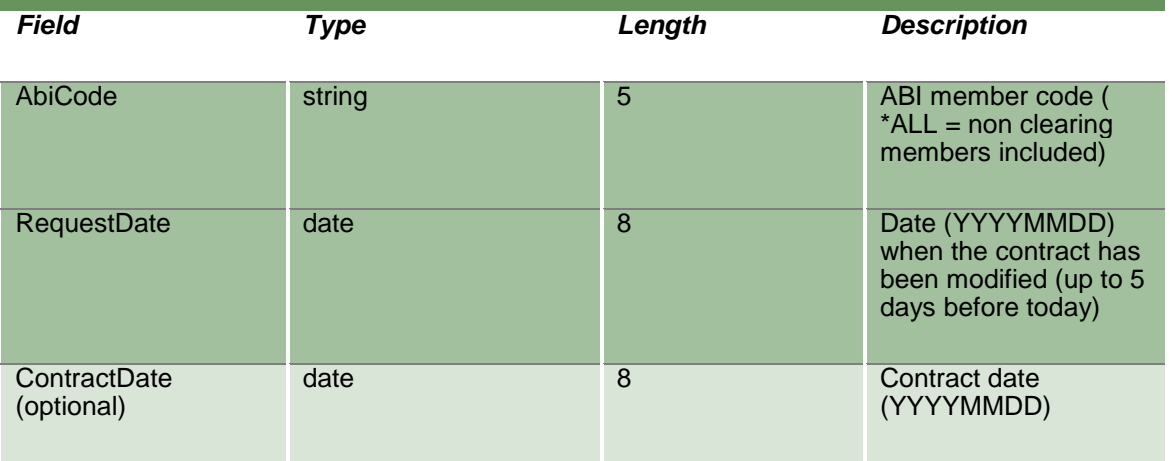

August 2016

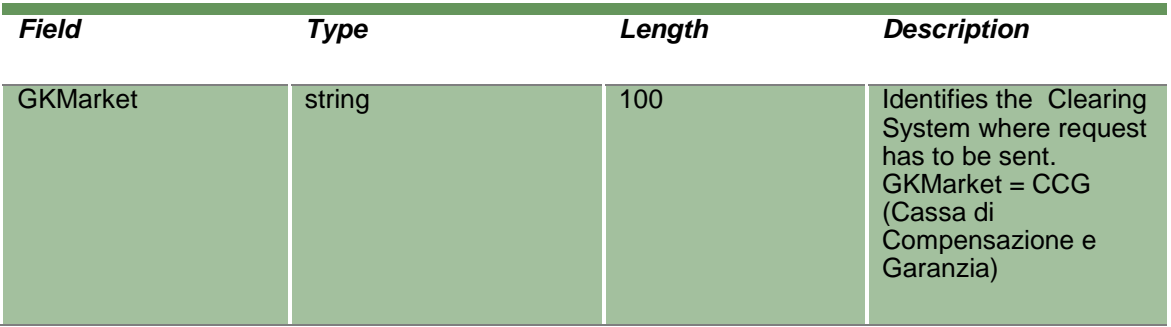

### **13.21 NotifyClientCodeContractChanges**

Unique key for a Client Code change is: <MarketId, ContractDate, ContractNumber, Side, OrigClientCode, ClientCode, RequestTime, RequestDate>

This layout returns the list of Client Code changes.

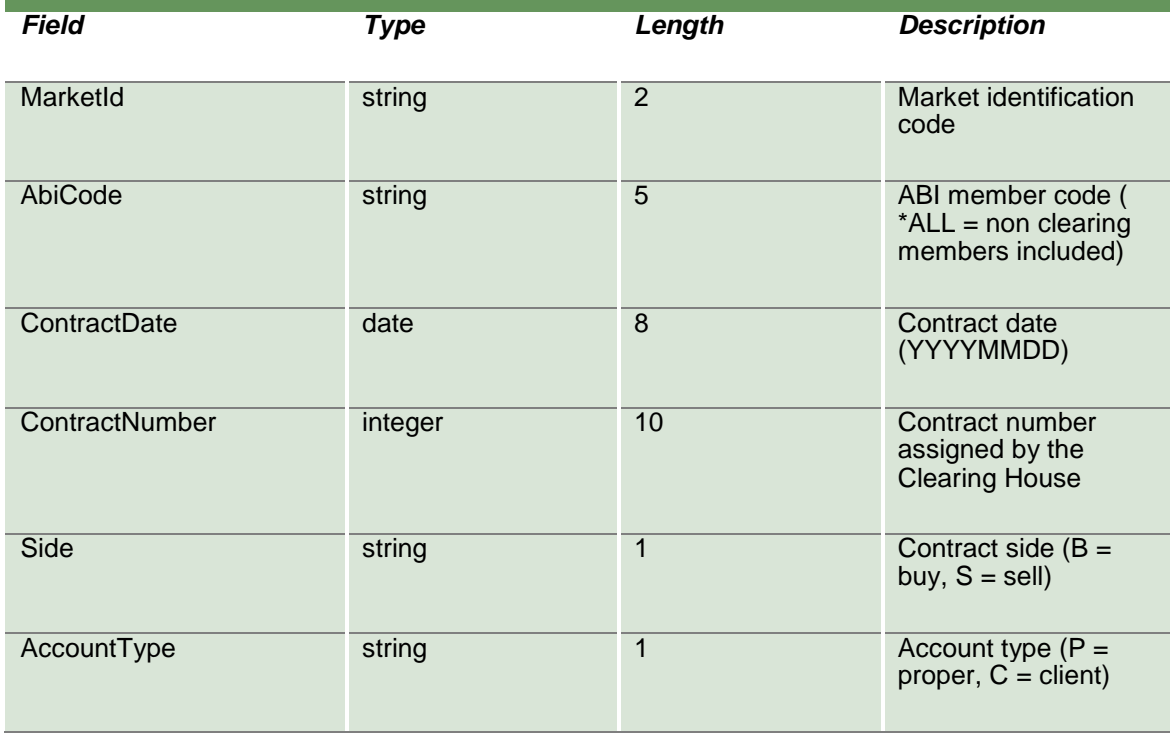

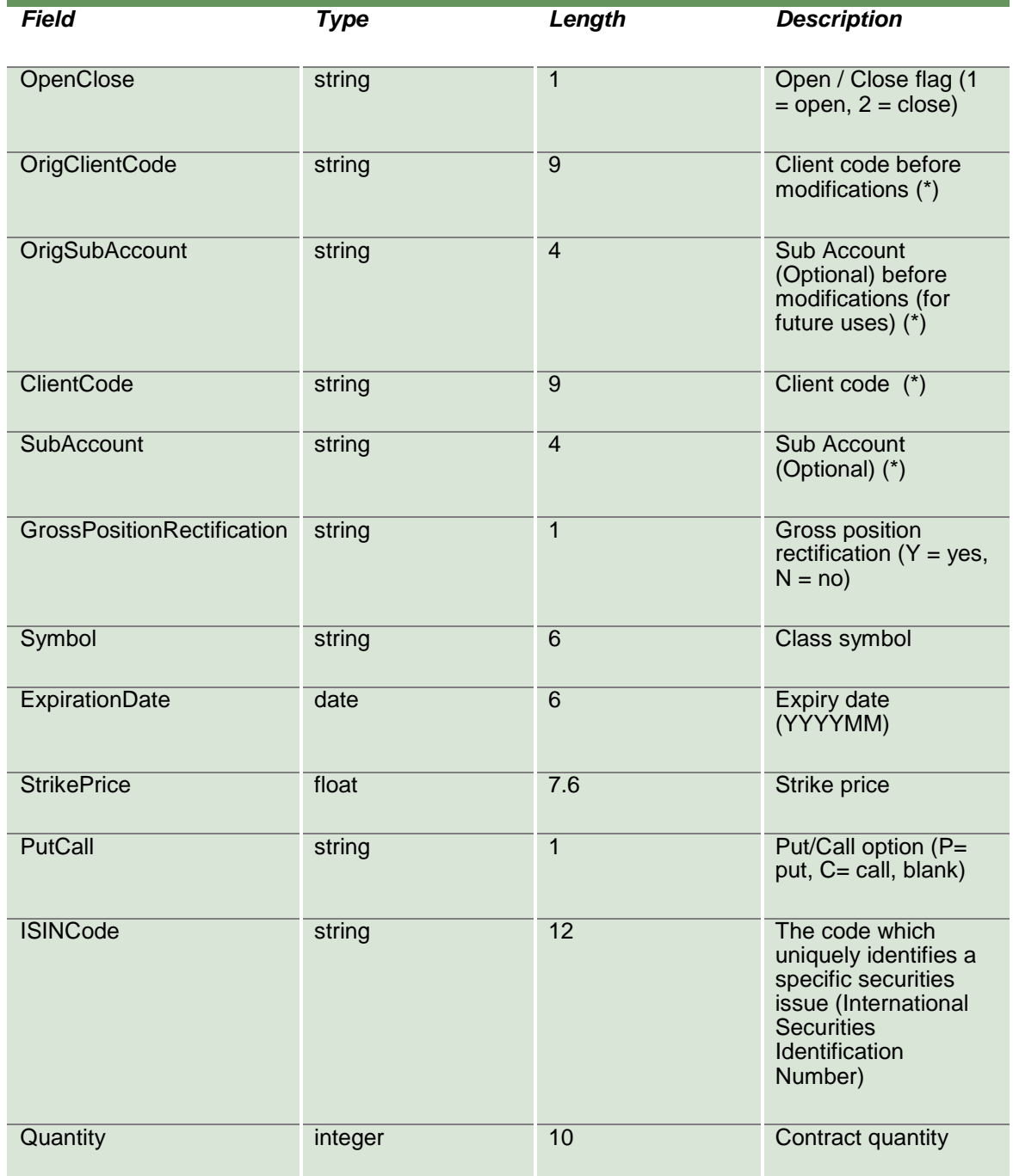

August 2016

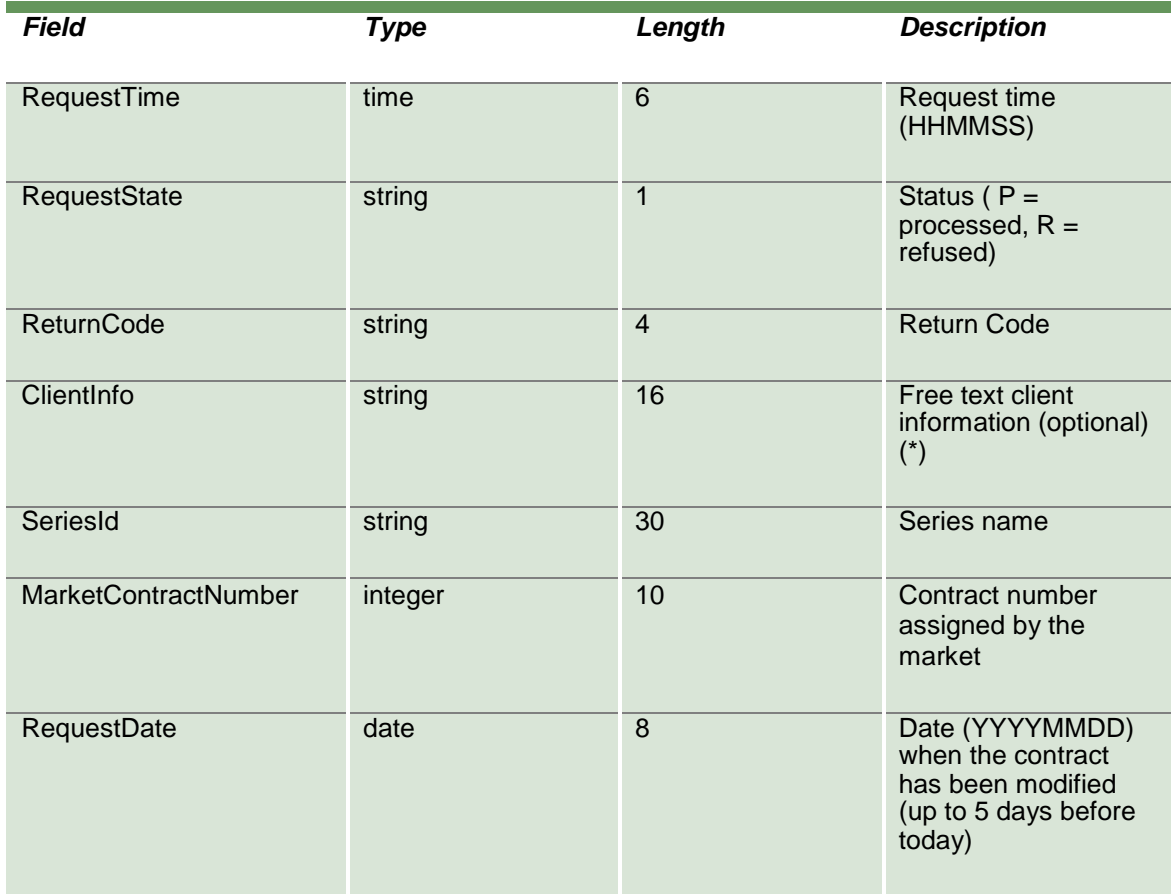

### **13.22 SubscribeClientCodeContractChanges**

This layout allows to subscribe for new Client Code change events. Data is returned in the NotifySubOpenCloseContractChanges.

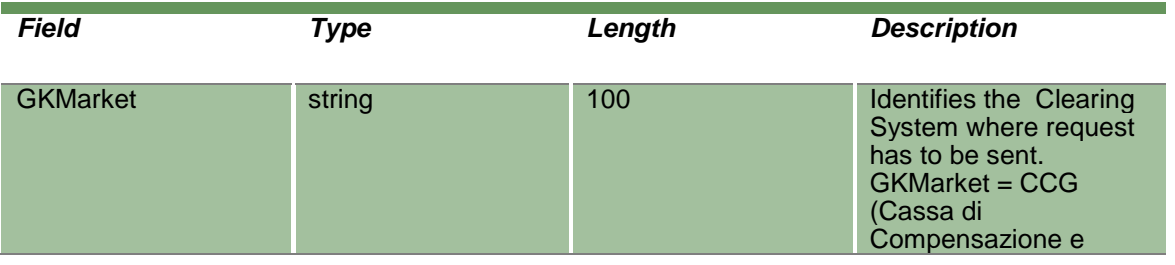

August 2016

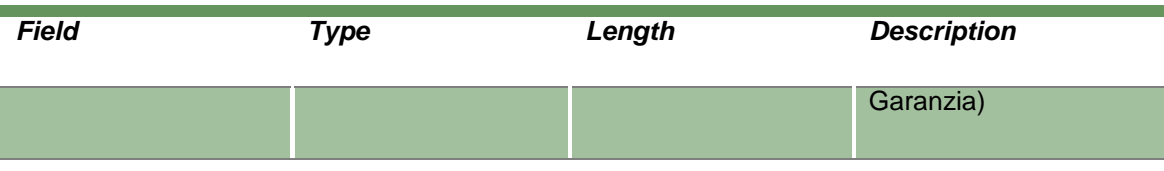

### **13.23 NotifySubClientCodeContractChanges**

Unique key for a Client Code change is: <MarketId, ContractDate, ContractNumber, Side, OrigClientCode, ClientCode, RequestTime, RequestDate>

This layout returns new Client Code change events.

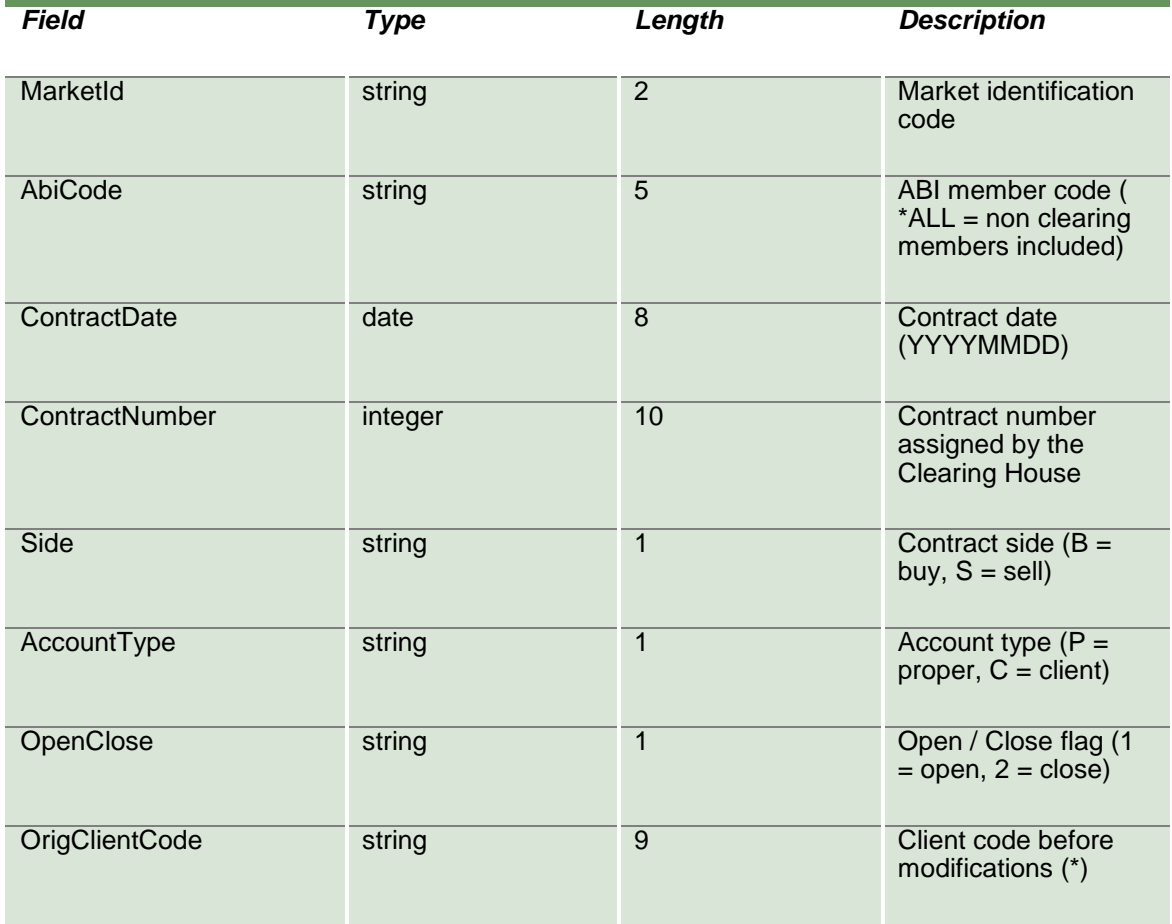

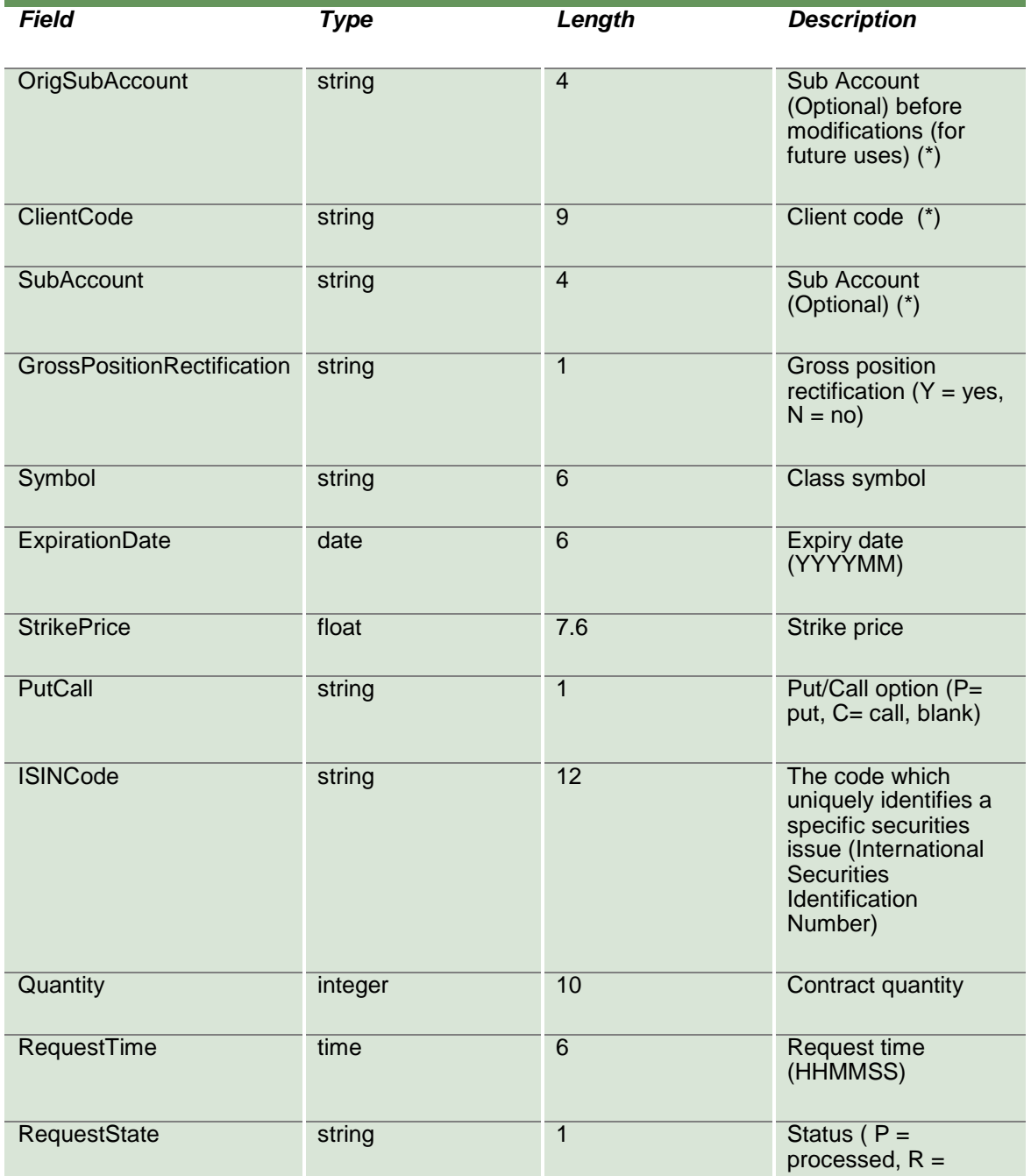

August 2016

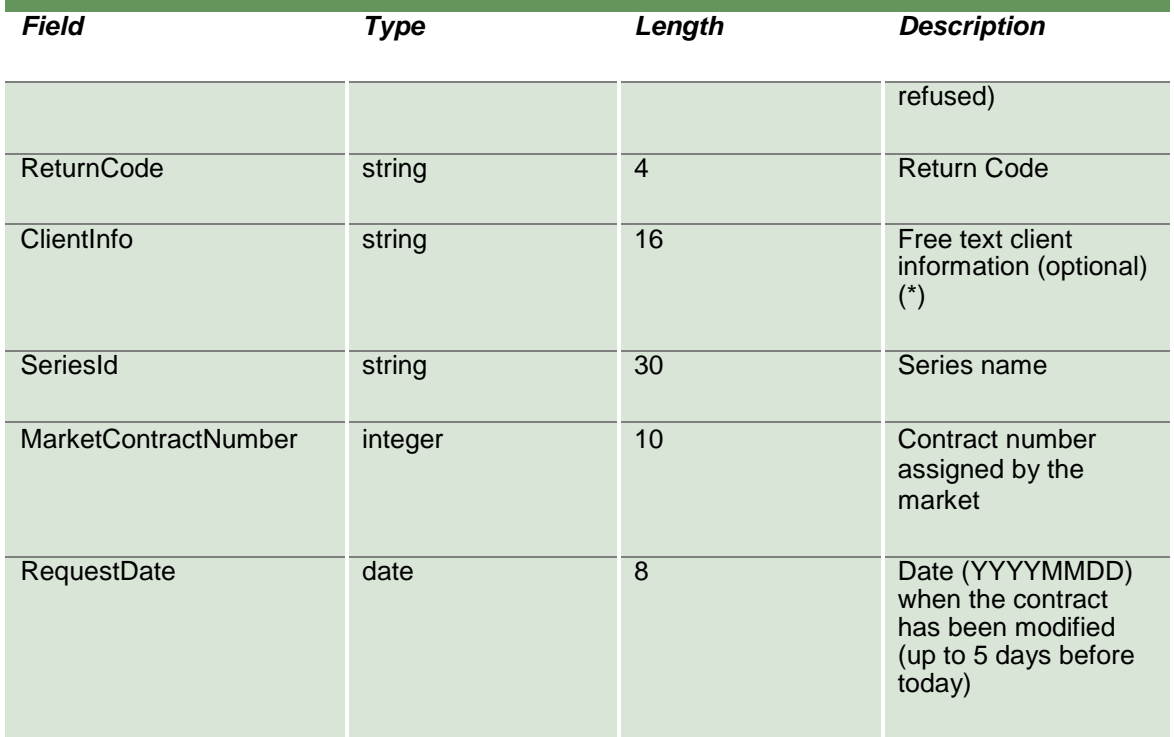

### **13.24 InquireTradeHistory**

This layout allows to download the list of clearing operations done on a specific trade. Data is returned in the NotifyTradeHistory.

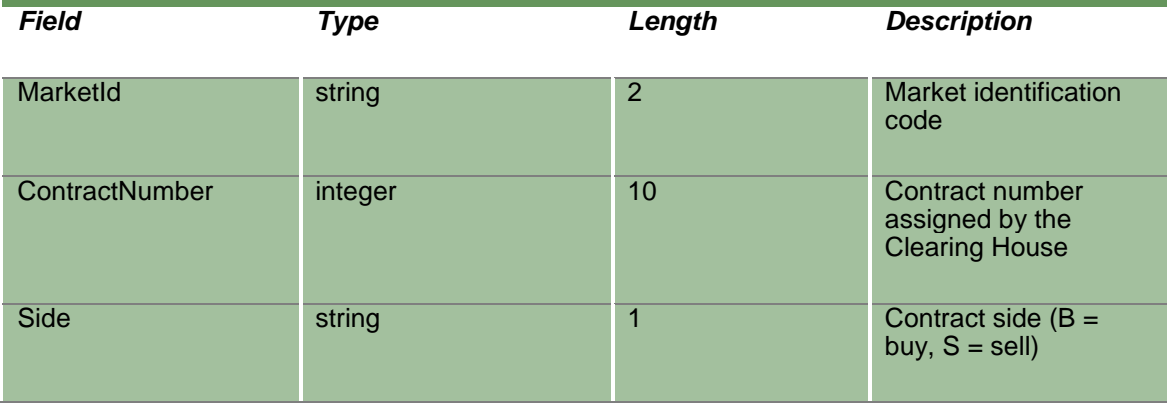

August 2016

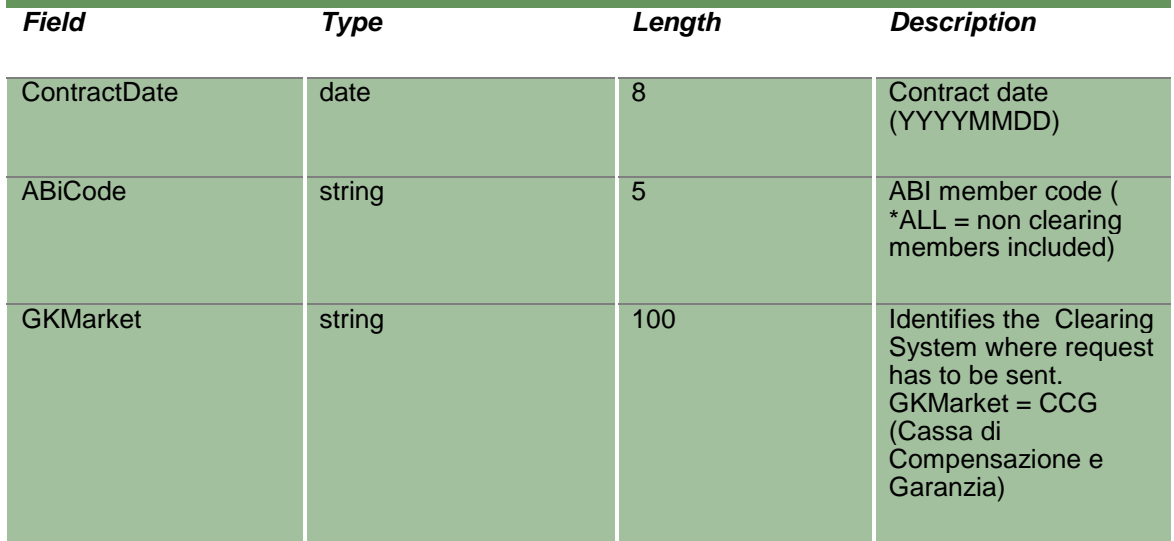

### **13.25 NotifyTradeHistory**

This layout returns the list of clearing operations done on a specific trade.

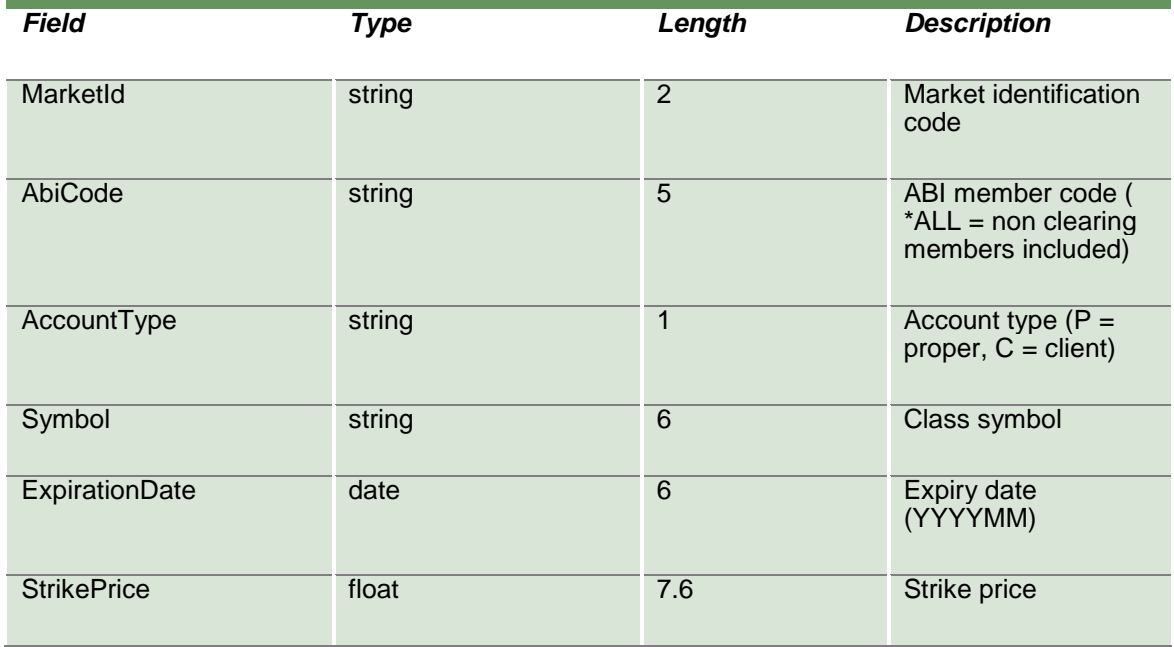

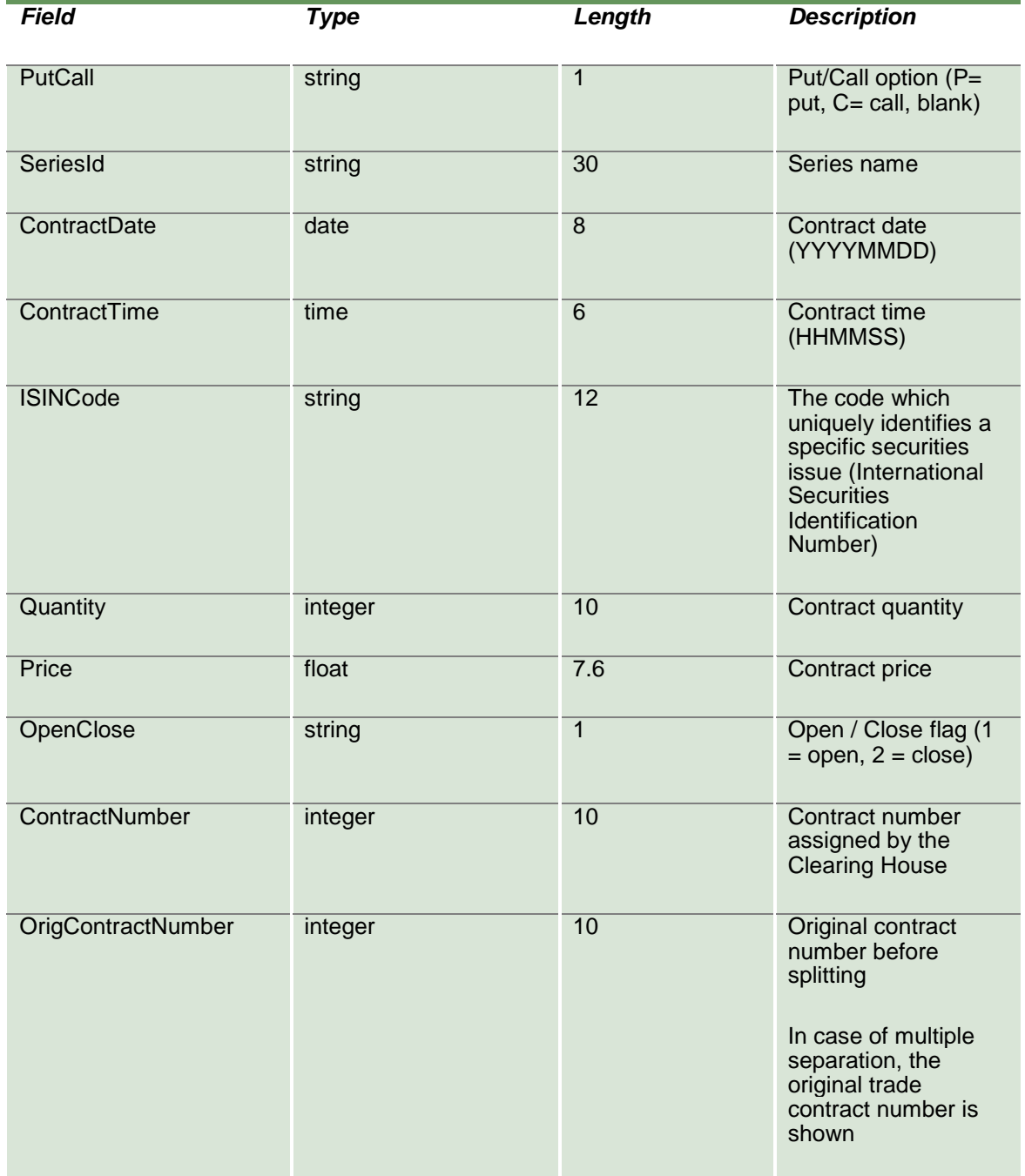

August 2016

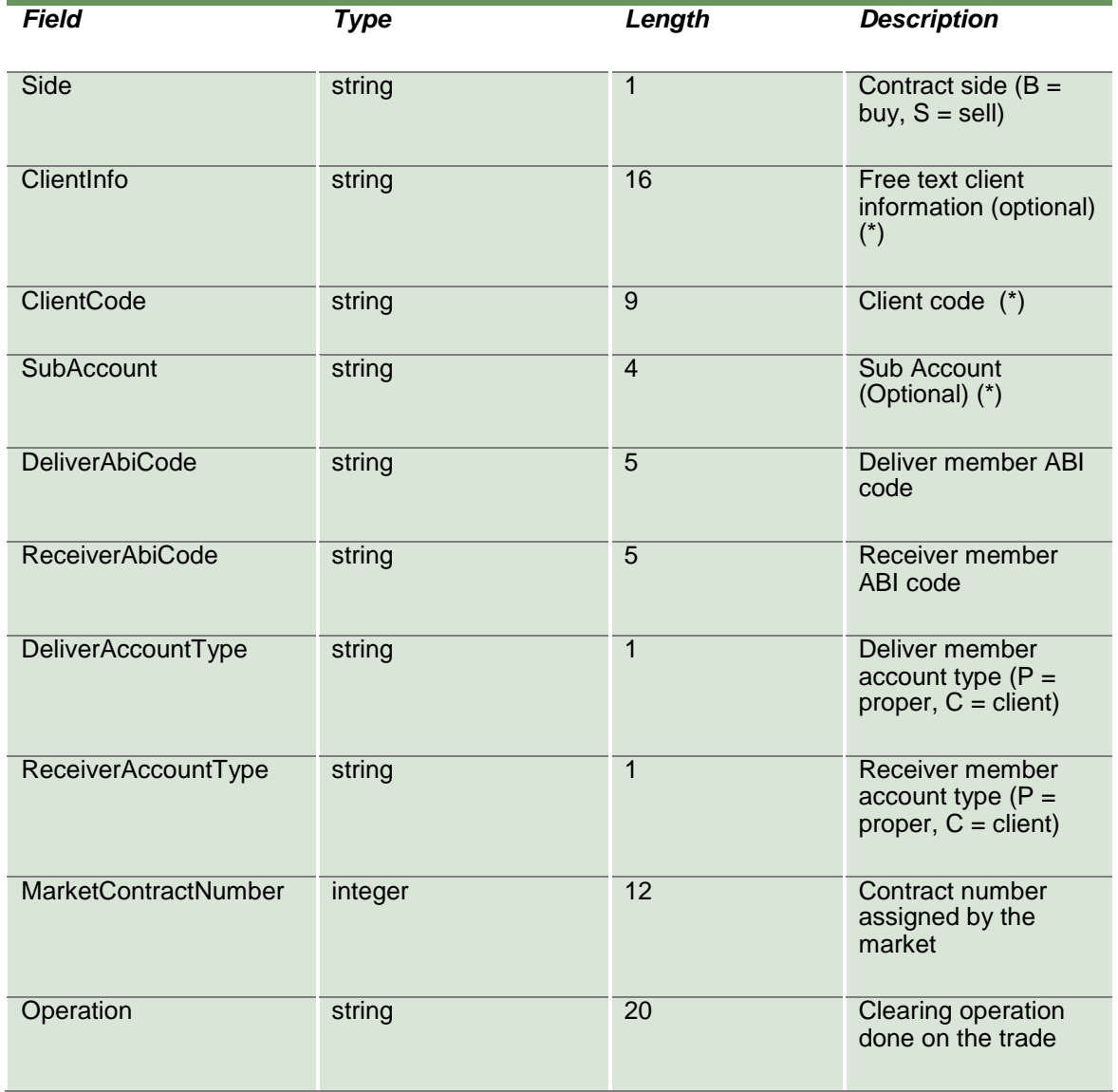

### **13.26 SubmitSplitContract**

This layout allows to split a trade into at least 2 new trades (and a maximum of 8 new trades). Every trade generated from a split can be split again until a trade with quantity  $= 1$  is generated.

August 2016

The number of new trades to be generated is determined by the number of ContractSplitQuantity fields that correctly filled.

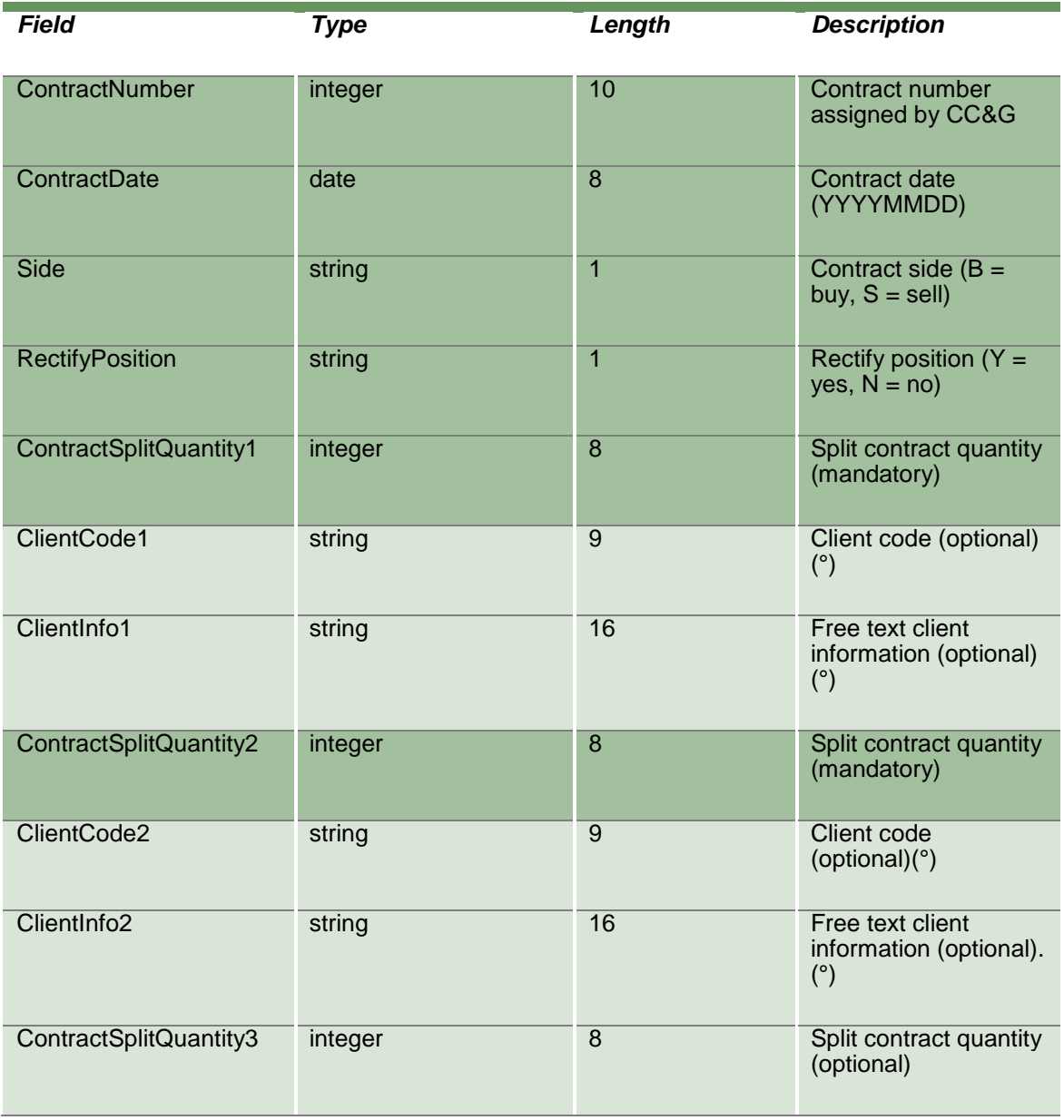

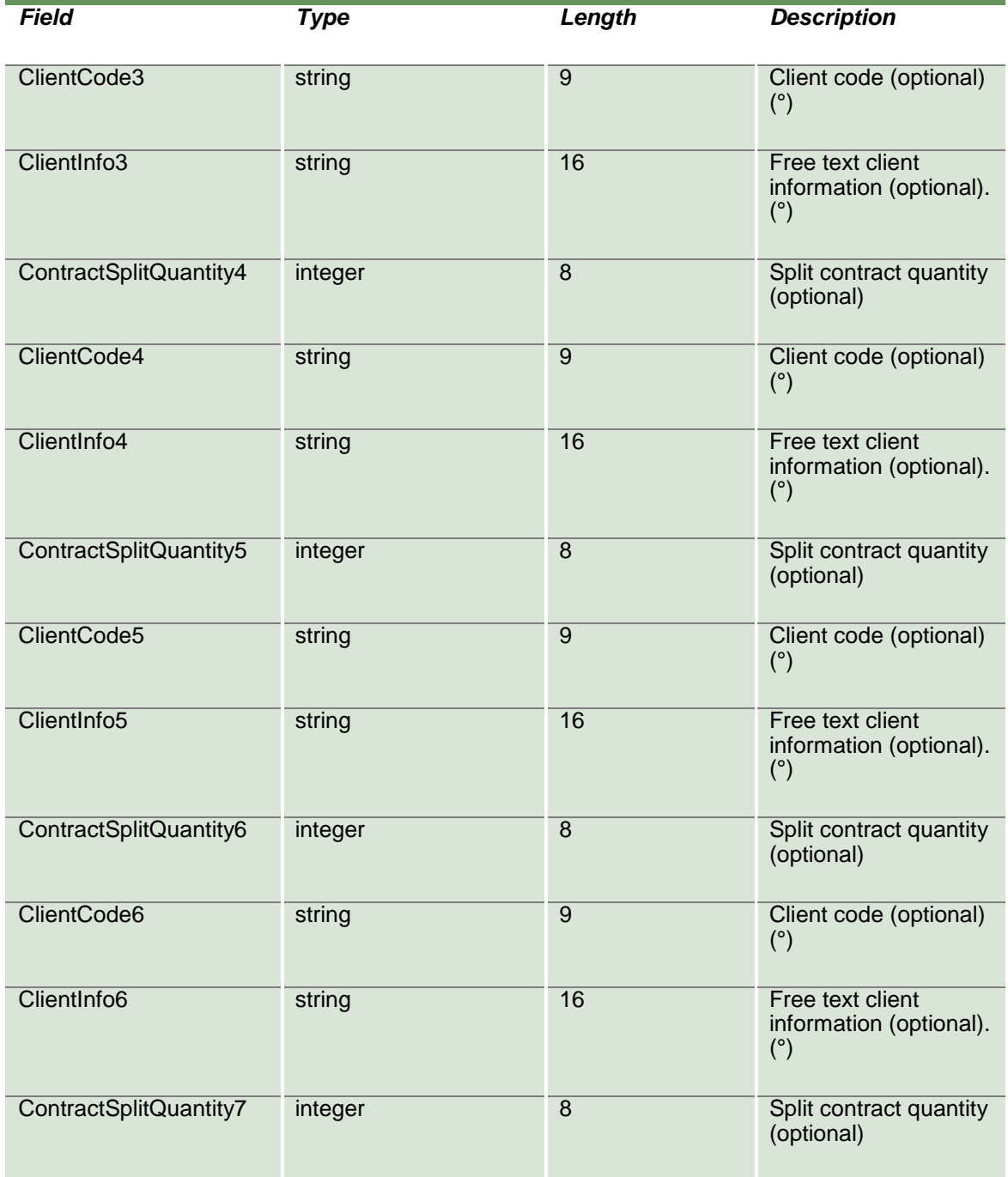

August 2016

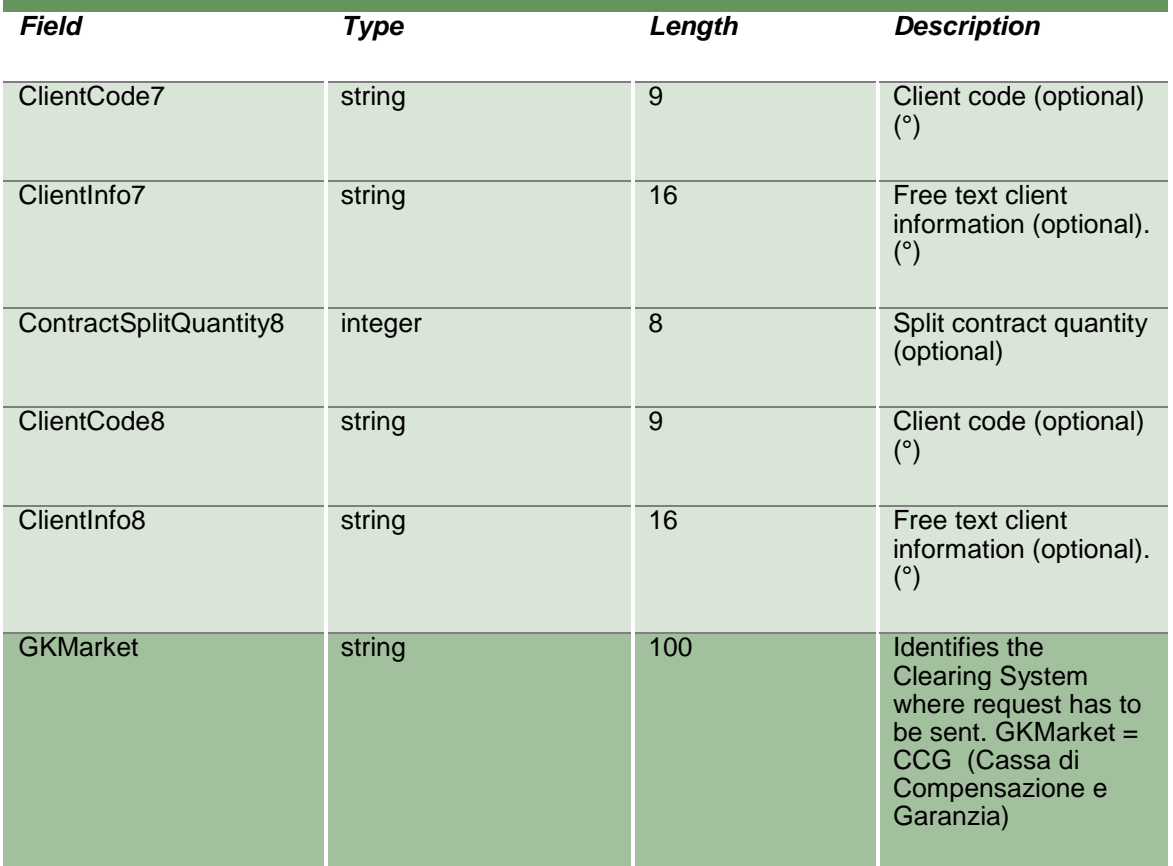

### **13.27 InquireSplitContracts**

This layout allows to download the list of the trades generated from a split. Data is returned in the NotifyInqSplitContracts.

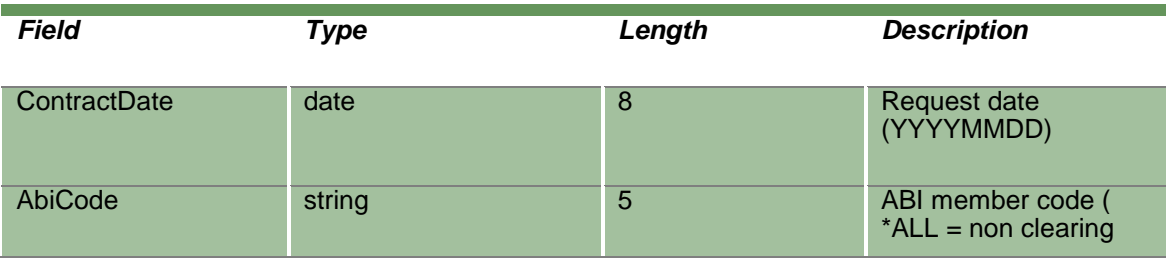

August 2016

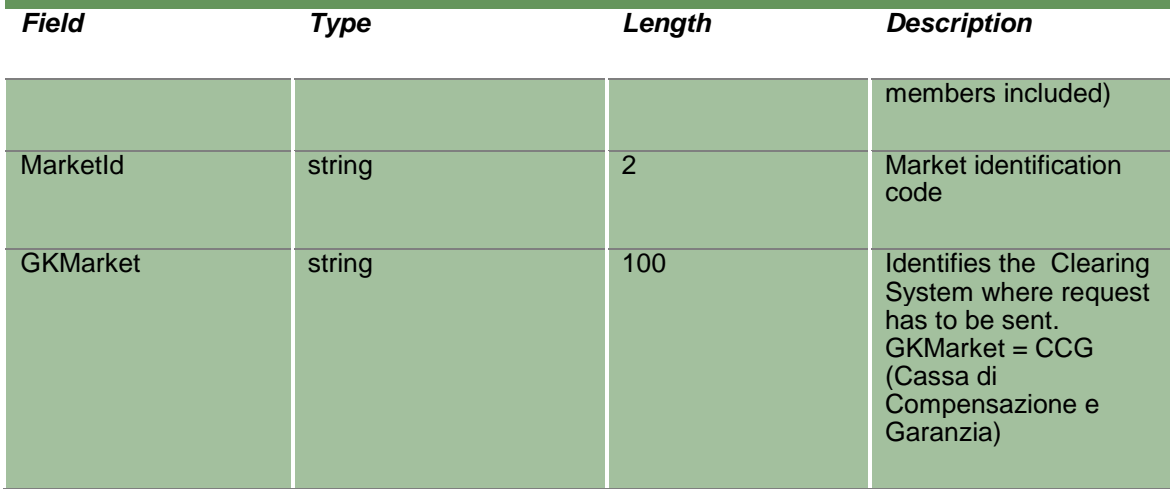

### **13.28 NotifyInqSplitContracts**

Unique key for a Split Contract is: <MarketId, ContractDate, OrigContractNumber, Side>

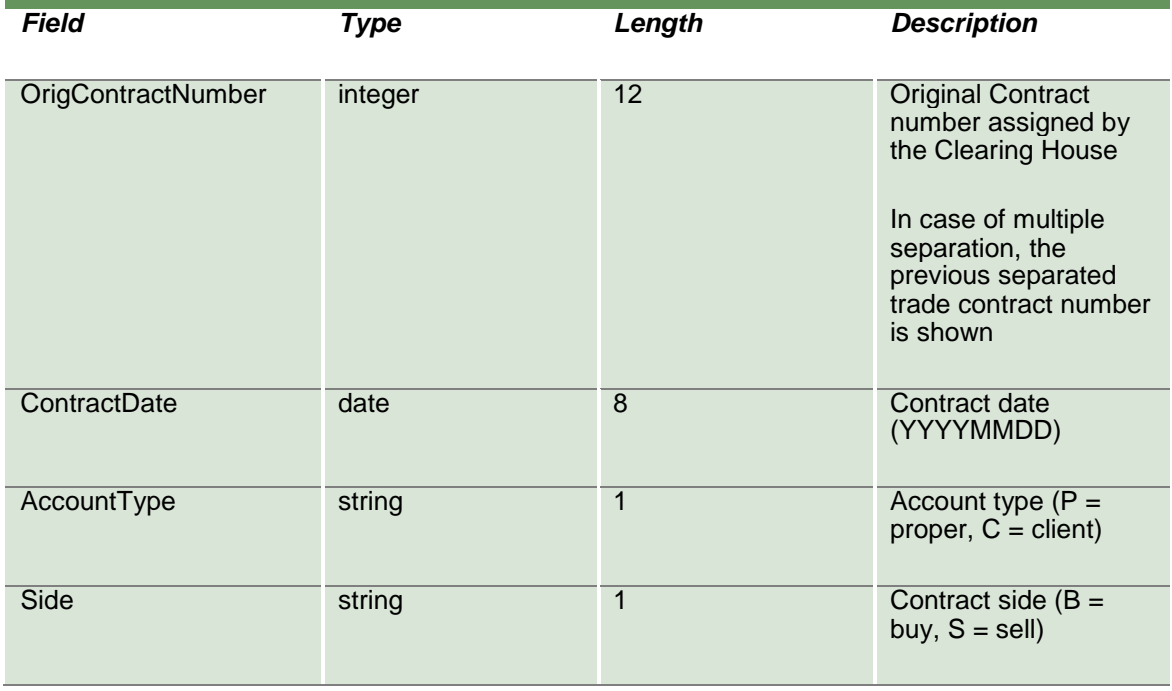

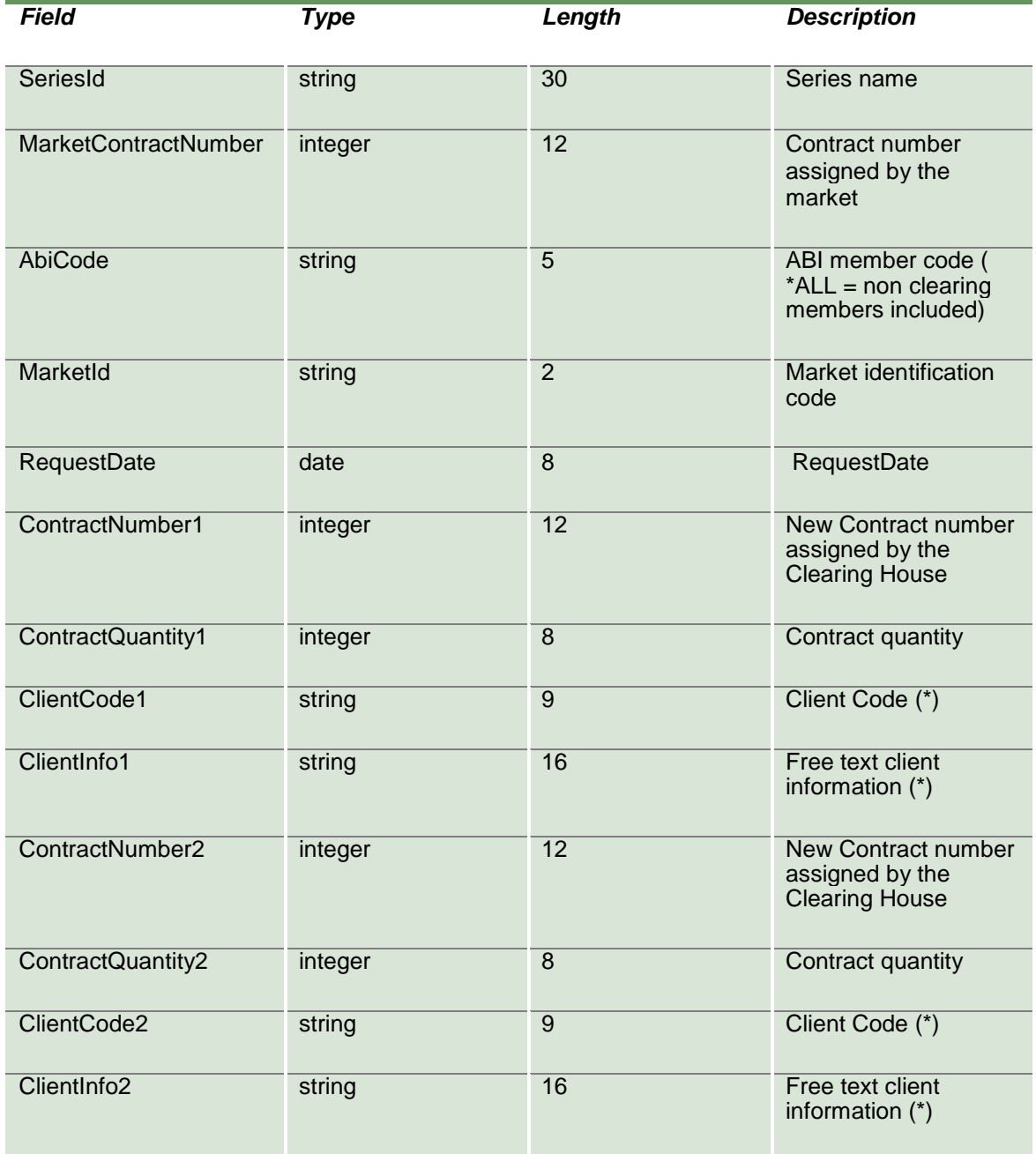

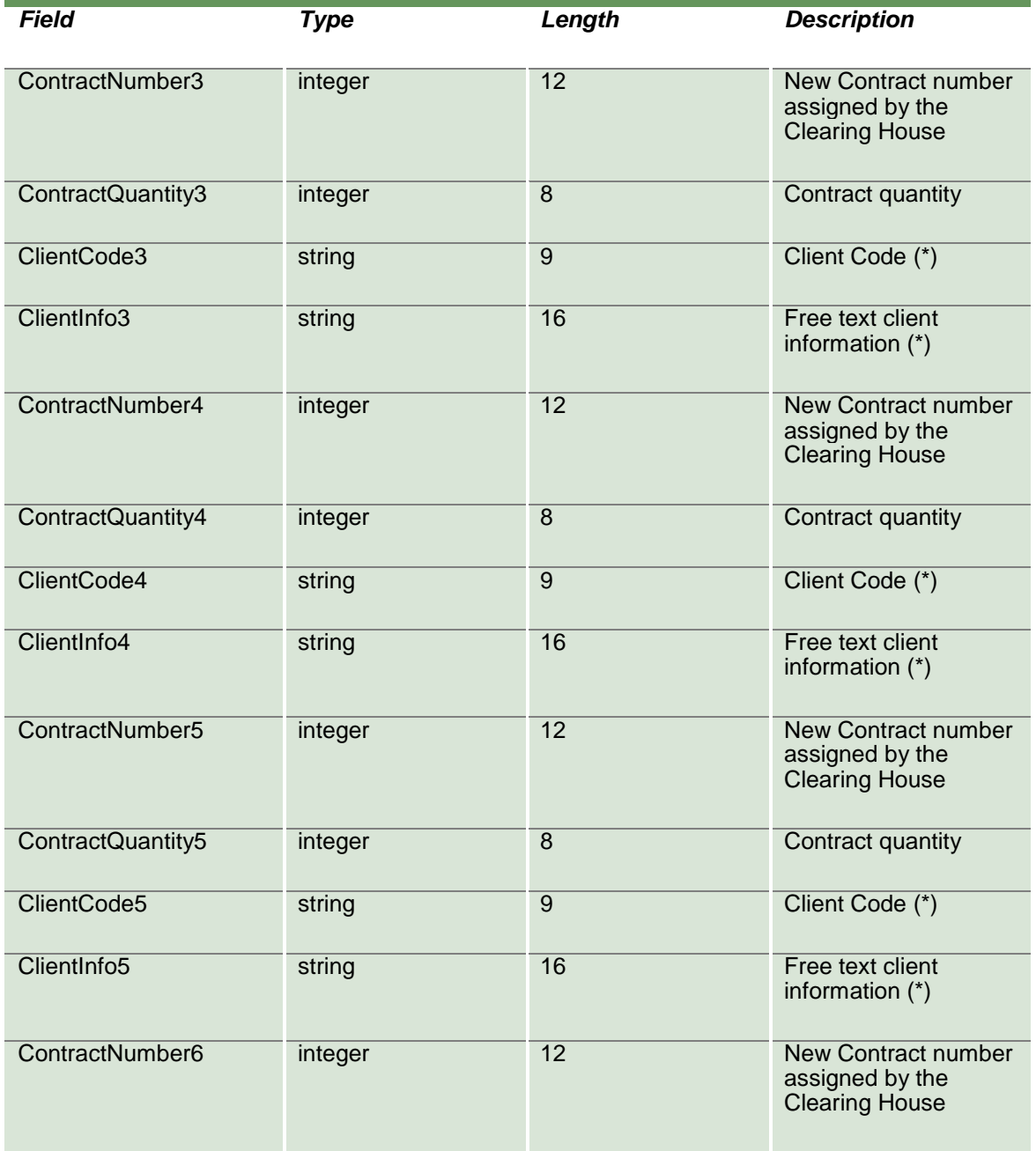

August 2016

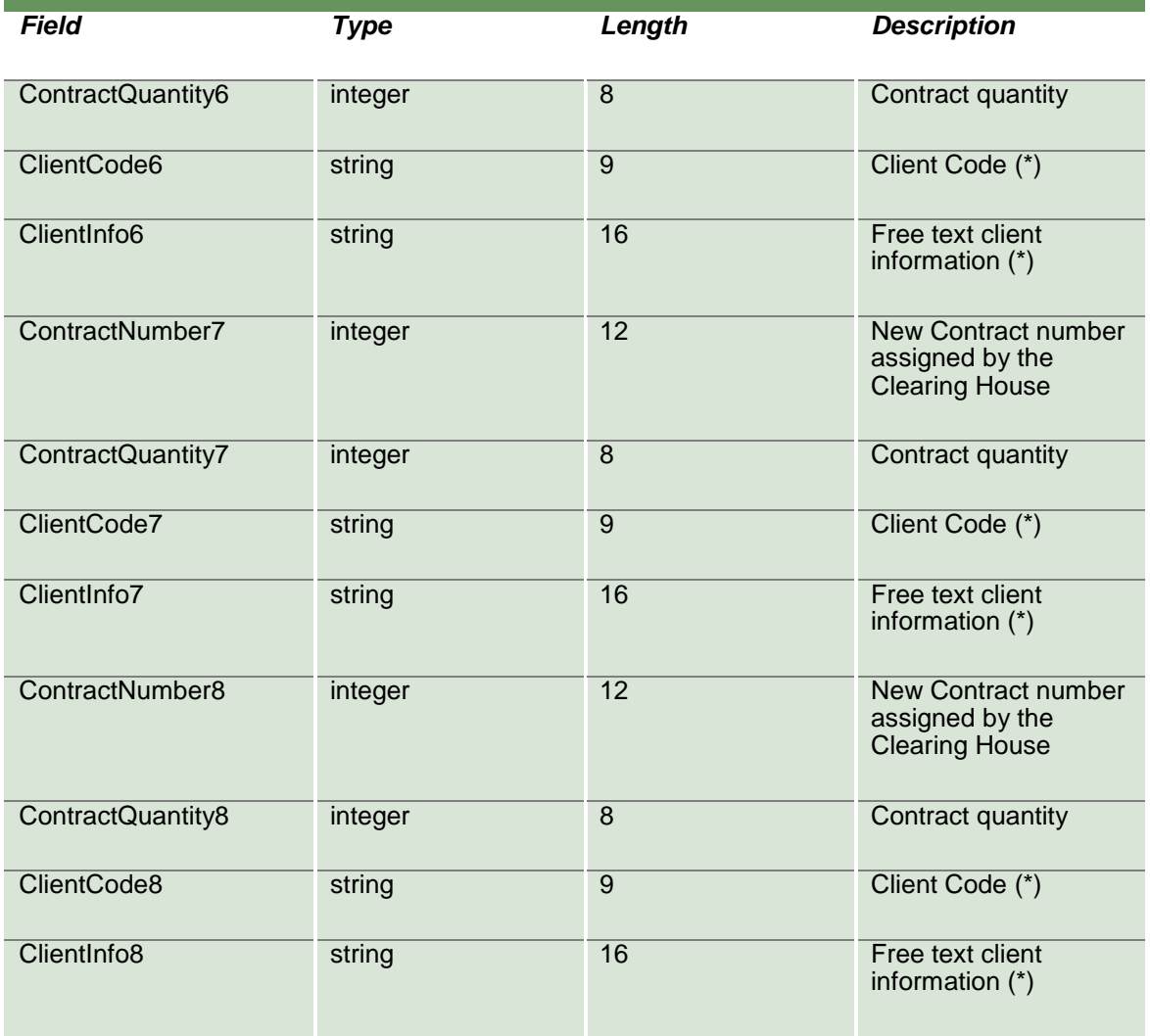

### **13.29 SubscribeSplitContracts**

This layout allows to subscribe for new trades generated from a split. Data is returned in the NotifySubSplitContracts.

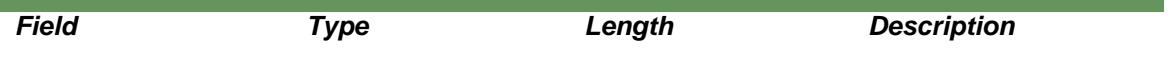

August 2016

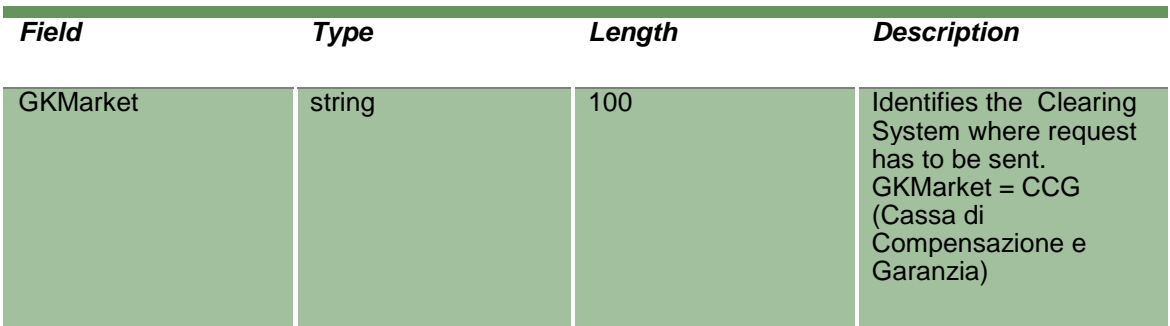

### **13.30 NotifySubSplitContracts**

Unique key for a Split Contract is: <MarketId, ContractDate, OrigContractNumber, Side>

This layout returns new trades generated from a split.

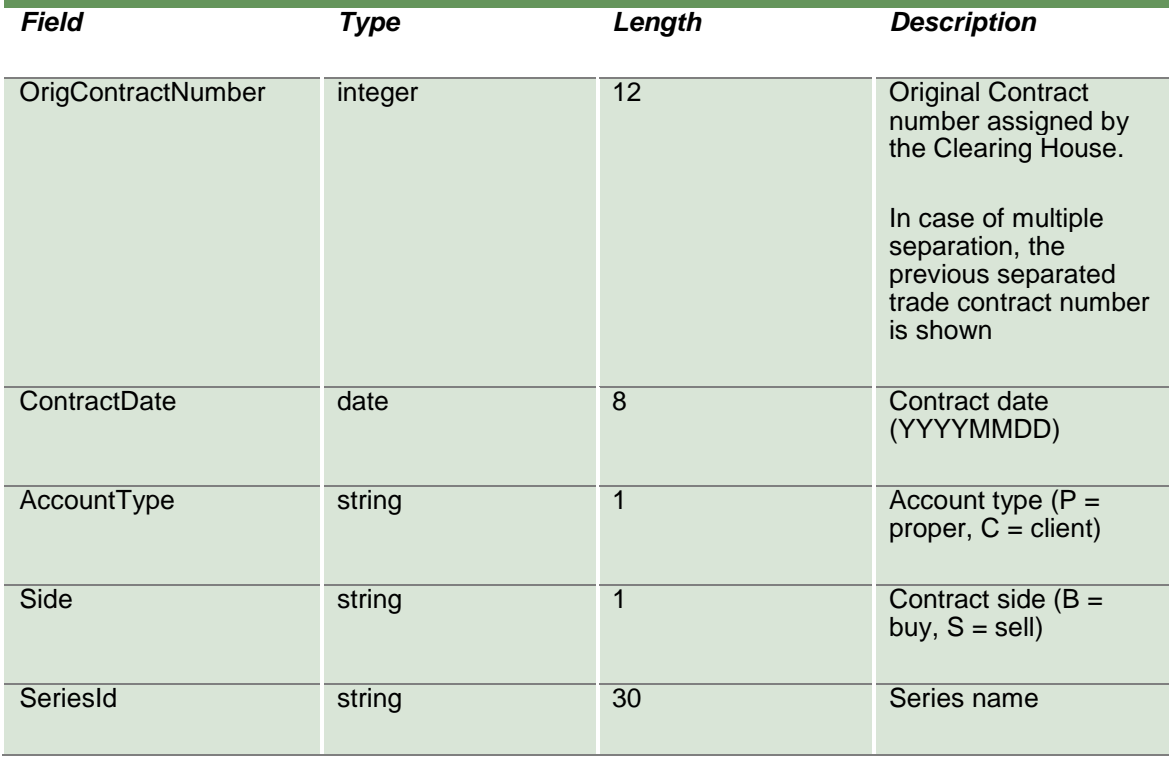
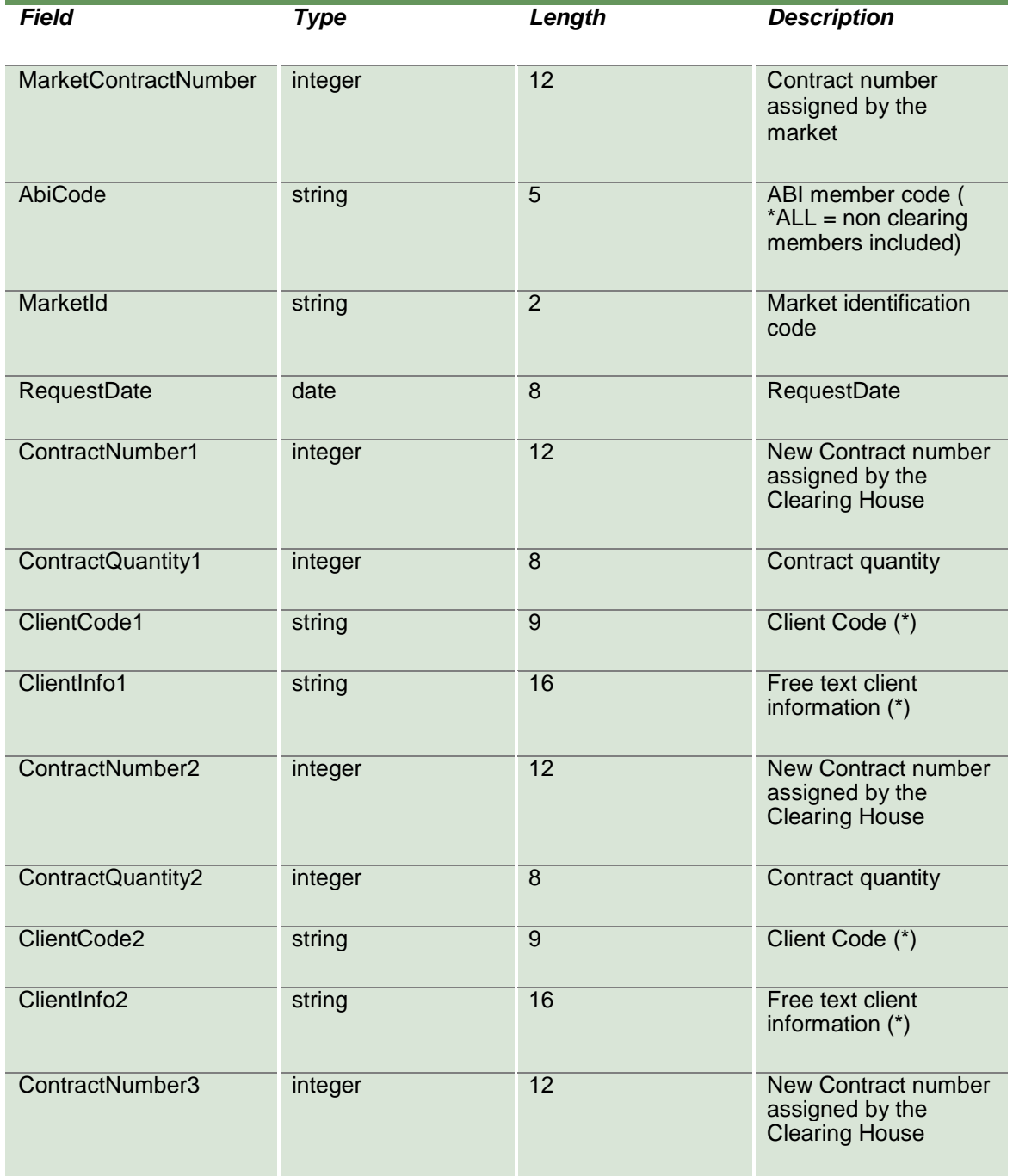

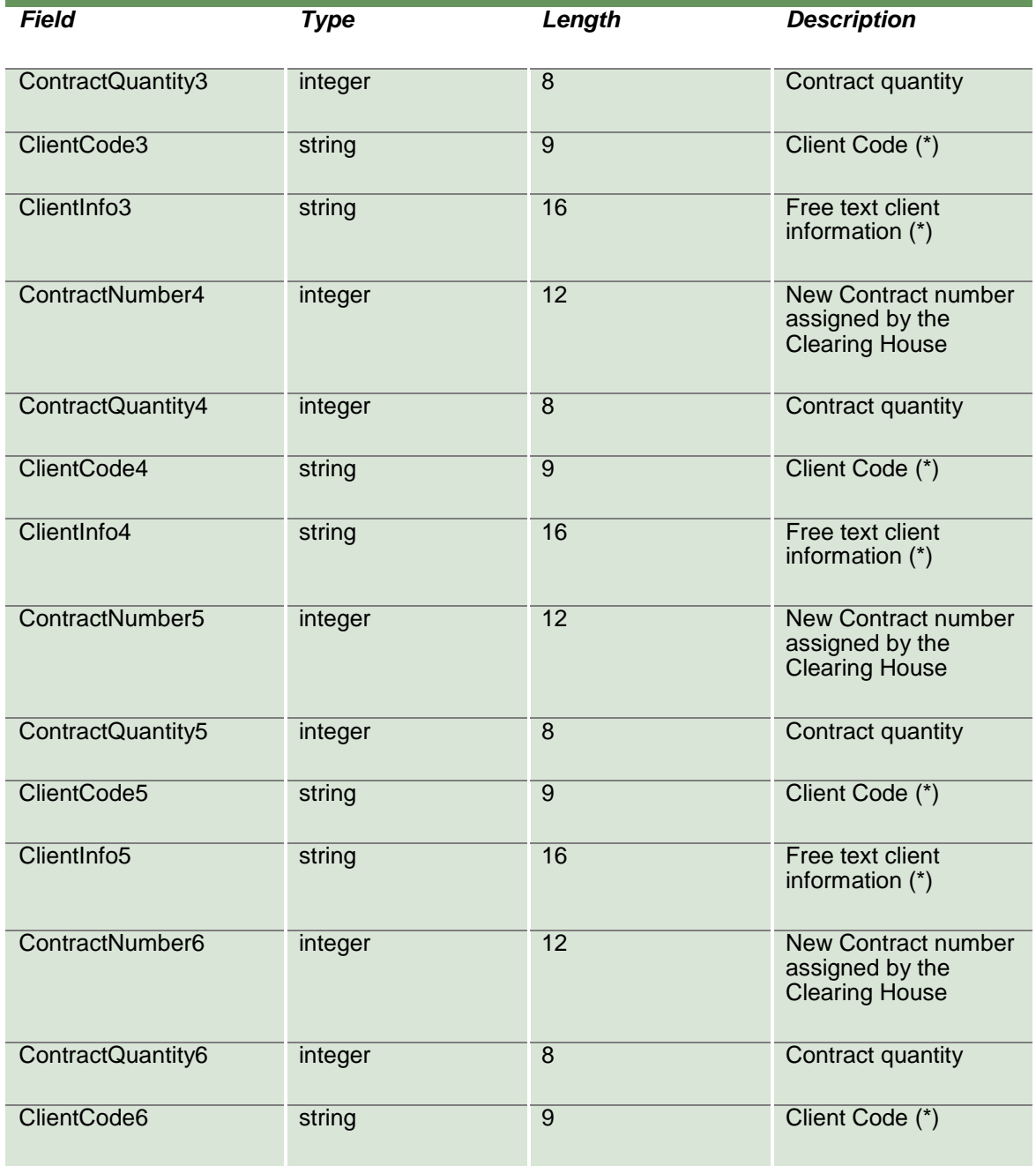

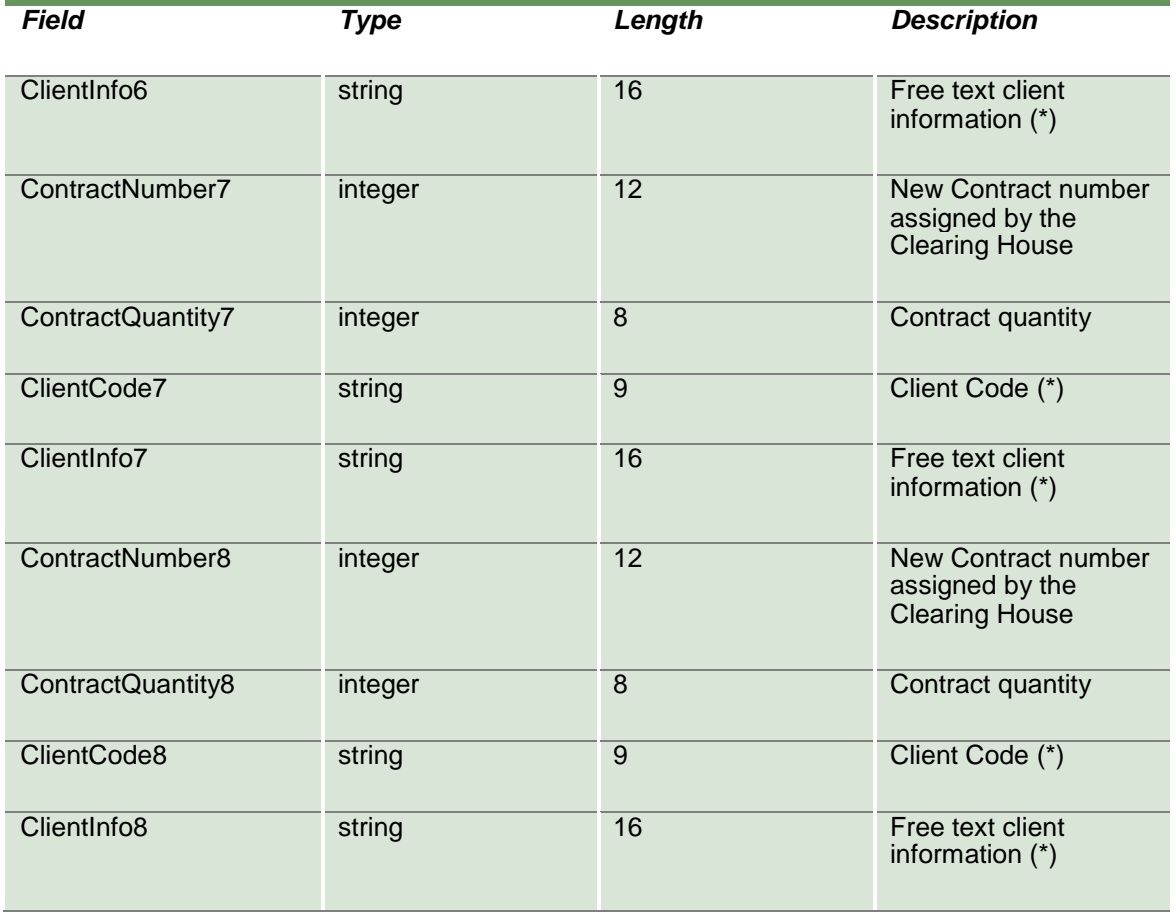

August 2016

#### **14.0 Guarantees**

#### **14.1InquireCollateralGuarantees**

This layout allows to download the list of Collateral Guarantees. Data is returned in the NotifyCollateralGuarantees.

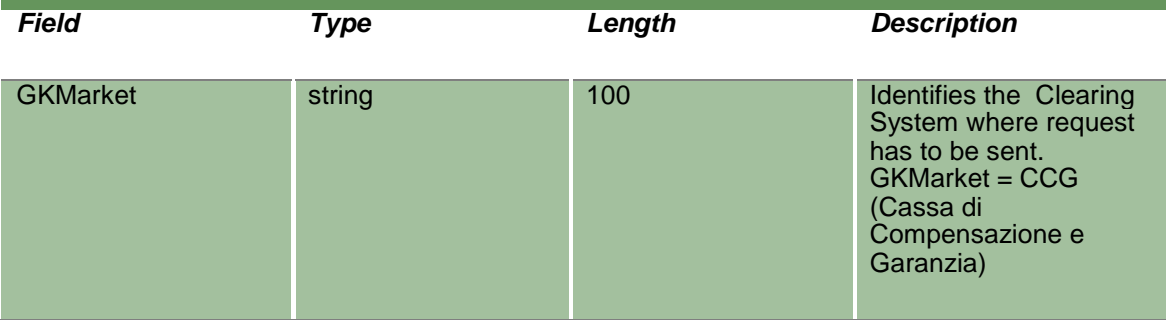

#### **14.2NotifyCollateralGuarantees**

Unique key for a Collateral Guarantee is <ISINCode>

This layout returns the list of Collateral Guarantees.

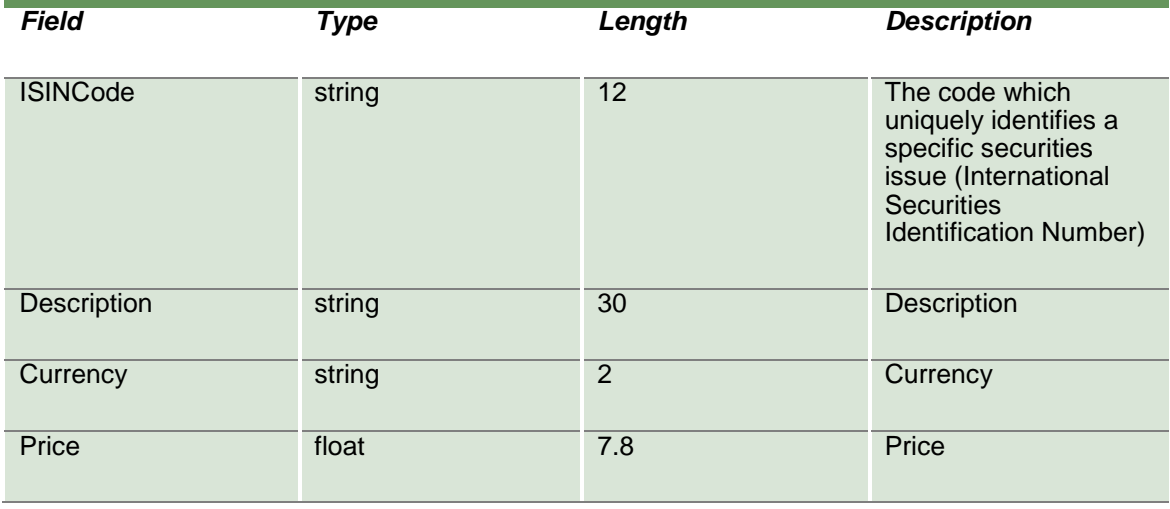

August 2016

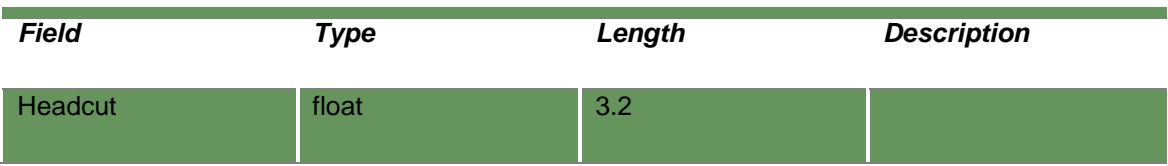

#### **14.3SubscribeCollateralGuarantees**

This layout allows to subscribe for new Collateral Guarantee events.

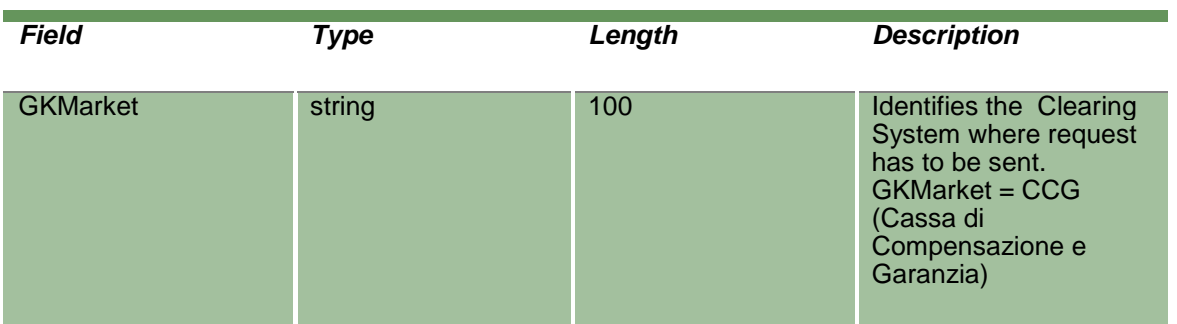

### **14.4NotifySubCollateralGuarantees**

Unique key for a Collateral Guarantee is <ISINCode>

This layout returns new Collateral Guarantee events.

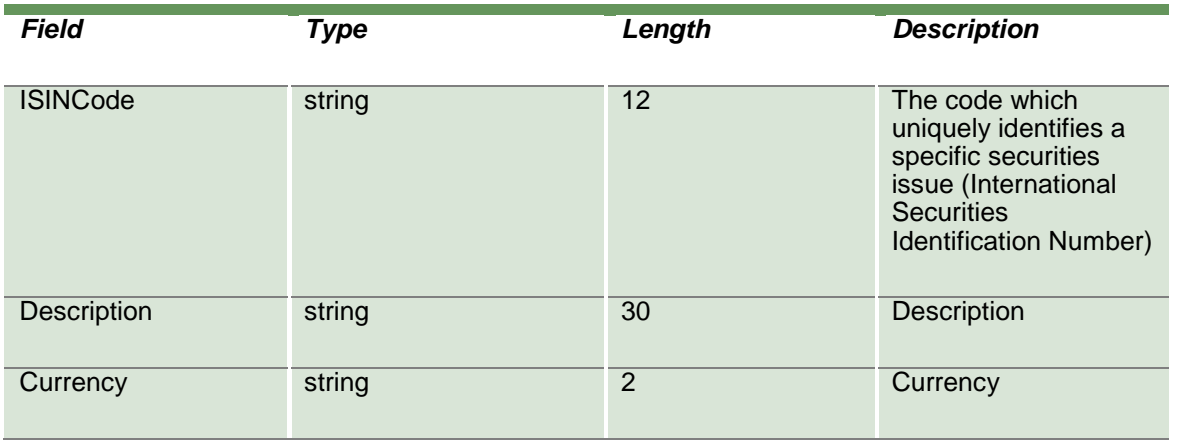

August 2016

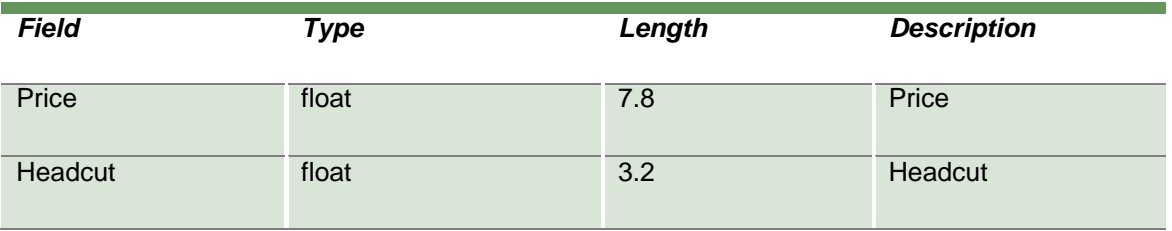

#### **14.5InquireDepositedGuarantees**

This layout allows to download the list of Deposited Guarantees. Data is returned in the NotifyDepositedGuarantees.

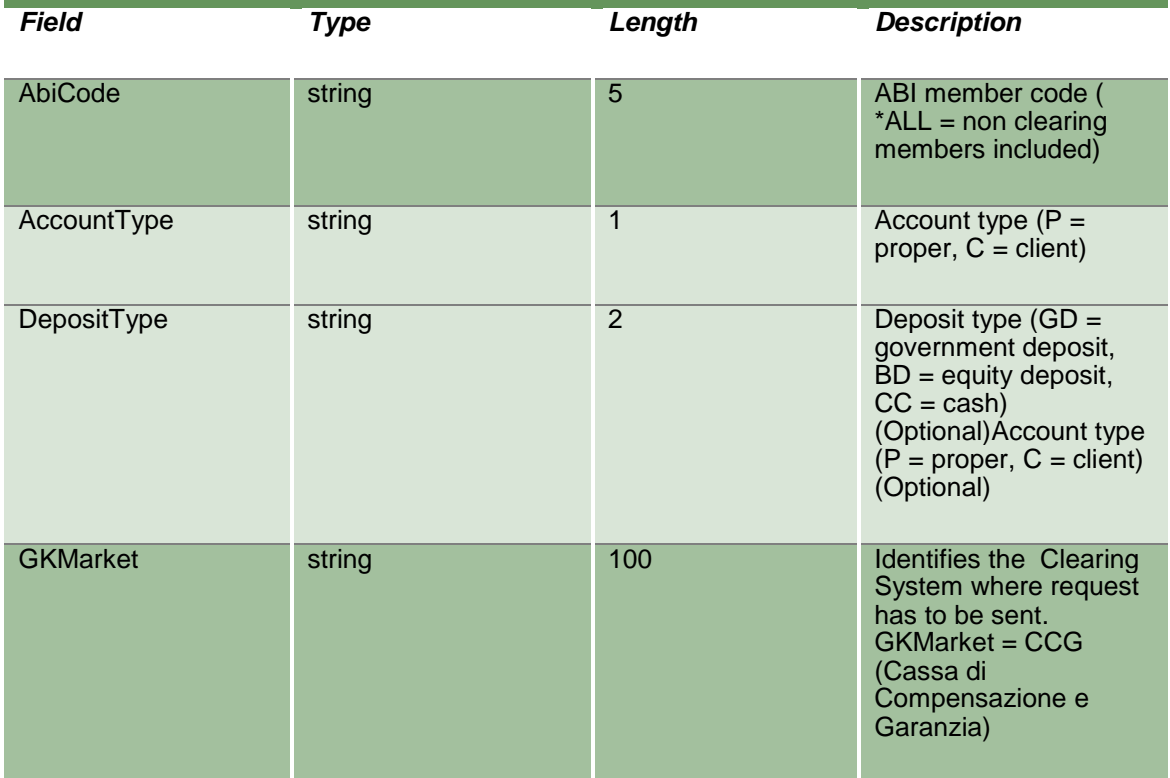

August 2016

### **14.6NotifyDepositedGuarantees**

Unique key for a Deposited Guarantee is <ABICode, AccountType, DepositType, ISINCode, DepositSerialNumber>

This layout returns the list of Deposited Guarantees.

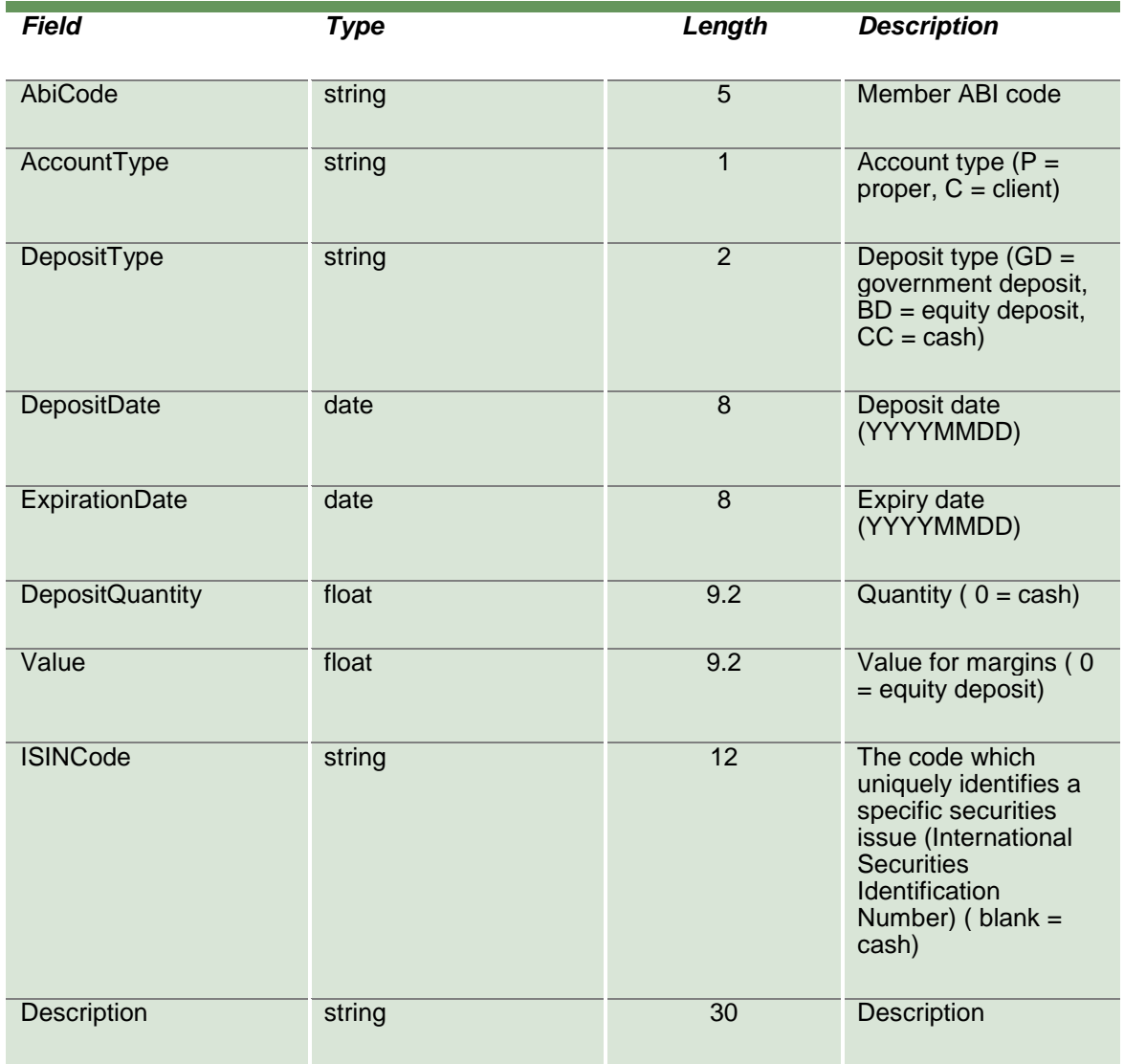

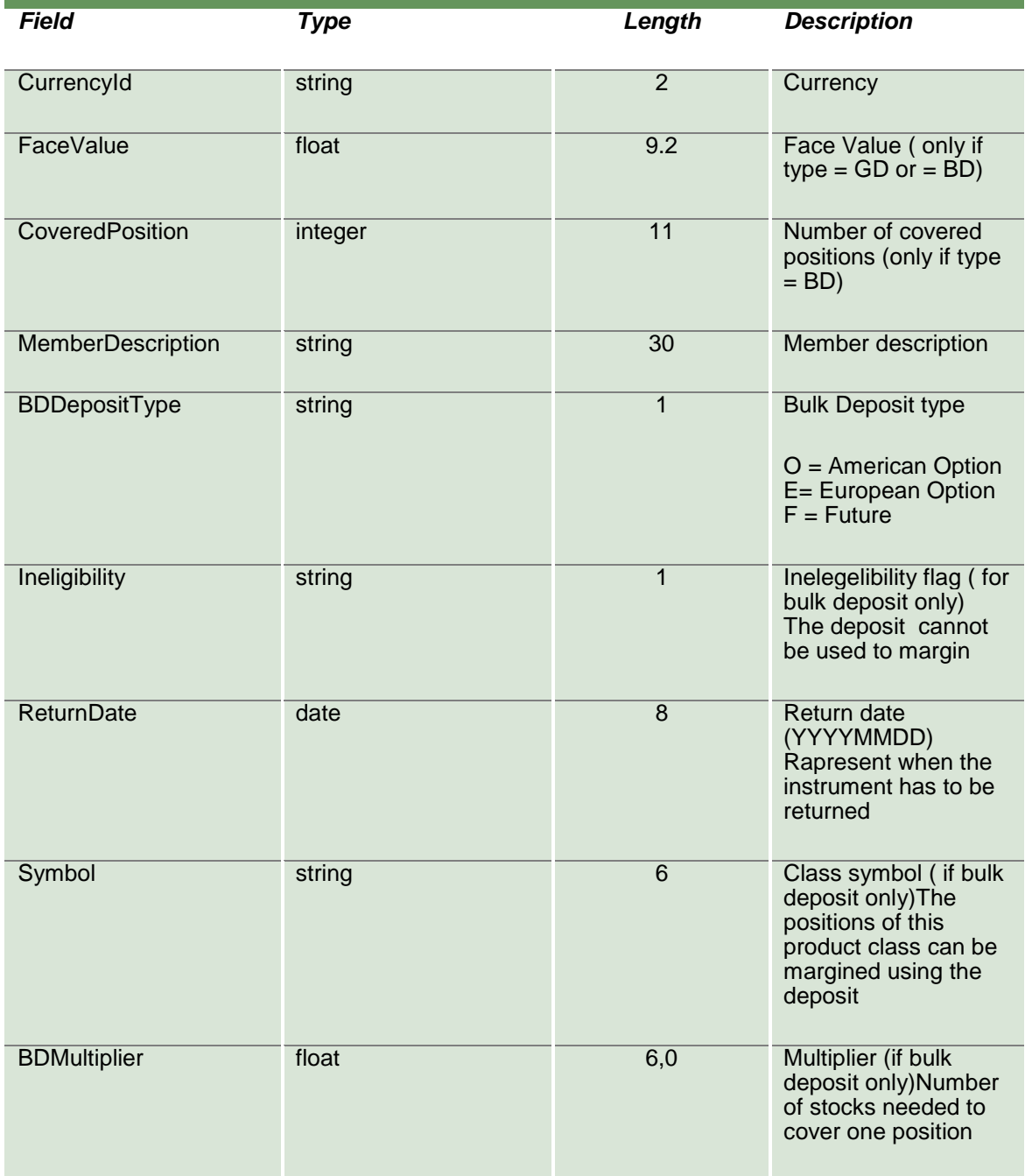

August 2016

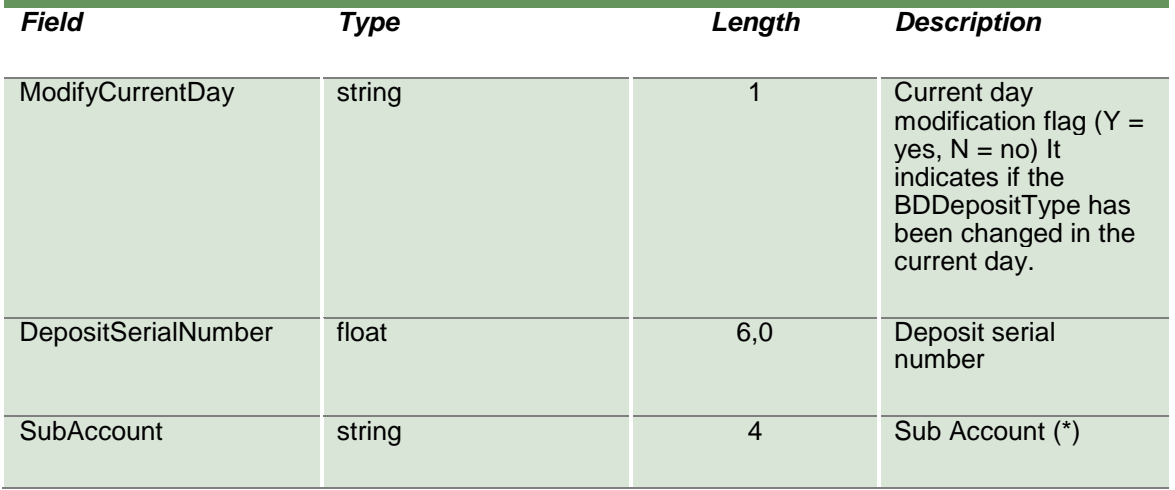

#### **14.7SubscribeDepositedGuarantees**

This layout allows to subscribe for new Deposited Guarantee events.

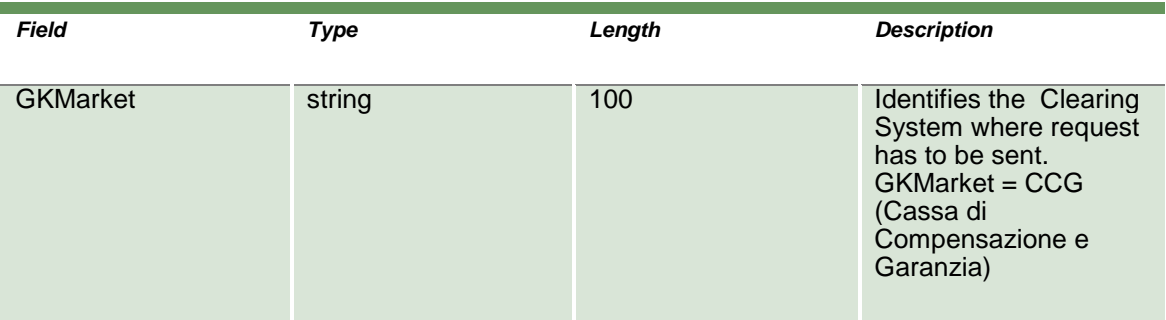

#### **14.8NotifySubDepositedGuarantees**

Unique key for a Deposited Guarantee is <ABICode, AccountType, DepositType, ISINCode, DepositSerialNumber>

This layout returns new Deposited Guarantee events.

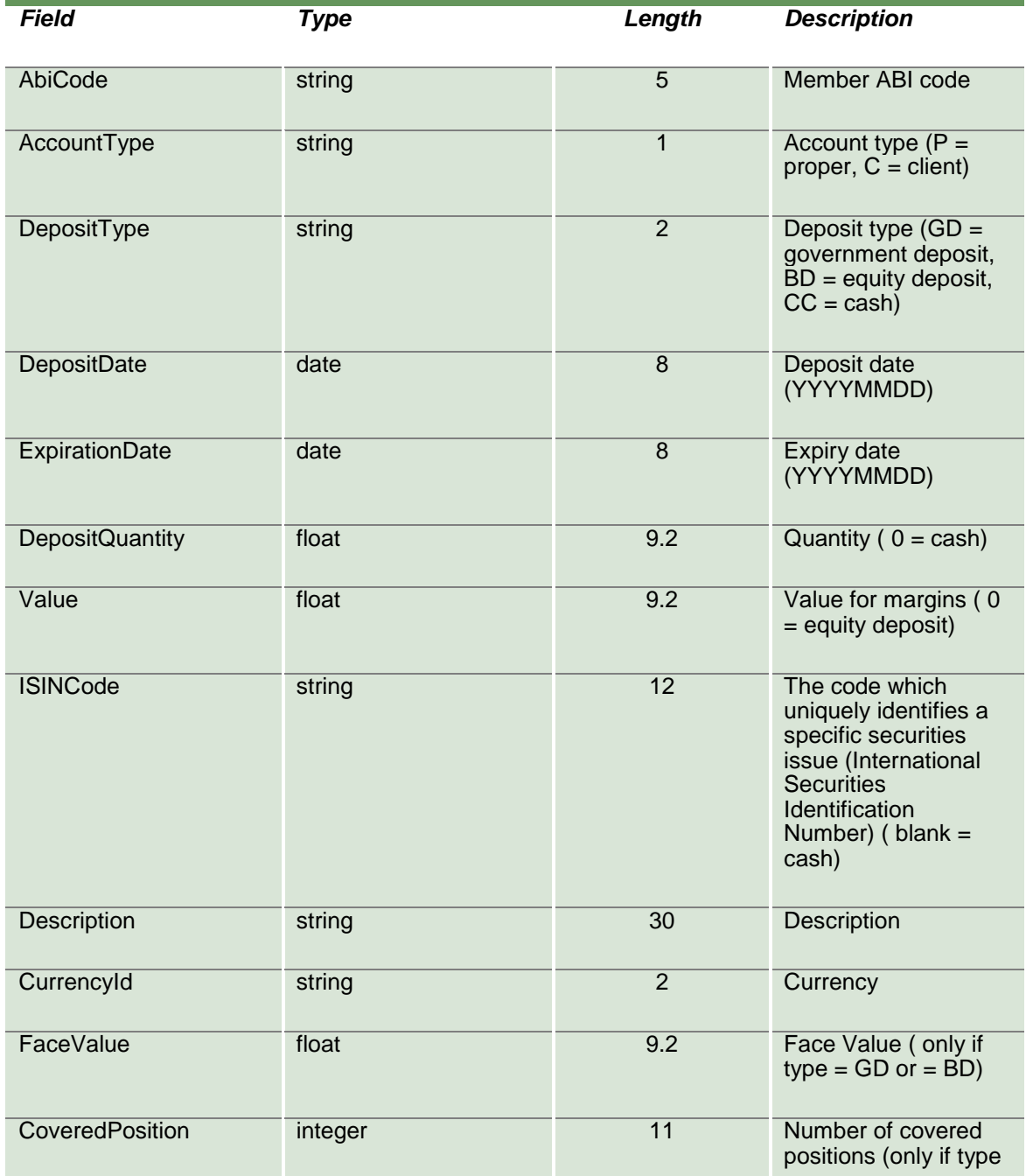

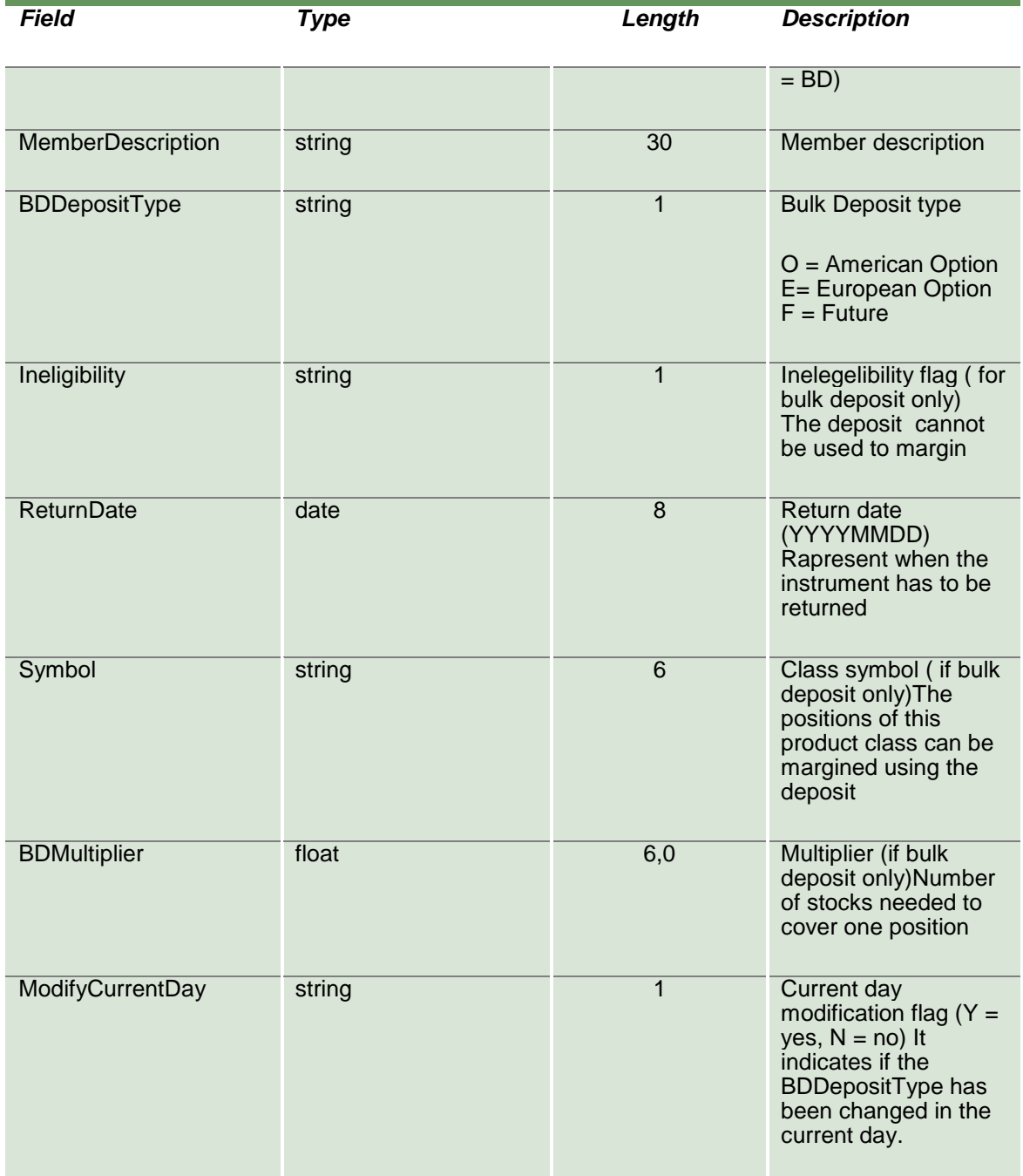

August 2016

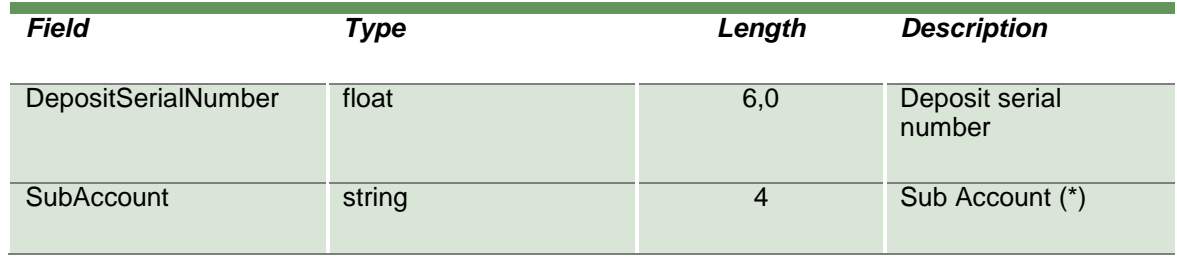

#### **14.9SubmitBulkDeposit**

This layout allows to modify the allocation type of a Bulk Deposit Guarantee (DepositType = "BD").

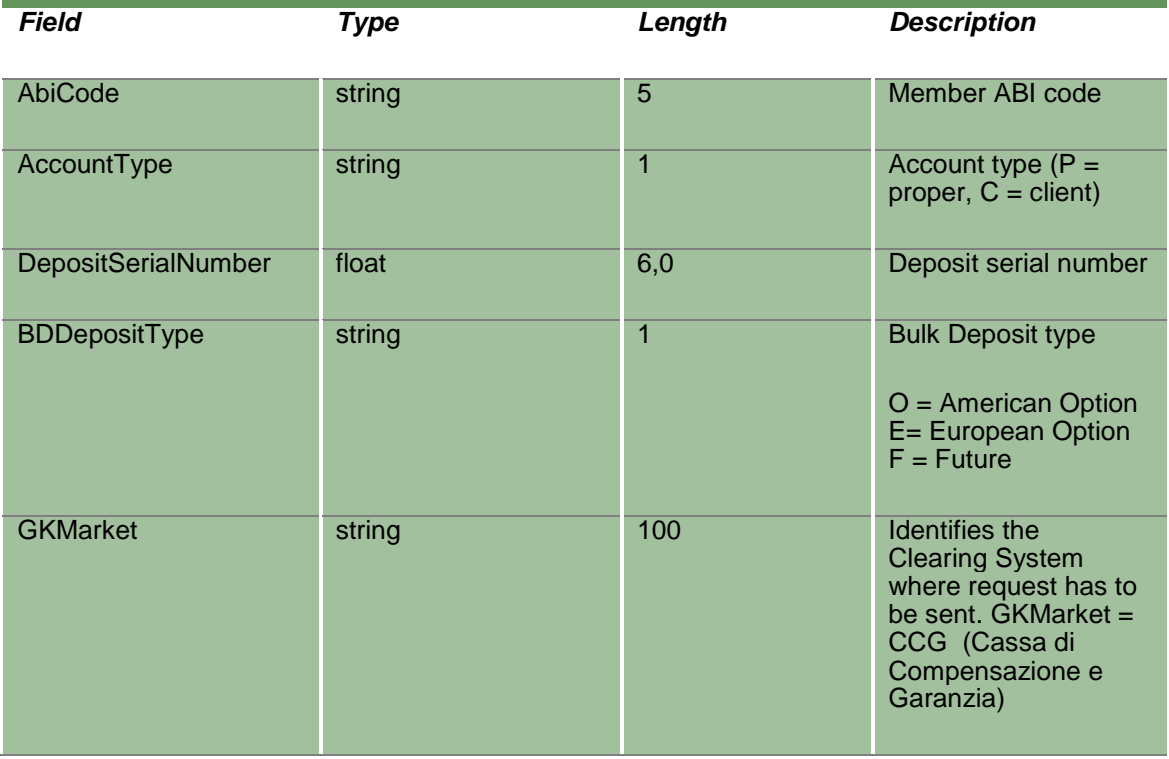

August 2016

### **14.10 SubmitSubAccountBulkDeposit**

This layout allows to modify the Sub Account of a Bulk Deposit Guarantee (DepositType = "BD").

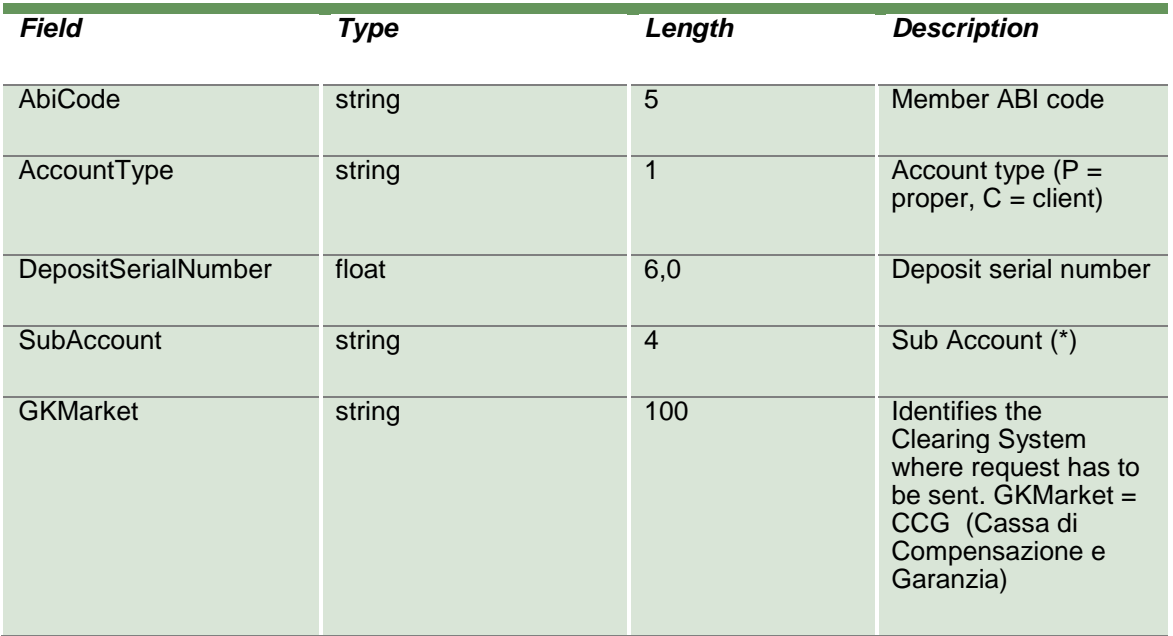

August 2016

### **15.0 Option Exercise**

### **15.1SubmitEarlyExerciseRequest2**

This layout allows to send an early exercise request for an option.

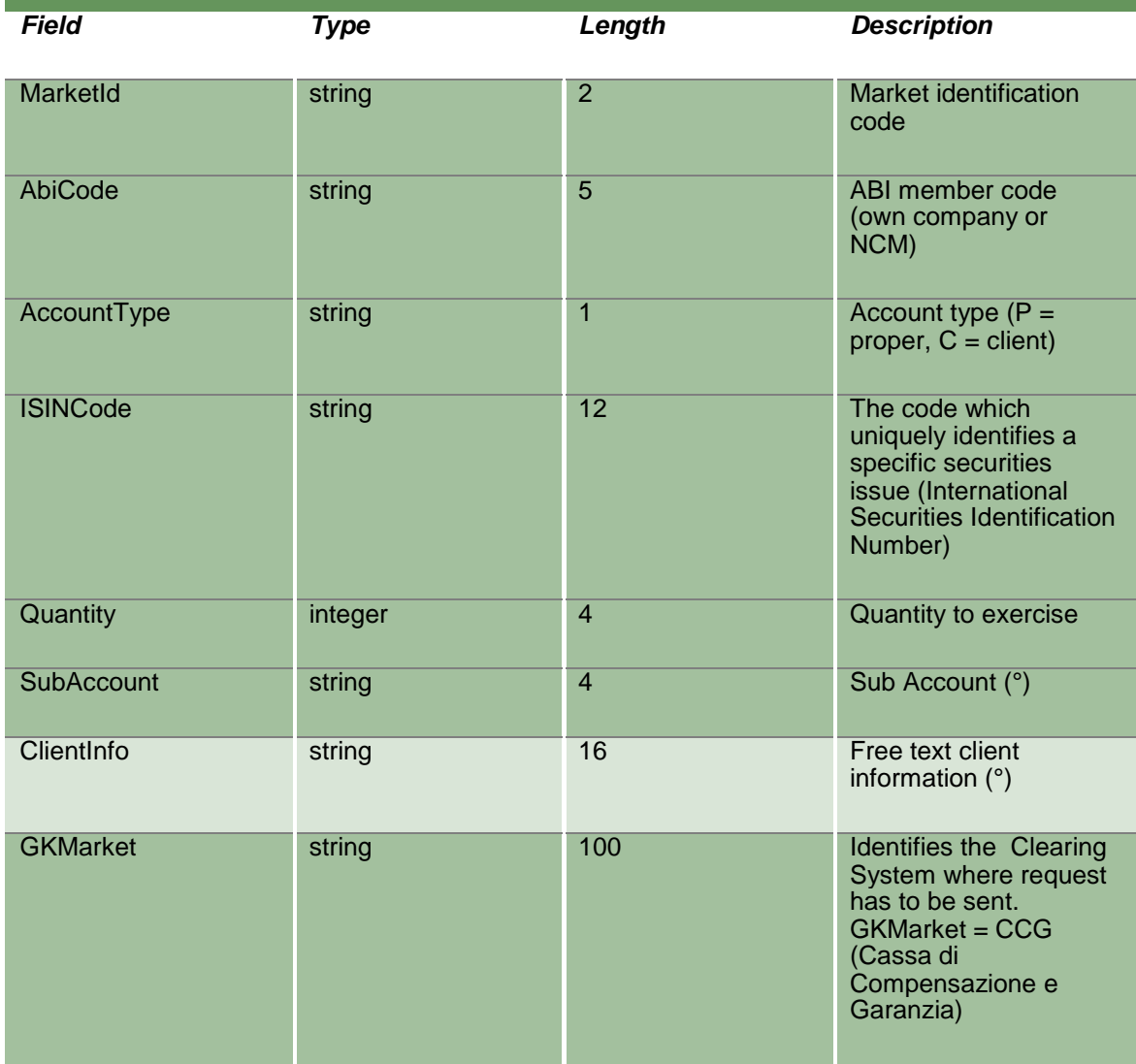

August 2016

### **15.2InquireEarlyExercises**

This layout allows to download the list of early exercise requests sent. Data is returned in the NotifyEarlyExercises.

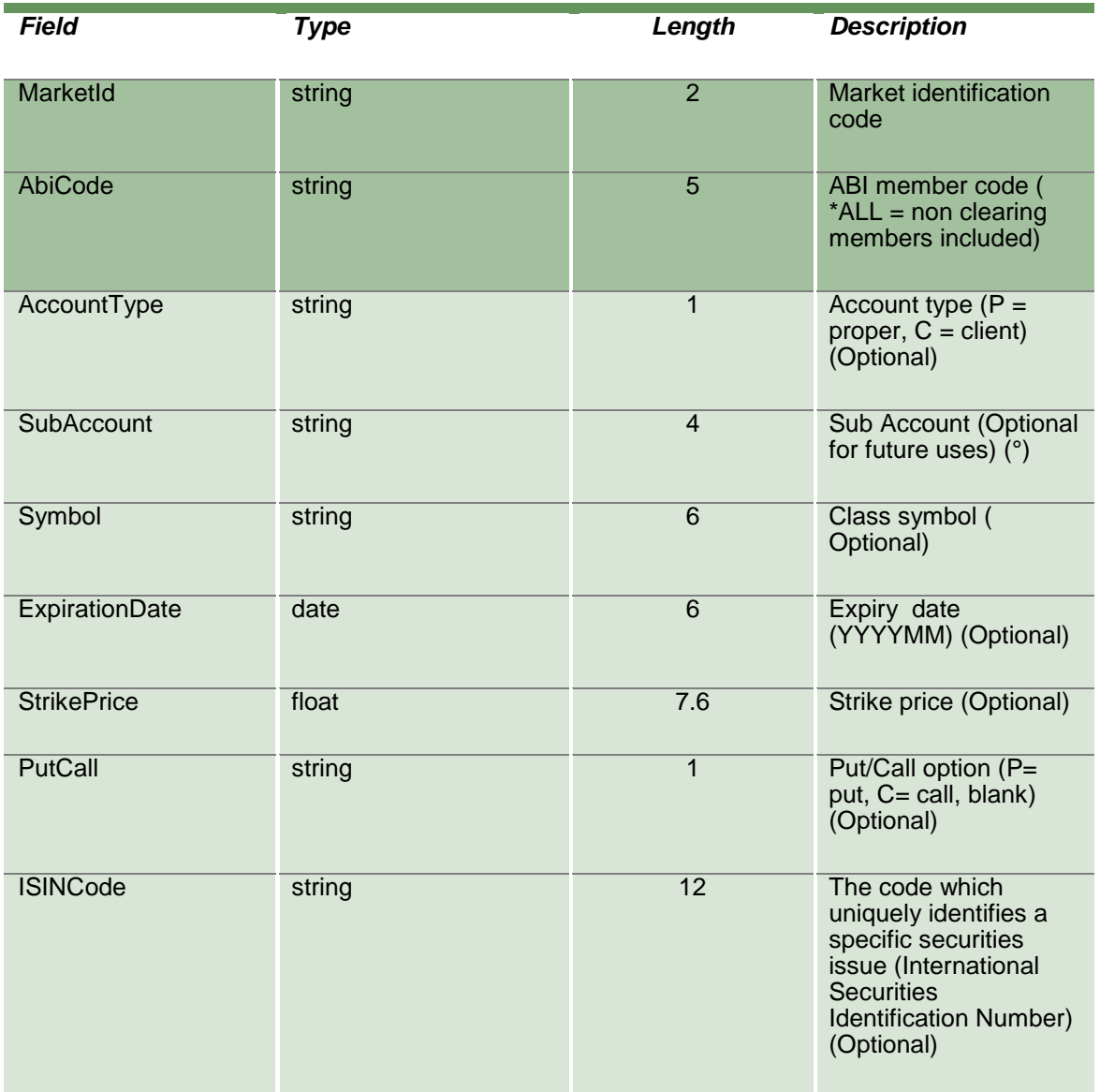

August 2016

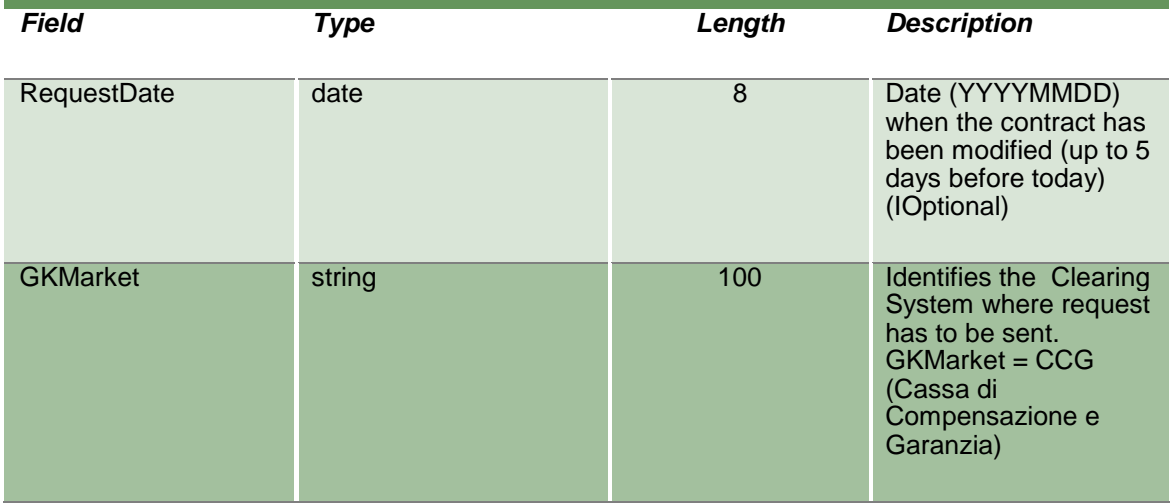

#### **15.3NotifyEarlyExercises**

Unique key for an Early Exercise is <ExerciseDate, RequestKey>

This layout returns the list of early exercise requests sent.

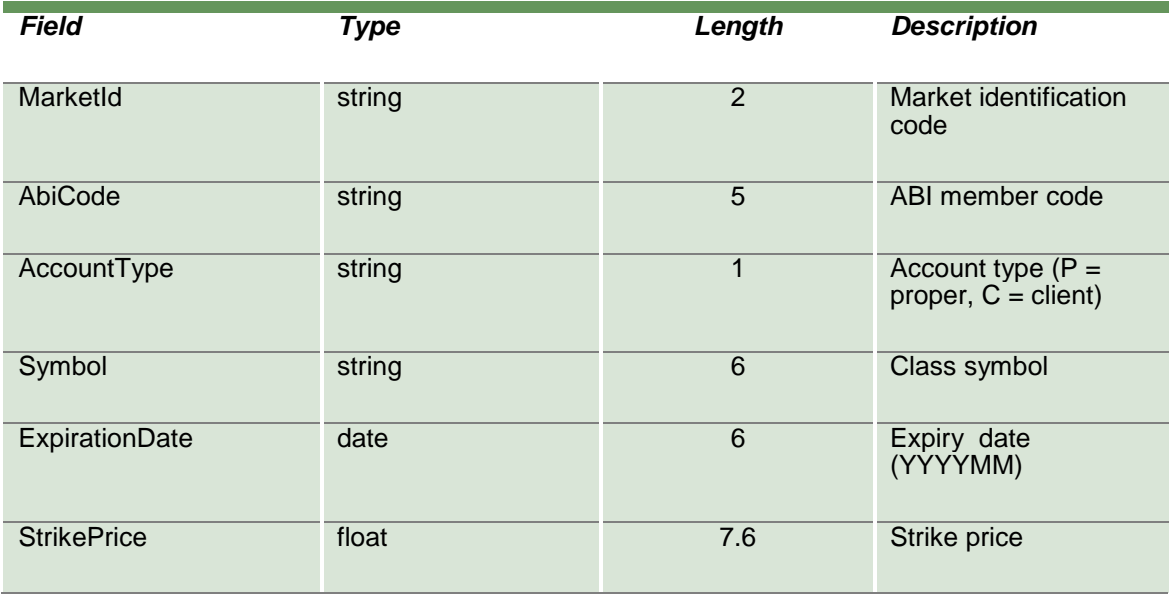

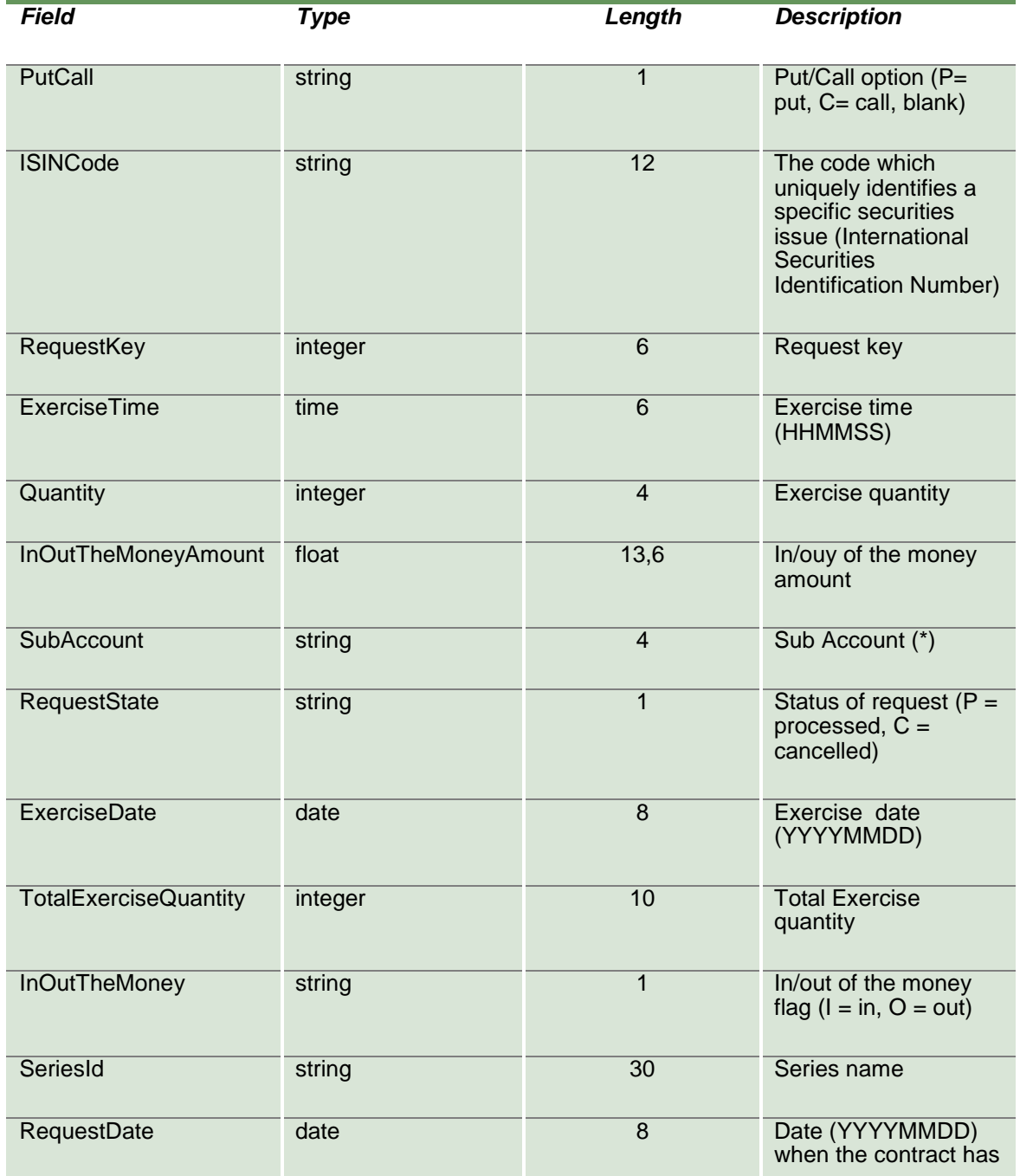

August 2016

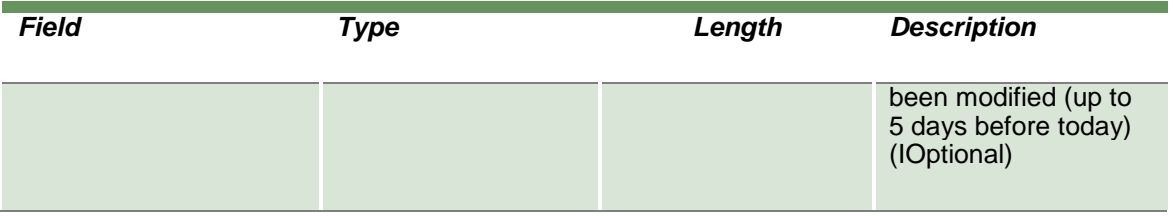

#### **15.4SubscribeEarlyExercises**

This layout allows to subscribe for new early exercise request events.

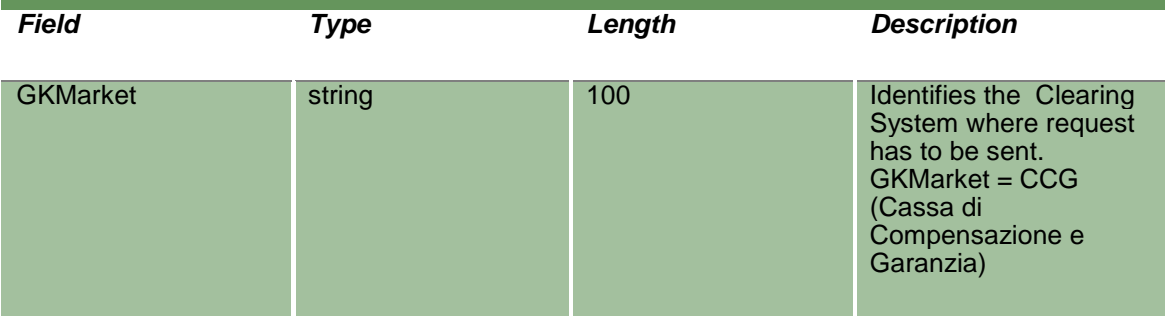

#### **15.5NotifySubEarlyExercises**

Unique key for an Early Exercise is <ExerciseDate, RequestKey>

This layout returns new early exercise request events.

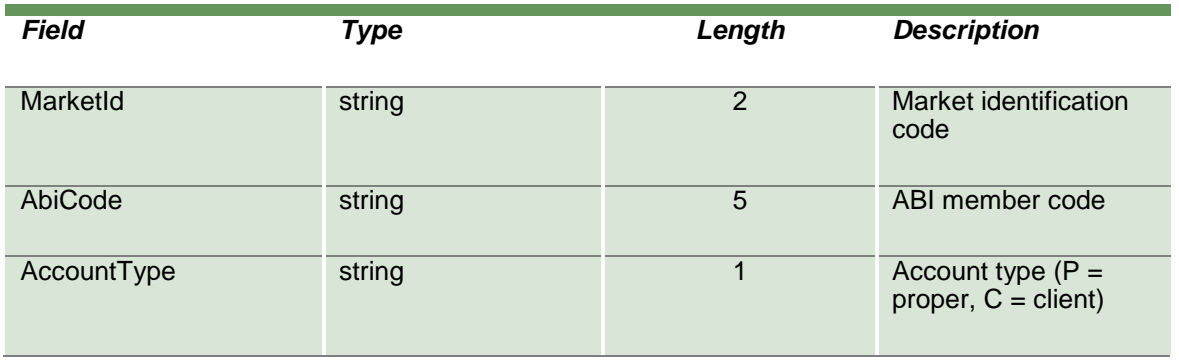

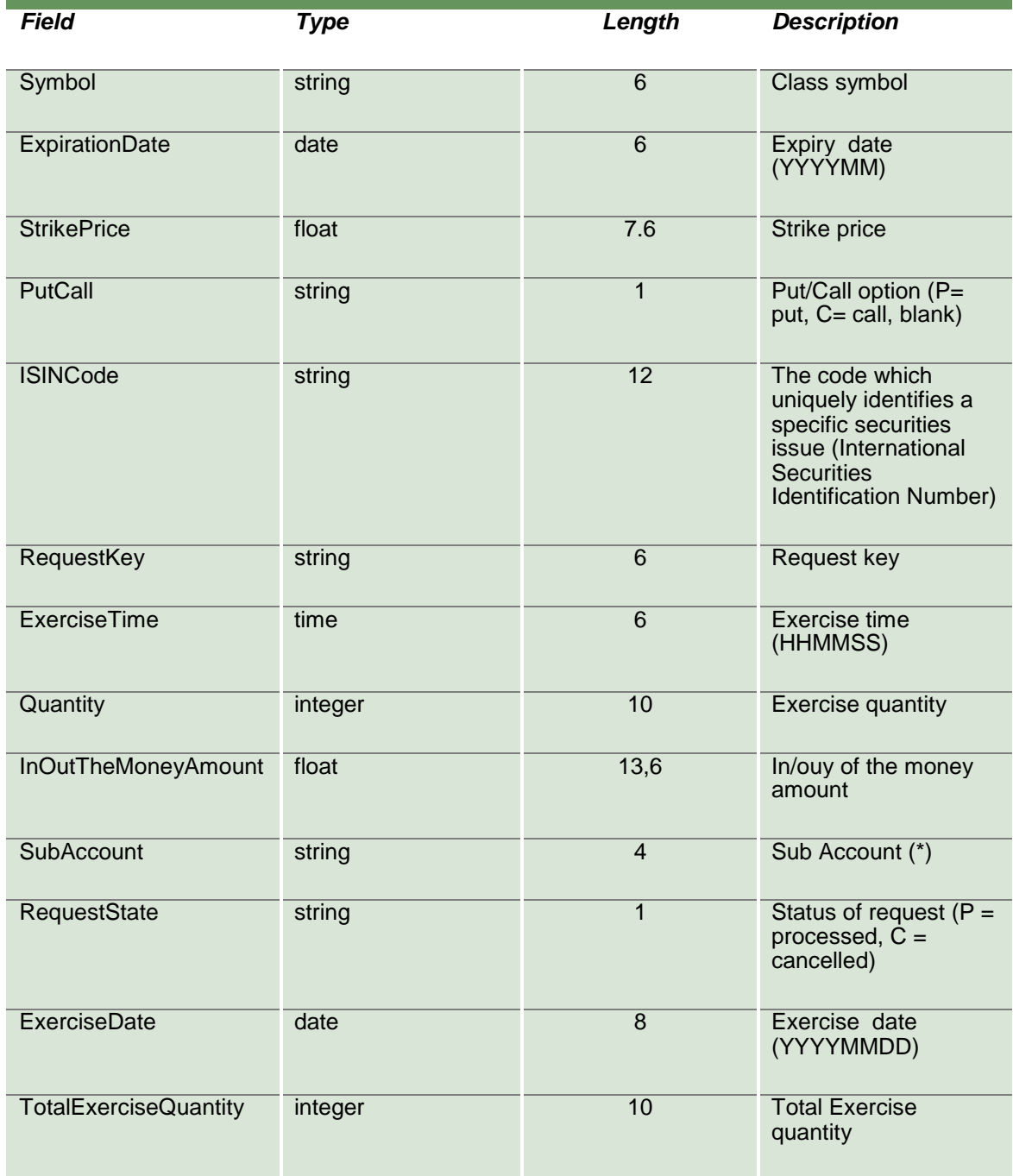

August 2016

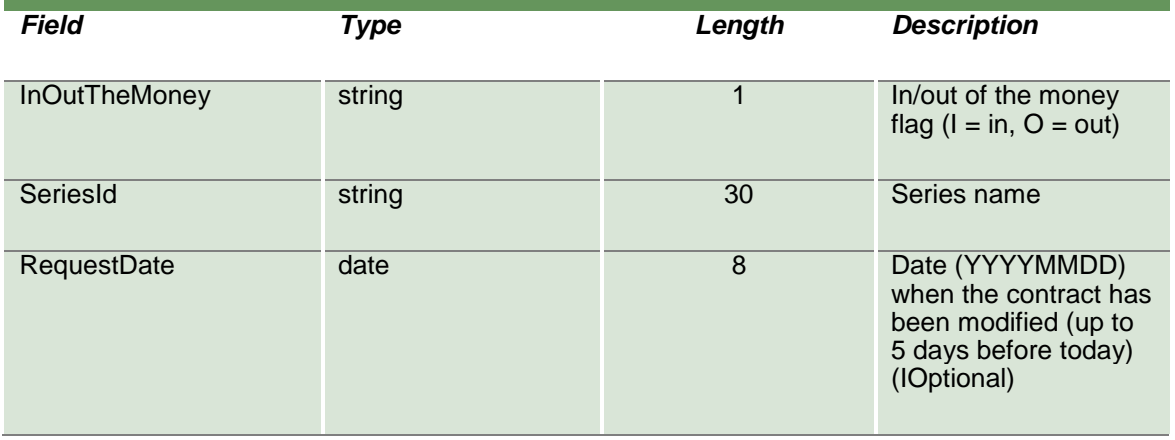

#### **15.6SubmitEarlyExerciseDelete**

This layout allows to delete an early exercise request. The RequestKey could be obtained by the NotifyEarlyExercises.

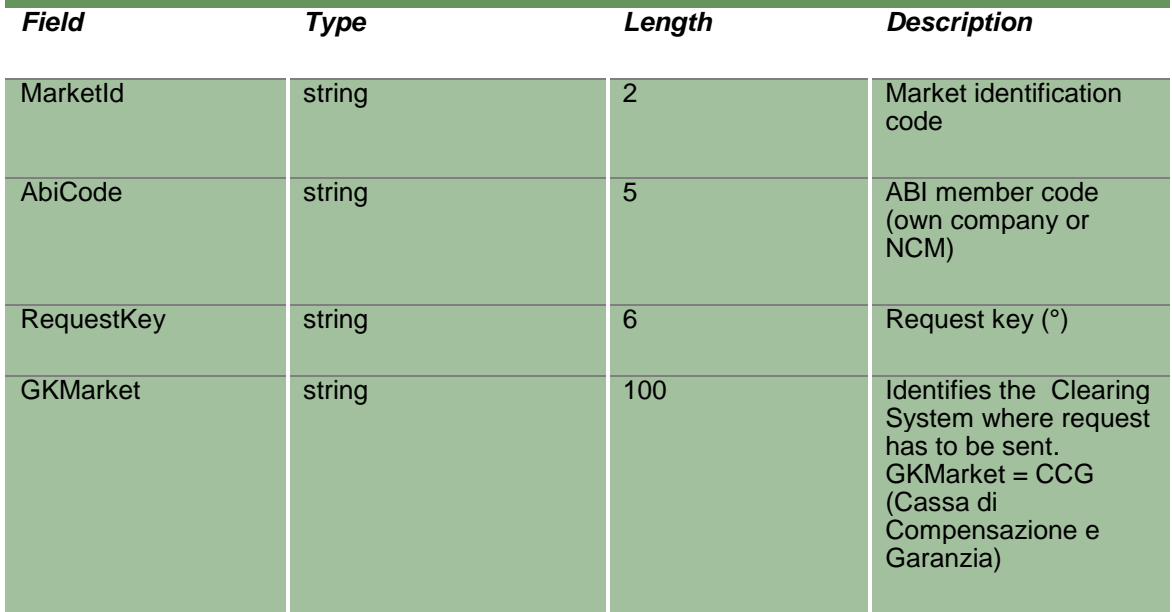

August 2016

### **15.7SubmitExByExRequest2**

This layout allows to send an exercise by exception request for an option.

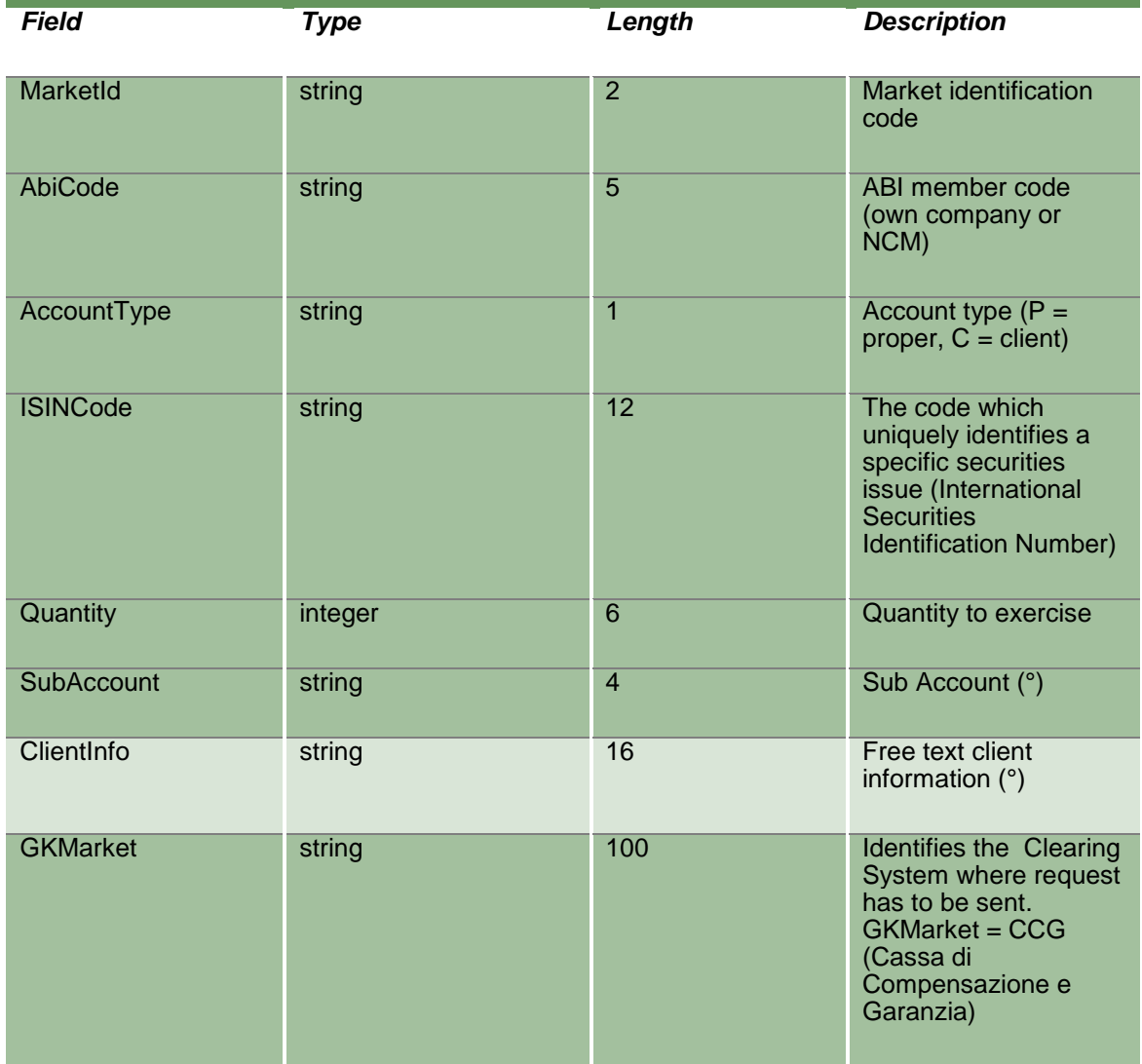

August 2016

### **15.8InquireExByEx**

This layout allows to download the list of exercise by exception requests sent. Data is returned in the NotifyExByEx.

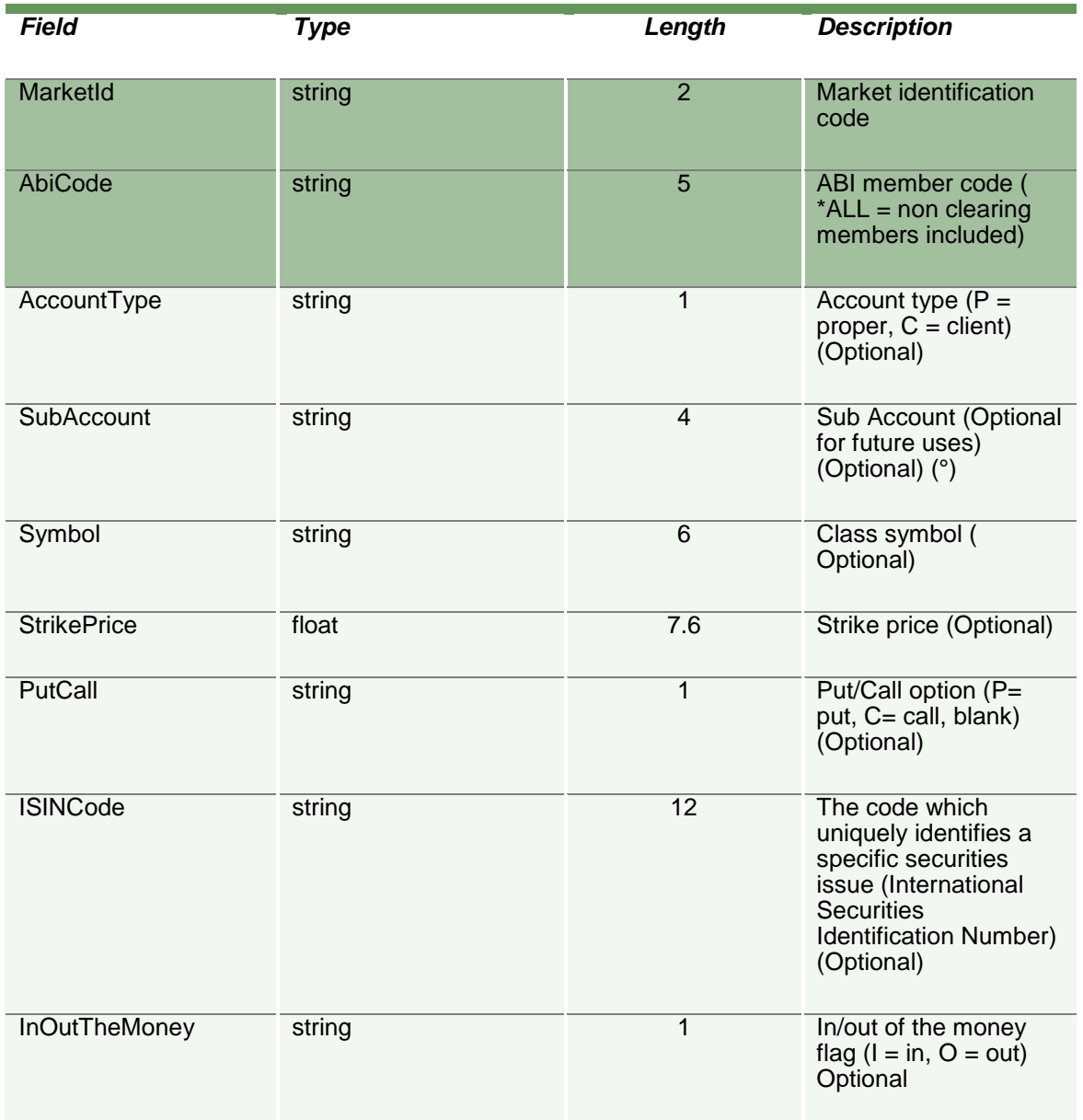

August 2016

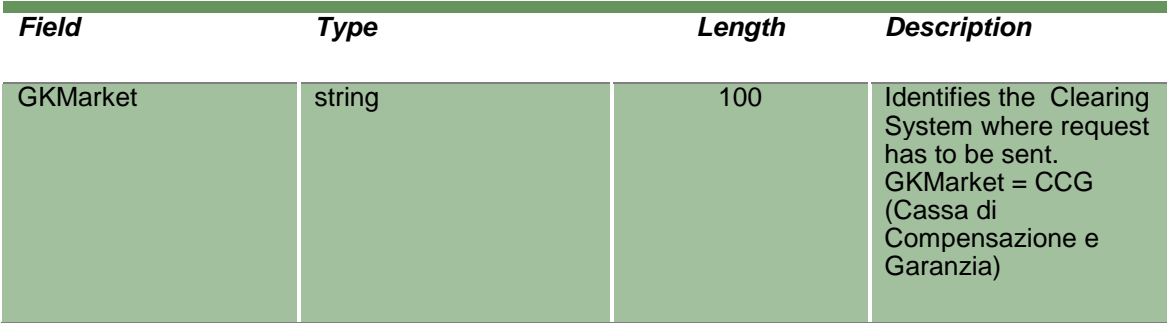

#### **15.9NotifyExByEx**

Unique key for an Exercise By Exception is <MarketId, AbiCode, AccountType, SubAccount, ISINCode, RequestState, RequestTime>

This layout returns the list of exercise by exception requests sent.

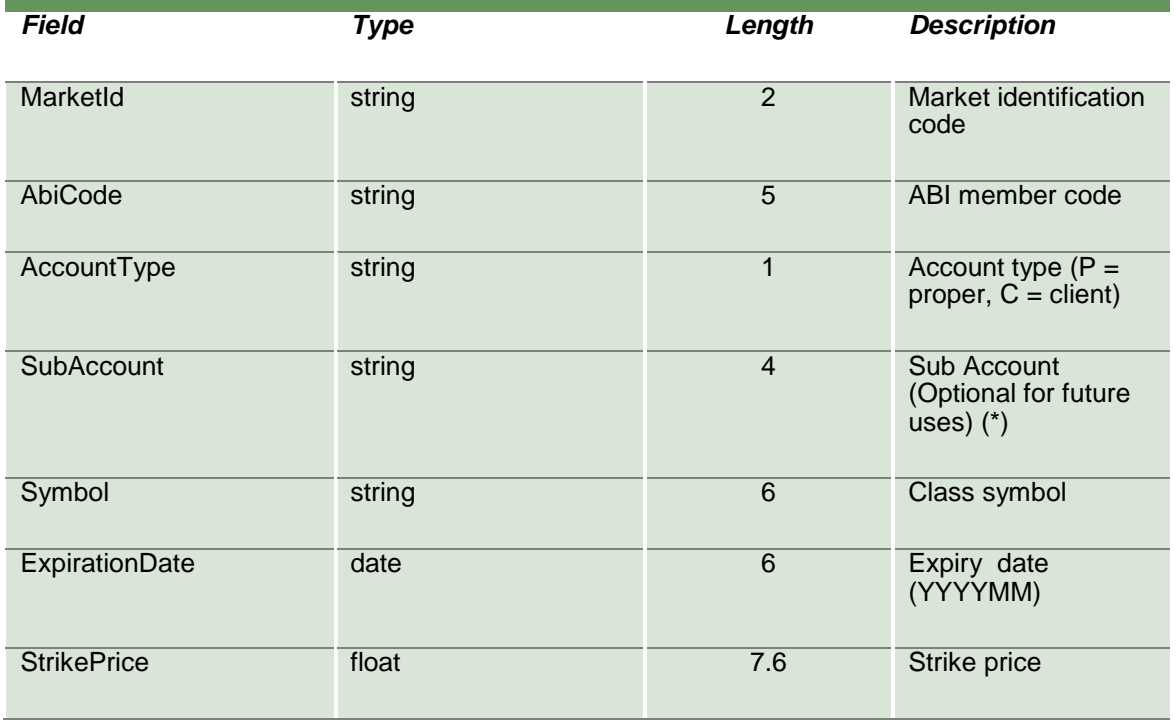

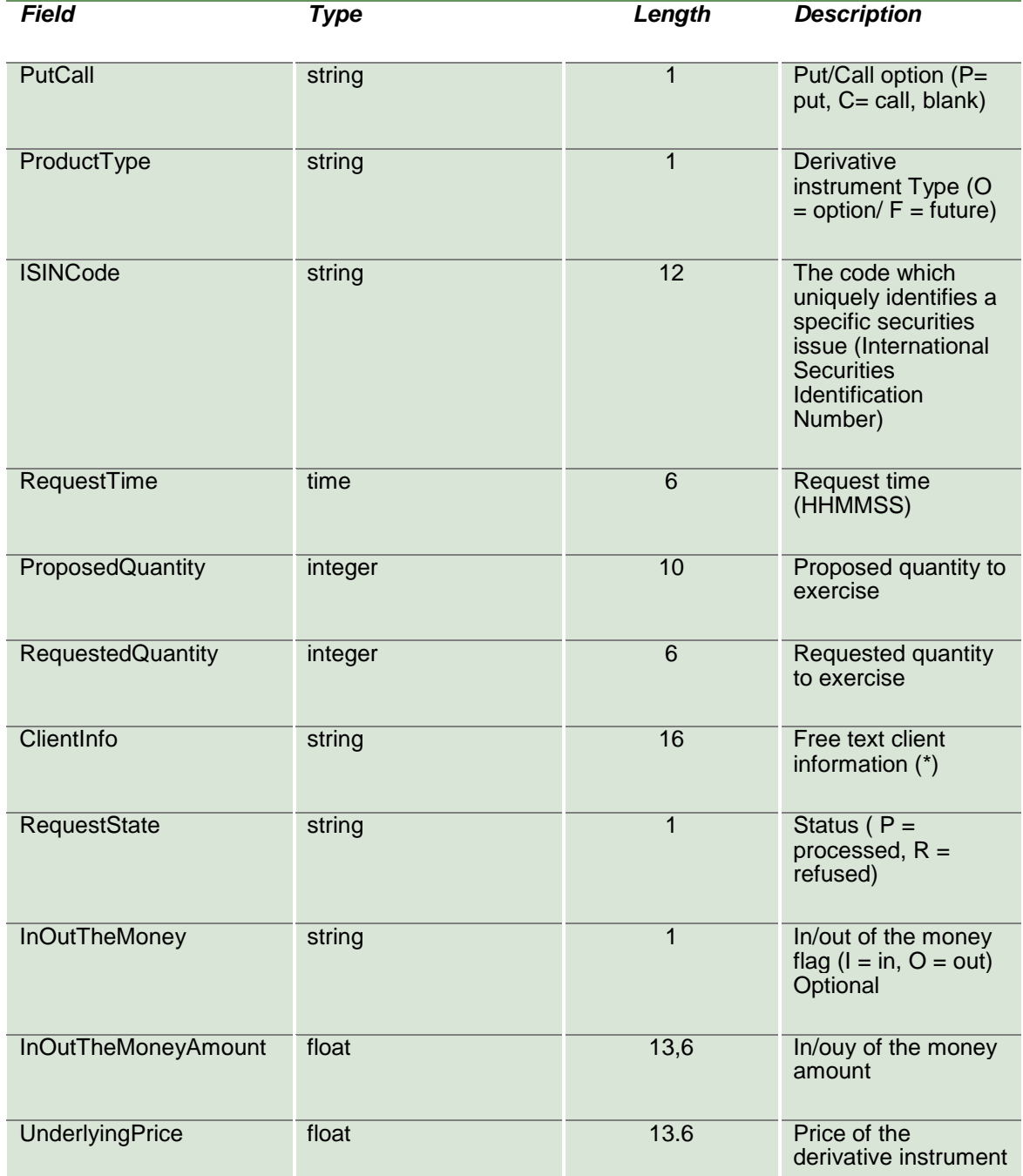

August 2016

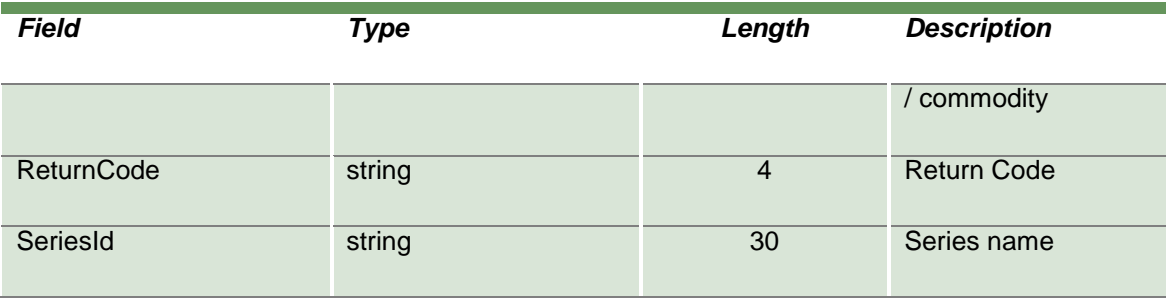

#### **15.10 SubscribeExByEx**

This layout allows to subscribe for new exercise by exception request events.

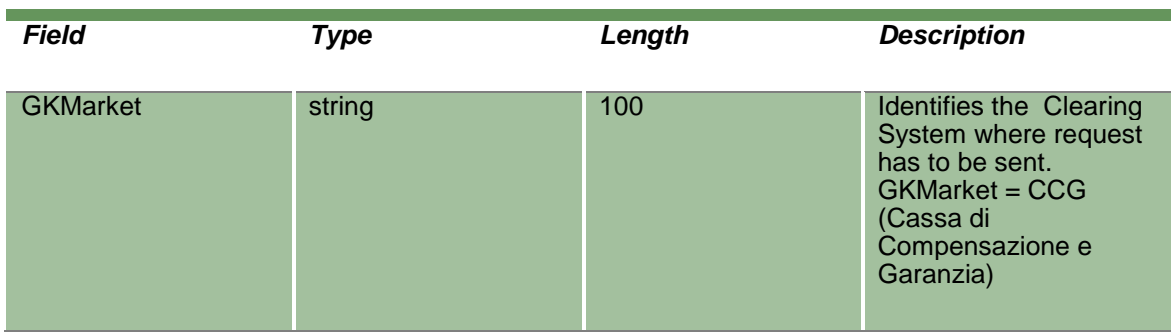

#### **15.11 NotifySubExByEx**

Unique key for an Exercise By Exception is <MarketId, AbiCode, AccountType, SubAccount, ISINCode, RequestState, RequestTime>

This layout returns new exercise by exception request events.

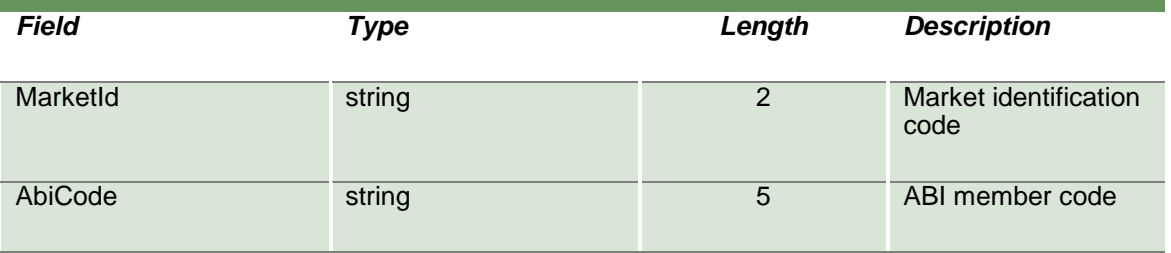

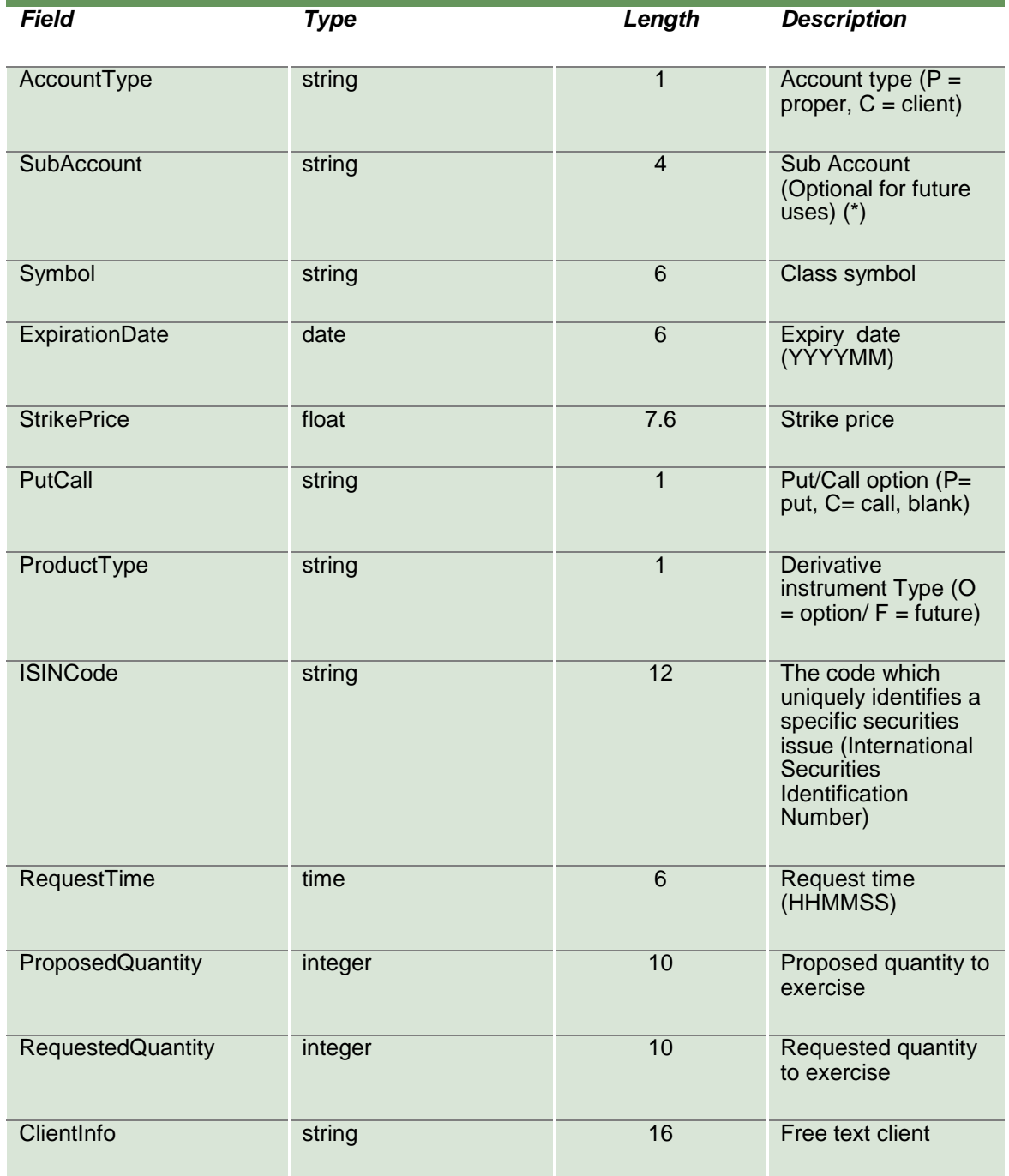

August 2016

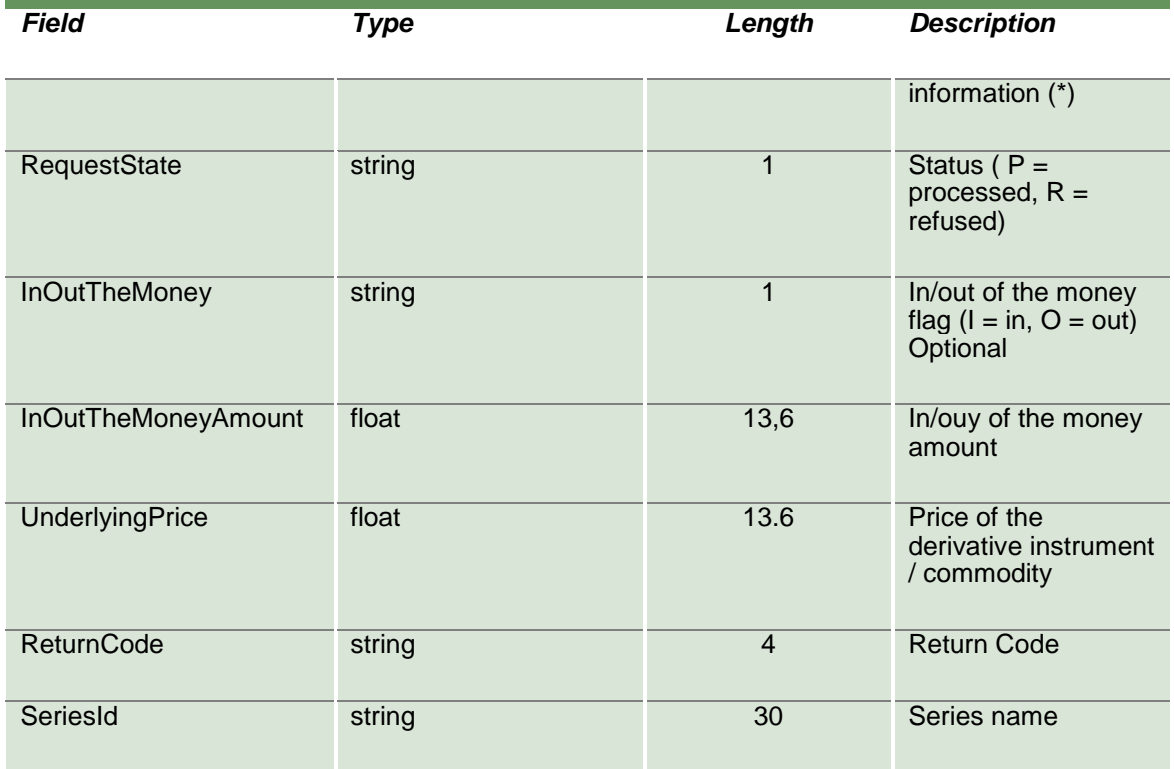

### **15.12 InquireExerciseAtExpiry**

This layout allows to download the list of the exercises proposed by the Clearing System during the expiration together with the exercise by exception requests sent by the customer. Data is returned in the NotifyExerciseAtExpiry.

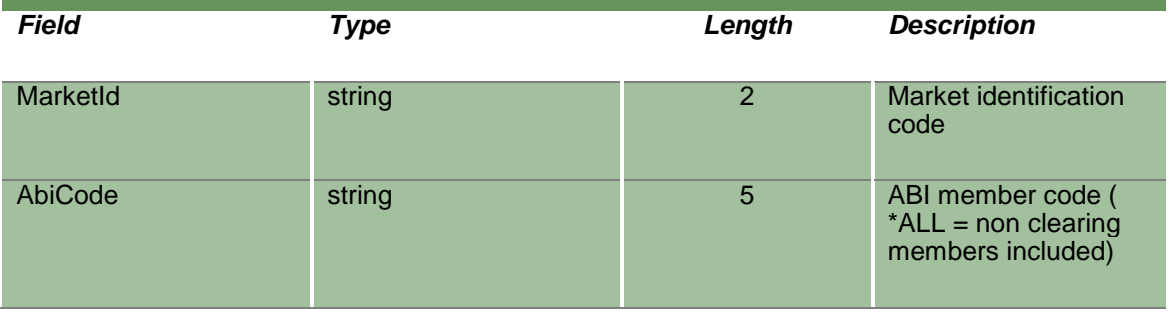

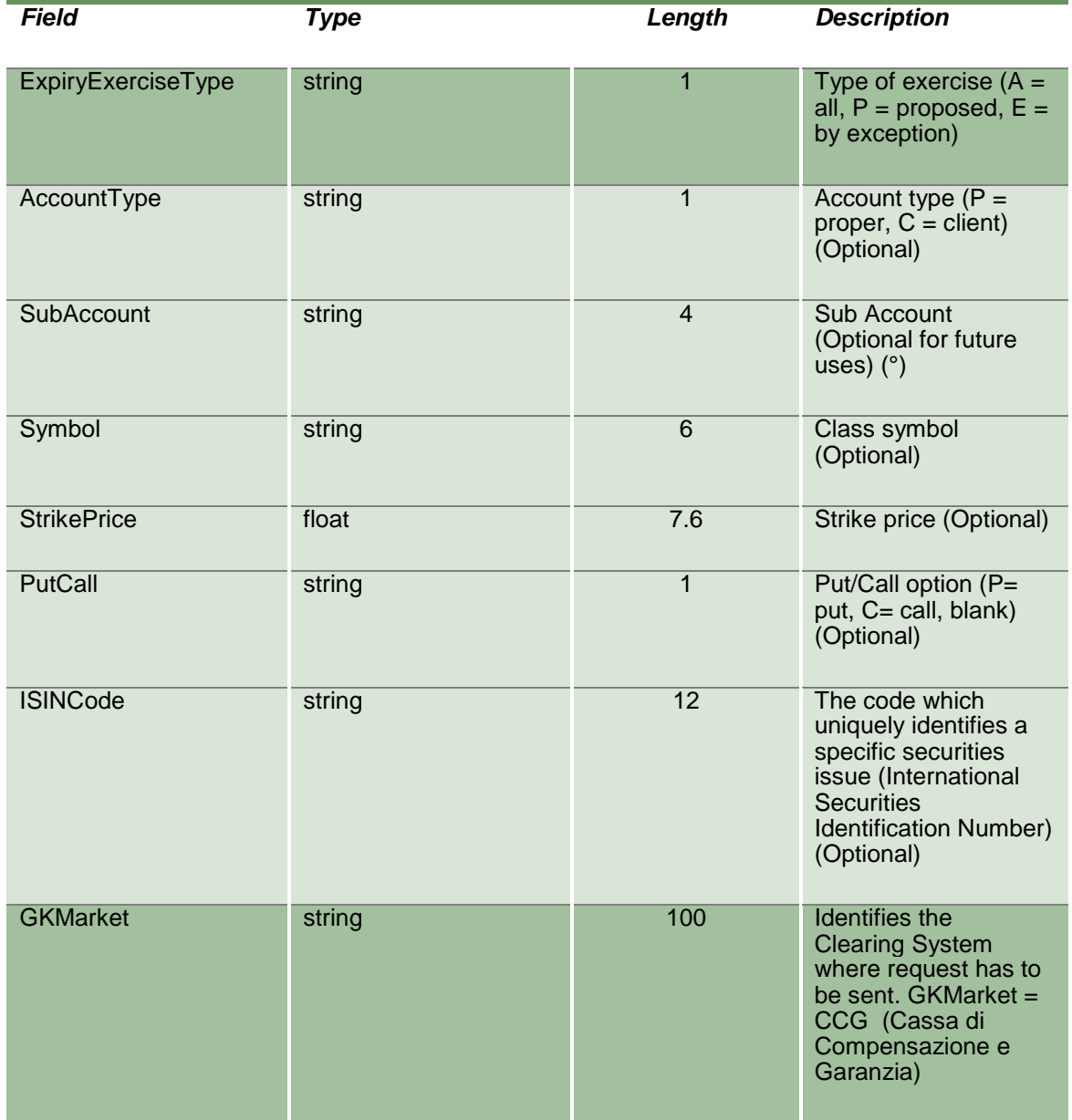

August 2016

### **15.13 NotifyExerciseAtExpiry**

Unique key for an Exercise At Expiry is <MarketId, AbiCode, AccountType, SubAccount, ISINCode>

This layout returns the list of the exercises proposed by the Clearing System during the expiration together with the exercise by exception requests sent by the customer.

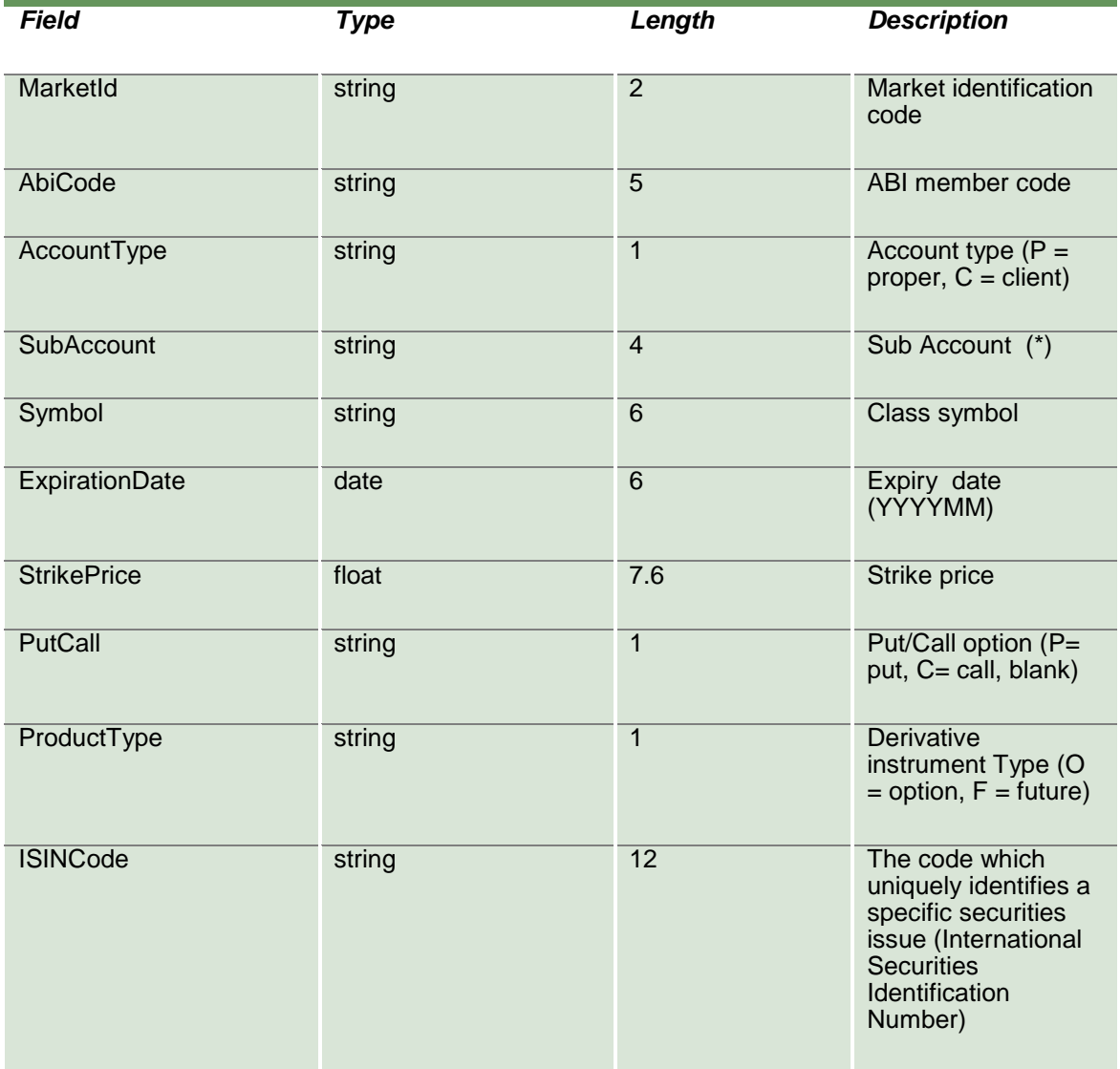

August 2016

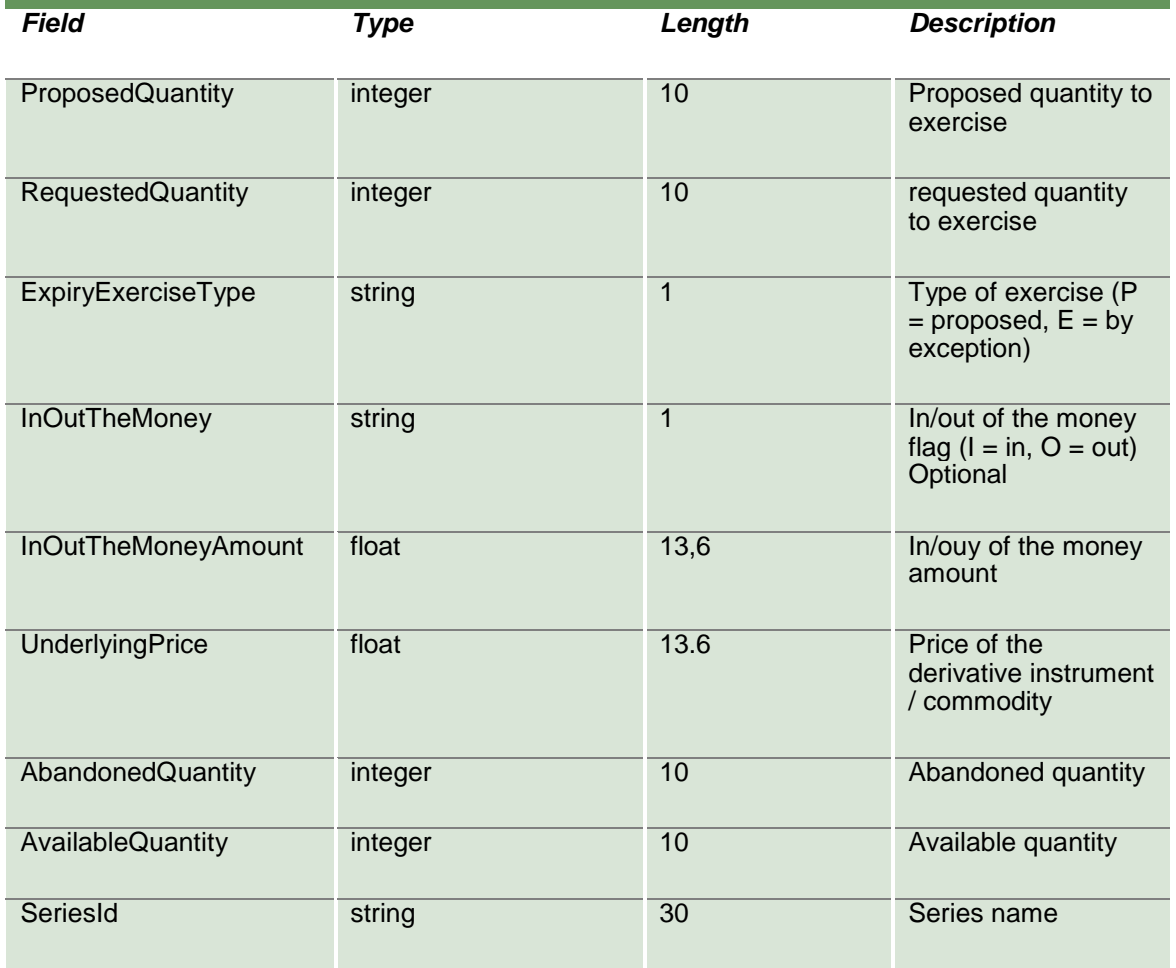

### **15.14 SubscribeExerciseAtExpiry**

This layout allows to subscribe for new exercise at expiry events.

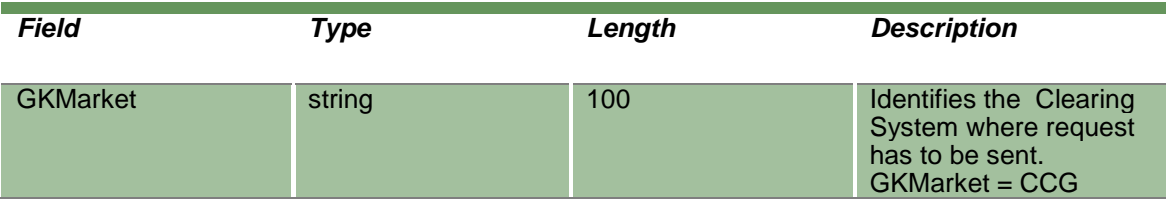

August 2016

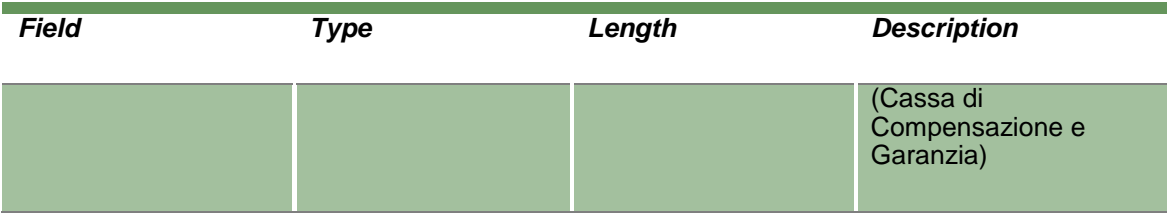

### **15.15 NotifySubExerciseAtExpiry**

Unique key for an Exercise At Expiry is <MarketId, AbiCode, AccountType, SubAccount, ISINCode>

This layout returns new exercise at expiry events.

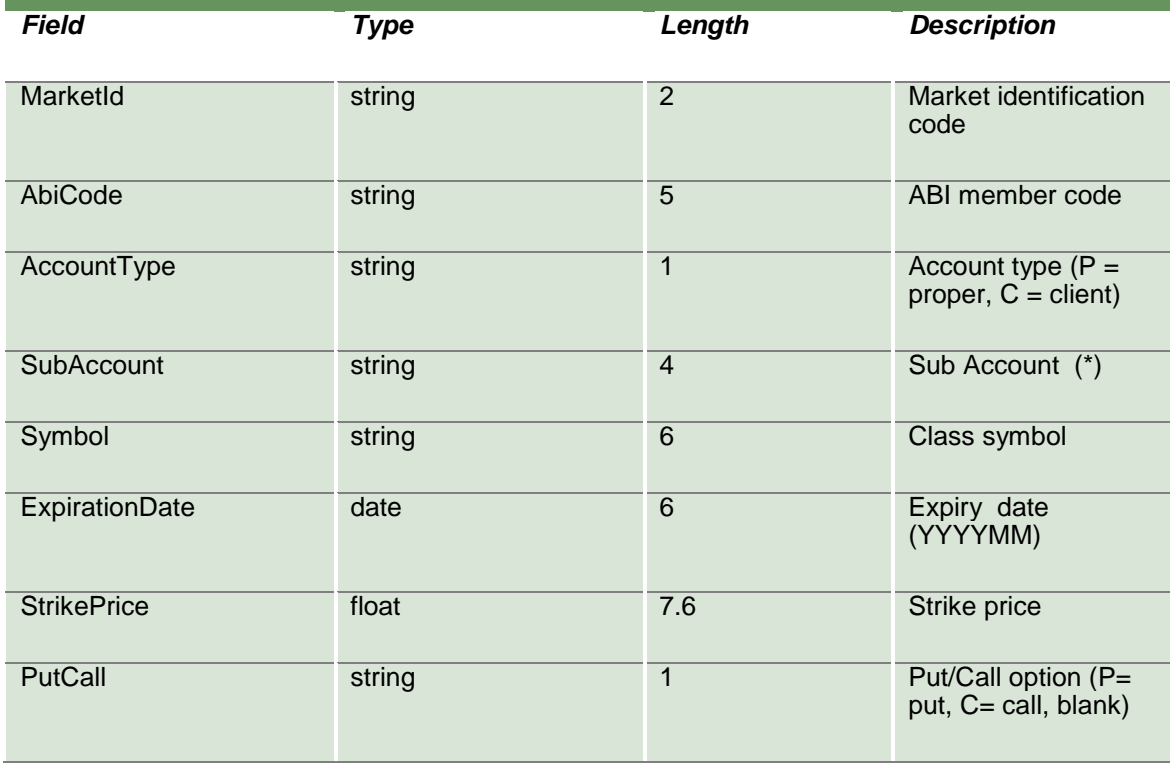

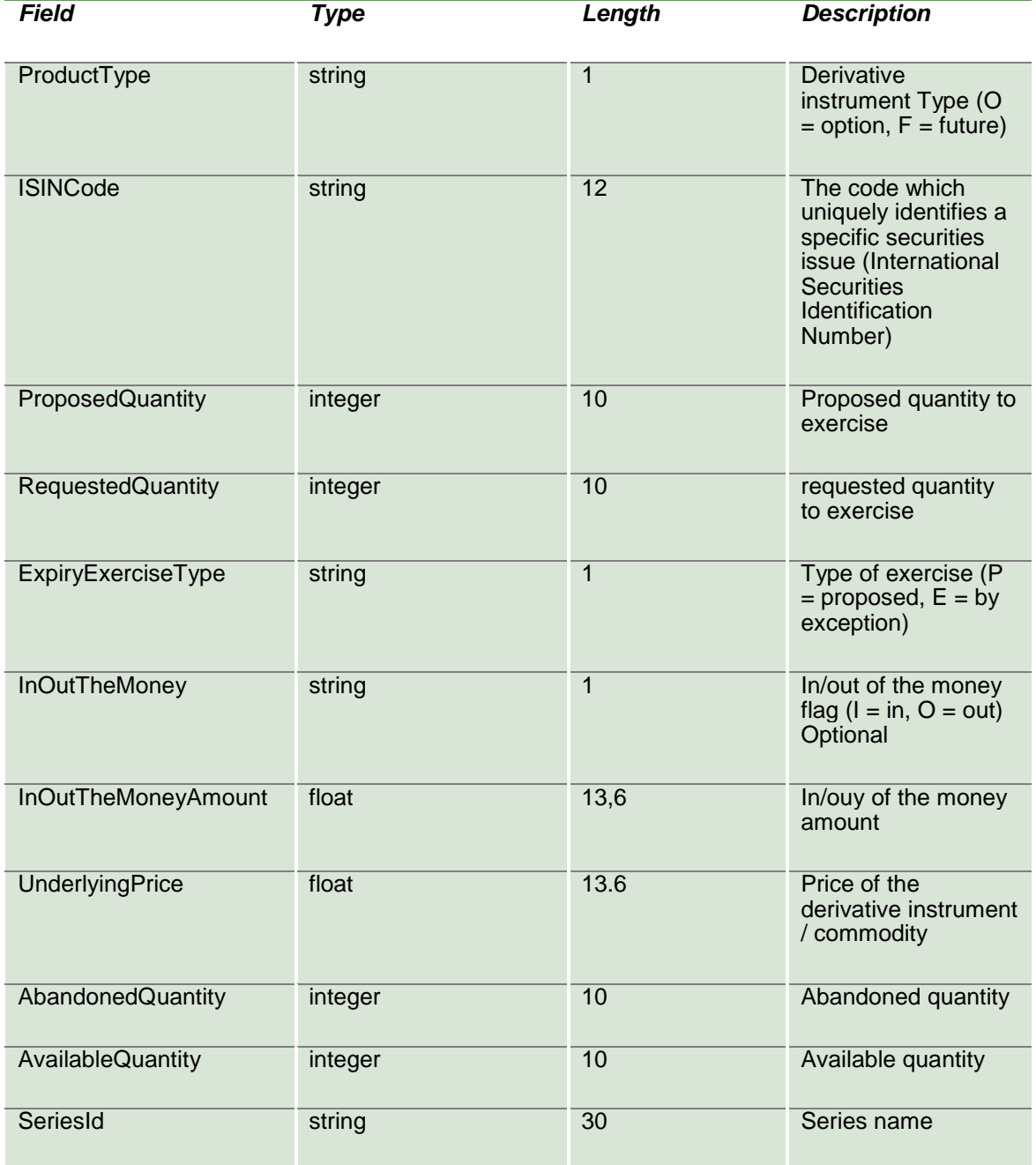

August 2016

#### **15.16 InquireAssignments**

This layout allows to download the list of assignments received. Data is returned in the NotifyAssignments.

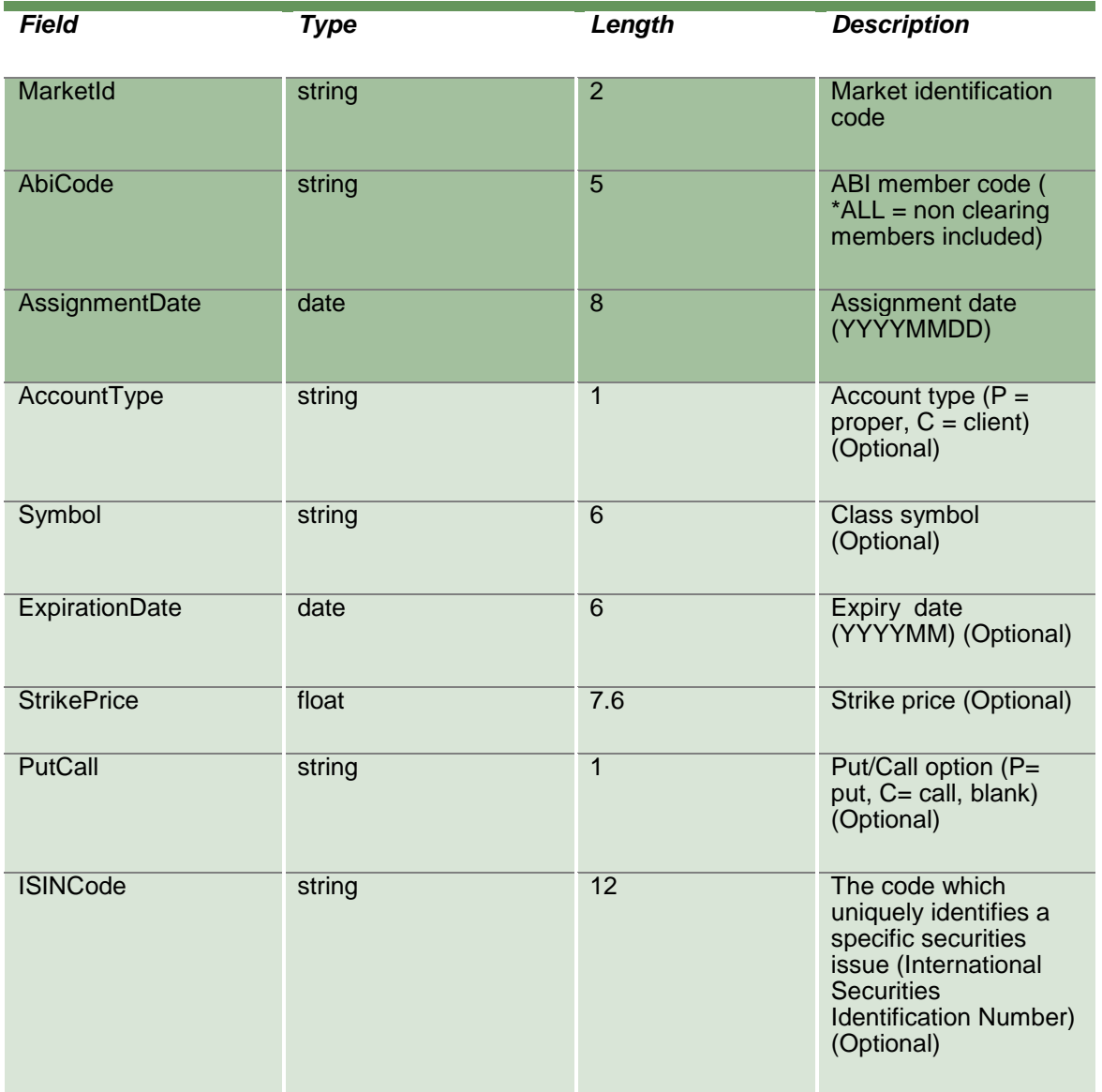

August 2016

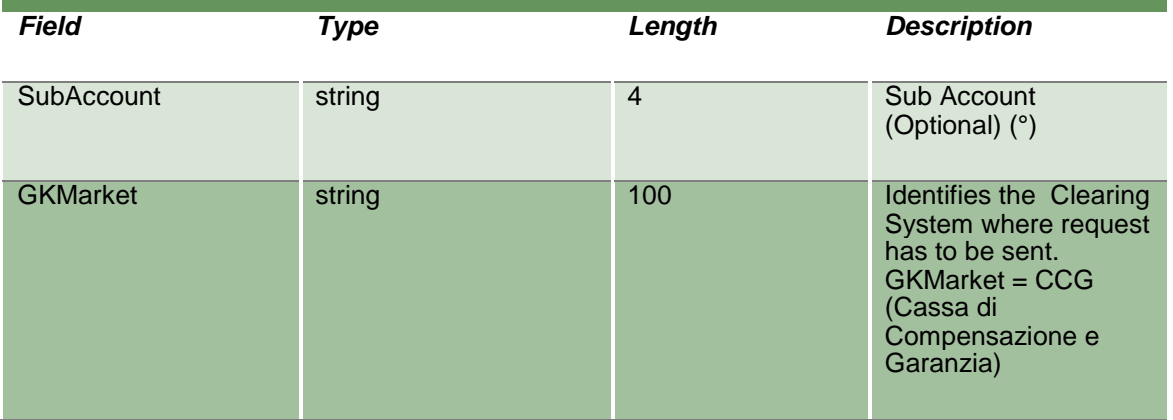

#### **15.17 NotifyAssignments**

Unique key for an Assignment is <MarketId, AbiCode, AccountType, SubAccount, ISINCode, AssignmentDate>

This layout returns the list of assignments received.

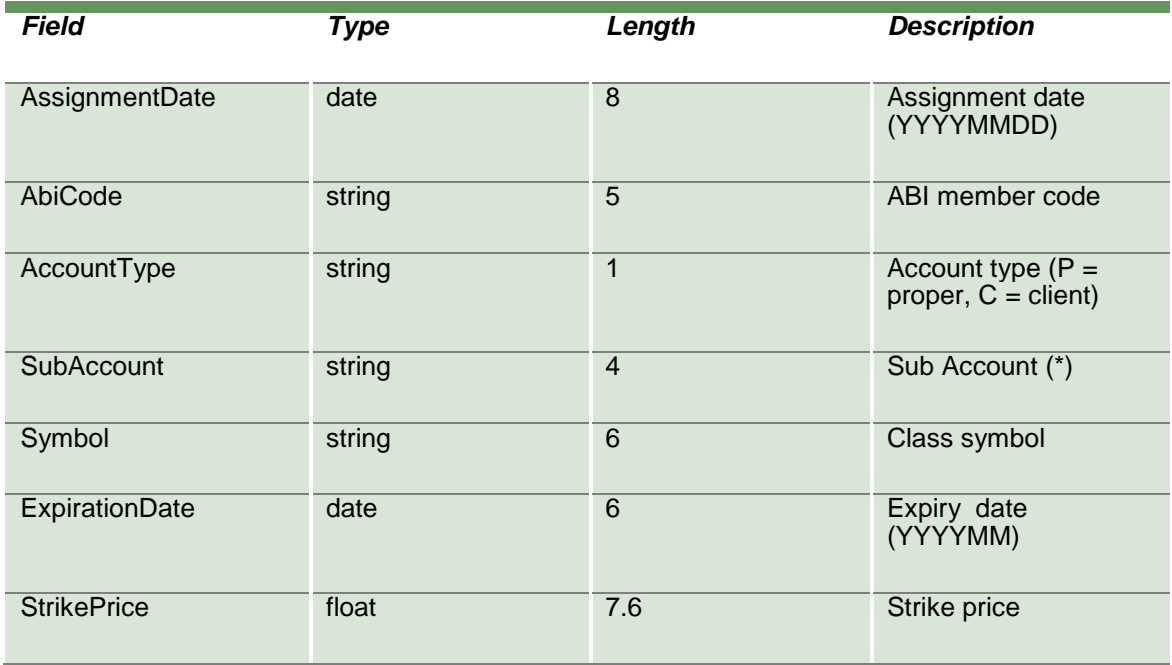

August 2016

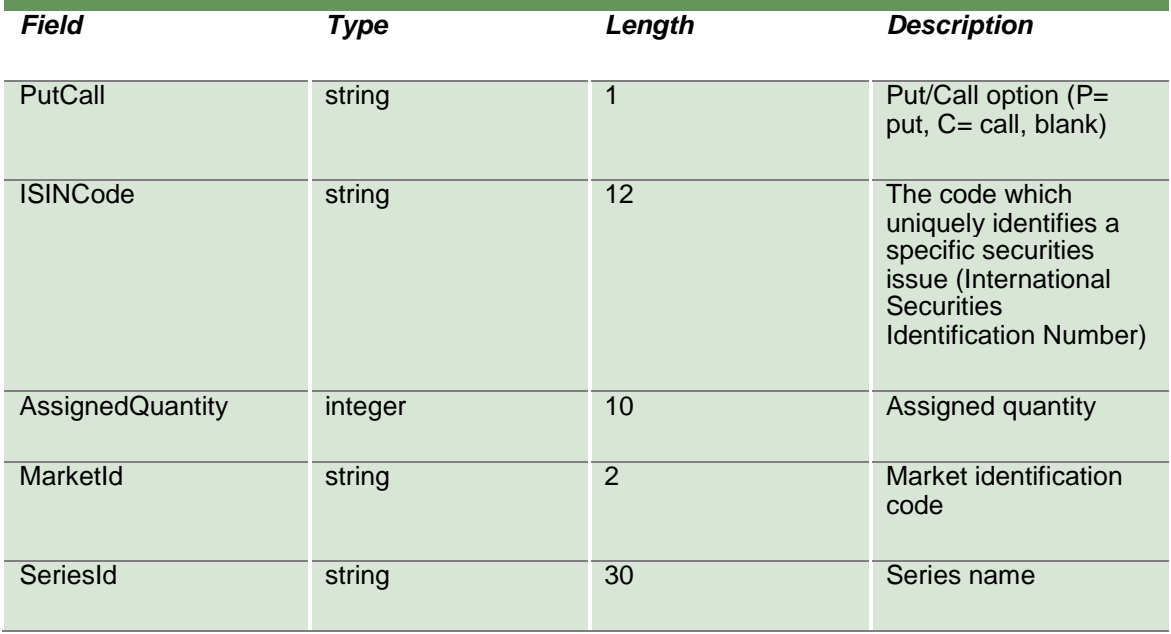

#### **15.18 SubscribeAssignments**

This layout allows for an alert when the CC&G assignments calculation procedure ends. Info ready signal is returned in the NotifySubAssignments.

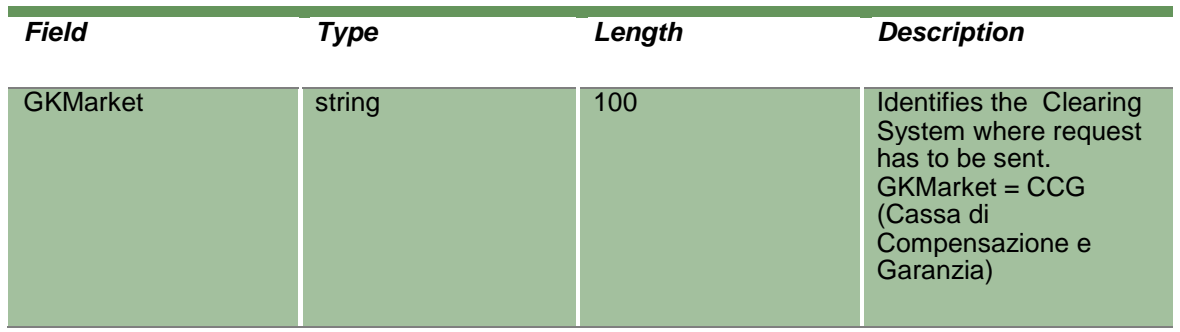

#### **15.19 NotifySubAssignments**

This layout returns the info ready signal about the end of the assignment calculation procedure. New assignments (if available for the working company) can be downloaded using the InquireAssignments layout.

August 2016

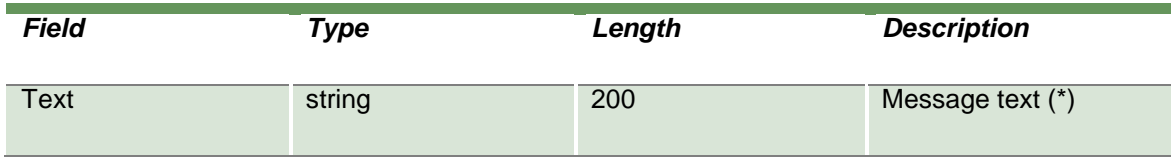

#### **15.20 SubscribeAssignmentsSent**

This layout allows to subscribe for new assignment events.

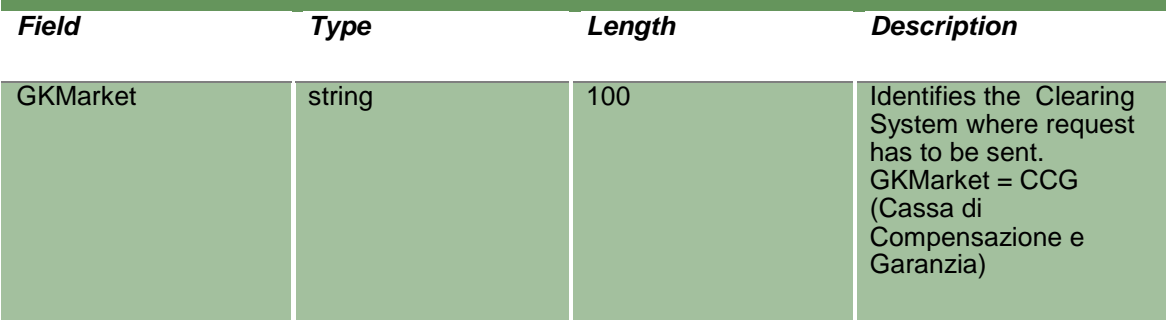

#### **15.21 NotifySubAssignmentsSent**

Unique key for an Assignment is <MarketId, AbiCode, AccountType, SubAccount, ISINCode, AssignmentDate>

This layout returns new assignment events.

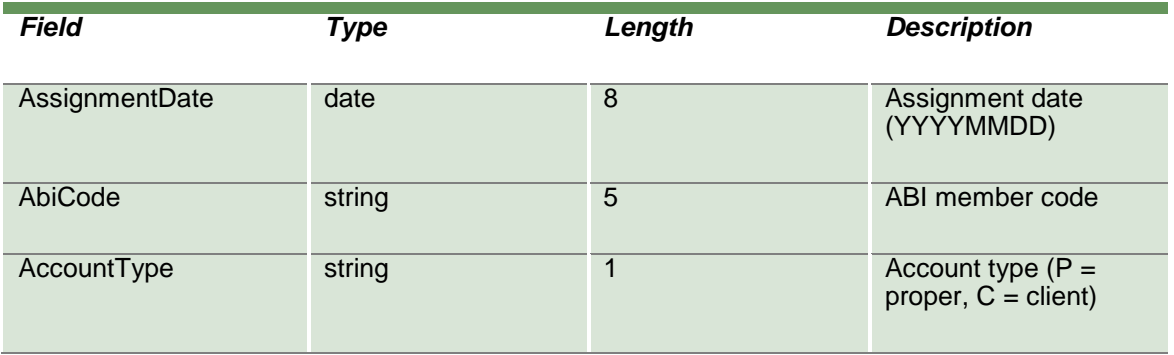
August 2016

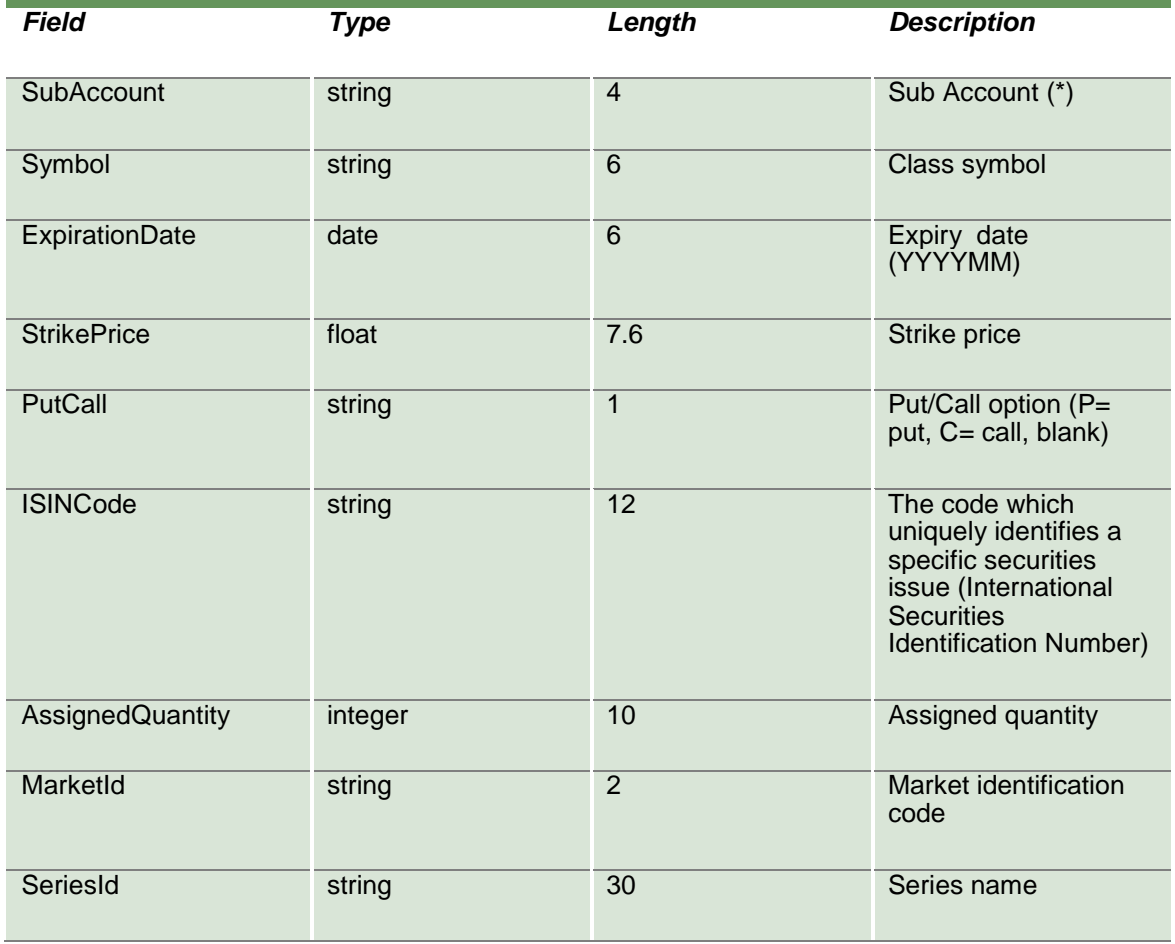

August 2016

### **16.0 Clearing Messages**

#### **16.1SubscribeClearingMessages**

This layout allows to subscribe for new Clearing Messages sent by the clearing system.

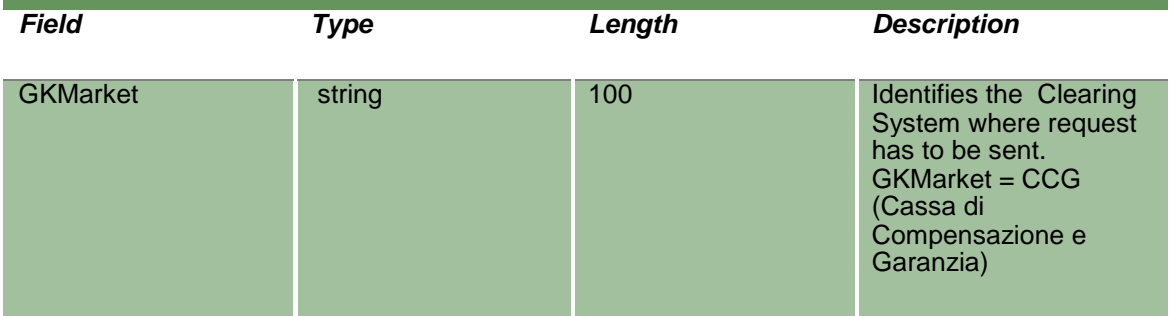

#### **16.2NotifyClearingMessages**

Unique key for a Clearing Message is <SequenceNumber>

This layout returns new Clearing Messages sent by the clearing system.

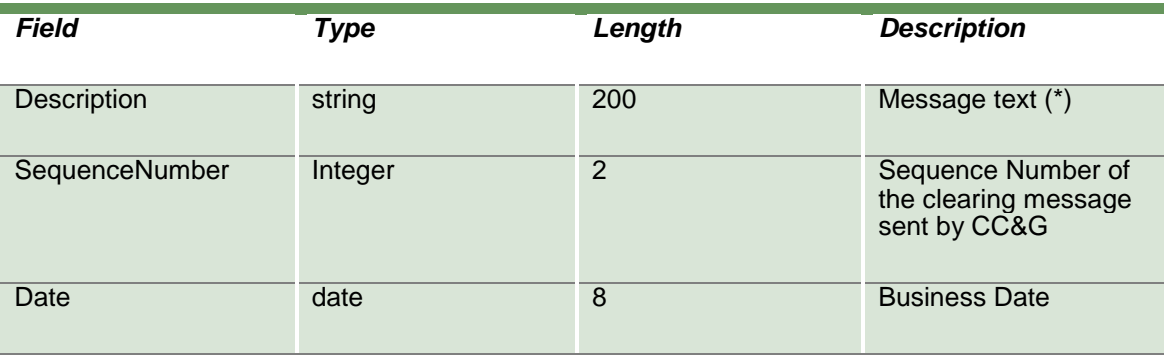

#### **16.3InquireClearingMessagesSent**

This layout allows to download the list of Clearing Messages received during the day. Data is returned in the NotifyClearingMessagesSent.

August 2016

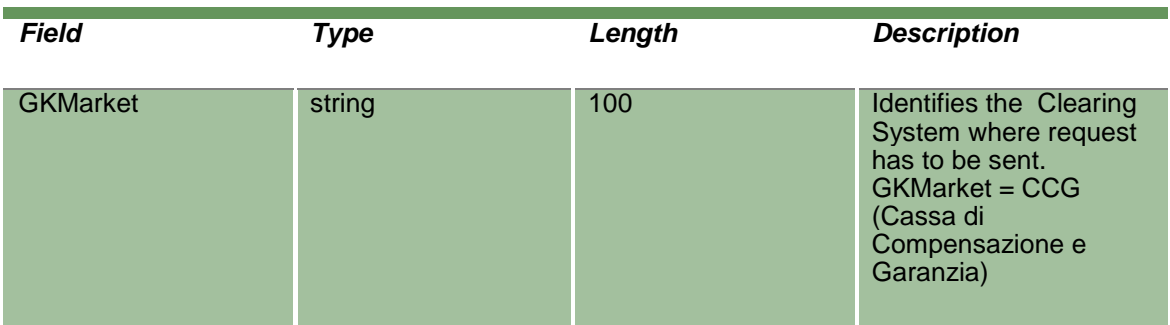

#### **16.4NotifyClearingMessagesSent**

Unique key for a Clearing Message is <SequenceNumber>

This layout returns the list of Clearing Messages received during the day.

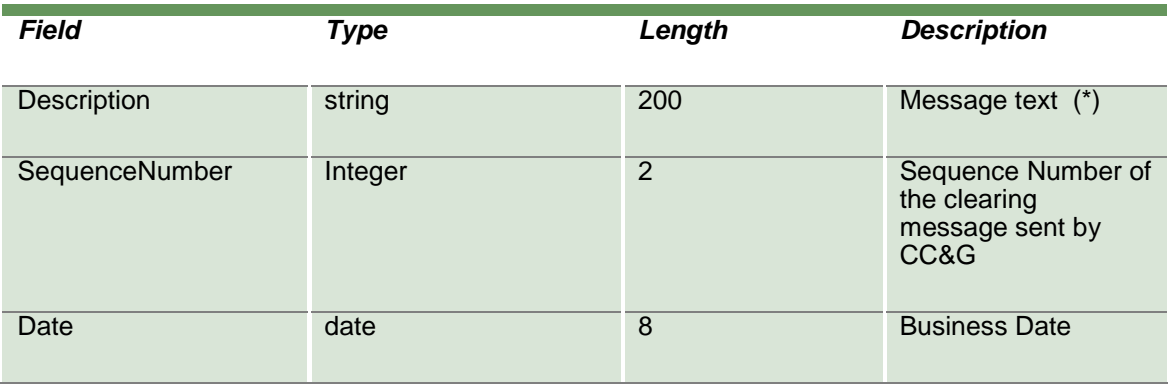

#### **16.5SubscribeIntradayMarginCalls**

This layout allows to be alerted when new intraday margin calls are requested by CC&G. Info ready signal is returned in the NotifyIntradayMarginCalls.

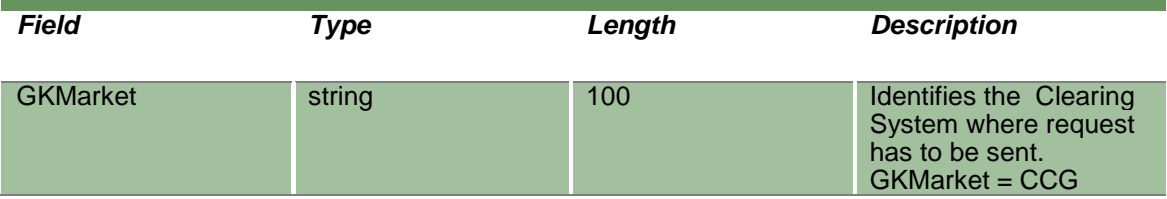

August 2016

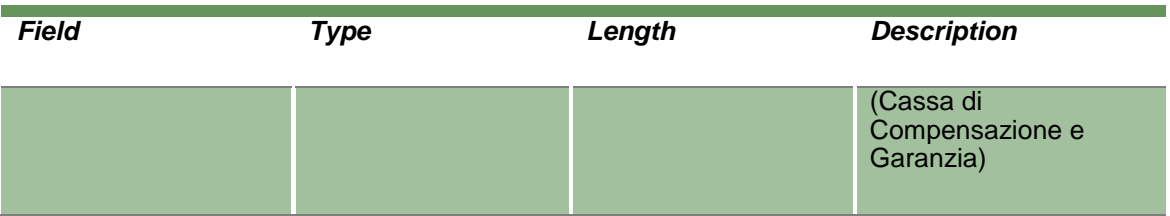

#### **16.6NotifyIntradayMarginCalls**

This layout returns the list of intraday margin calls that have been requested by CC&G. Details (if the margin calls refers to the working company) can be downloaded using the InquireIntradayMarginCallsSent.

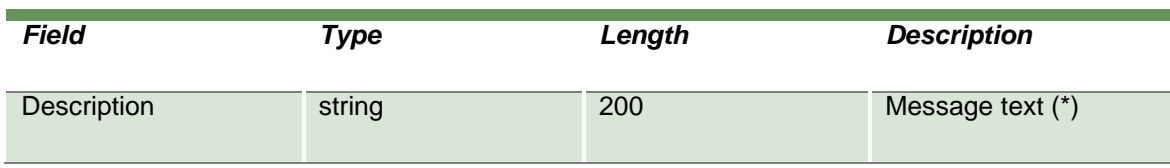

#### **16.7InquireIntradayMarginCallsSent**

This layout allows to download the list of Intraday Margin Calls requested by CC&G during the day. Data is returned in the NotifyIntradayMarginCallsSent.

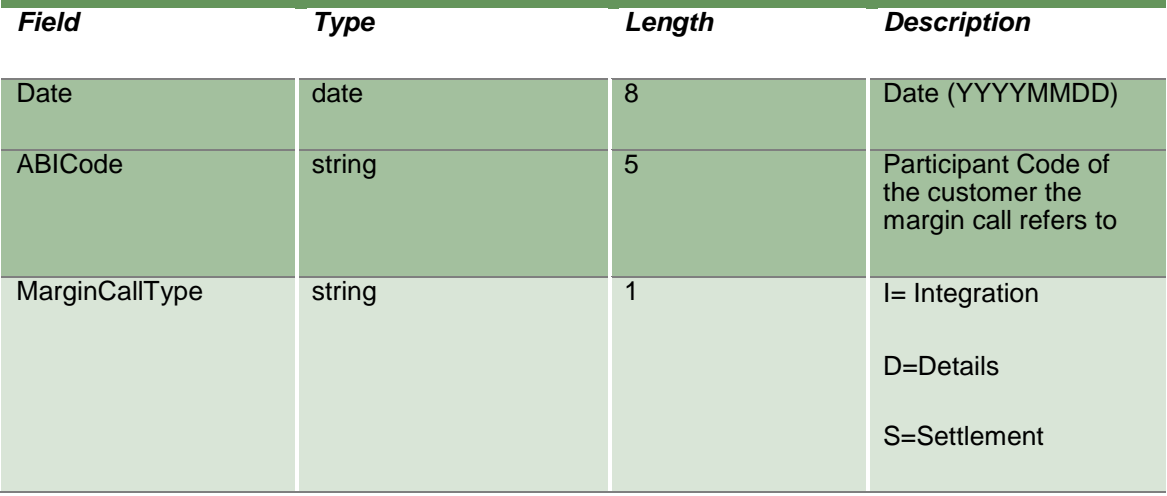

August 2016

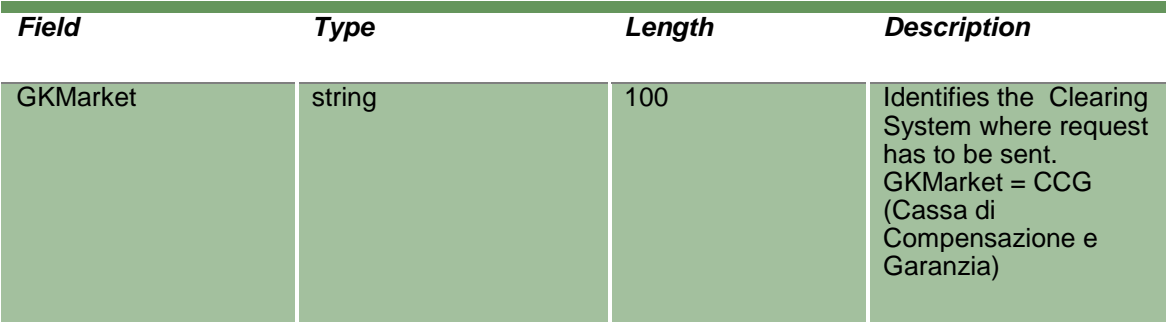

#### **16.8NotifyIntradayMarginCallsSent**

Unique key for an IntradayMarginCall is <Date, MarginCallType, SequenceNumber, ABICode, AccountType>

This layout returns the list of Intraday Margin Calls requested by CC&G during the day.

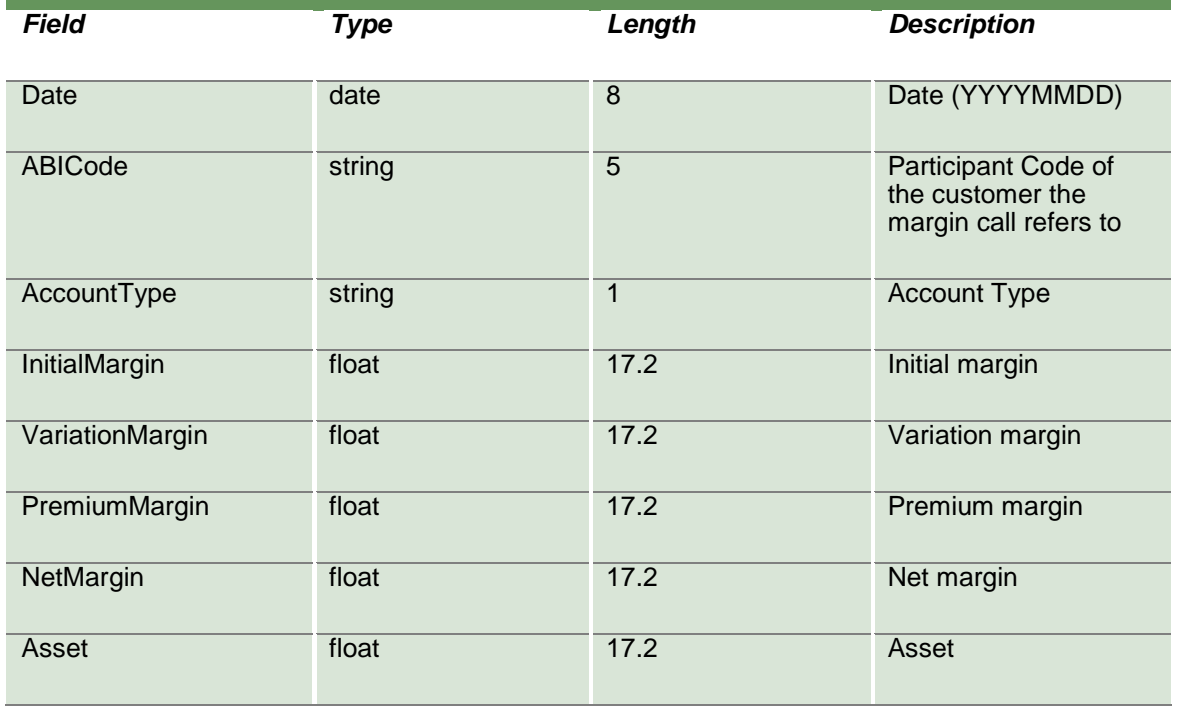

August 2016

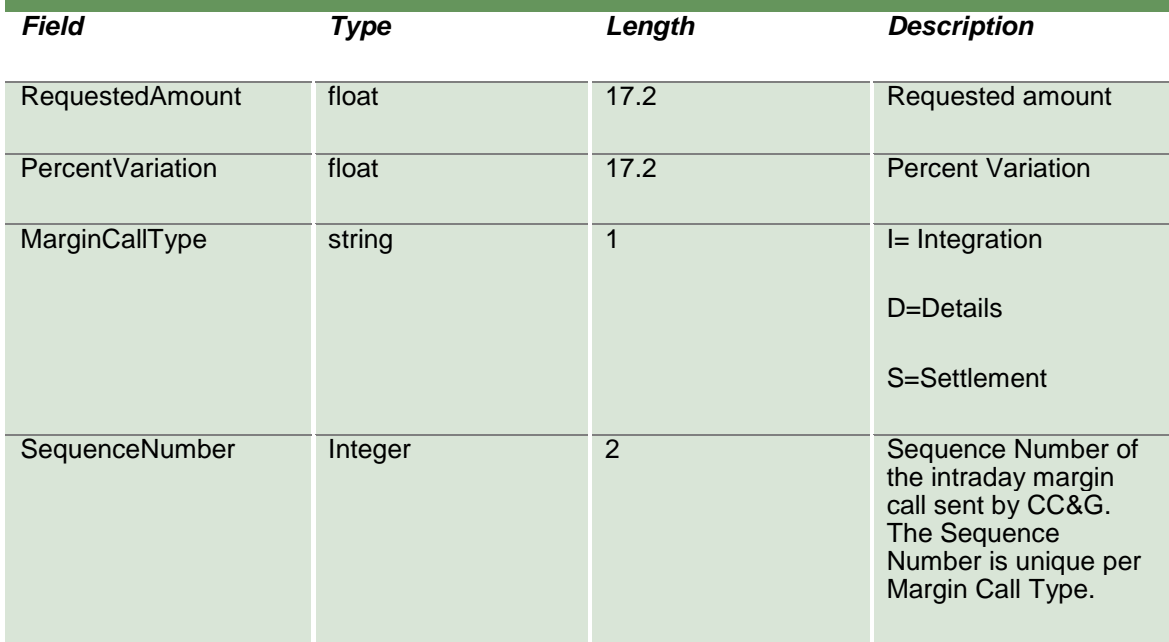

### **16.9SubscribeIntradayMarginCallsSent**

This layout allows to subscribe for new Intraday Margin Calls requested by CC&G.

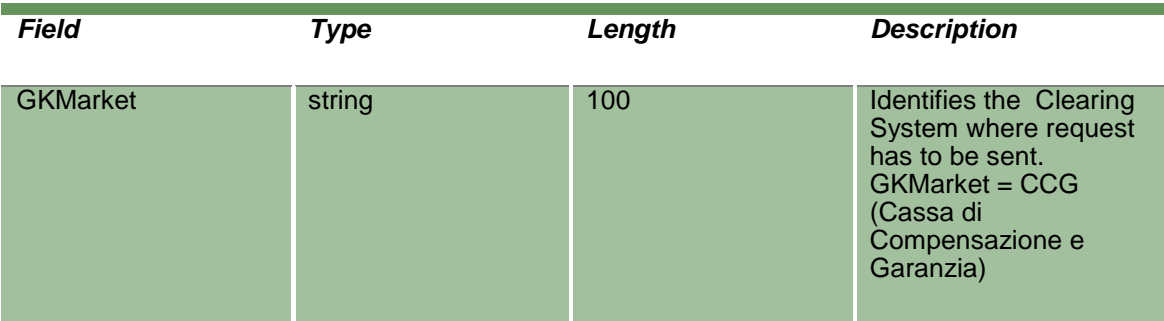

### **16.10 NotifySubIntradayMarginCallsSent**

Unique key for an IntradayMarginCall is <Date, MarginCallType, SequenceNumber, ABICode, AccountType>

August 2016

This layout returns new Intraday Margin Calls requested by CC&G.

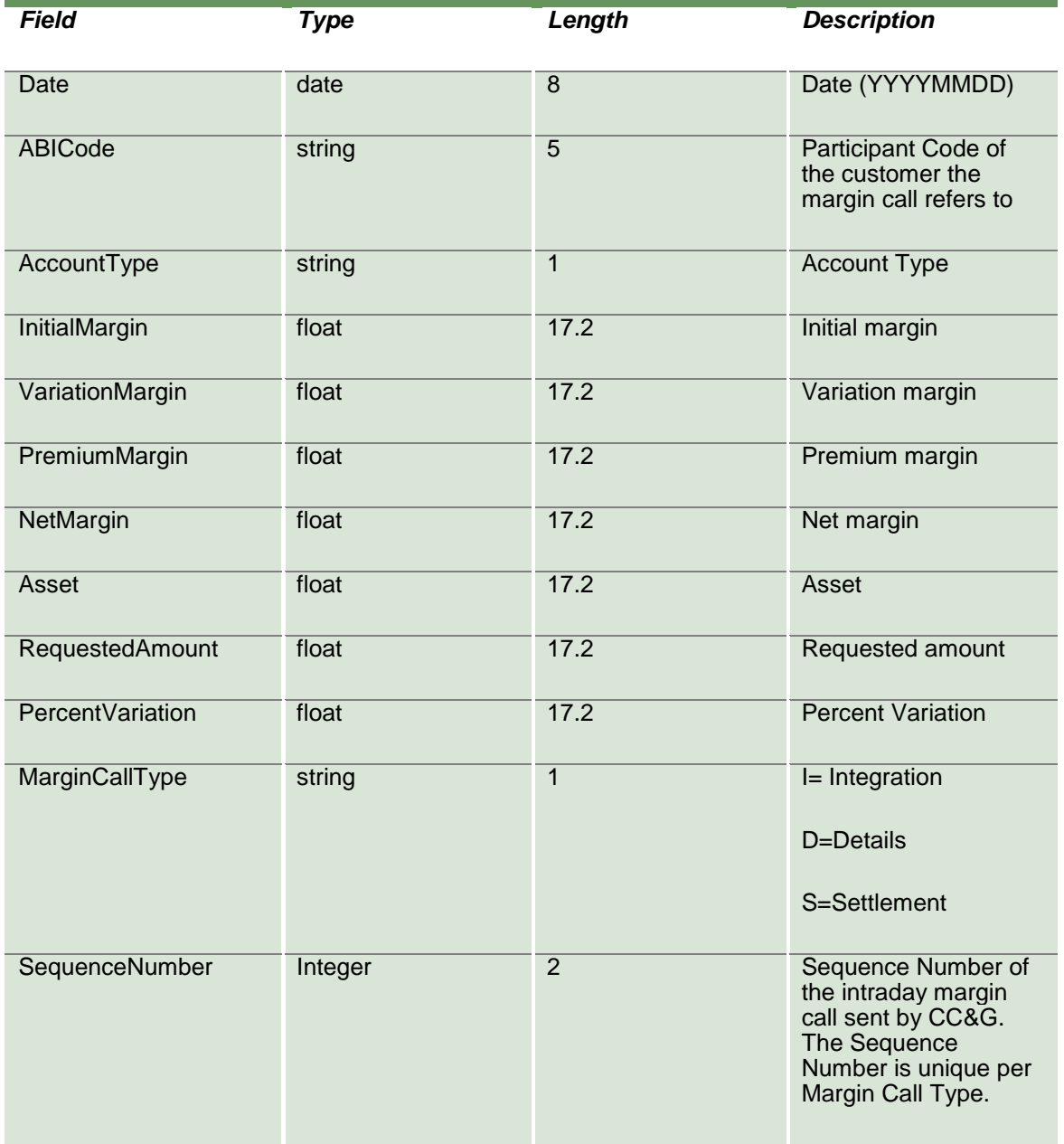

August 2016

### **17.0 Reports**

#### **17.1SubscribeReport**

This layout allows an alert when a report is available. Data is returned in the NotifyReport.

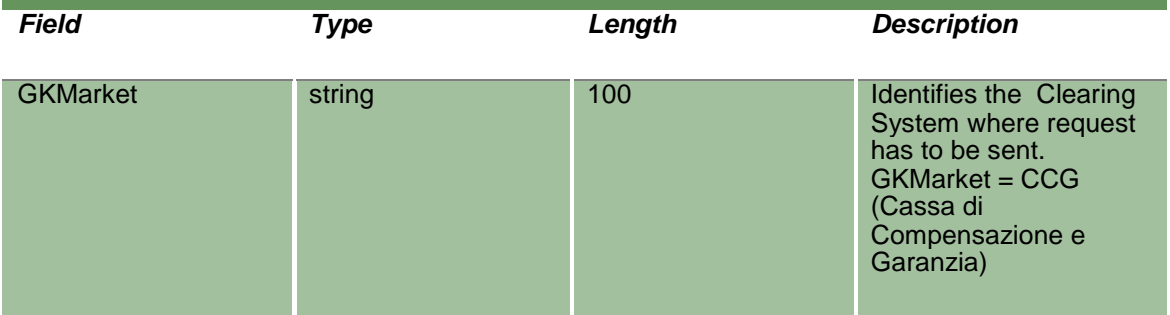

### **17.2NotifyReport**

Unique key for a Report is <InfoType, BusinessDate, FileType, PartecipantCode, GCPartecipantCode>

This layout returns the information of a specific report as soon as it becomes available for the download.

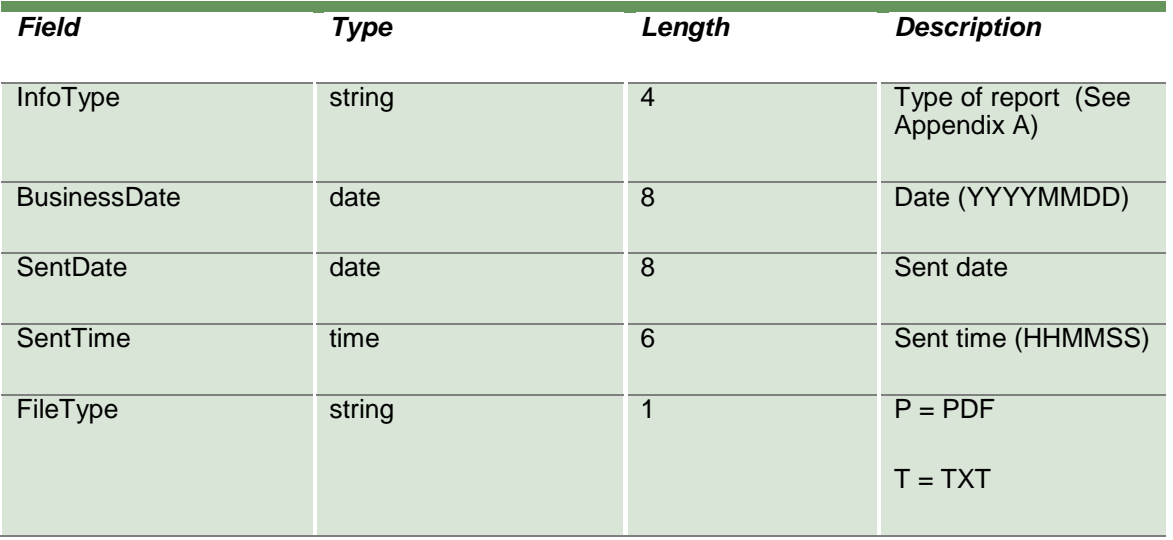

August 2016

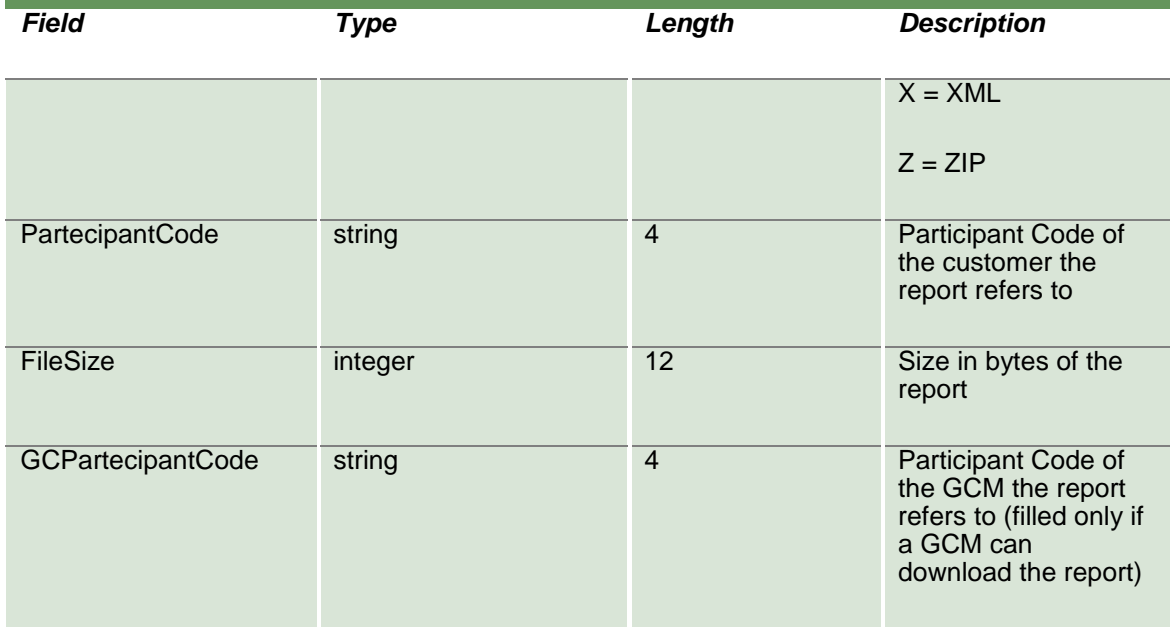

### **17.3InquireZipReportData**

This layout allows to download a specific report from the system. Data is returned in the NotifyZipReportData.

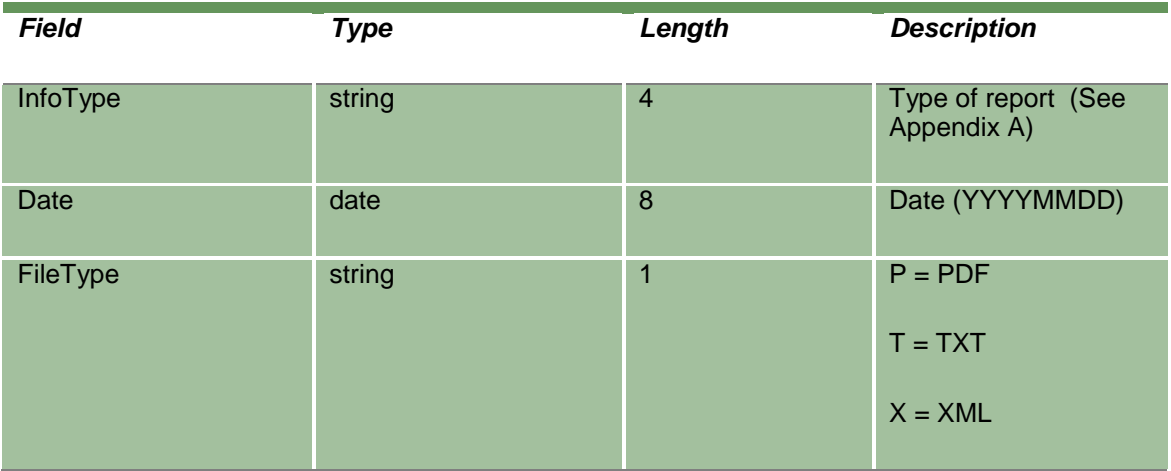

August 2016

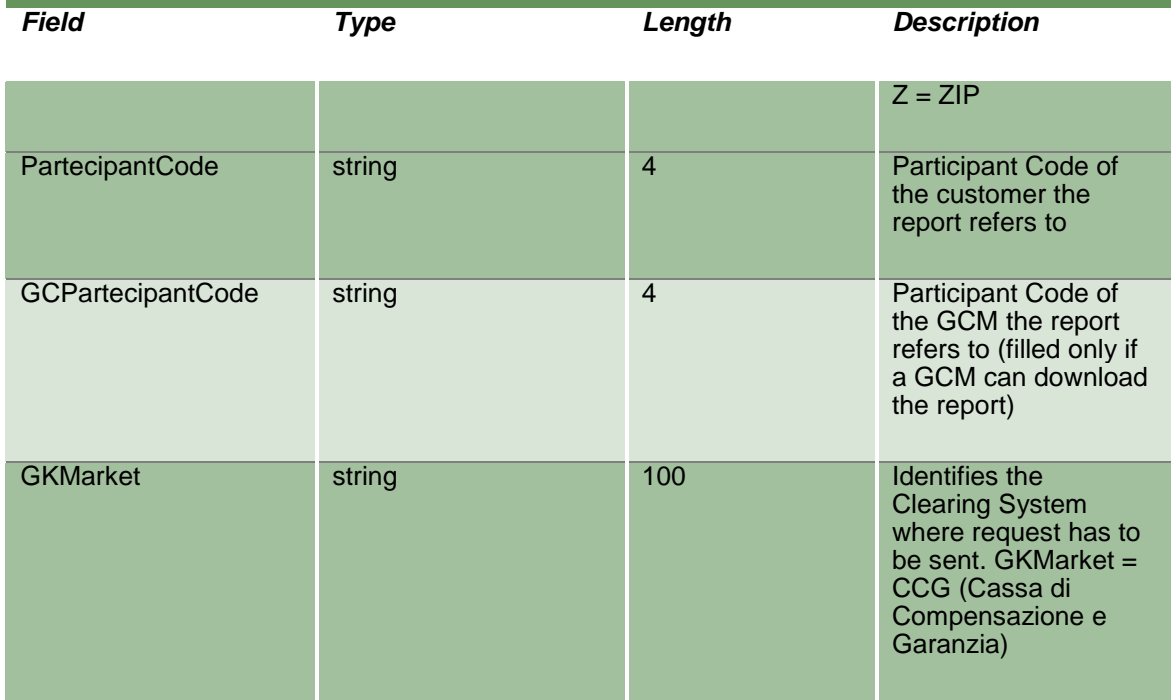

#### **17.4NotifyZipReportData**

This layout returns the report requested in the InquireZipReportData. Records are separated by **\r\n**; the last records ends with **\r\n**.

An external unzip library instead of the GK\_UnzipBinaryData is required in order to unzip the report.

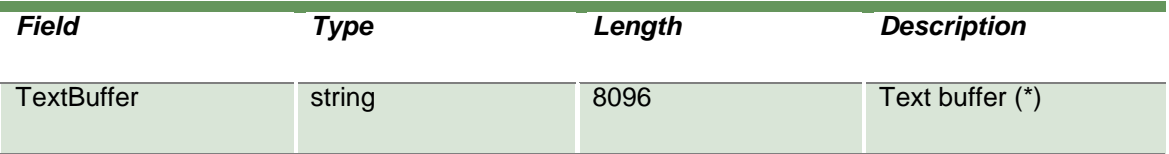

#### **17.5SubmitAbortInquireZipReportData**

This layout allows to abort an InquireZipReportData previsouly sent in the case the download is not yet finished. The RequestKey code could be obtained by the transactional response of the InquireZipReportData.

August 2016

In the "Specification" field of the transactional response of the InquireZipReportData, in addition to the ack, also the indentification number ("RequestKey") of the request will be returned to the user. This number will be generated by the server, as soon as an InquireZipReportData will be received.

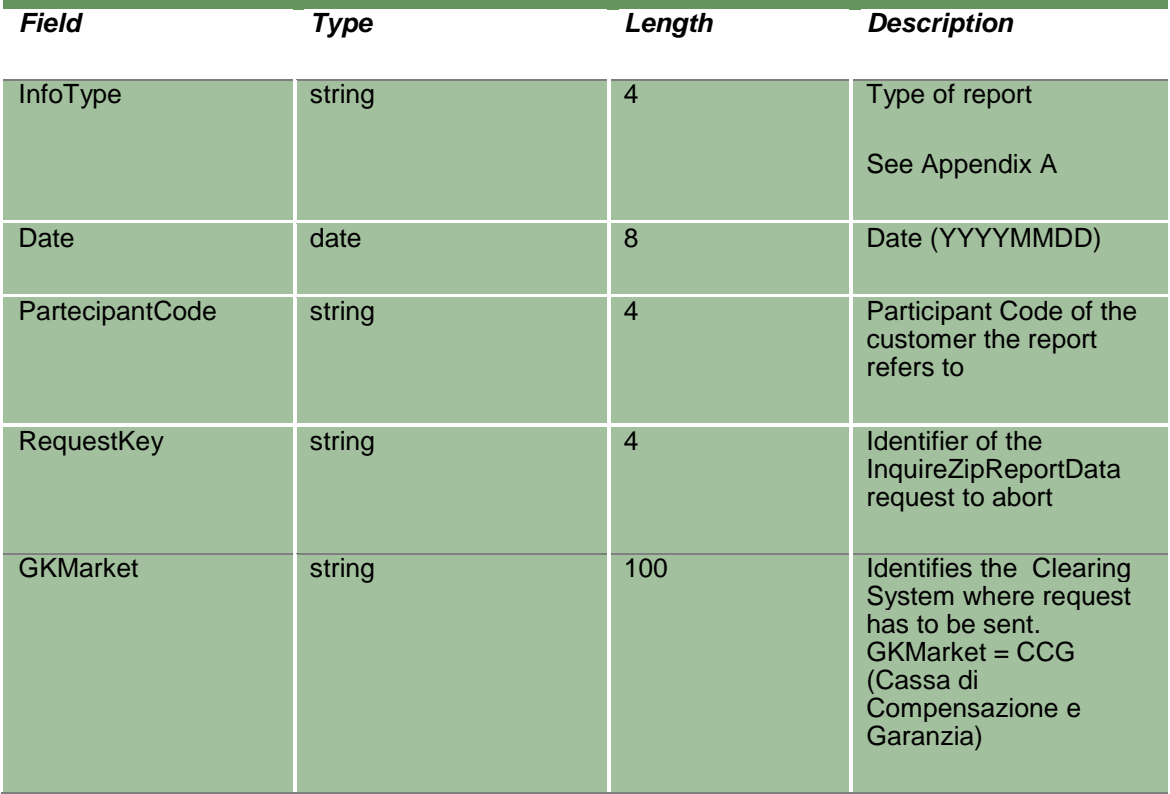

#### **17.6InquireReportSent**

This layout allows to download the list of available reports for the specified business date. Data is returned in the NotifyReportSent.

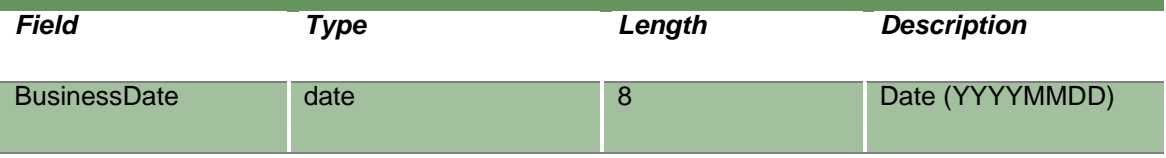

August 2016

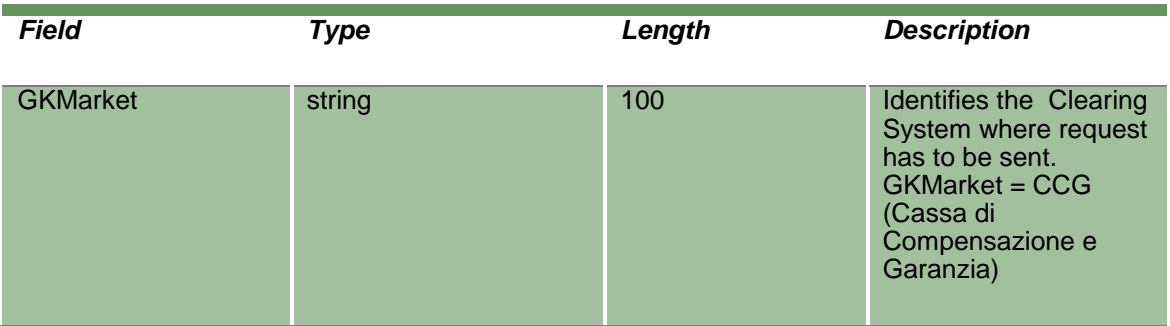

### **17.7NotifyReportSent**

Unique key for a Report is <InfoType, BusinessDate, FileType, PartecipantCode, GCPartecipantCode>

This layout returns the list of available reports for the specified business date.

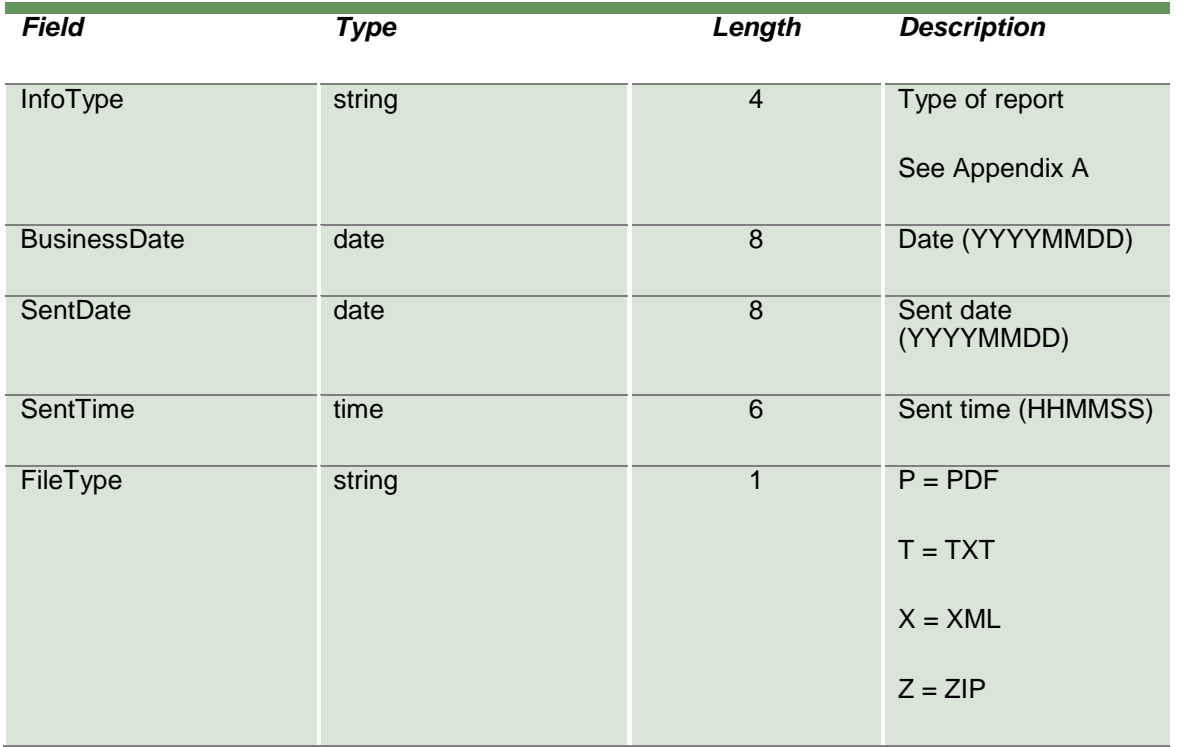

August 2016

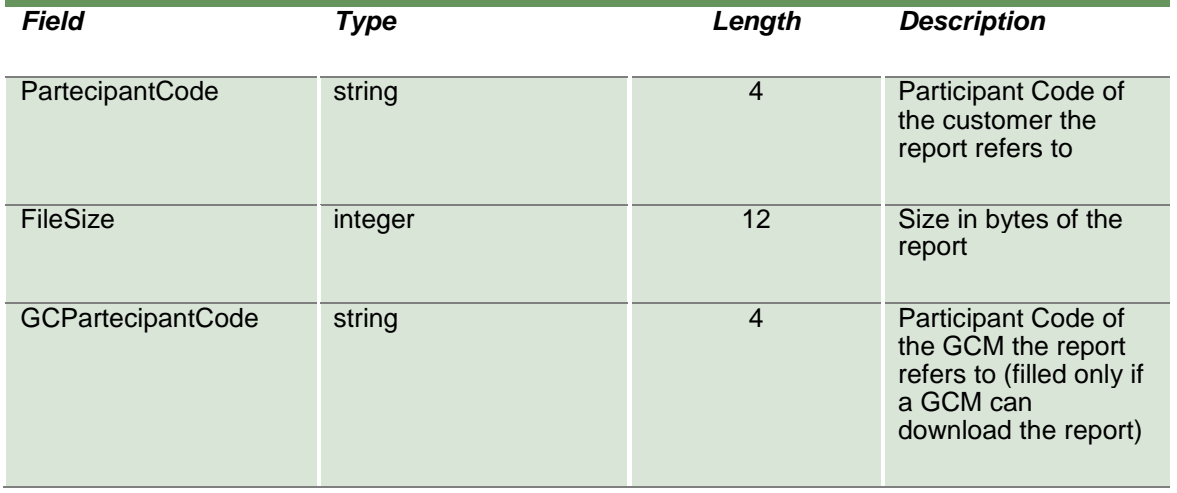

August 2016

### **18.0 Sub Accounts**

#### **18.1SubmitSubAccountTransfer**

This layout allows to transfer a position between sub accounts belonging to same account.

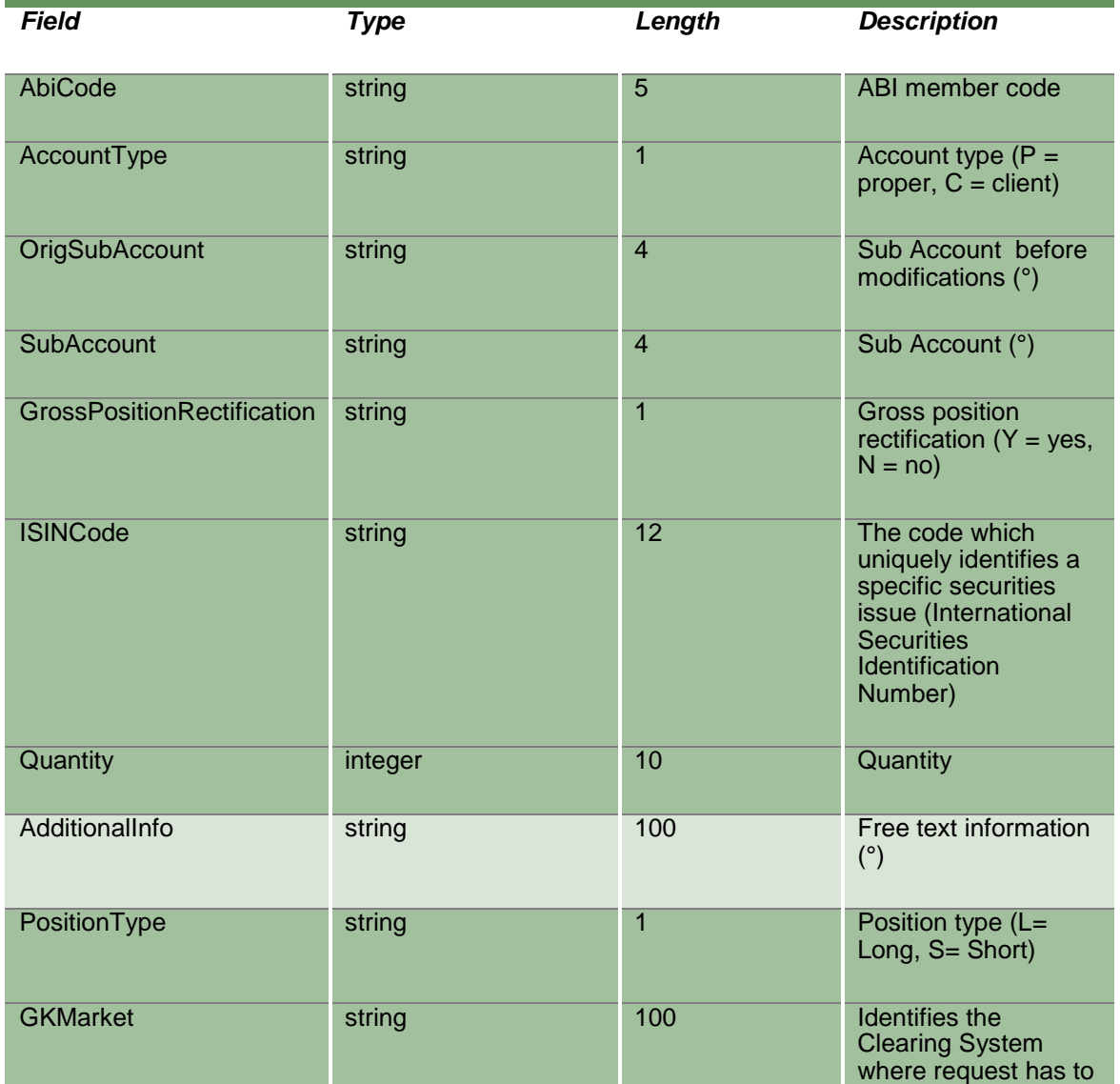

August 2016

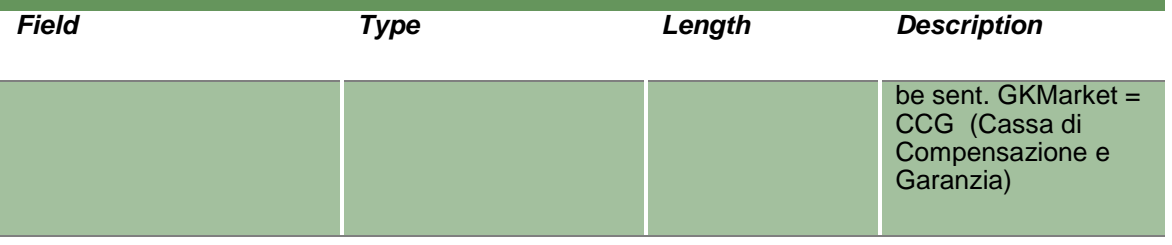

#### **18.2InquireSubAccountTransfers**

This layout allows to download the position transfers between sub accounts belonging to same account. Data is returned in the NotifySubAccountTransfers.

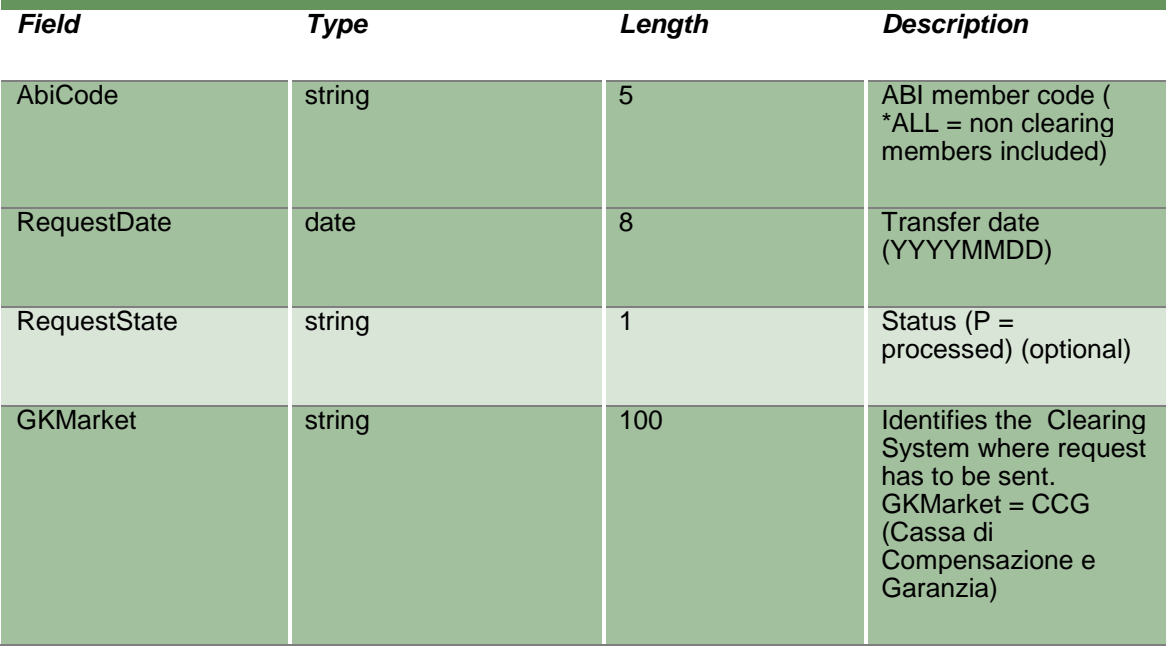

### **18.3NotifySubAccountTransfers**

Unique key for a Sub Account Transfer is <MarketId, AccountType , AbiCode, ISINCode, SubAccount, RequestDate, RequestTime, OrigSubAccount, SubAccount >

This layout returns the list of position transfers between sub accounts belonging to same account.

August 2016

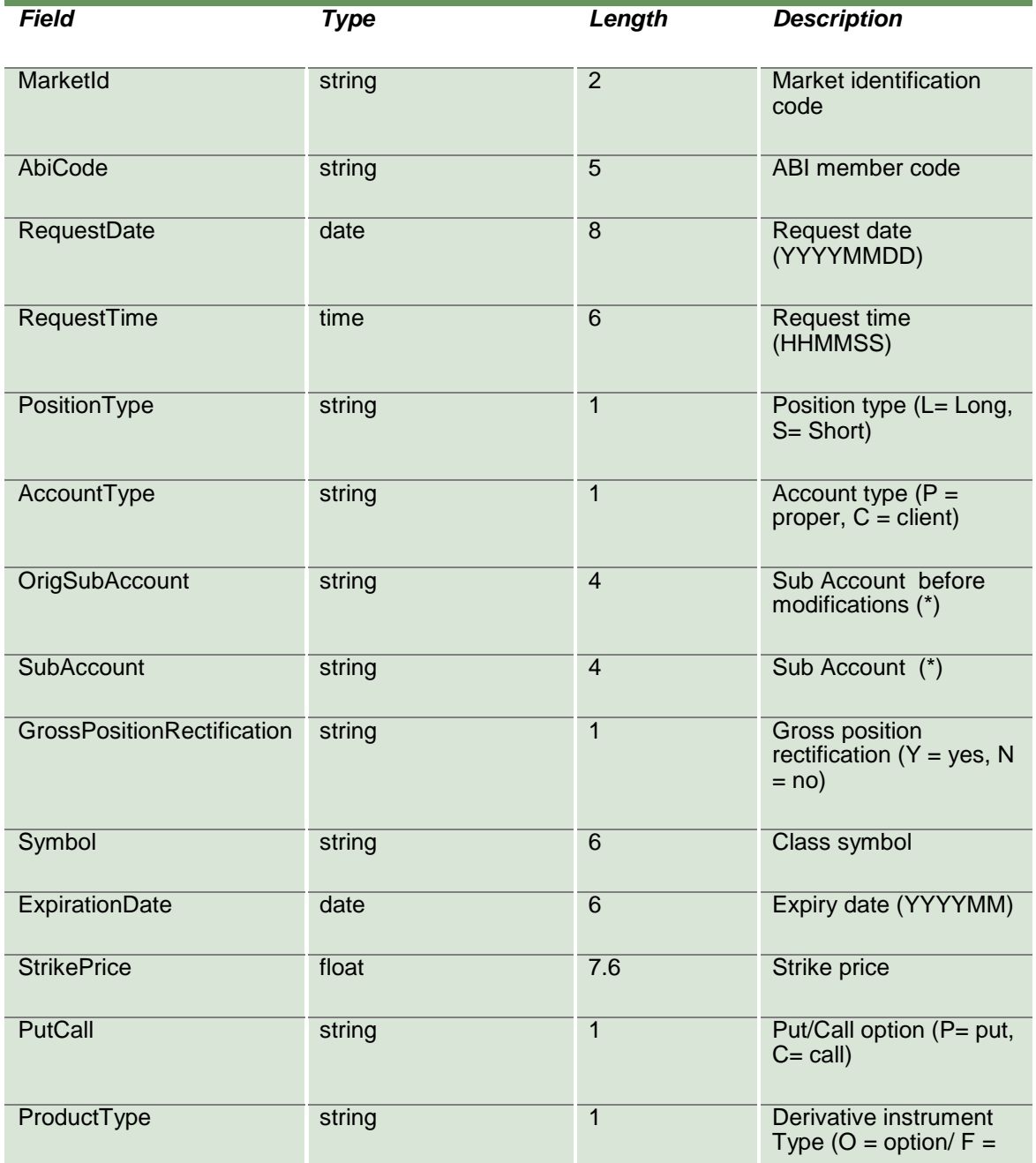

August 2016

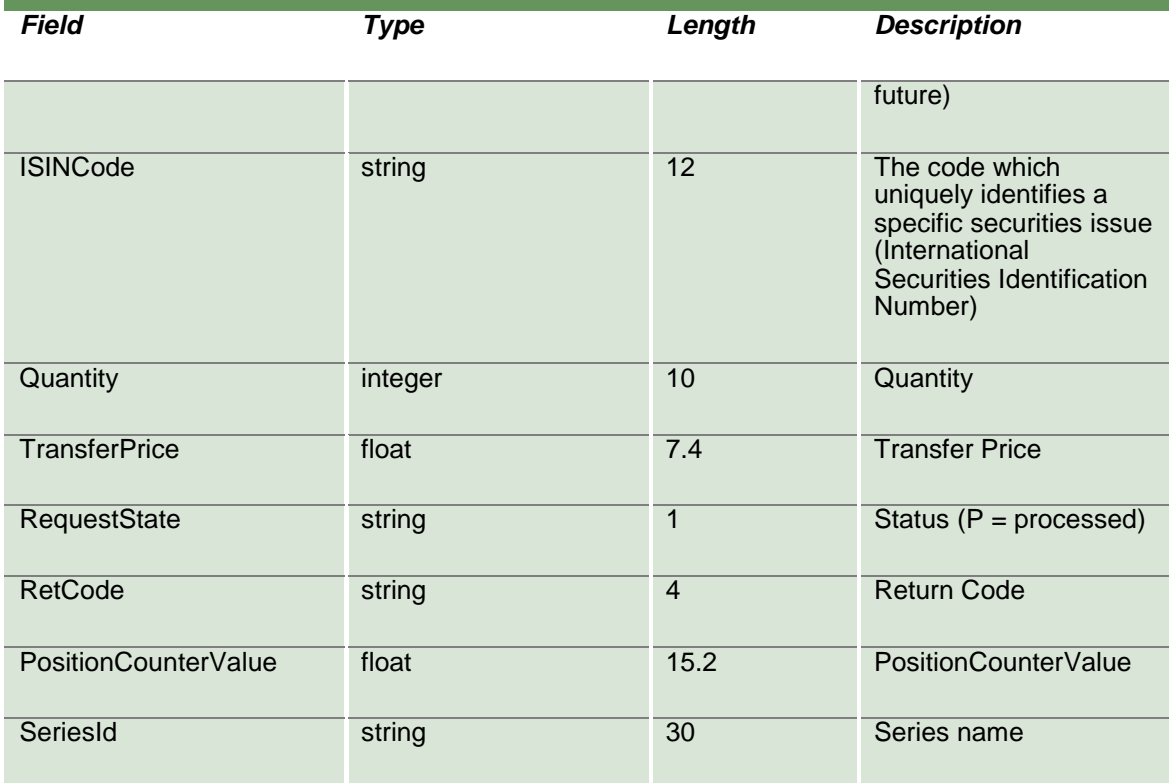

### **18.4SubscribeSubAccountTransfers**

This layout allows to subscribe for new position transfers between sub accounts belonging to same account. Data is returned in the NotifySubSubAccountTransfers.

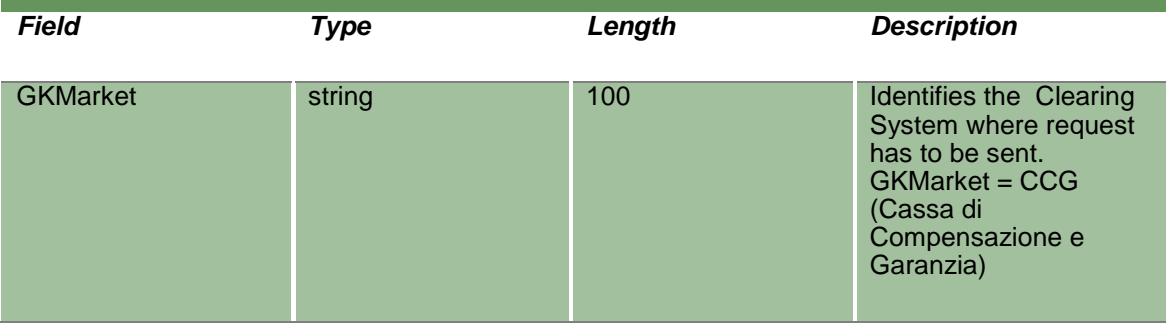

August 2016

### **18.5NotifySubSubAccountTransfers**

Unique key for a Sub Account Transfer is <MarketId, AccountType , AbiCode, ISINCode, SubAccount, RequestDate, RequestTime, OrigSubAccount, SubAccount >

This layout returns new position transfers between sub accounts belonging to same account.

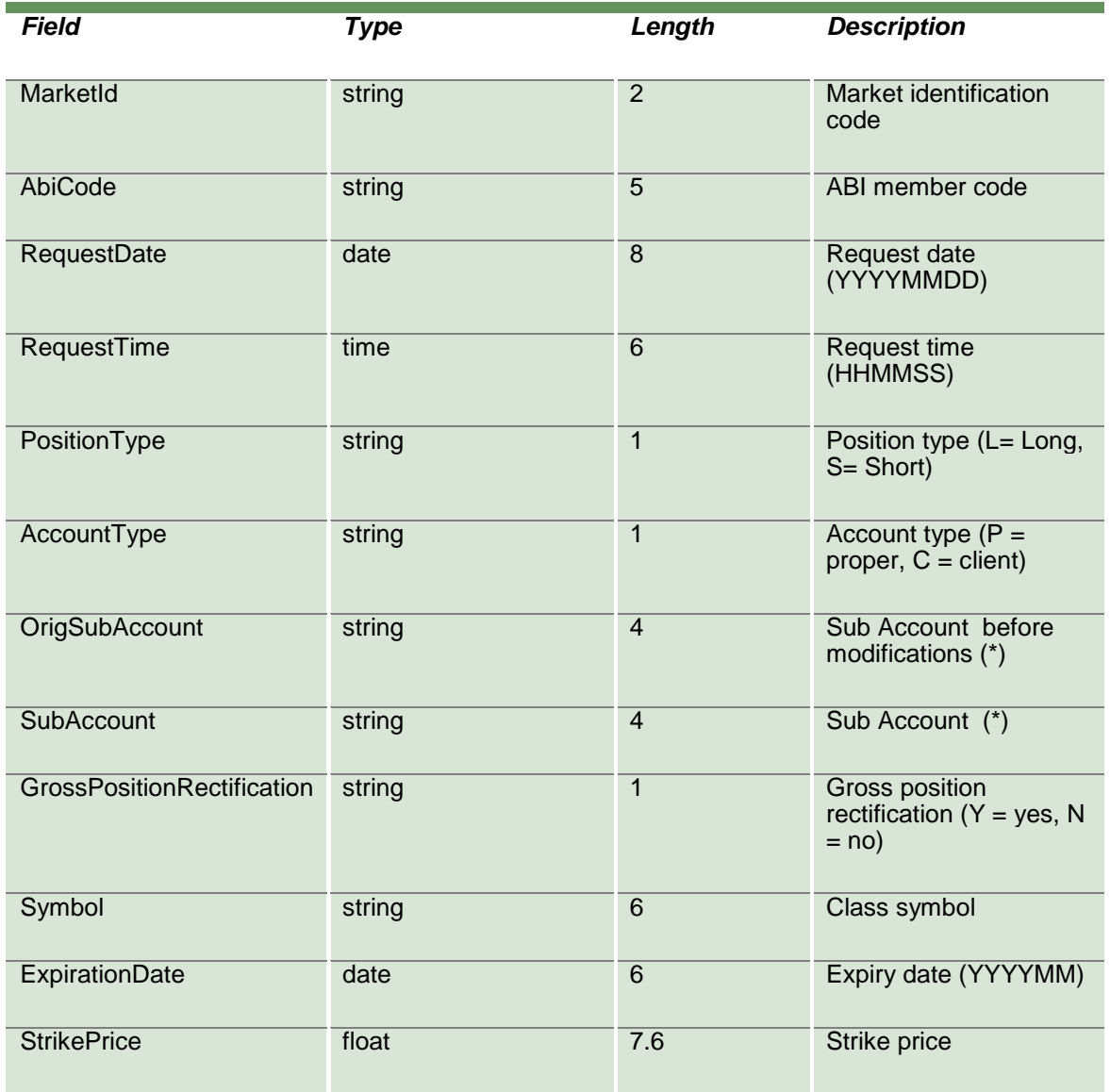

August 2016

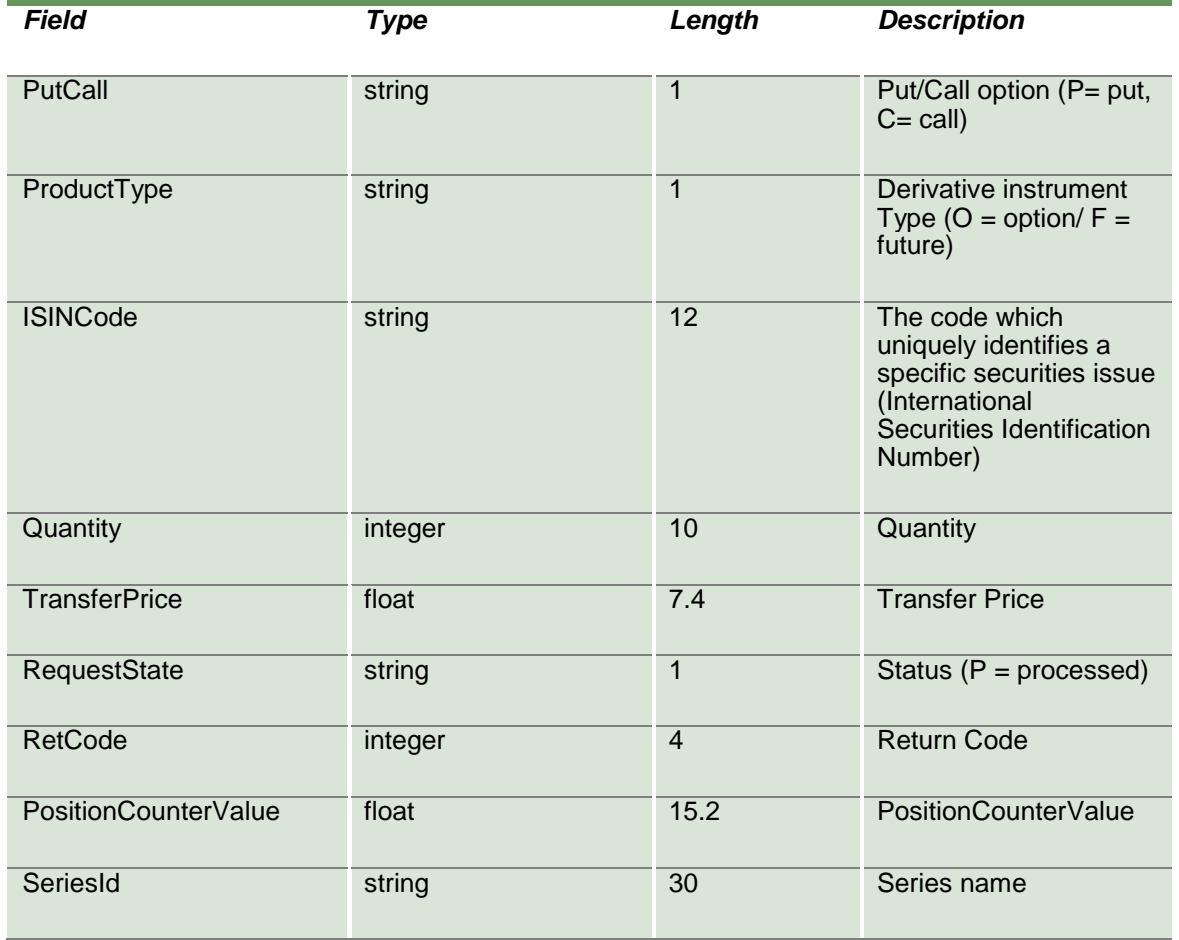

#### **18.6SubmitSubAccountParameter**

This layout allows to create a new Sub Account.

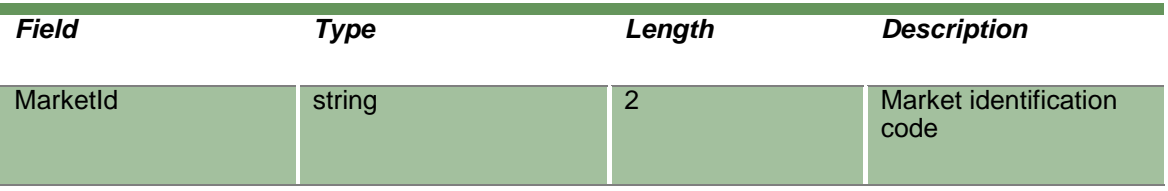

August 2016

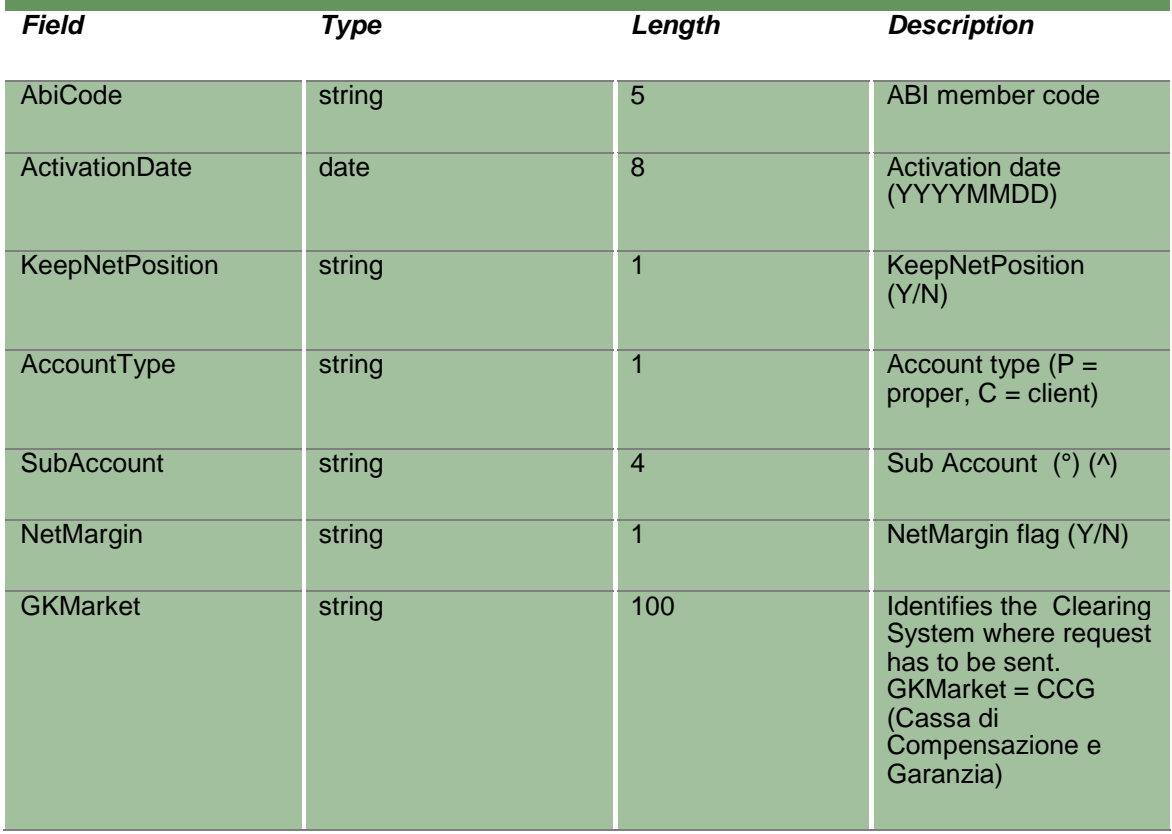

### **18.7SubmitSubAccountParameterChange**

This layout allows to change an existing Sub Account.

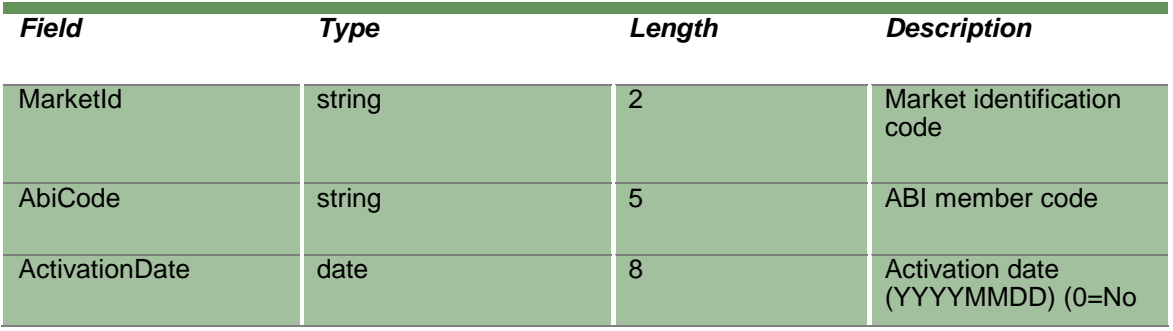

August 2016

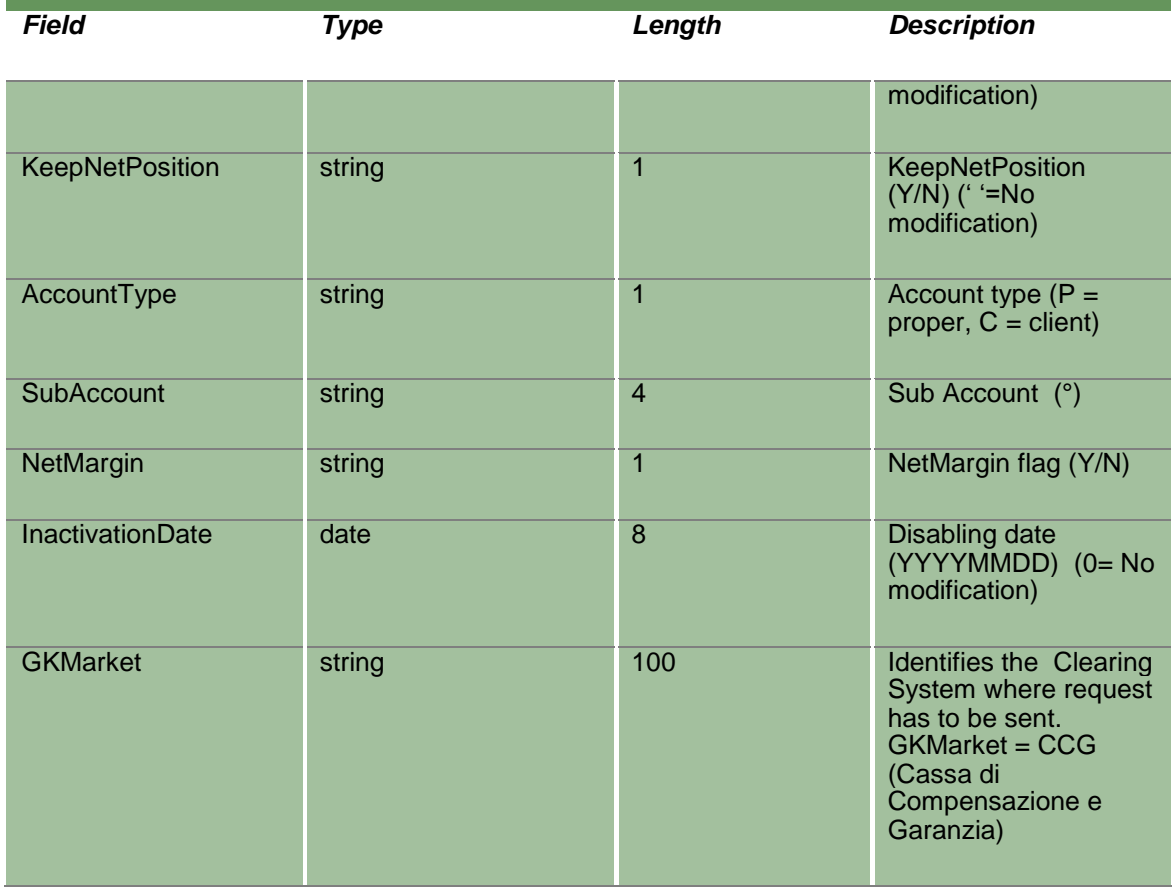

### **18.8InquireSubAccountParameters**

This layout allows to download the list of available Sub Accounts. Data is returned in the NotifySubAccountParameters.

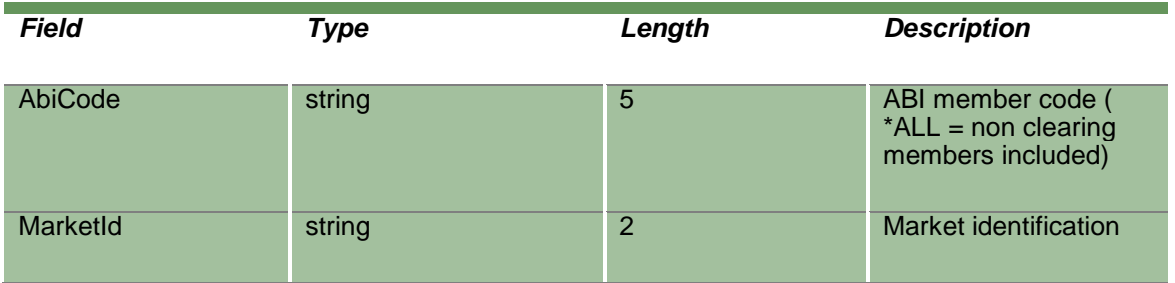

August 2016

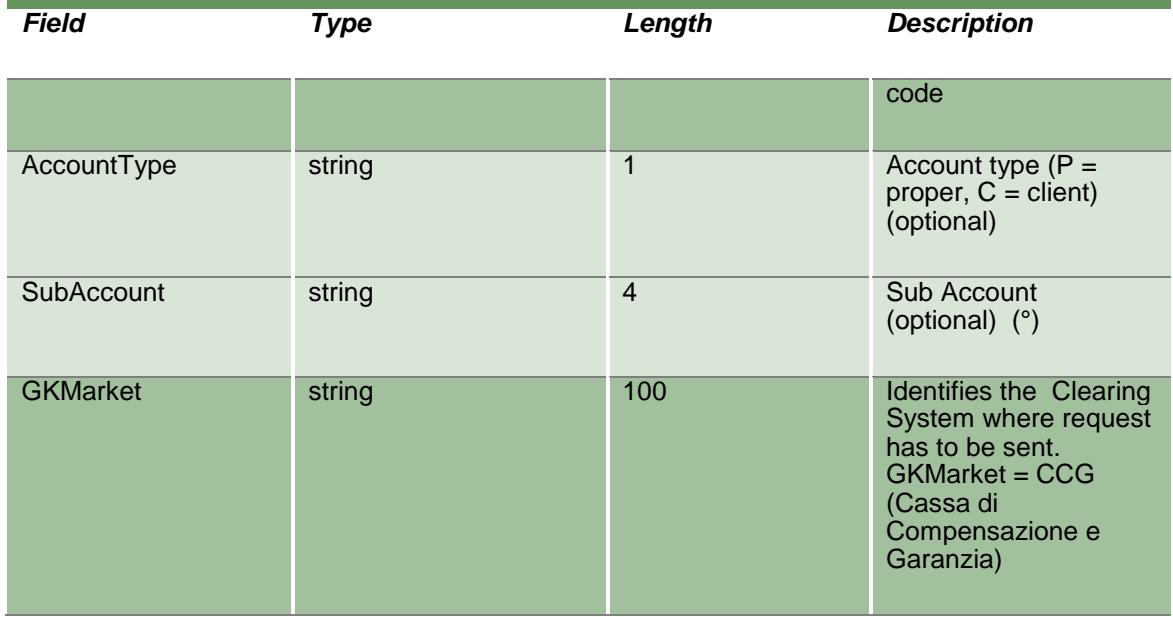

### **18.9NotifySubAccountParameters**

Unique key for a Sub Account is <MarketId, AbiCode, AccountType, SubAccount>

This layout returns the list of available Sub Accounts.

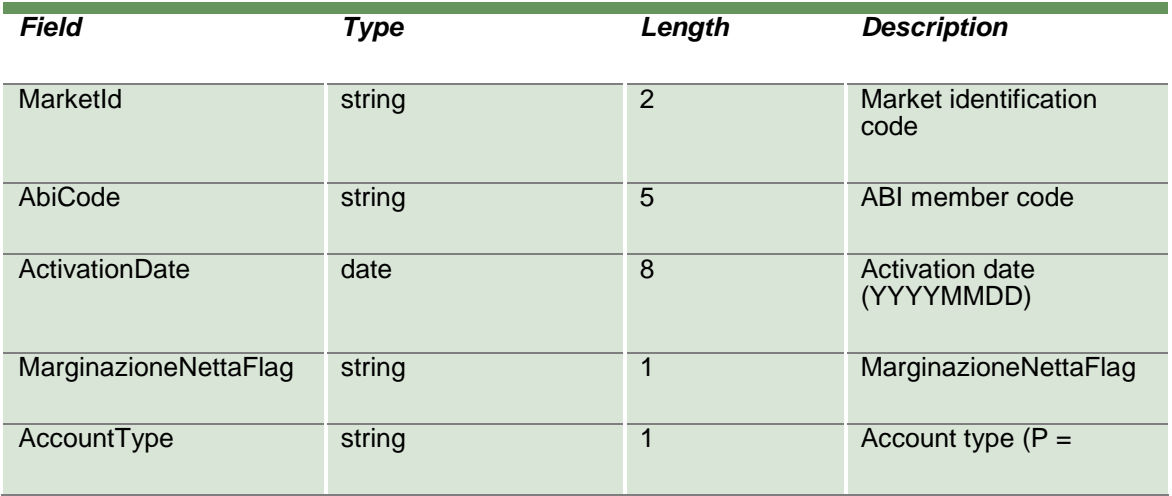

August 2016

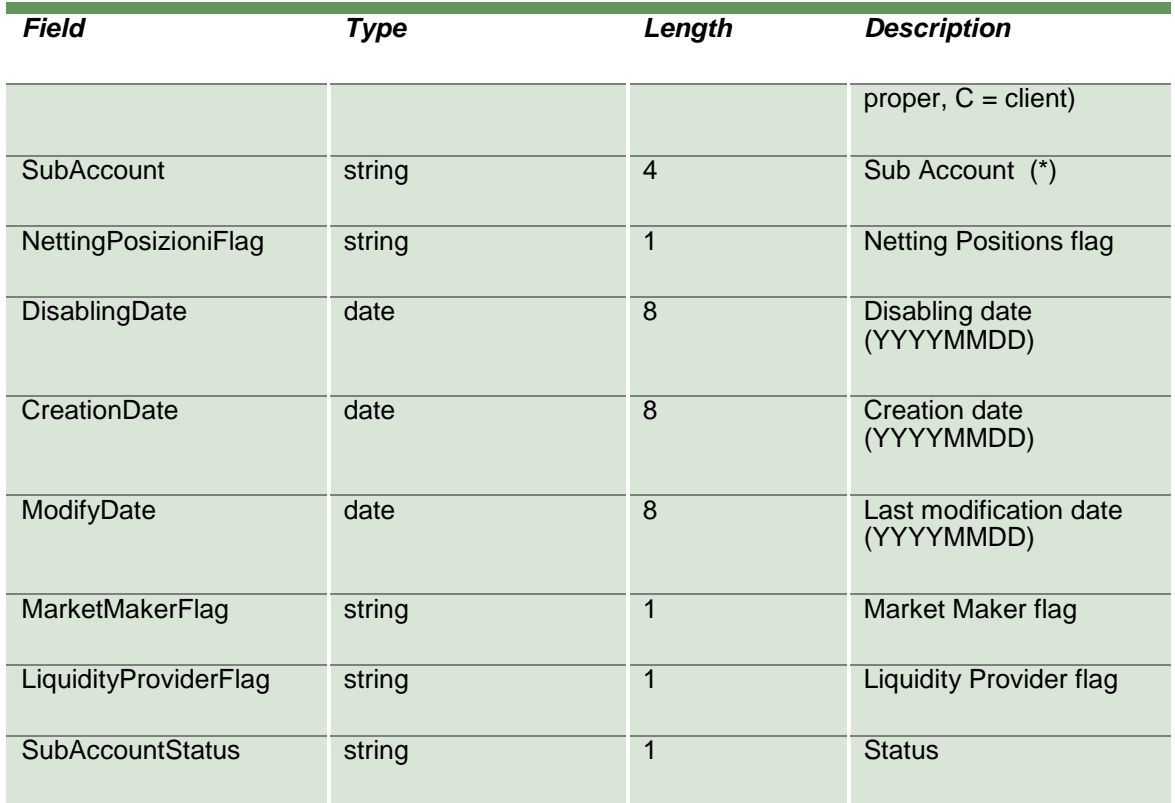

### **18.10 SubscribeSubAccountParameters**

This layout allows to subscribe for the creation of new Sub Accounts or for the change of an existing one. Data is returned in the NotifySubSubAccountParameters.

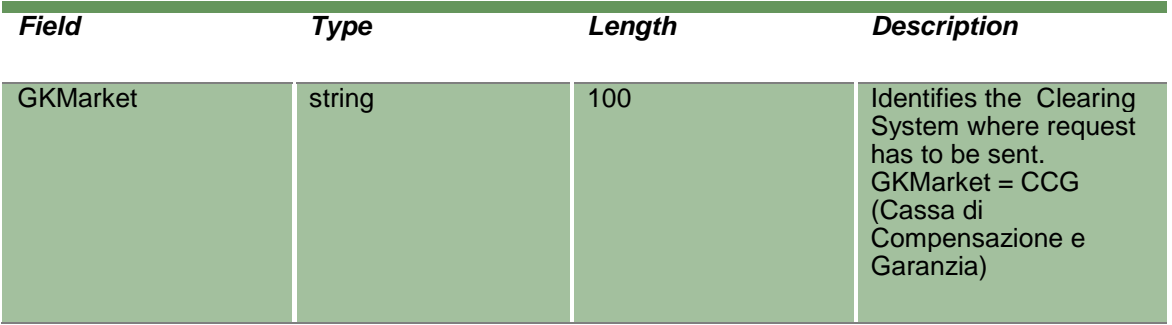

August 2016

### **18.11 NotifySubSubAccountParameters**

Unique key for a Sub Account is <MarketId, AbiCode, AccountType, SubAccount>

This layout returns events about a creation of a new Sub Account or a change to an existing one.

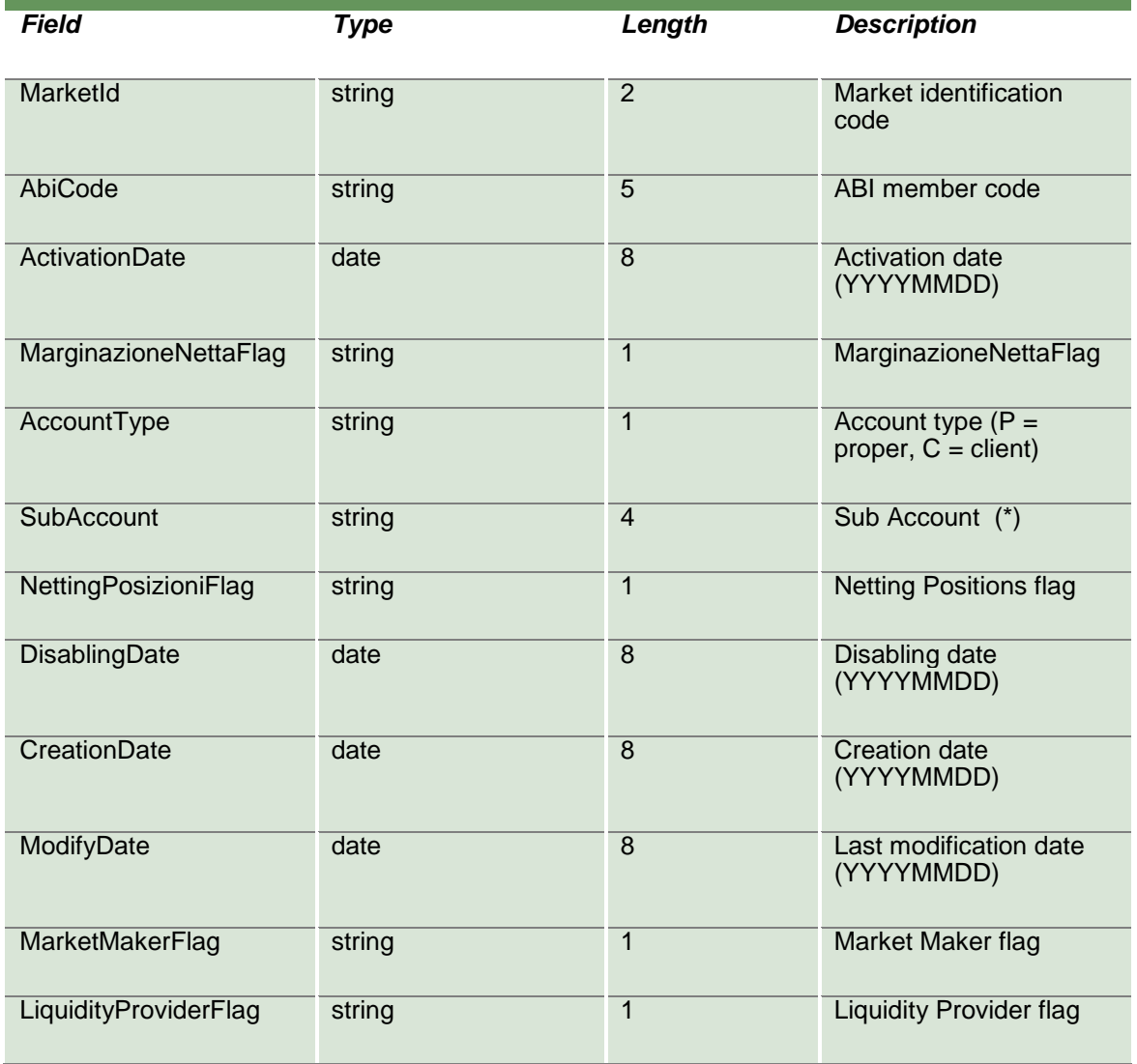

August 2016

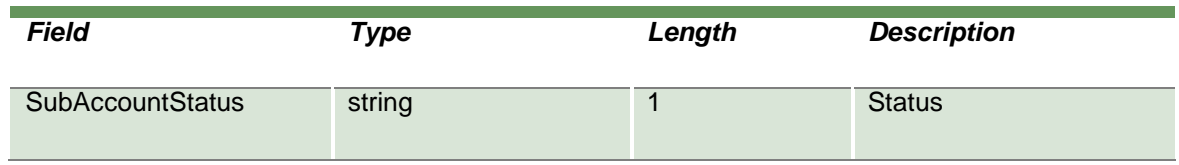

#### **18.12 SubmitSubAccountClientCodeLink**

This layout allows to create a Sub Account / Client Code link. The Client Code created can be used in the SubmitClientCodeContractChange to transfer a trade to a Sub Account belonging to same account.

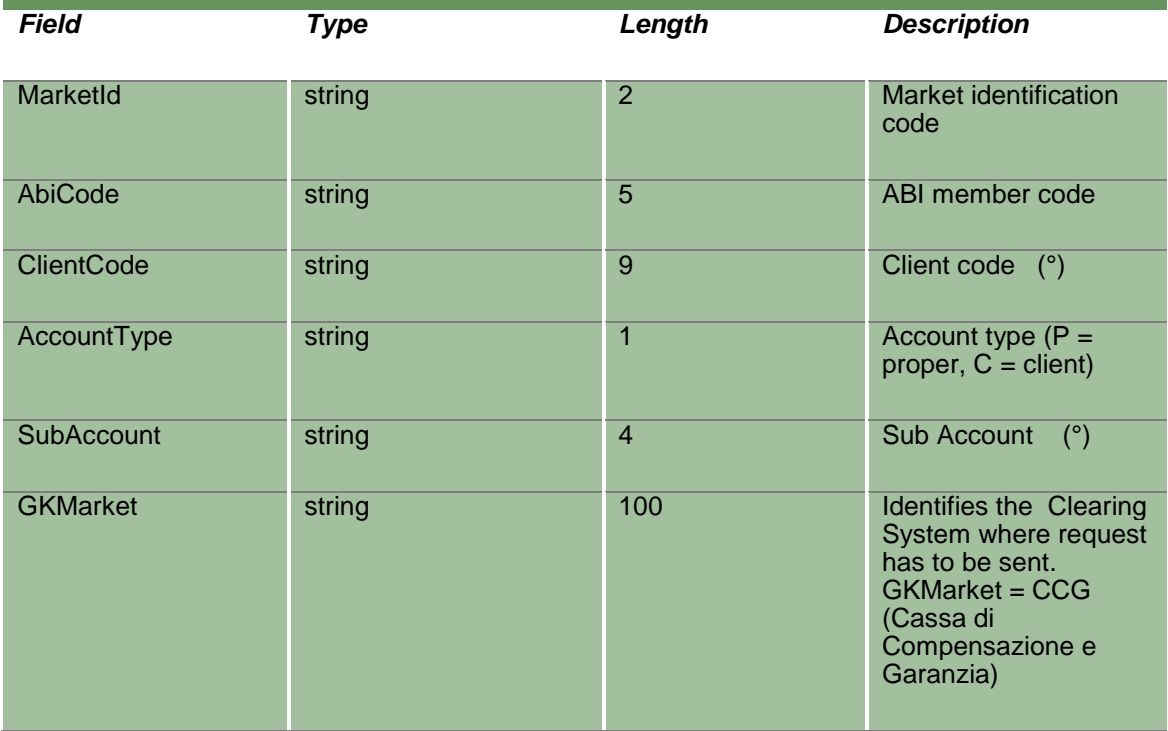

### **18.13 InquireSubAccountClientCodeLinks**

This layout allows to download the list of Sub Account / Client Code links. Data is returned in the NotifySubAccountClientCodeLinks.

August 2016

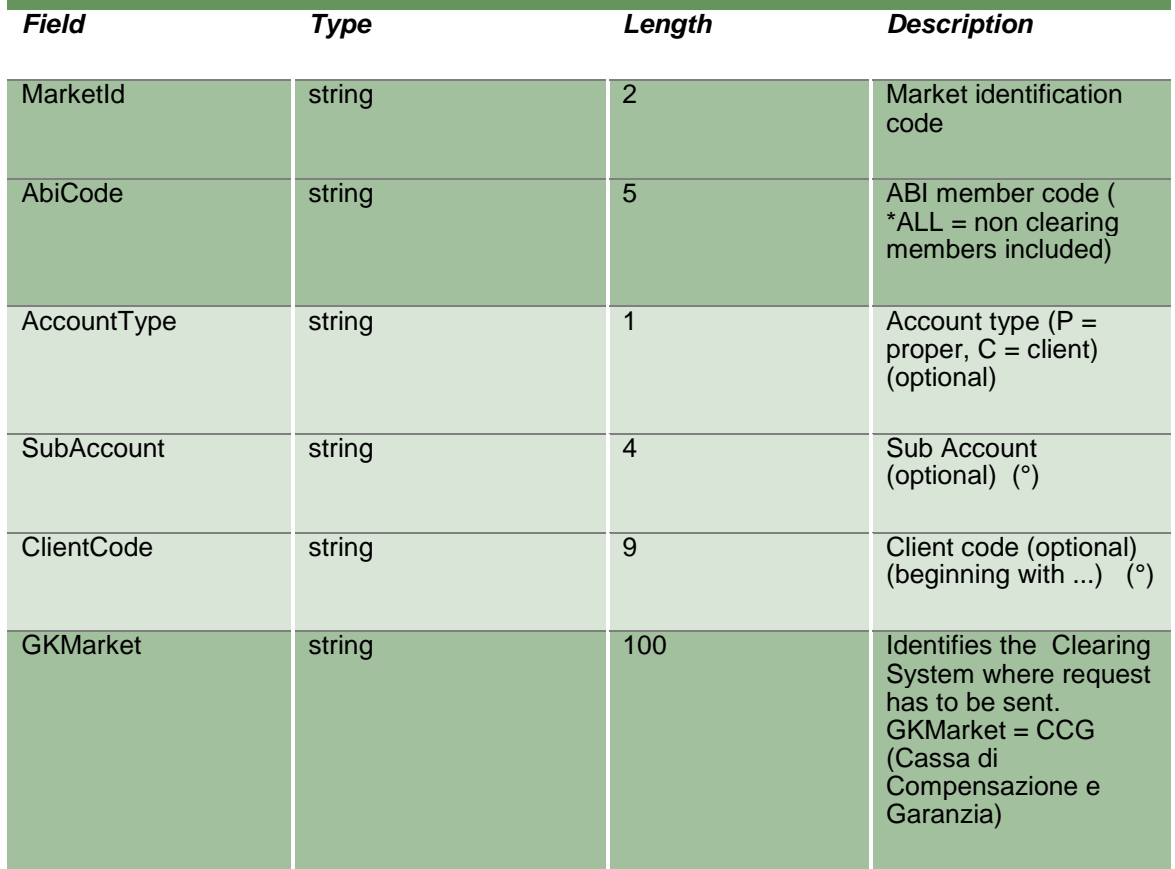

### **18.14 NotifySubAccountClientCodeLinks**

Unique key for a Sub Account / Client Code Link is <MarketId, AbiCode, AccountType, ClientCode>

This layout returns the list of Sub Account / Client Code links.

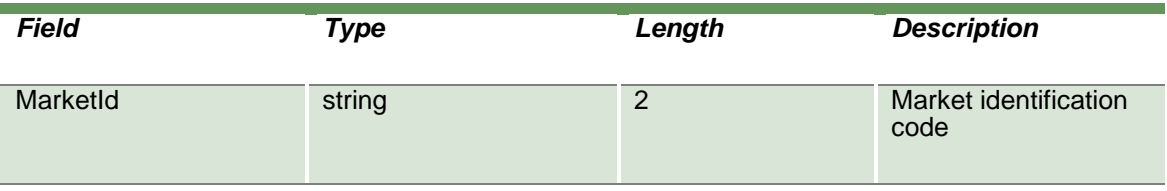

August 2016

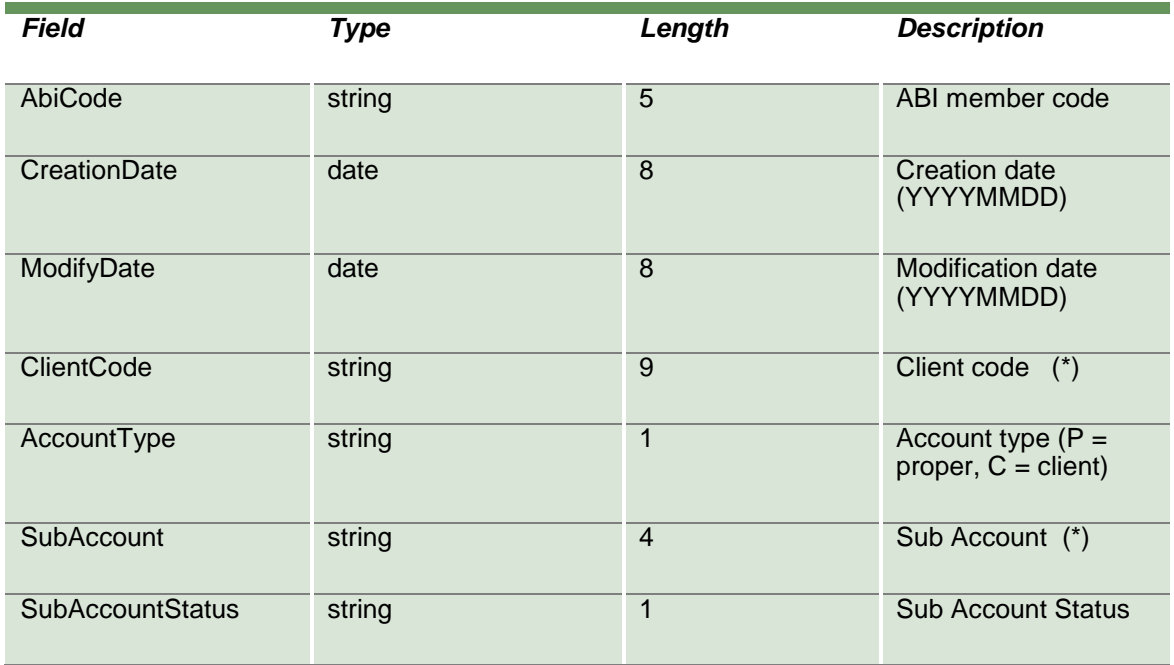

### **18.15 SubscribeSubAccountClientCodeLinks**

This layout allows to subscribe for the creation of new Sub Account / Client Code links or for the change of an existing one. Data is returned in the NotifySubSubAccountClientCodeLinks.

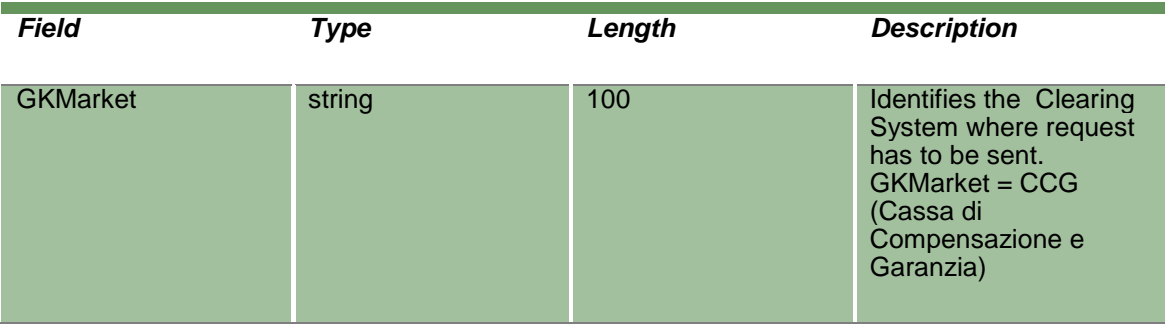

### **18.16 NotifySubSubAccountClientCodeLinks**

Unique key for a Sub Account / Client Code Link is <MarketId, AbiCode, AccountType, ClientCode>

August 2016

This layout returns events about a creation of a new Sub Account / Client Code link or a change to an existing one.

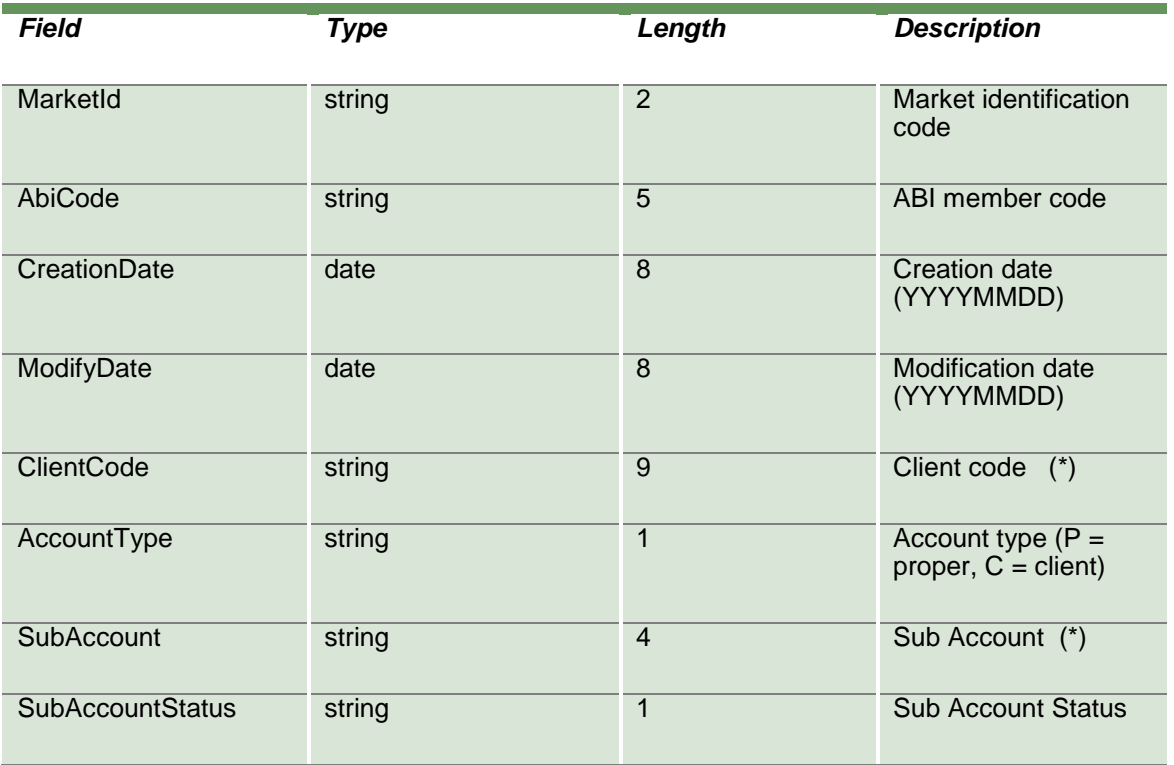

### **18.17 SubmitSubAccountClientCodeLinkChange**

This layout allows to change an existing Sub Account / Client Code link.

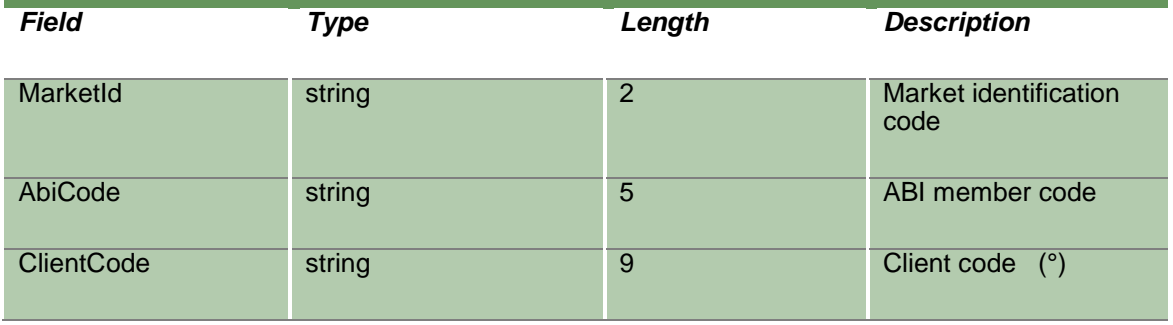

August 2016

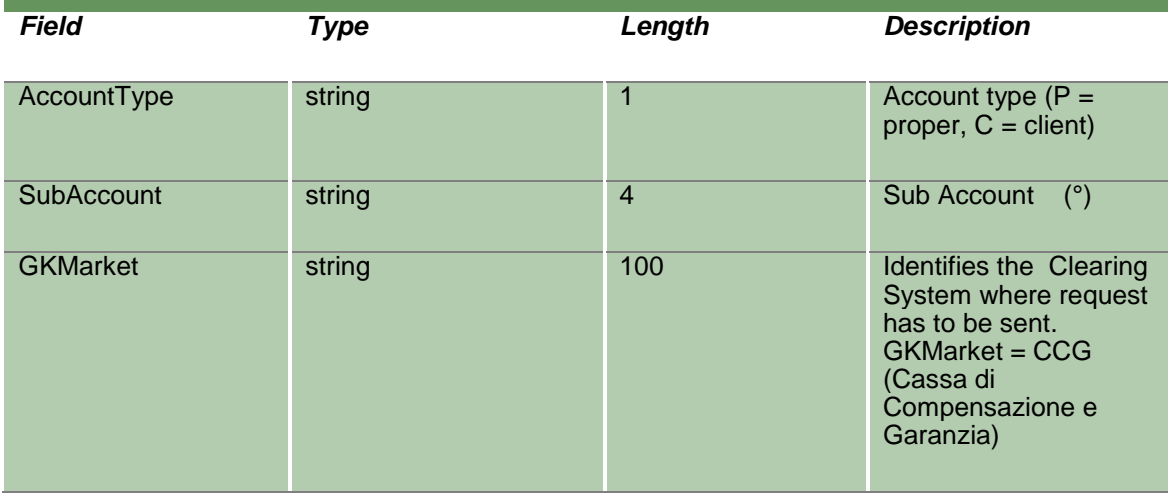

#### **18.18 InquireSubAccountClientCodeLinkChange**

This layout allows to download the list of Sub Account / Client Code link changes sent during the current business date. Data is returned in the NotifySubAccountClientCodeLinkChange.

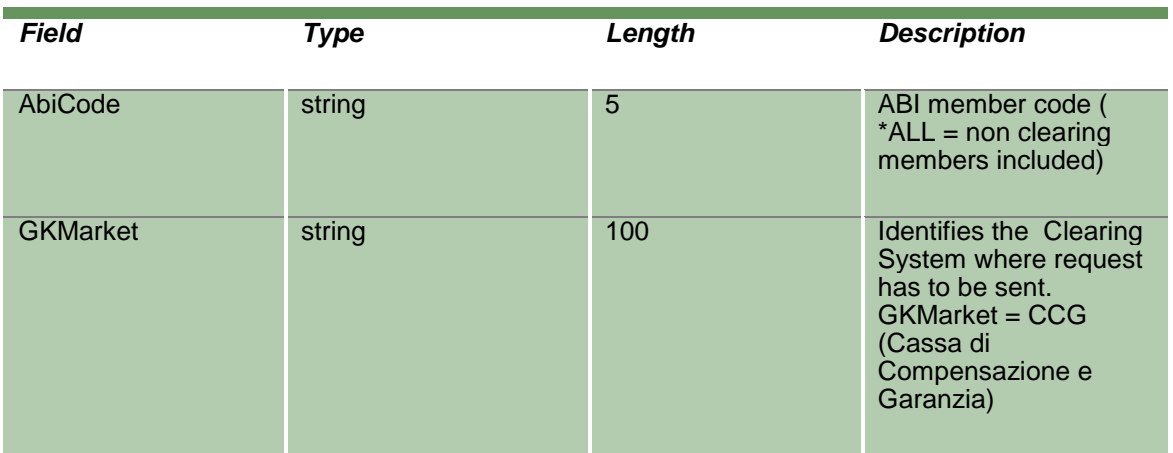

### **18.19 NotifySubAccountClientCodeLinkChange**

No key is needed for a SubAccountClientCodeLinkChange since any new record will be appended to the existing ones. It's not required to replace an existing record.

August 2016

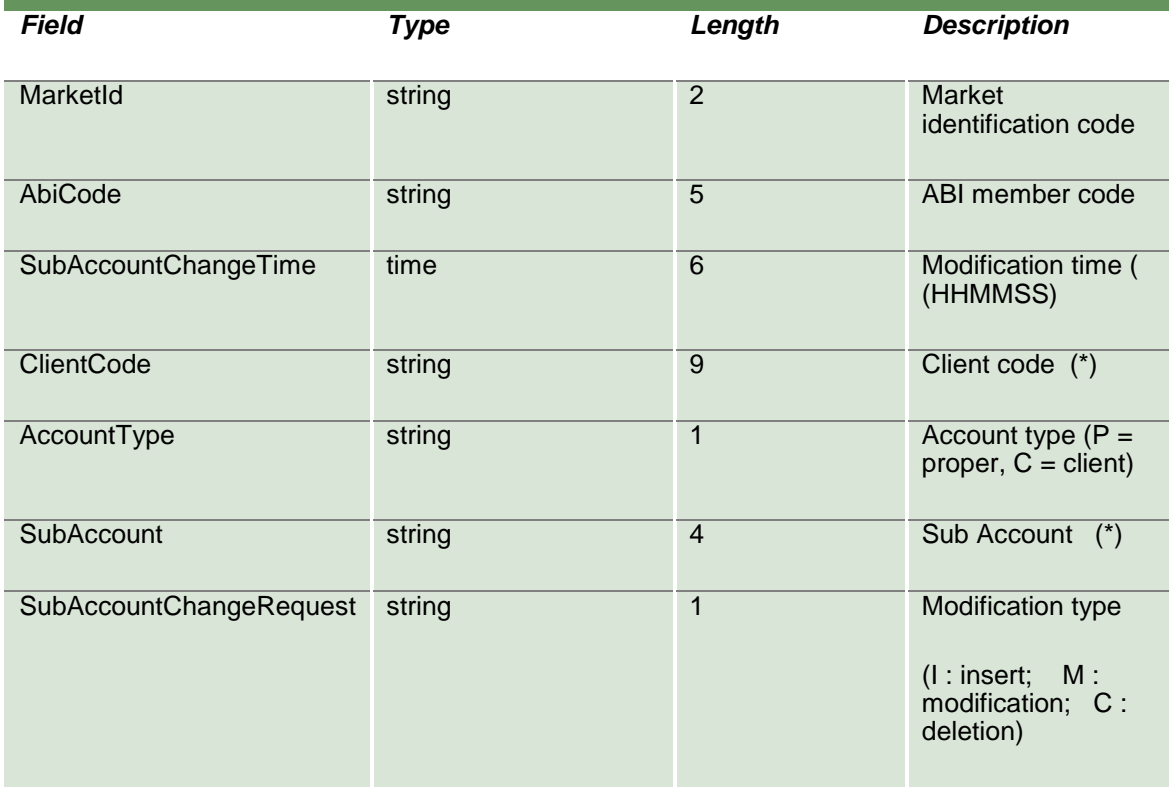

### **18.20 SubscribeSubAccountClientCodeLinkChange**

This layout allows to subscribe for new Sub Account / Client Code link changes sent during the current business date. Data is returned in the NotifySubSubAccountClientCodeLinkChange.

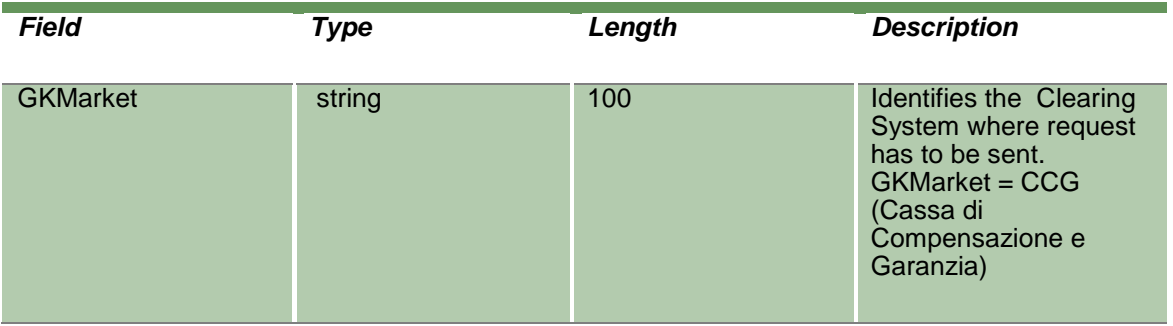

August 2016

#### **18.21 NotifySubSubAccountClientCodeLinkChange**

No key is needed for a SubAccountClientCodeLinkChange since any new record will be appended to the existing ones. It's not required to replace an existing record.

This layout returns events about a creation of a new Sub Account – Client Code link or a change to an existing one.

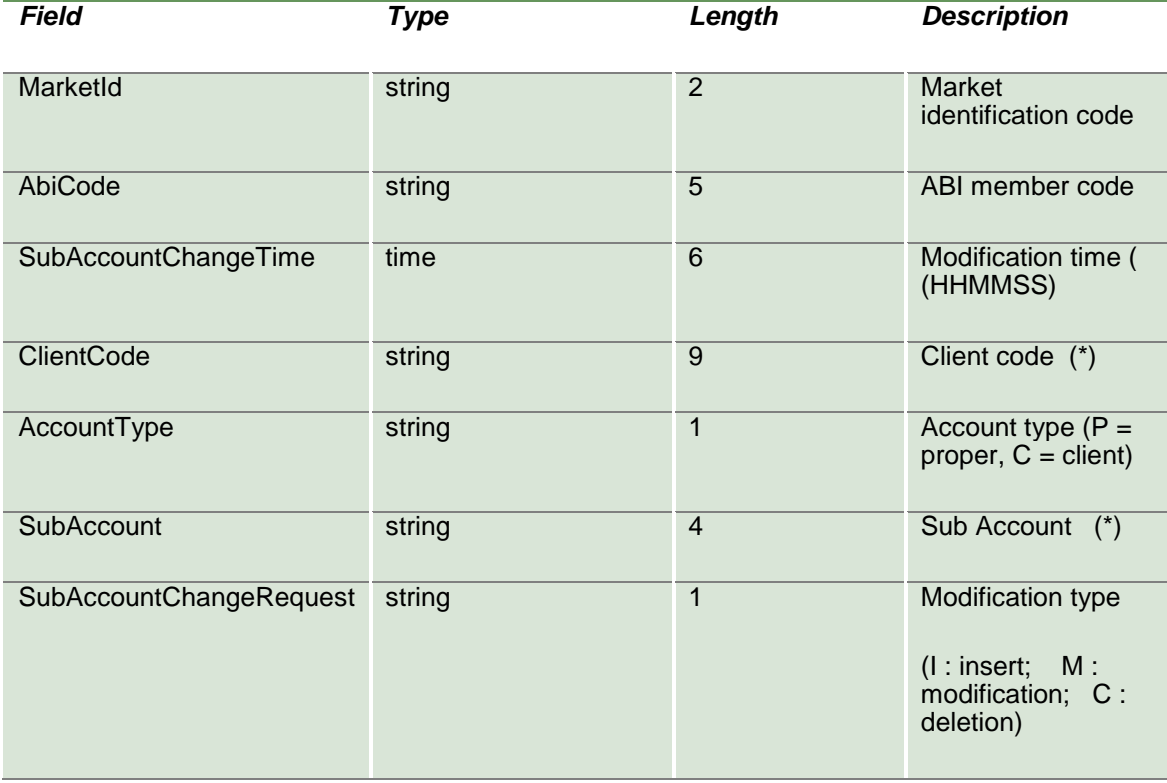

### **18.22 SubmitSubAccountClientCodeLinkDelete**

This layout allows to delete an existing Sub Account / Client Code link.

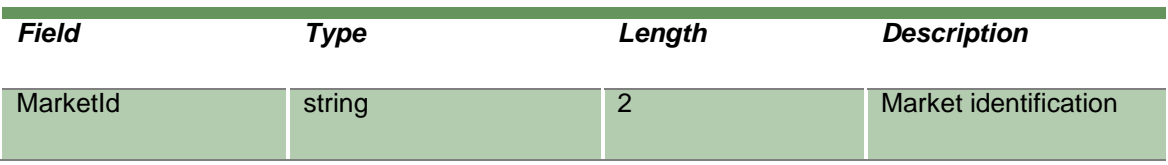

August 2016

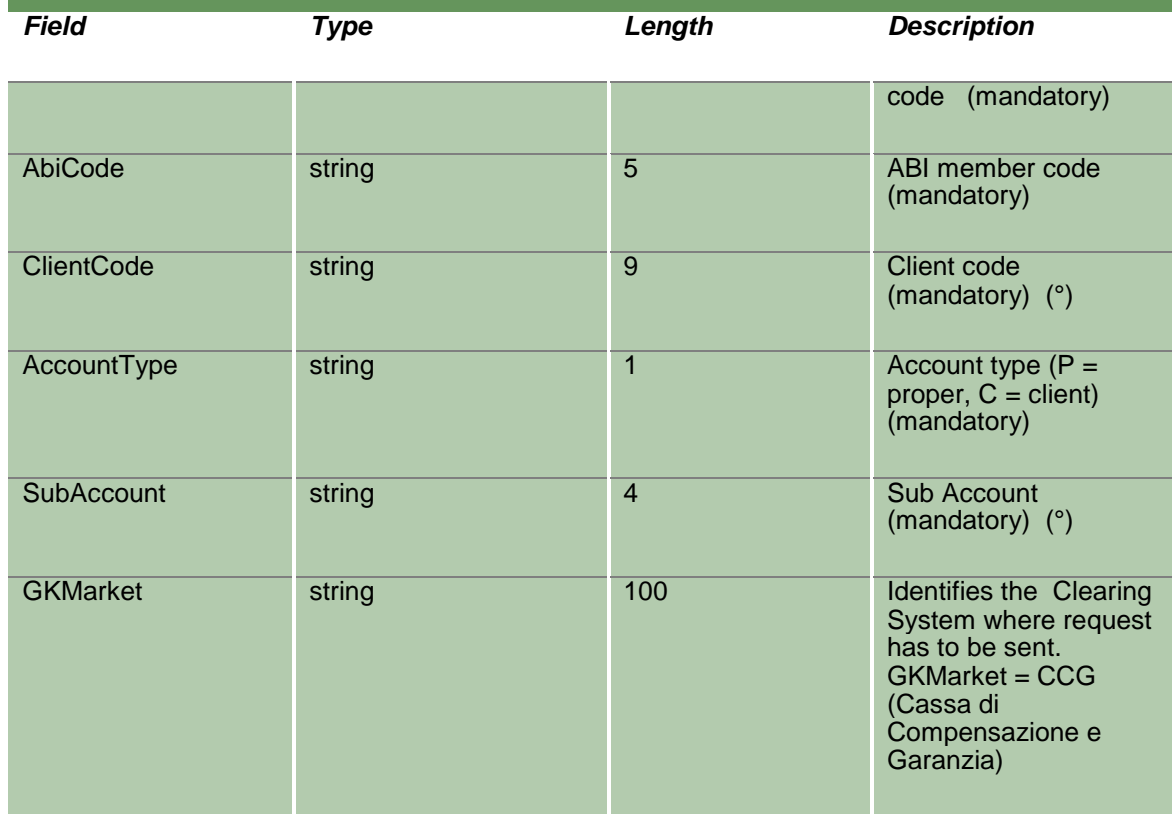

### **18.23 SubmitDeleteSubAccountClientCodeLinkChange**

This layout allows to delete any change on an existing Sub Account / Client Code link requested on the current business date.

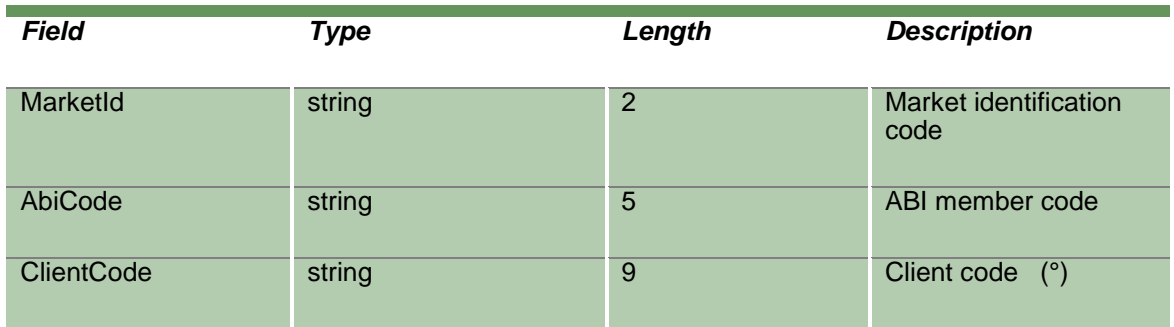

August 2016

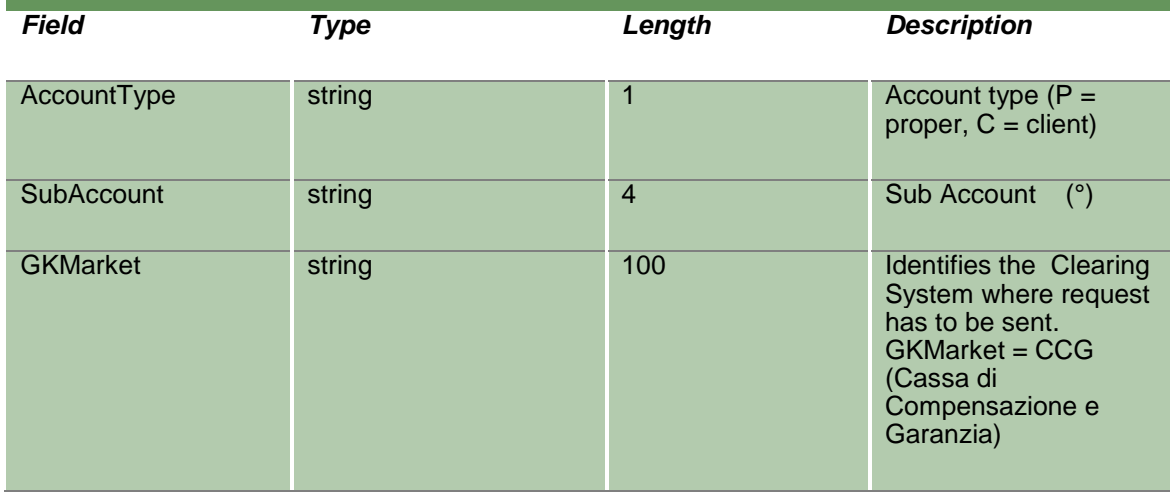

August 2016

### **19.0 Automatic Give Up**

#### **19.1SubmitGiveOutParameter**

This layout allows to create a new Give Out. The Give Out code created can be used in the SubmitClientCodeContractChange to send an Automatic Give-Up to another clearing member. The Description Code field has to be the same that is set-up in the Take Up code of the receiver member.

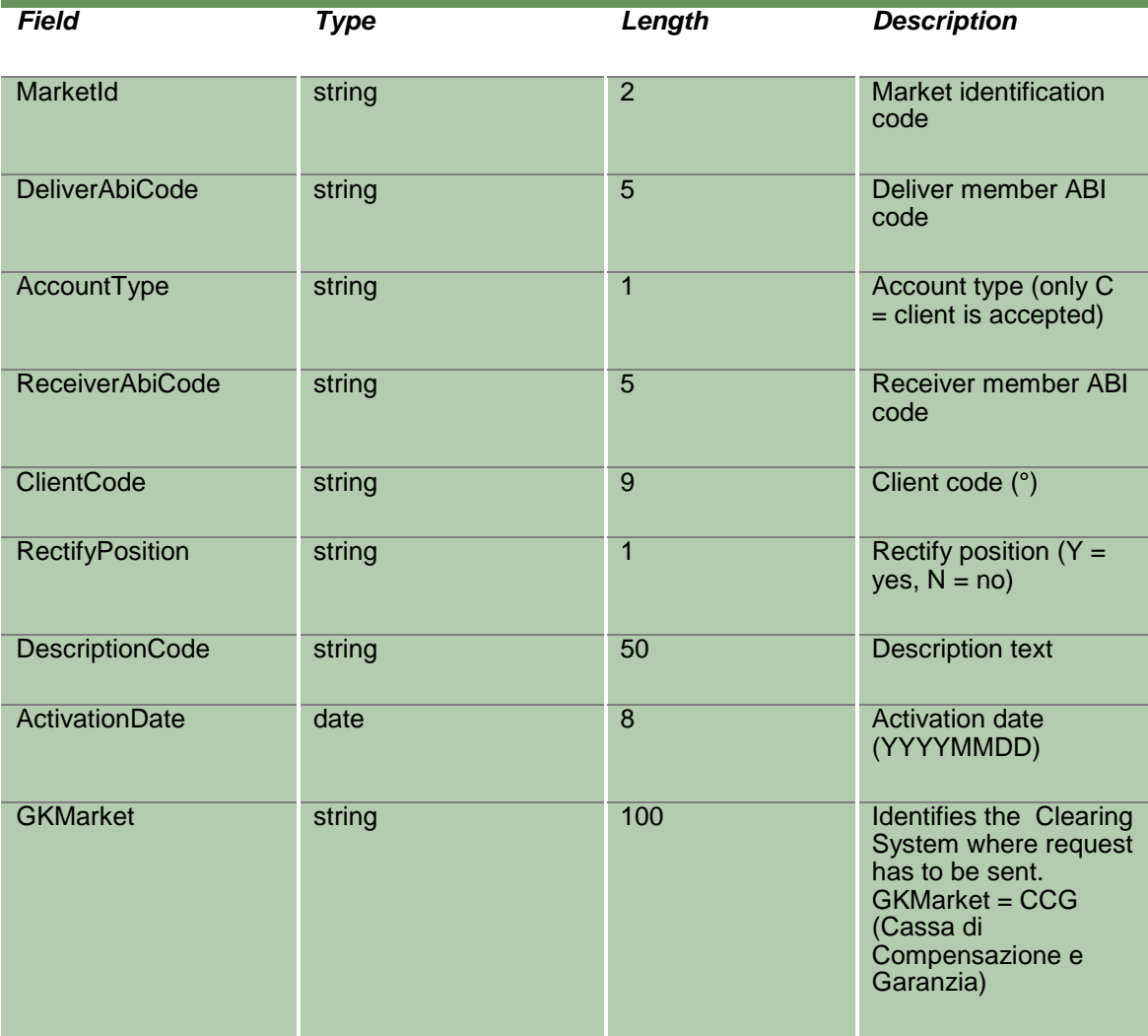

August 2016

### **19.2SubmitGiveOutParameterChange**

This layout allows to change an already existing Give Out

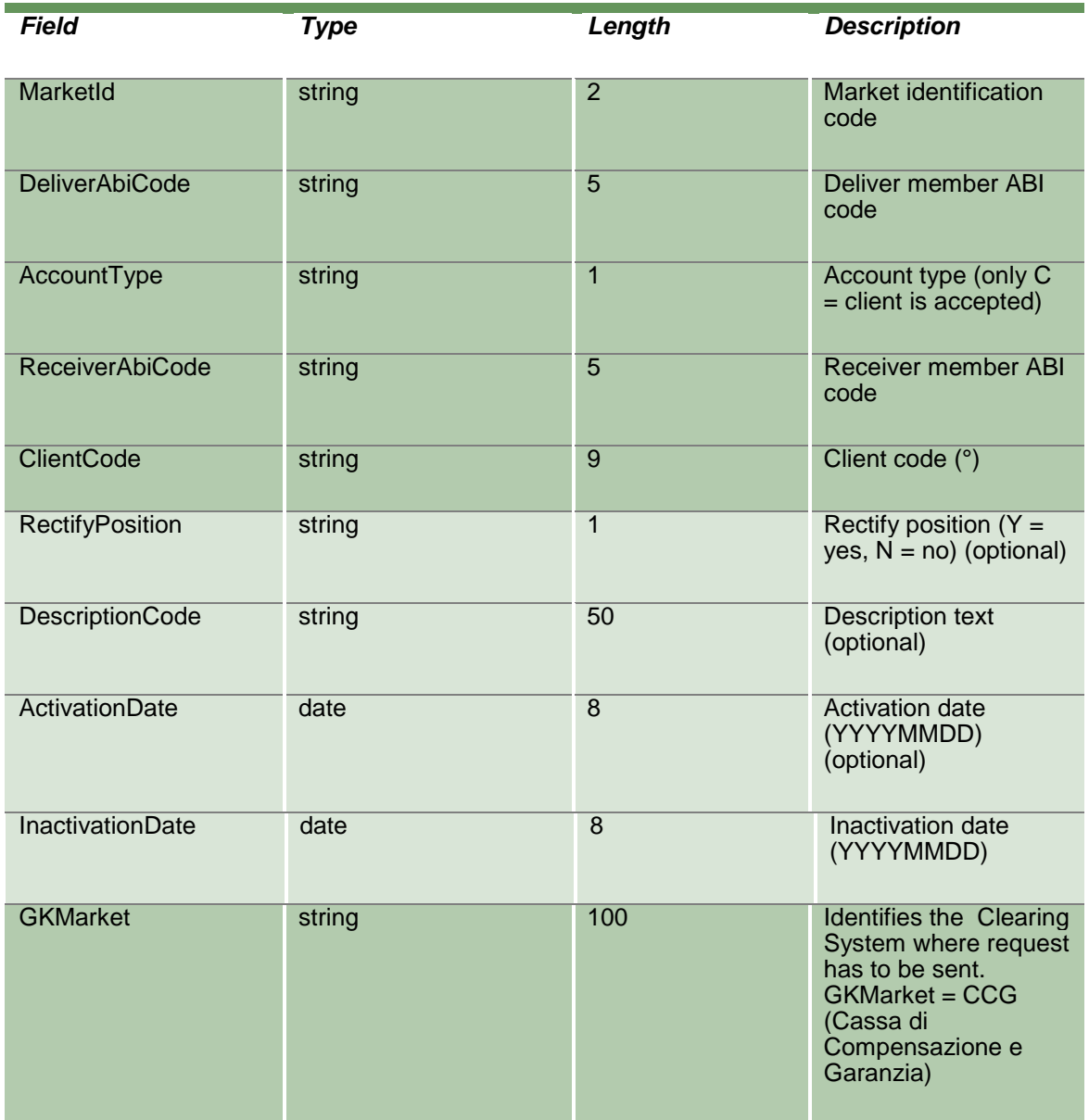

August 2016

#### **19.3InquireGiveOutParameters**

This layout allows to download the list of Give Out codes. Data is returned in the NotifyGiveOutParameters.

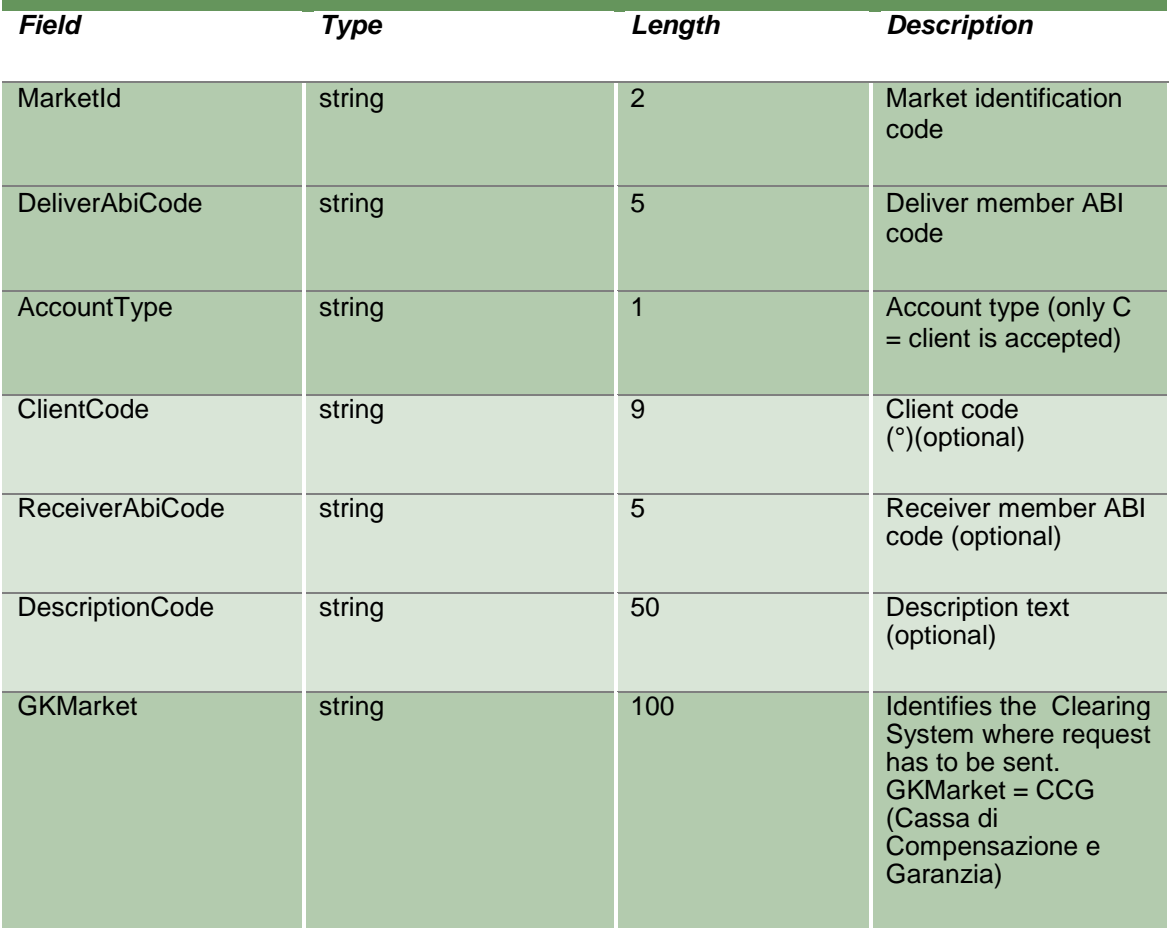

#### **19.4NotifyGiveOutParameters**

Unique key for a Give Out is <MarketId, DeliverAbiCode, AccountType, ClientCode>

This layout returns the list of Give Out codes.
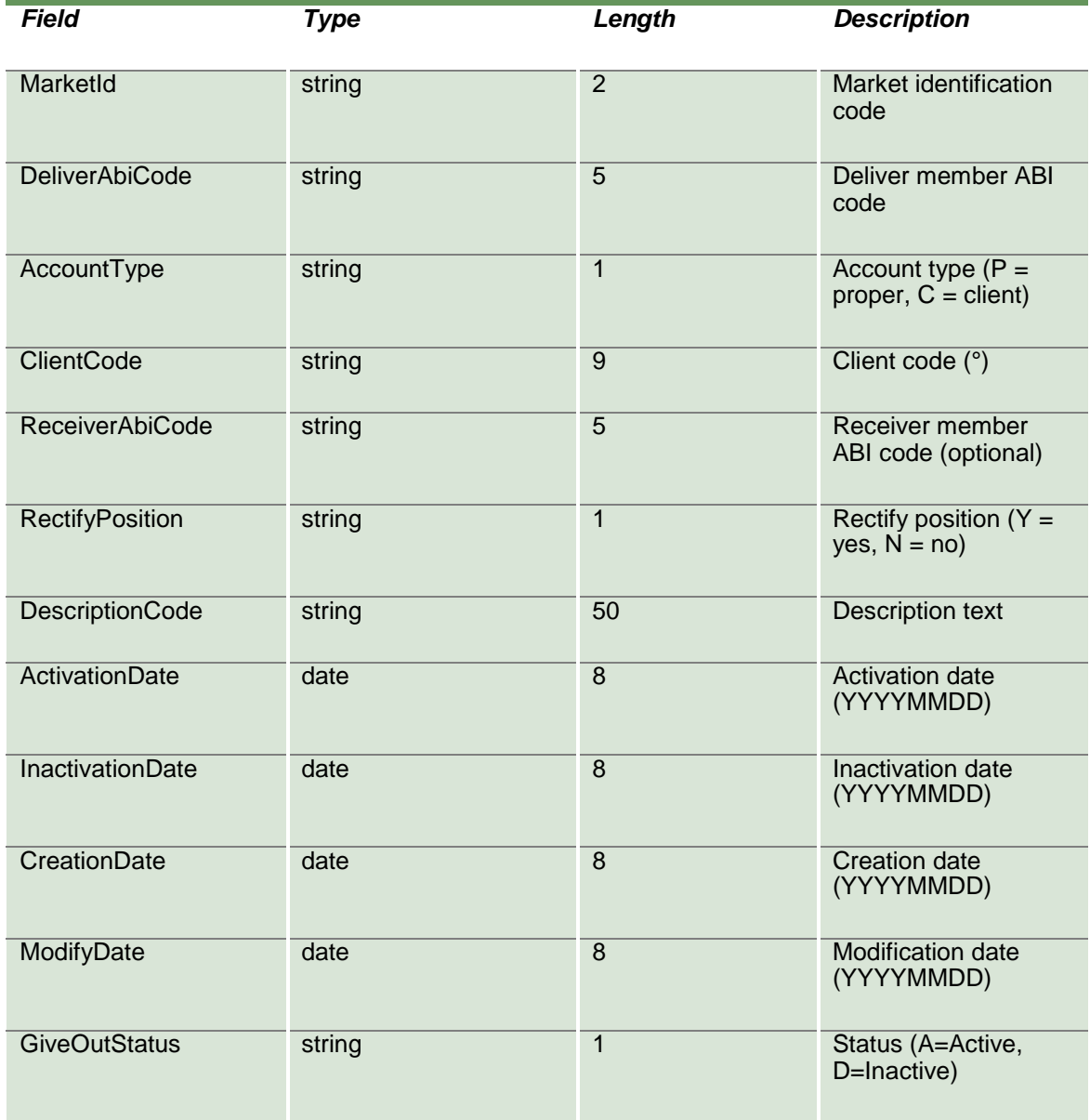

August 2016

### **19.5SubscribeGiveOutParameters**

This layout allows to subscribe for the creation of new Give Out codes or for the change of an existing one. Data is returned in the NotifySubGiveOutParameters.

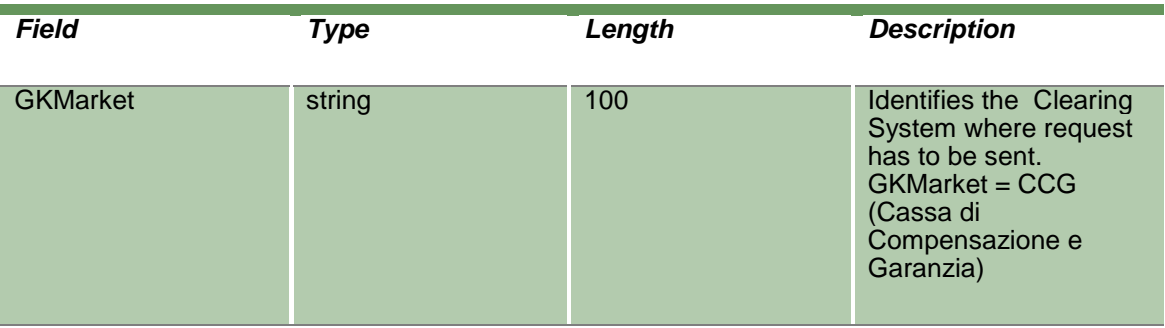

### **19.6NotifySubGiveOutParameters**

Unique key for a Give Out is <MarketId, DeliverAbiCode, AccountType, ClientCode>

This layout returns events about a creation of a new Give Out code or a change to an existing one.

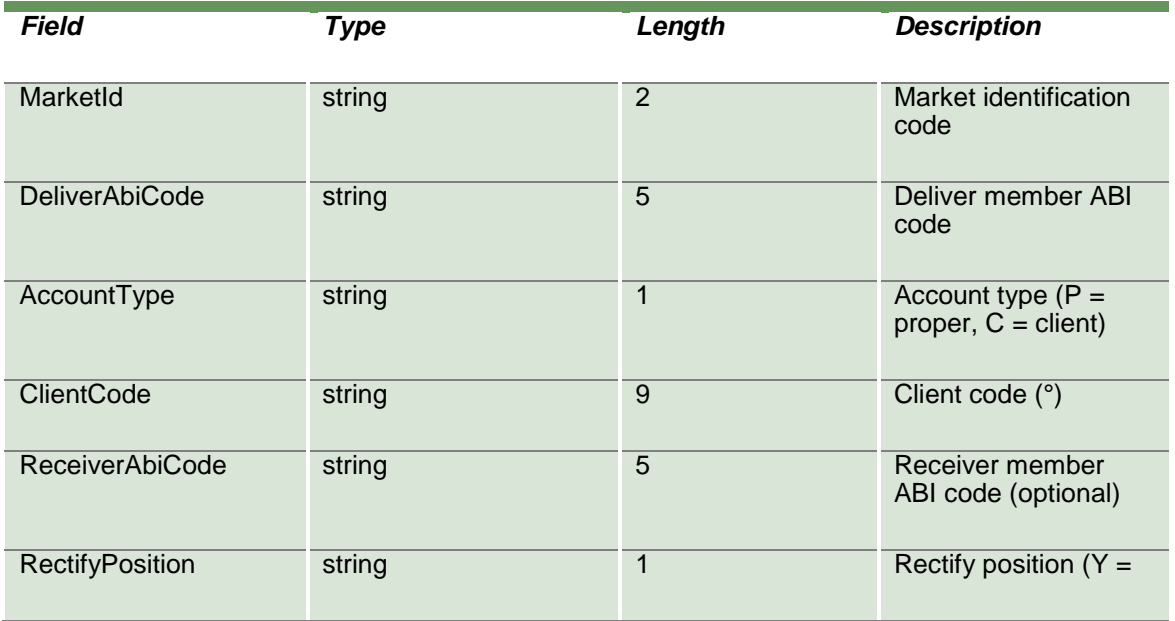

August 2016

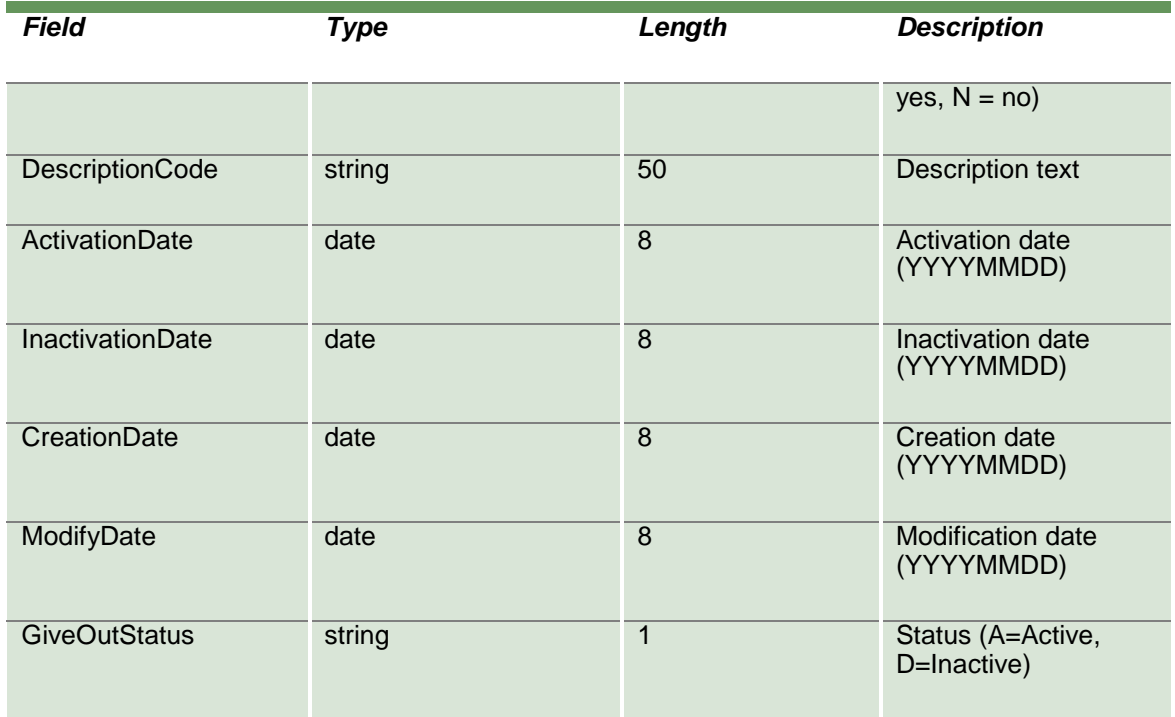

#### **19.7SubmitTakeUpParameter**

This layout allows to create a new Take Up. The Take Up code needs to be created in order accept an Automatic Give-Up from antoher clearing member. The Description Code field has to be the same that is set-up in the Give Out code of the deliver member.

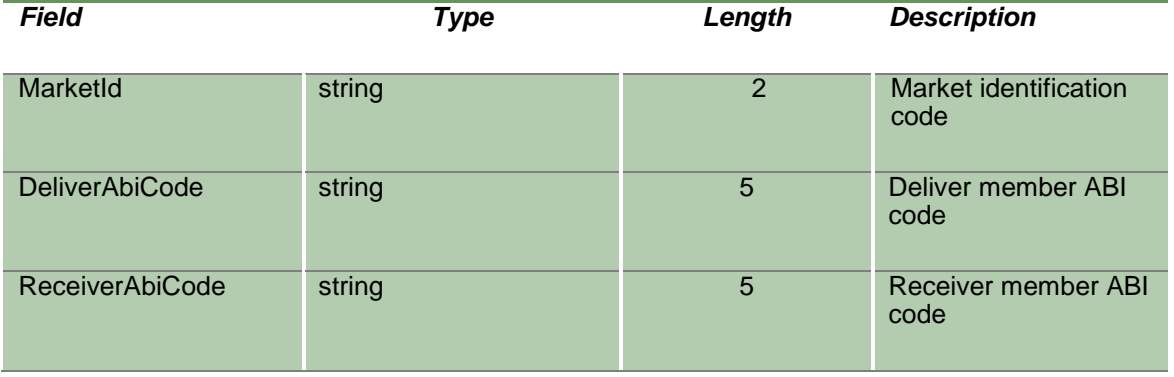

August 2016

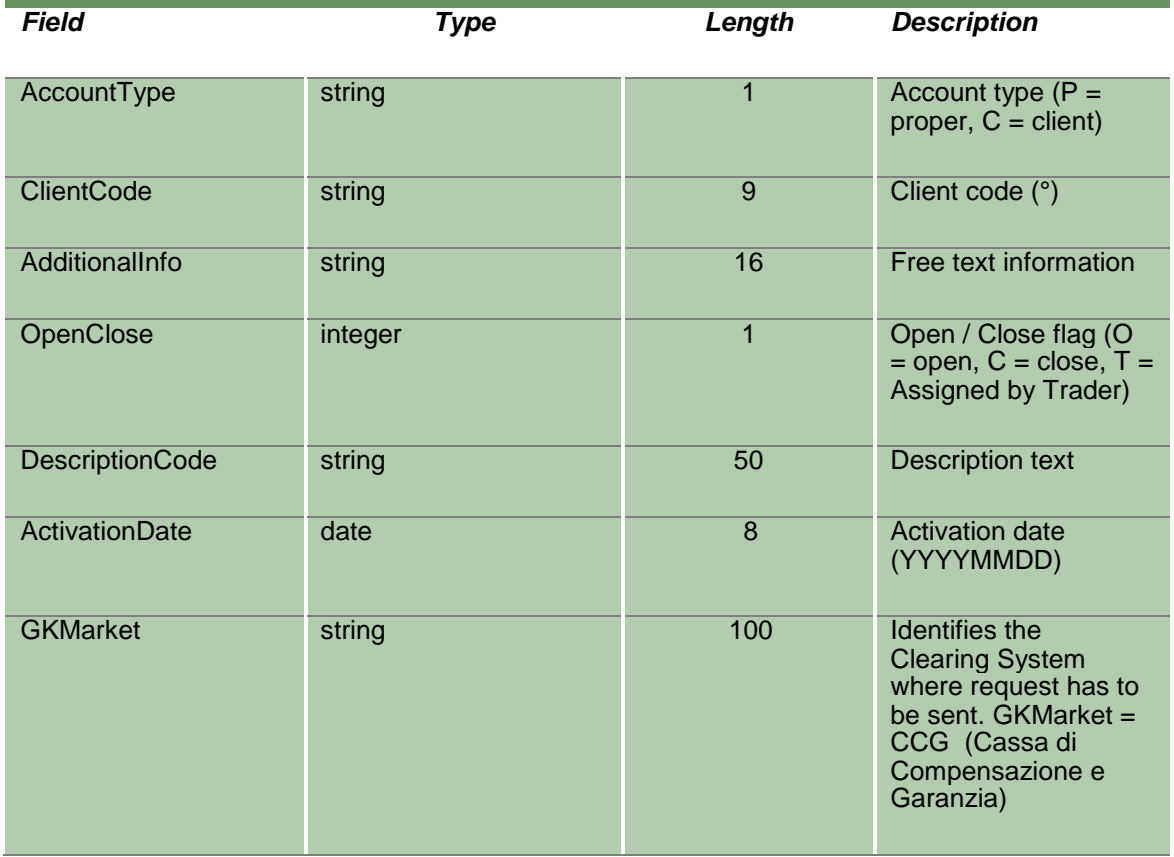

### **19.8SubmitTakeUpParameterChange**

This layout allows to change an already existing Take Up.

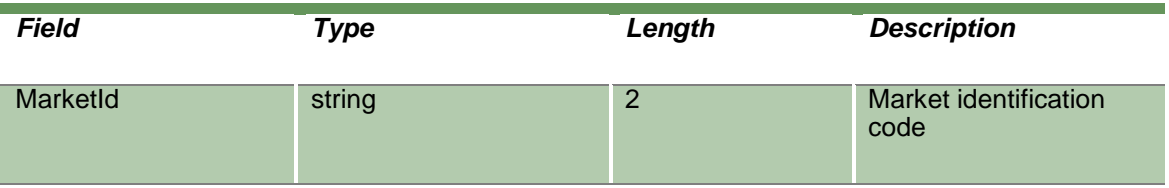

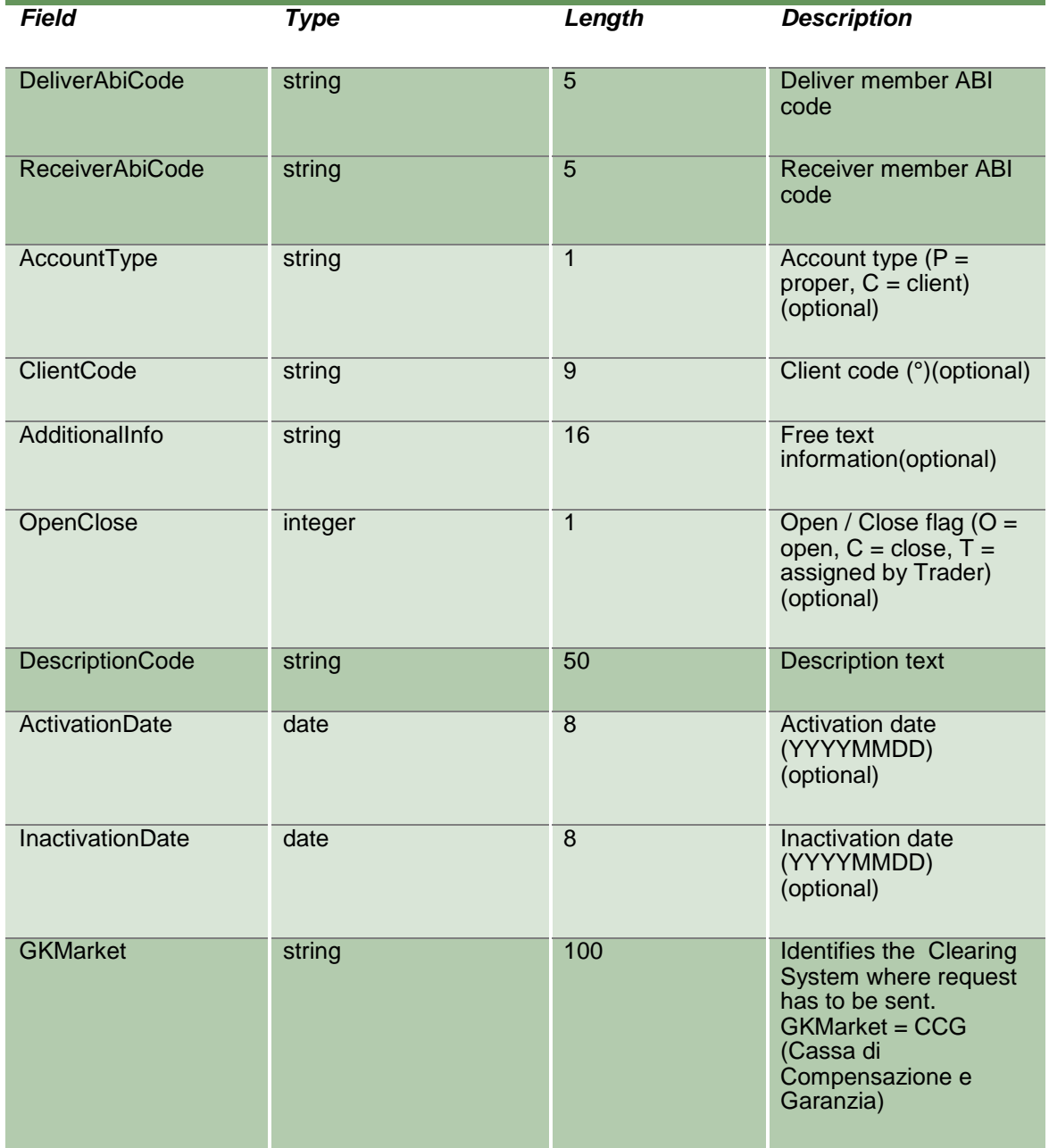

August 2016

#### **19.910InquireTakeUpParameters**

This layout allows for the download of the list of Take Up codes. Data is returned in the NotifyTakeUpParameters.

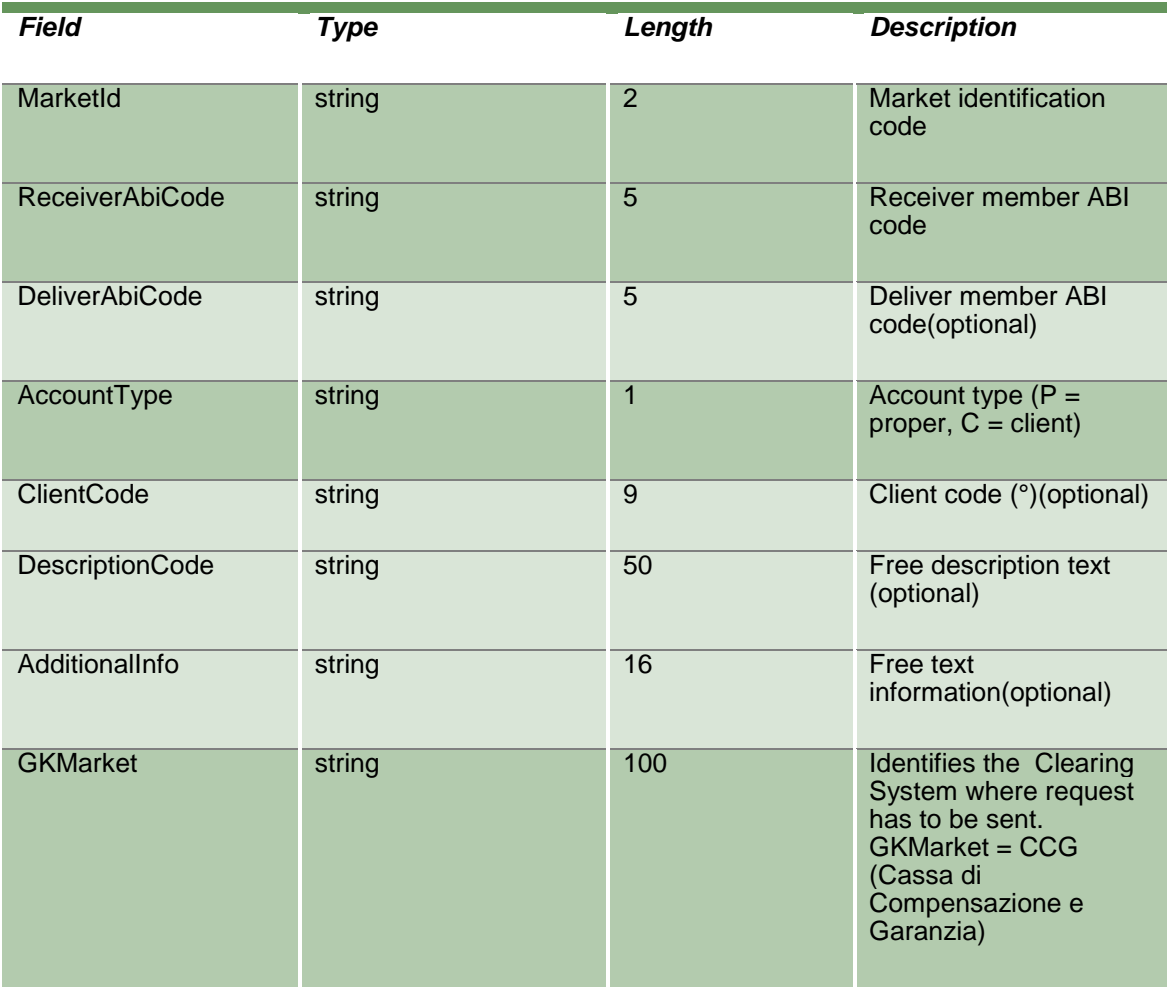

#### **19.10 NotifyTakeUpParameters**

Unique key for a Take Up is <MarketId, DeliverAbiCode,ReceiverAbiCode, DescriptionCode >

This layout returns the list of Take Up codes.

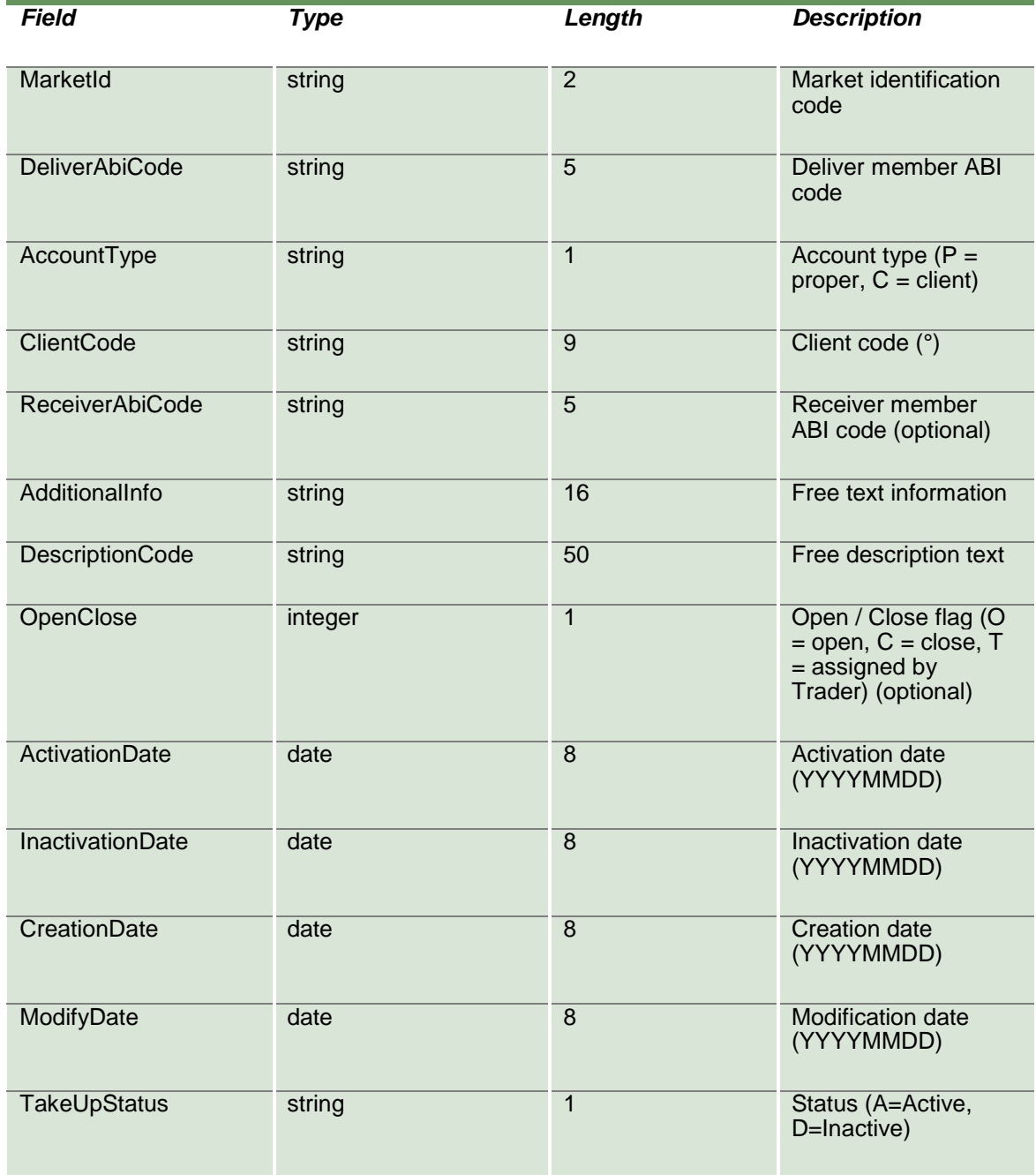

August 2016

#### **19.11 SubscribeTakeUpParameters**

This layout allows to subscribe for the creation of new Take Up codes or for the change of an existing one. Data is returned in the NotifyTakeUpParameters.

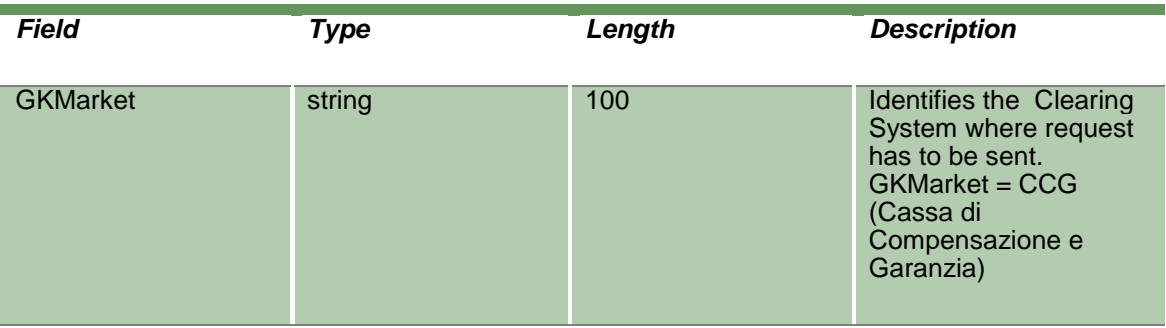

### **19.12 NotifySubTakeUpParameters**

Unique key for a Take Up is <MarketId, DeliverAbiCode,ReceiverAbiCode, DescriptionCode >

This layout returns events about a creation of a new Take Up code or a change to an existing one.

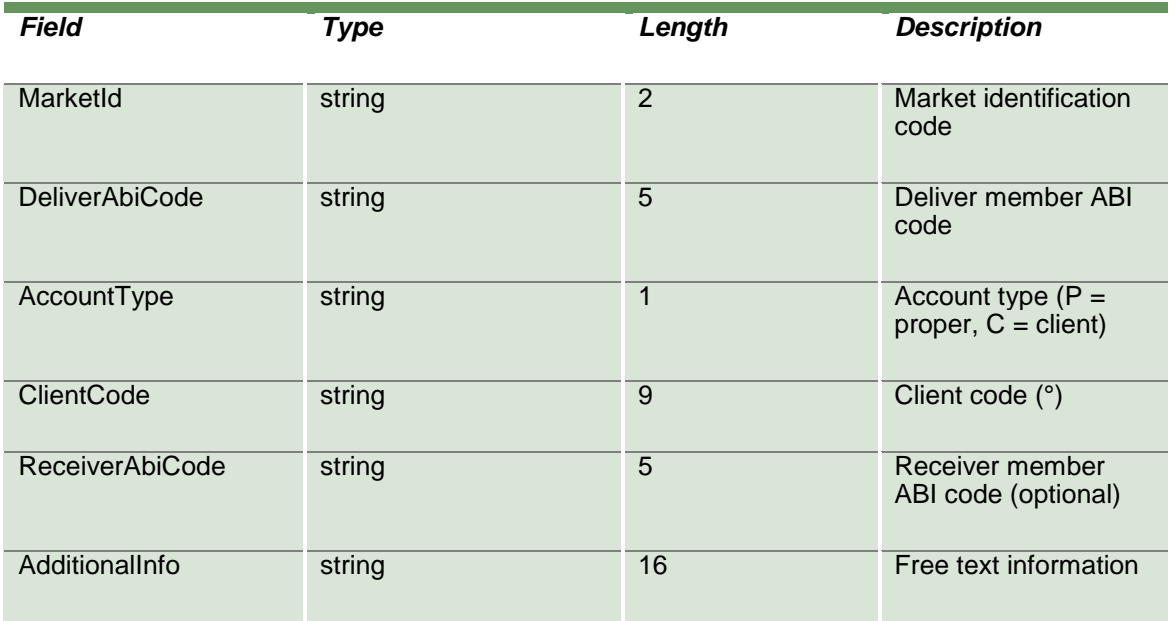

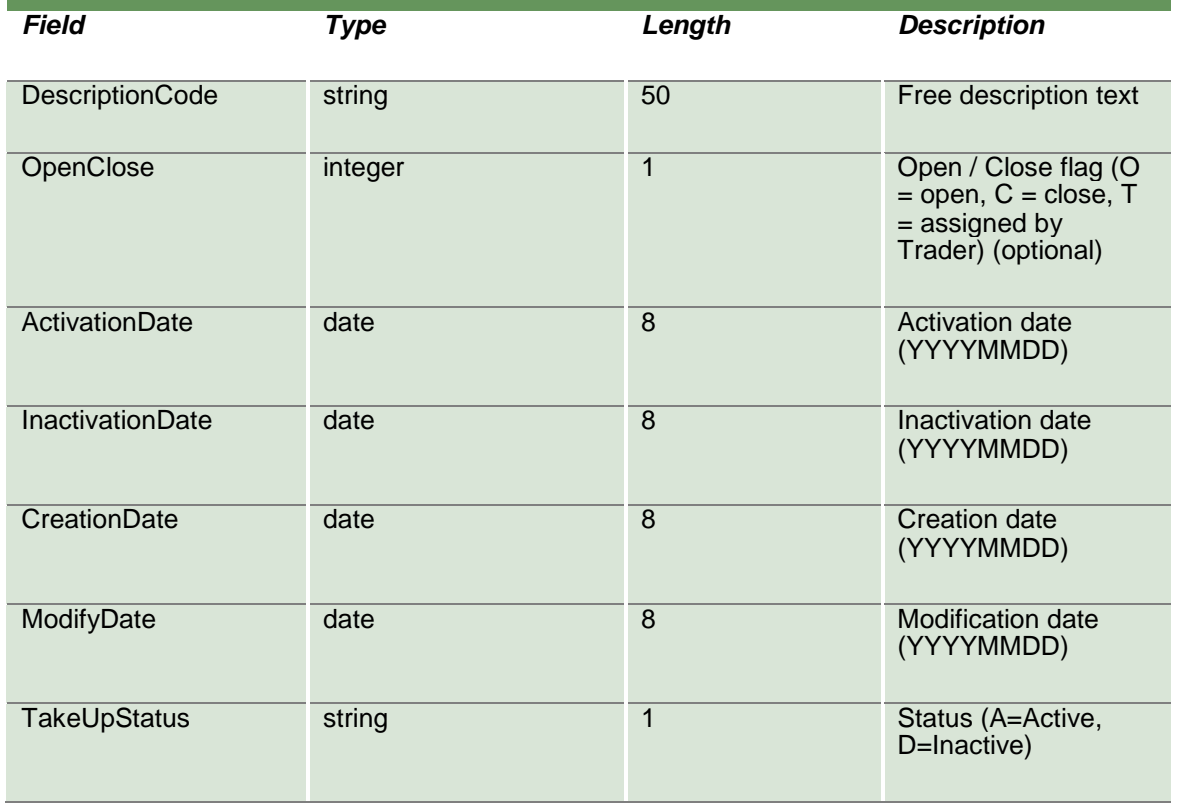

August 2016

### **20.0 Risk Management**

#### **20.1SubmitStandardPortfolioParameter**

This layout allows to create a new Standard Portfolio. A Portfolio is a group of positions that can be used for the Margin Limit and the What If functionalities.

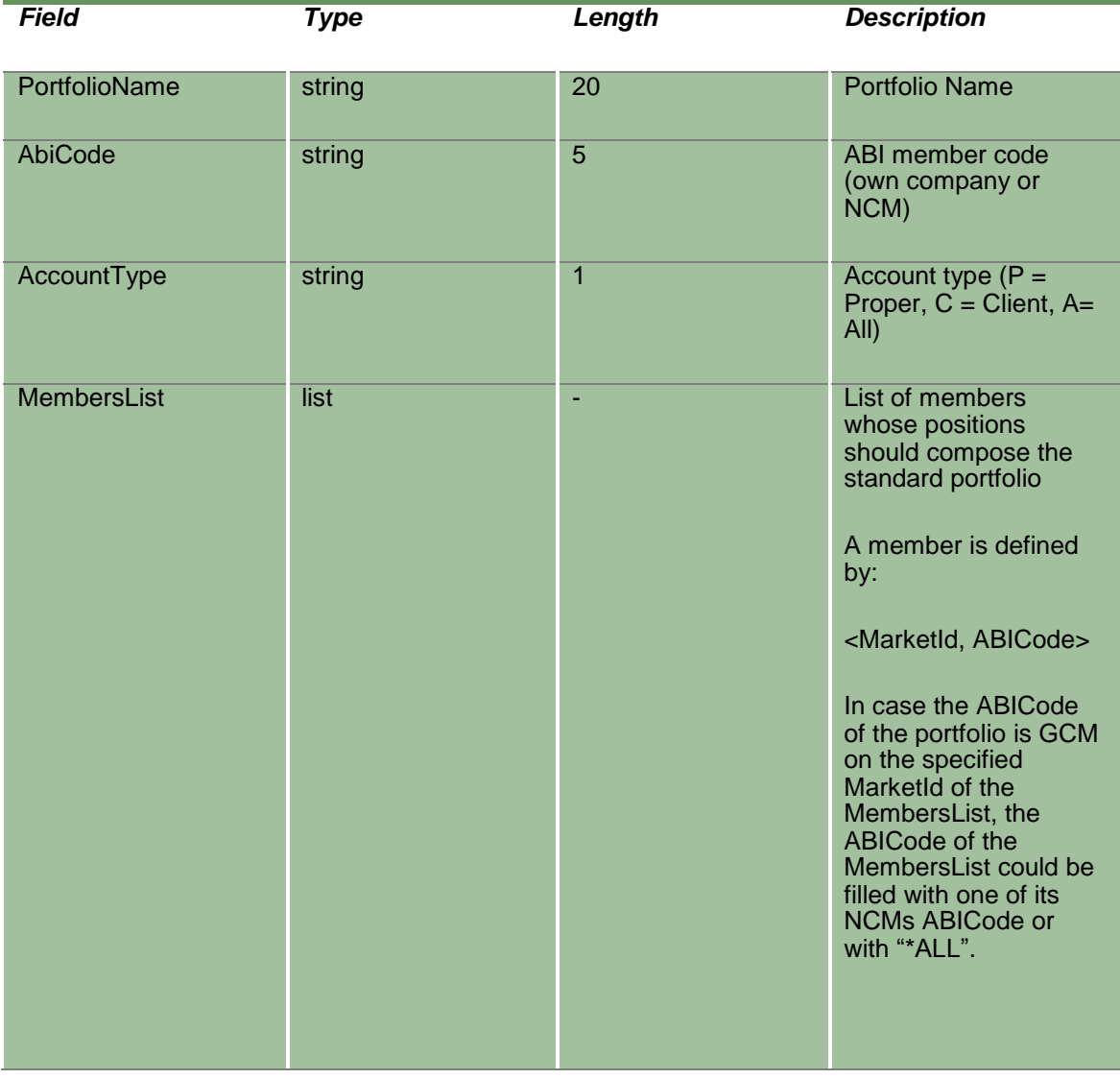

August 2016

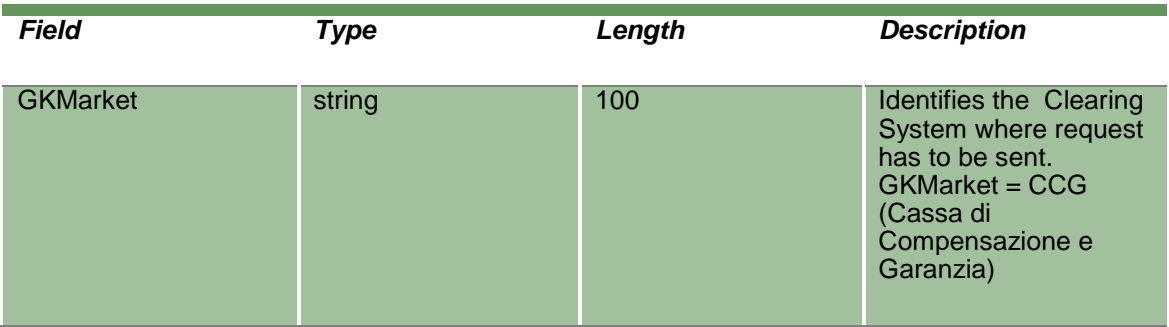

### **20.2SubmitStandardPortfolioParameterChange**

This layout allows to change an existing Standard Portfolio. MarketId, PortfolioName and AbiCode cannot be changed since they form the primary key of the Standard Portfolio.

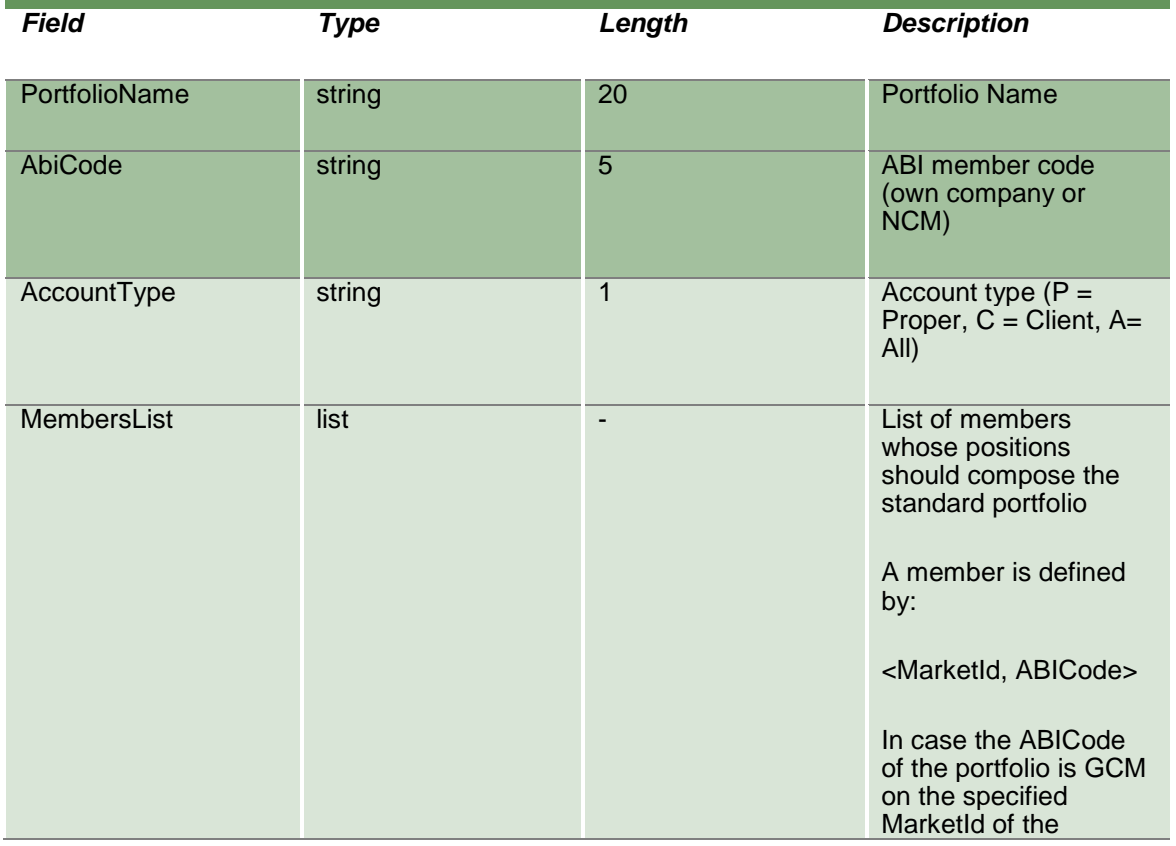

August 2016

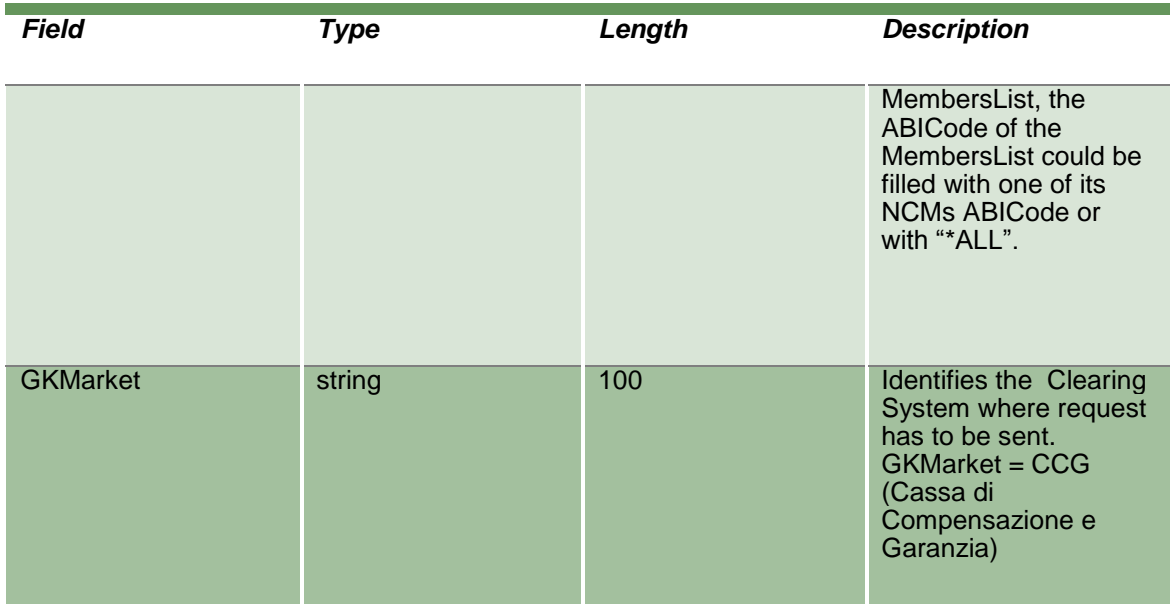

### **20.3SubmitStandardPortfolioParameterDelete**

This layout allows to delete an existing Standard Portfolio.

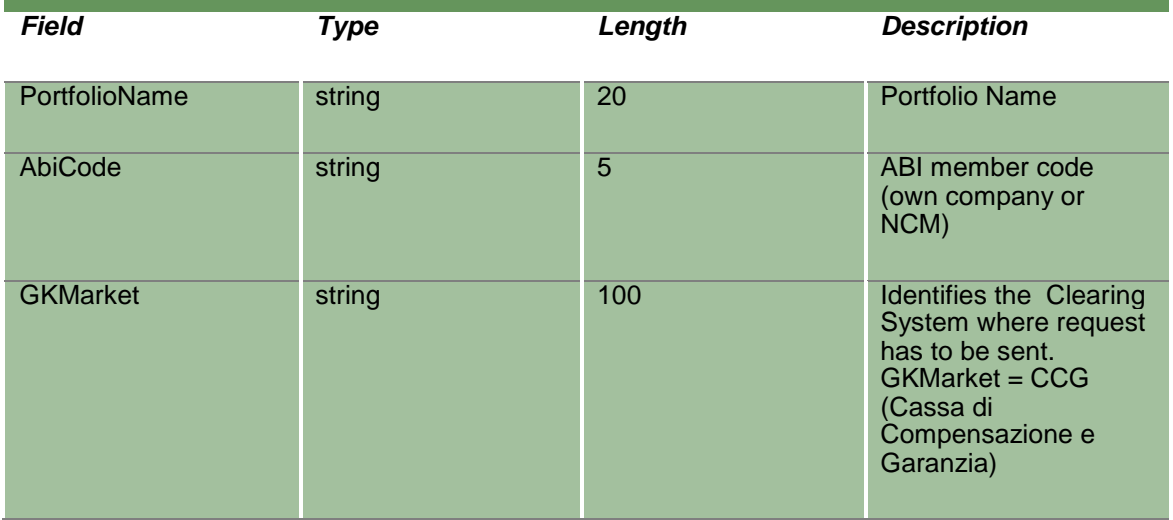

August 2016

#### **20.4InquireStandardPortfolioParameters**

This layout allows to download the list of Standard Portfolios. Data is returned in the NotifyStandardPortfolioParameters.

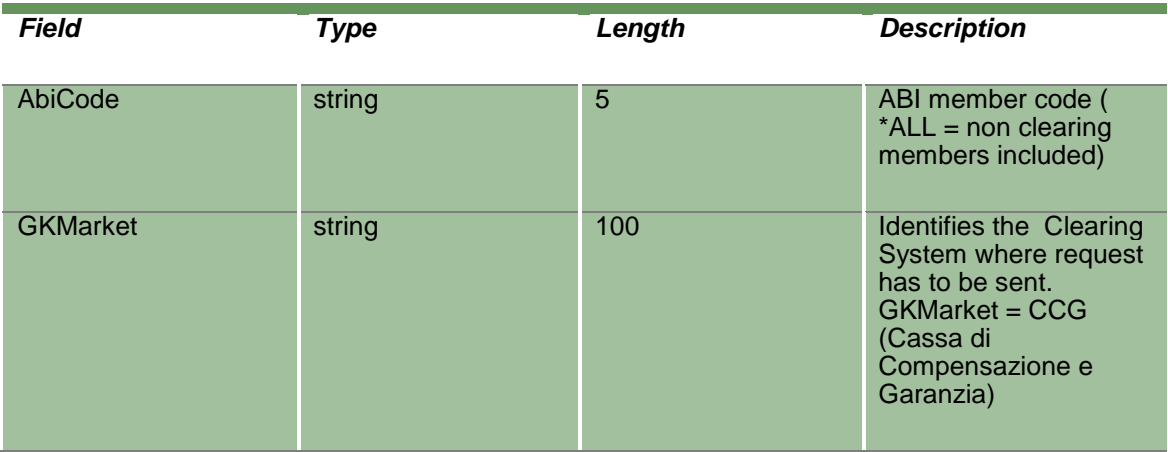

### **20.5NotifyStandardPortfolioParameters**

Unique Key for a Portfolio is: <PortfolioName, AbiCode>

This layout returns the list of Standard Portfolios.

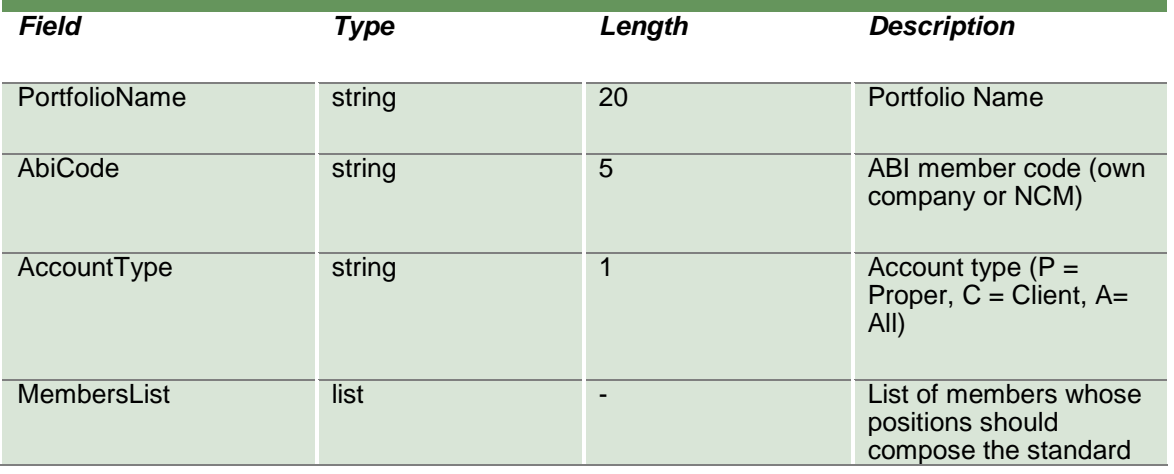

August 2016

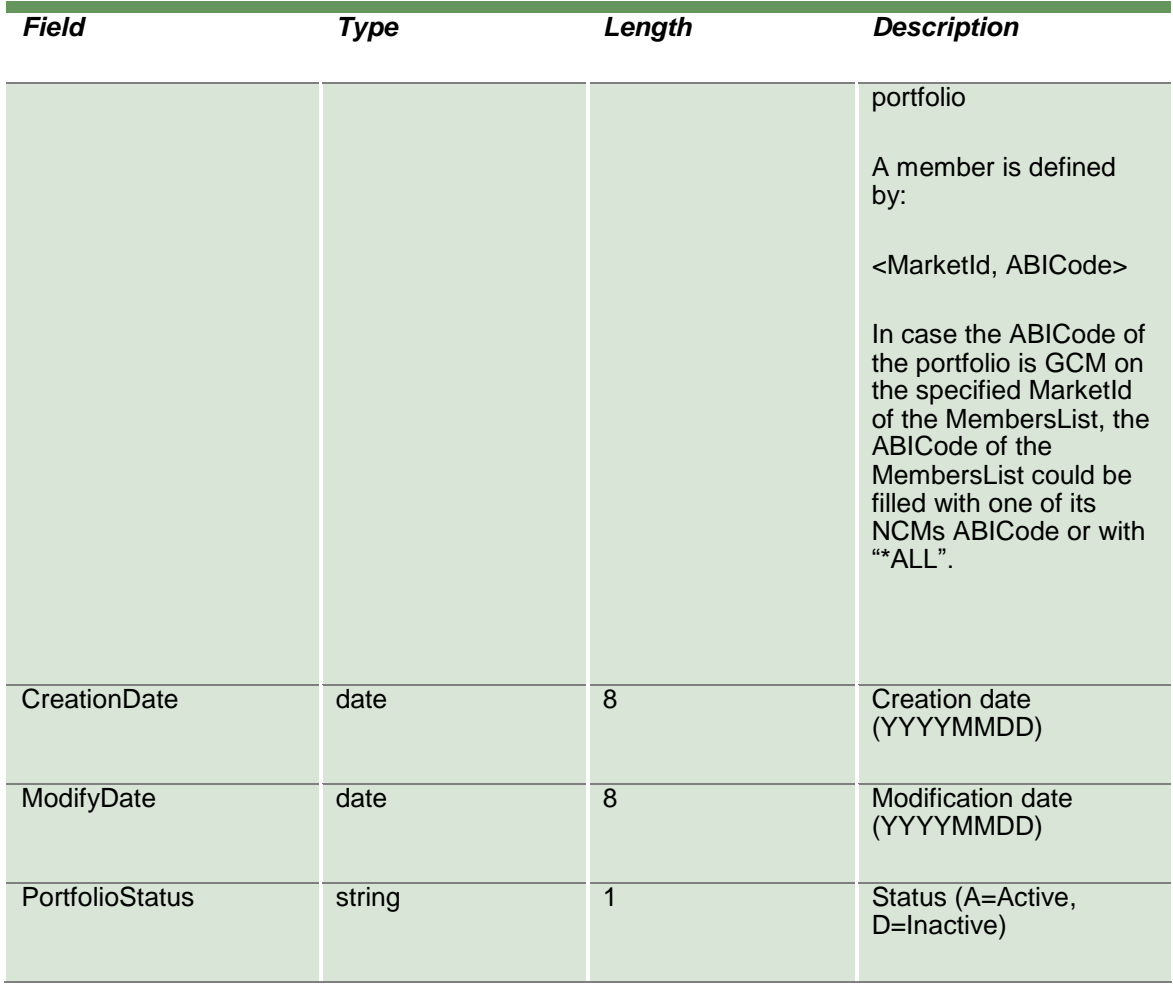

#### **20.6SubscribeStandardPortfolioParameters**

This layout allows to subscribe for the creation of new Standard Portfolios or for the change of an existing one. Data is returned in the NotifySubStandardPortfolioParameters.

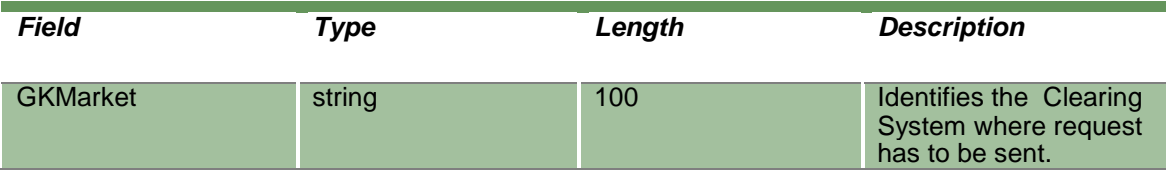

August 2016

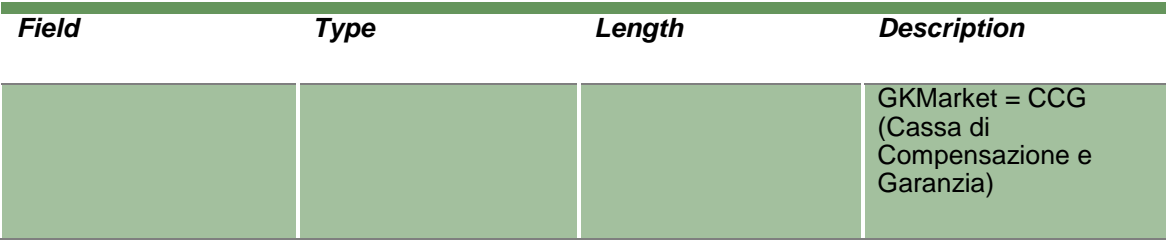

### **20.7NotifySubStandardPortfolioParameters**

Unique Key for a Portfolio is: <PortfolioName, AbiCode>

This layout returns events about a creation of a new Standard Portfolio or a change to an existing one.

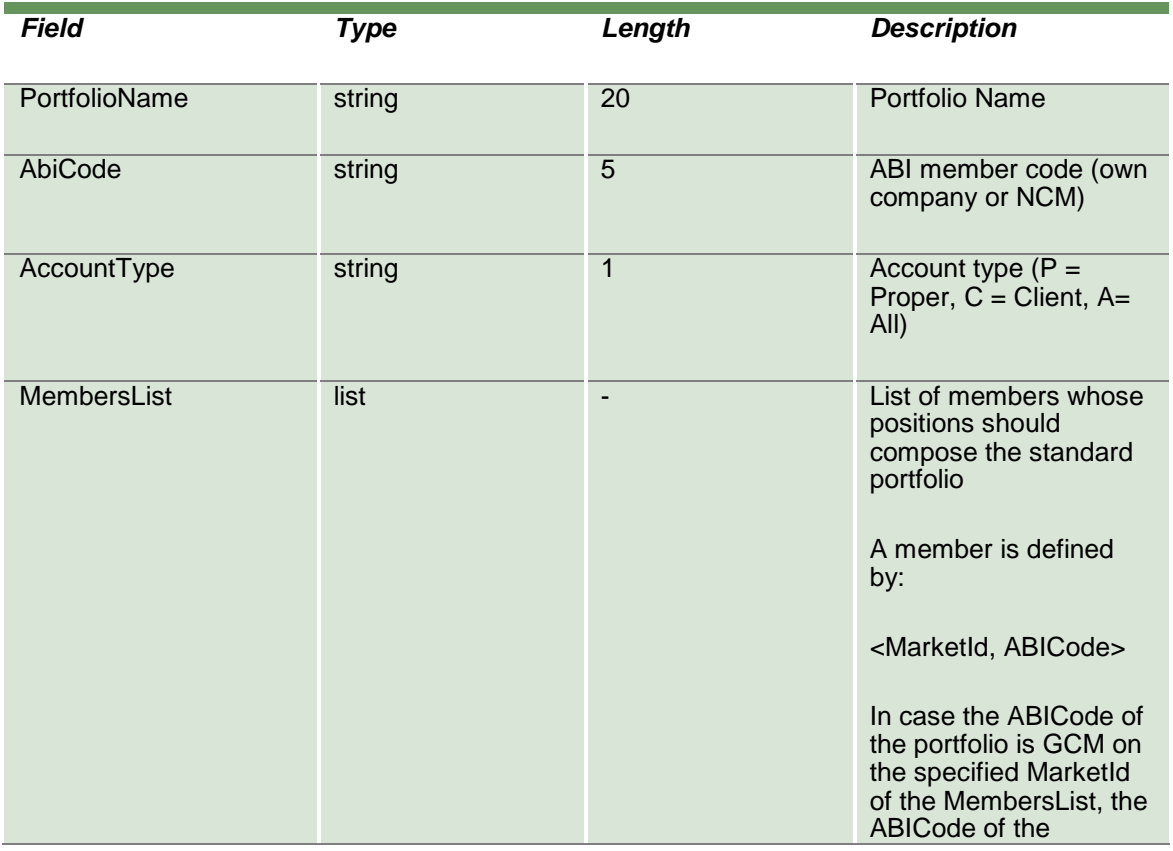

August 2016

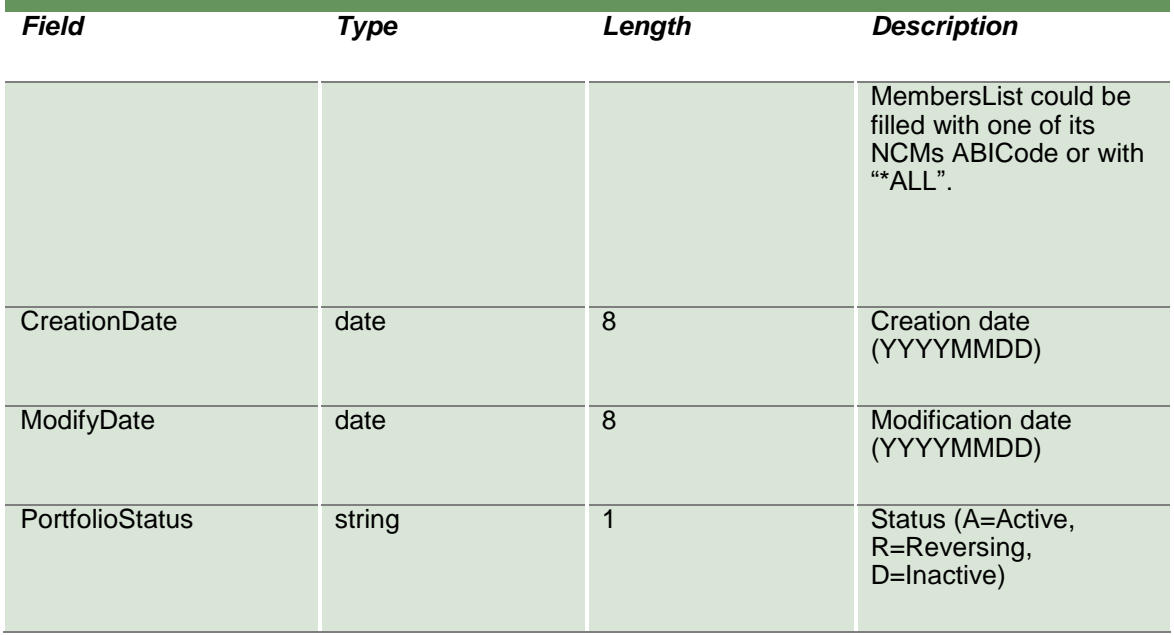

### **20.8SubmitCustomPortfolioParameter**

This layout allows to create a new Custom Portfolio. A Portfolio is a group of positions that can be used for the Margin Limit and the What If functionalities.

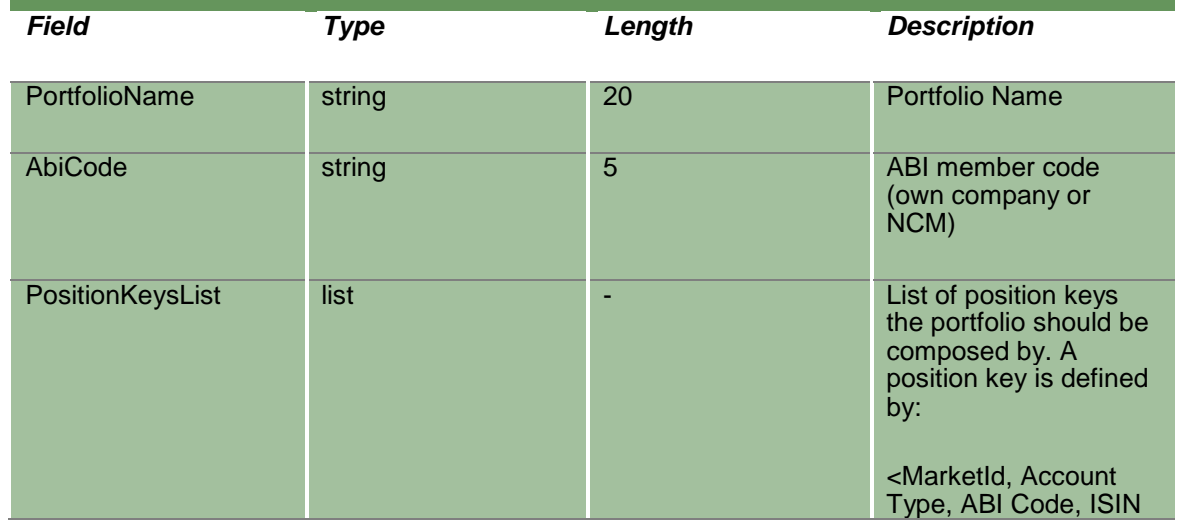

August 2016

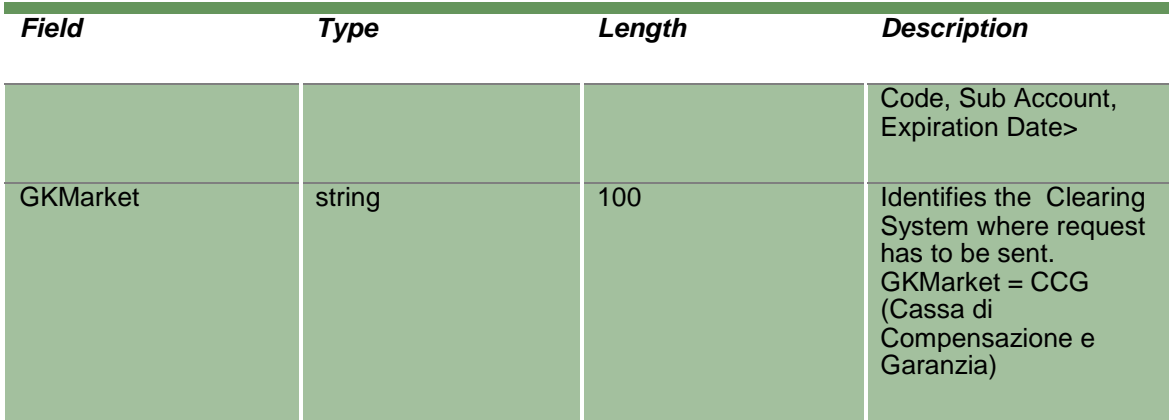

#### **20.9SubmitCustomPortfolioParameterChange**

This layout allows to change an existing Custom Portfolio. PortfolioName and AbiCode cannot be changed since they form the primary key of the Custom Portfolio.

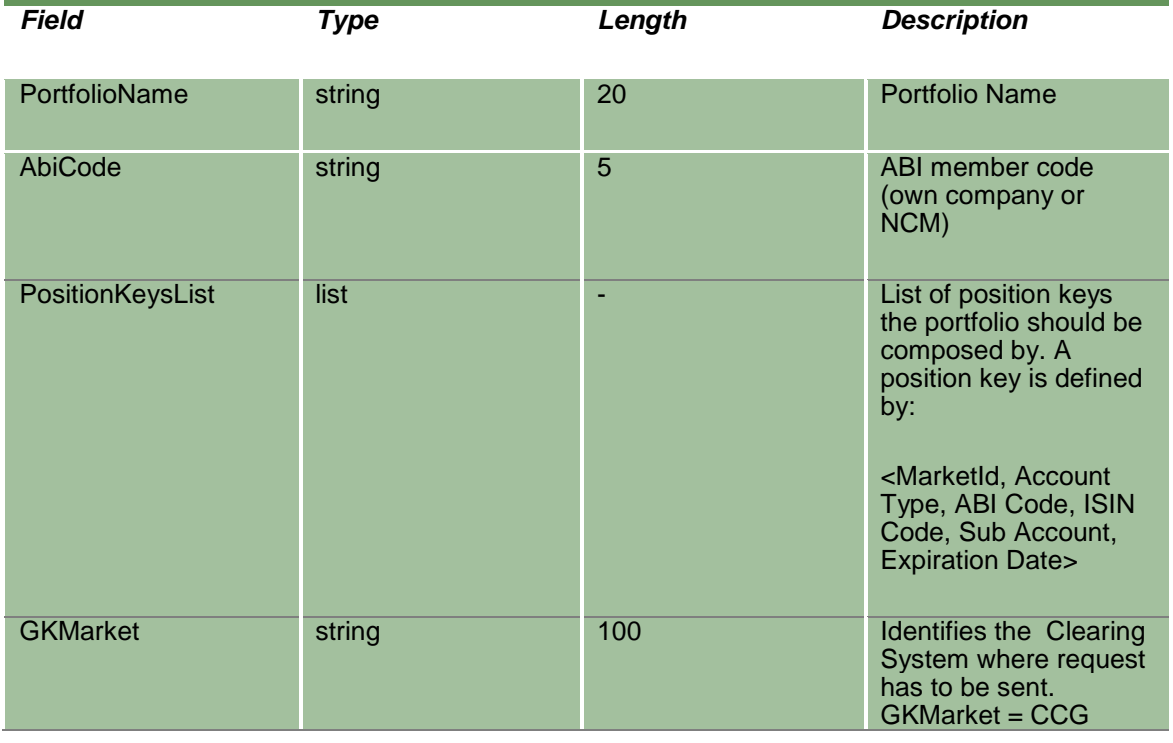

August 2016

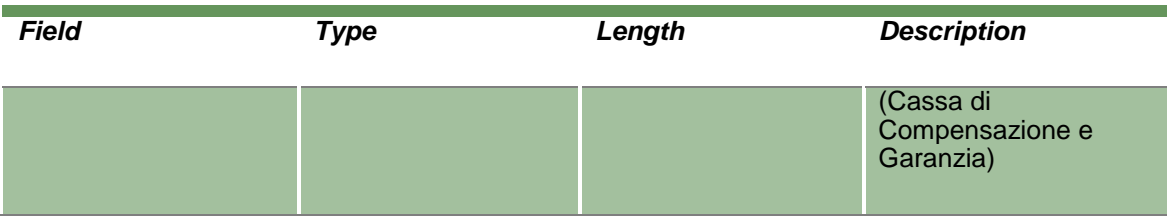

#### **20.10 SubmitCustomPortfolioParameterDelete**

This layout allows to delete an existing Custom Portfolio.

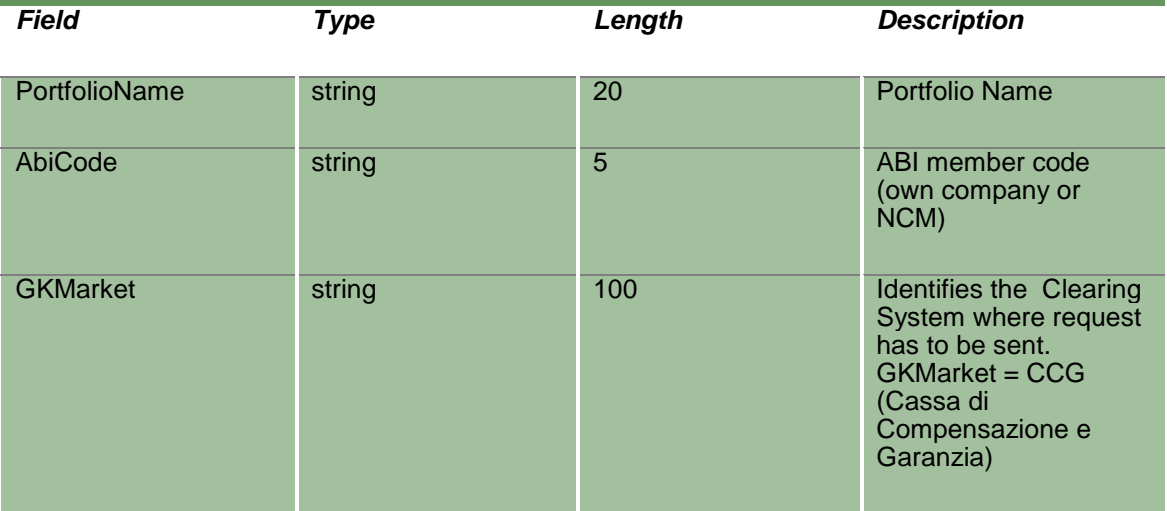

#### **20.11 InquireCustomPortfolioParameters**

This layout allows to download the list of Custom Portfolios. Data is returned in the NotifyCustomPortfolioParameters.

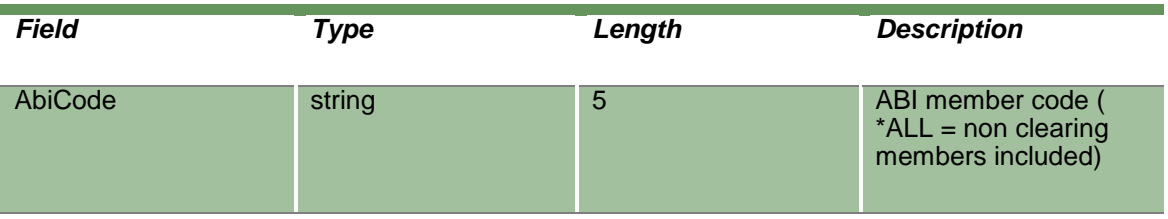

August 2016

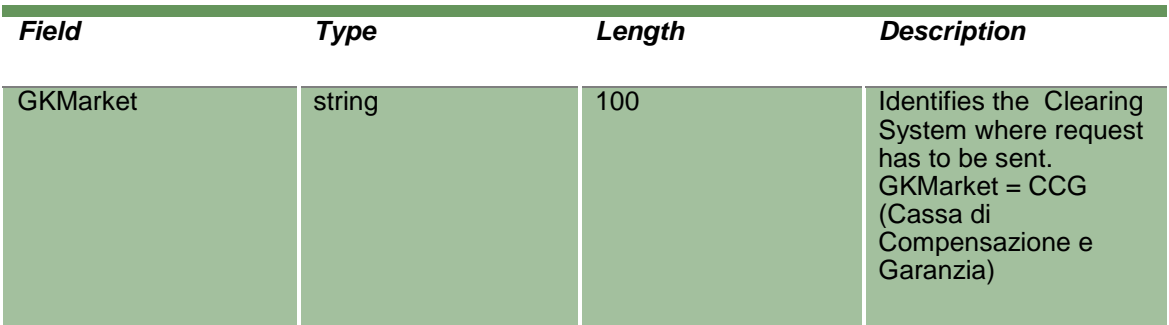

### **20.12 NotifyCustomPortfolioParameters**

Unique Key for a Portfolio is: <PortfolioName, AbiCode>

This layout returns the list of Custom Portfolios.

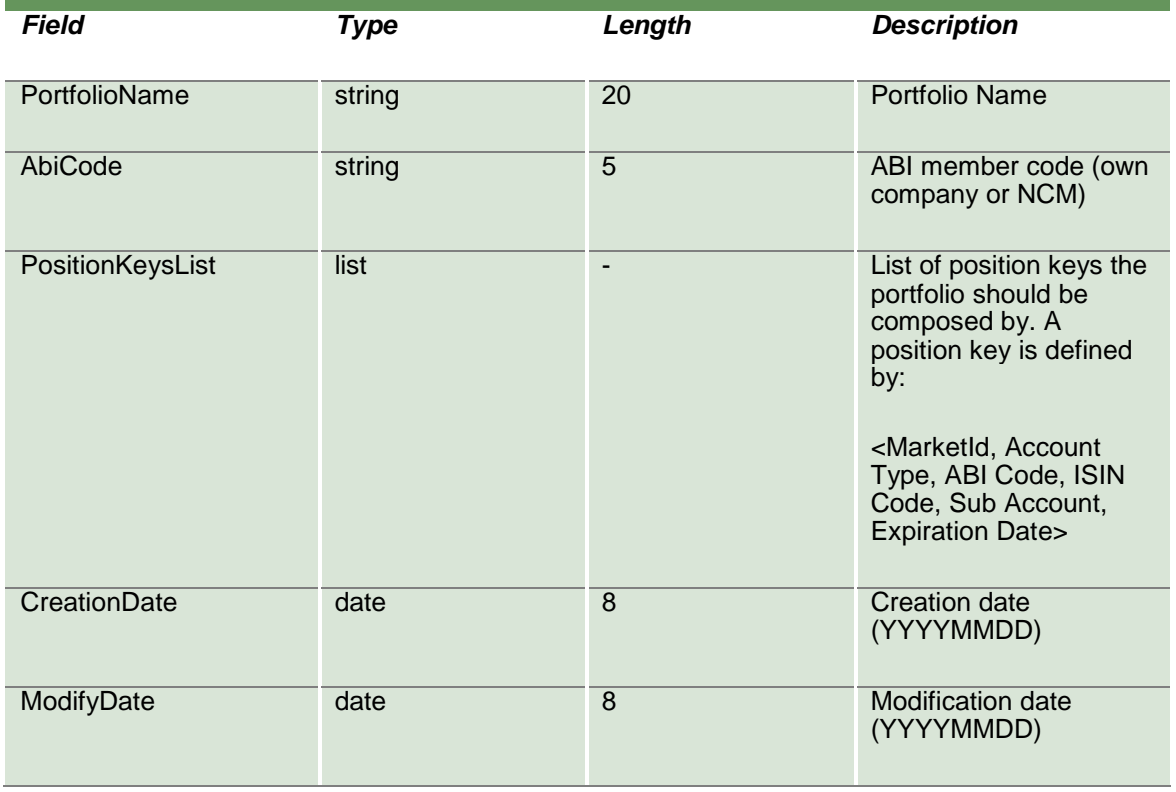

August 2016

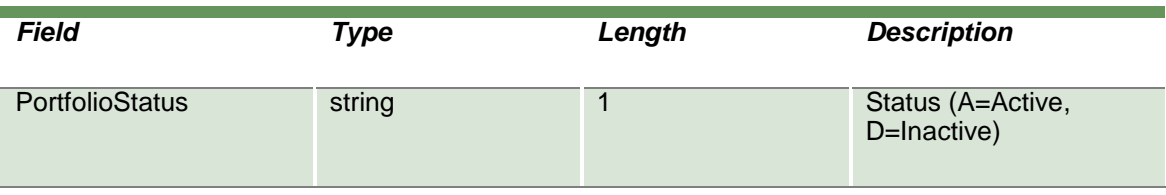

#### **20.13 SubscribeCustomPortfolioParameters**

This layout allows to subscribe for the creation of new Custom Portfolios or for the change of an existing one. Data is returned in the NotifySubCustomPortfolioParameters.

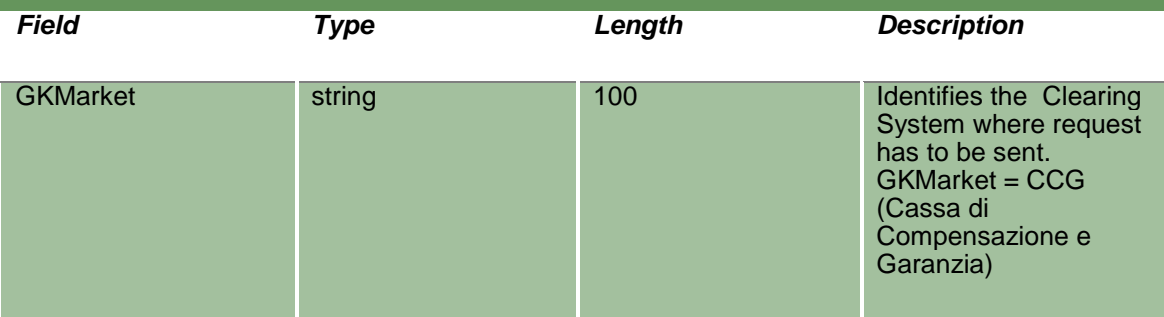

### **20.14 NotifySubCustomPortfolioParameters**

Unique Key for a Portfolio is: <PortfolioName, AbiCode>

This layout returns events about a creation of a new Custom Portfolio or a change to an existing one.

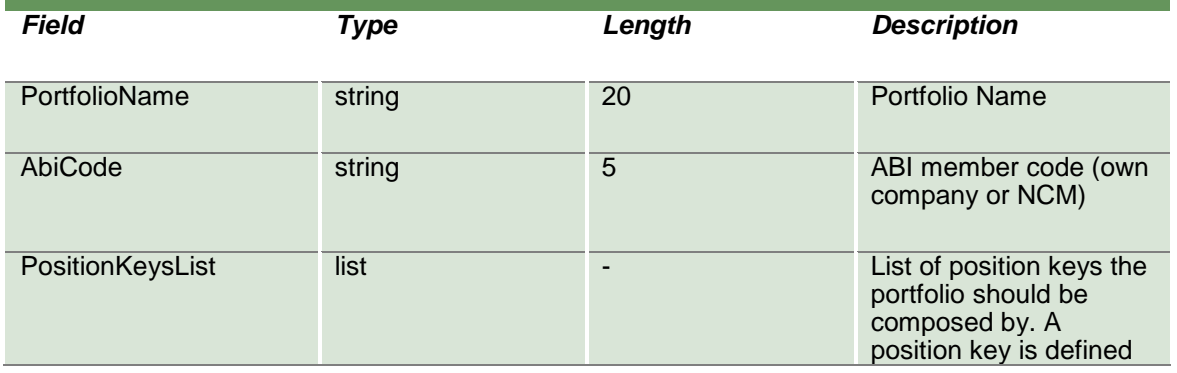

August 2016

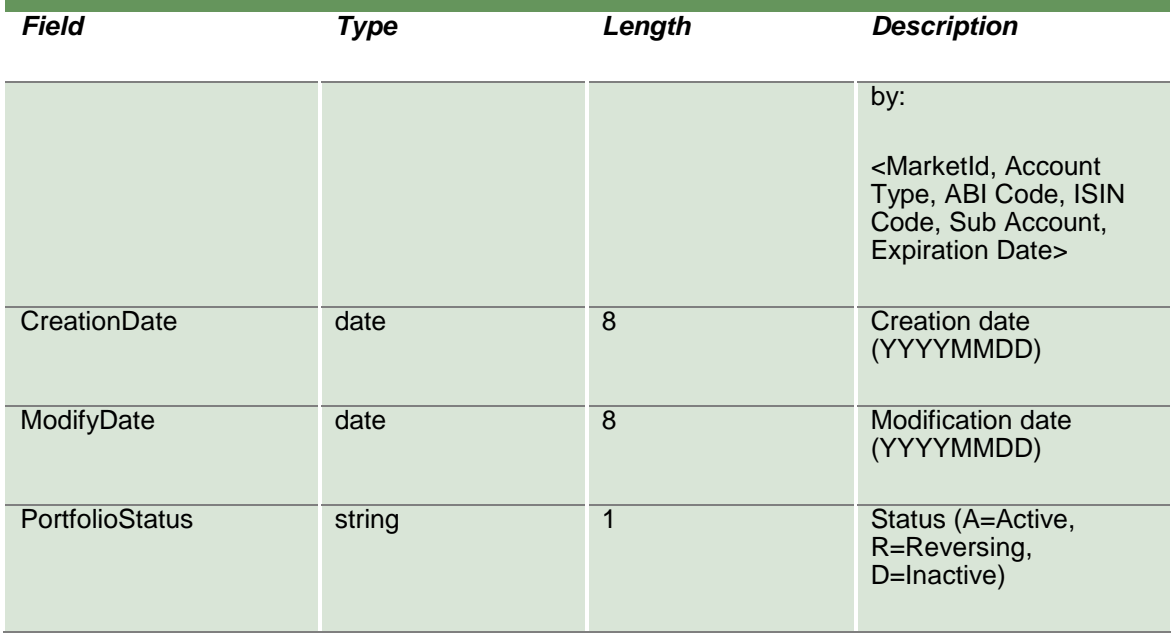

#### **20.15 SubmitTradeLimitParameter**

This layout allows to create a new Trade Limit.

For Cash markets only the ProductGroup field is needed. For Derivatives markets, also the ProductType, PutCall, ExpirationDate, StrikePrice fields could be specified to define a more refined subset of instruments. It's possible to increase the level of precision of the filter until reaching the level of the single instrument (tradable series).

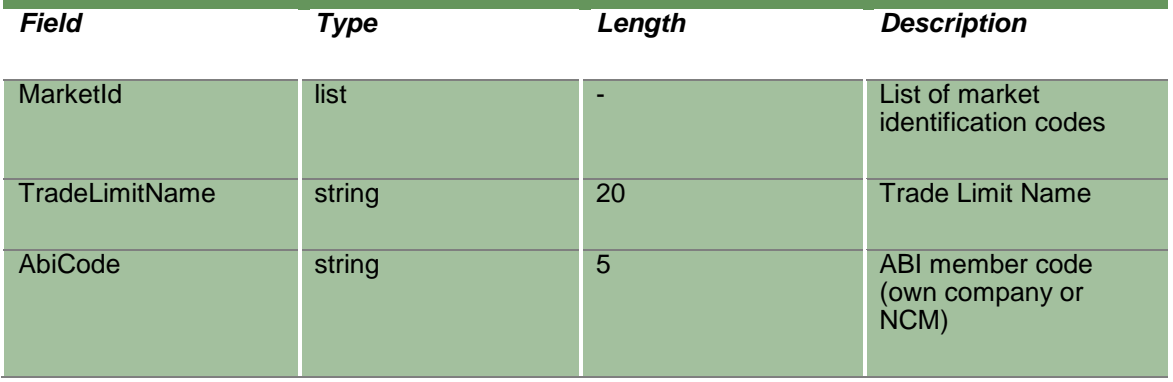

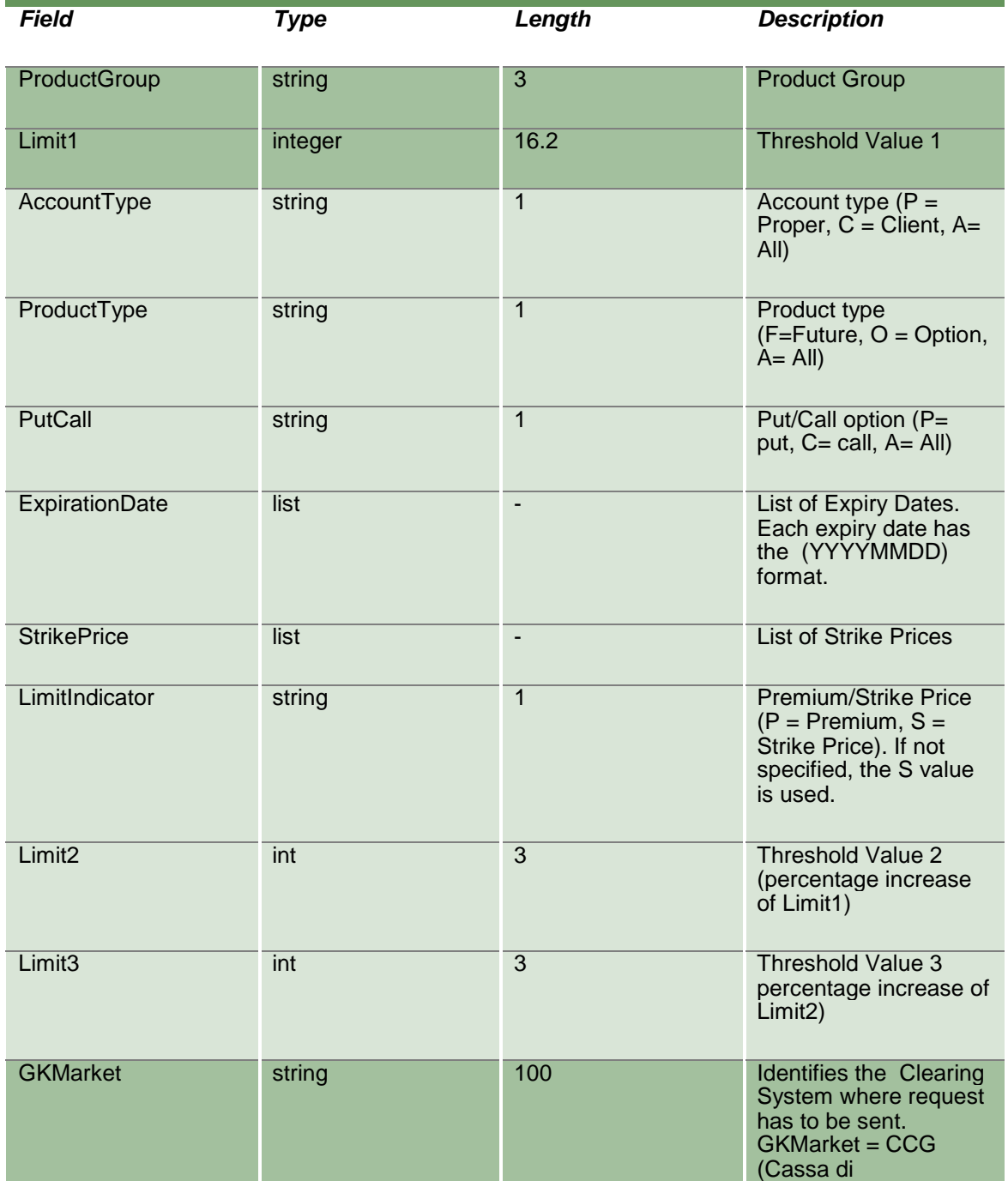

August 2016

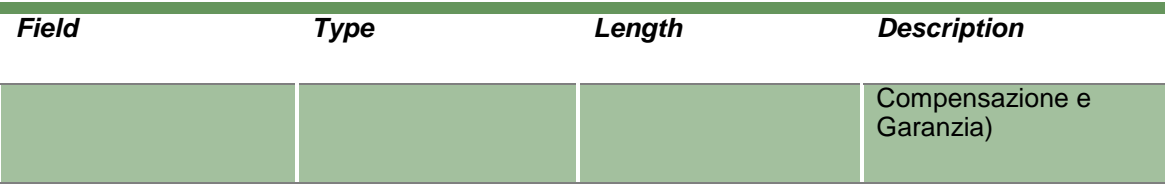

#### **20.16 SubmitTradeLimitParameterChange**

This layout allows to change an existing Trade Limit. MarketId, TradeLimitName and AbiCode cannot be changed since they form the primary key of the Trade Limit.

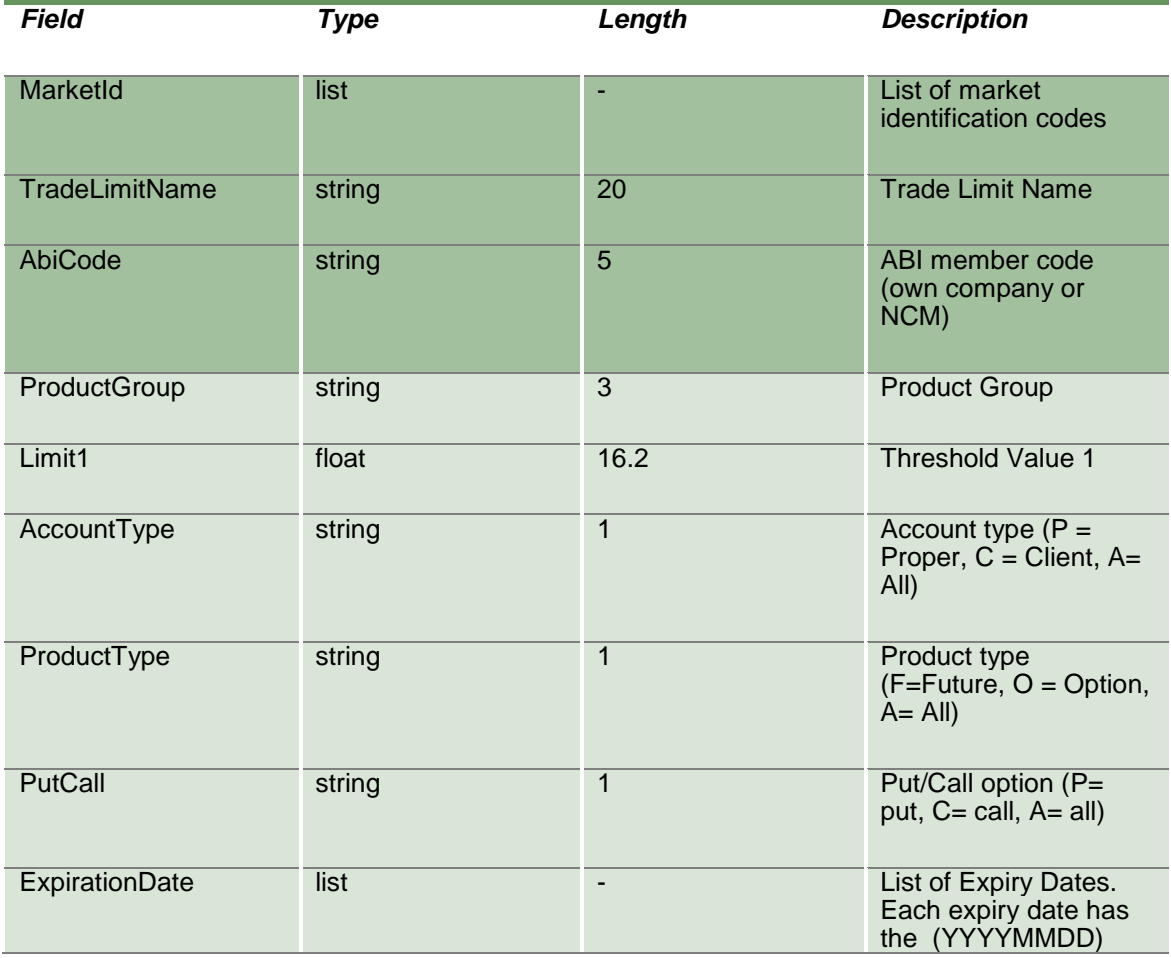

August 2016

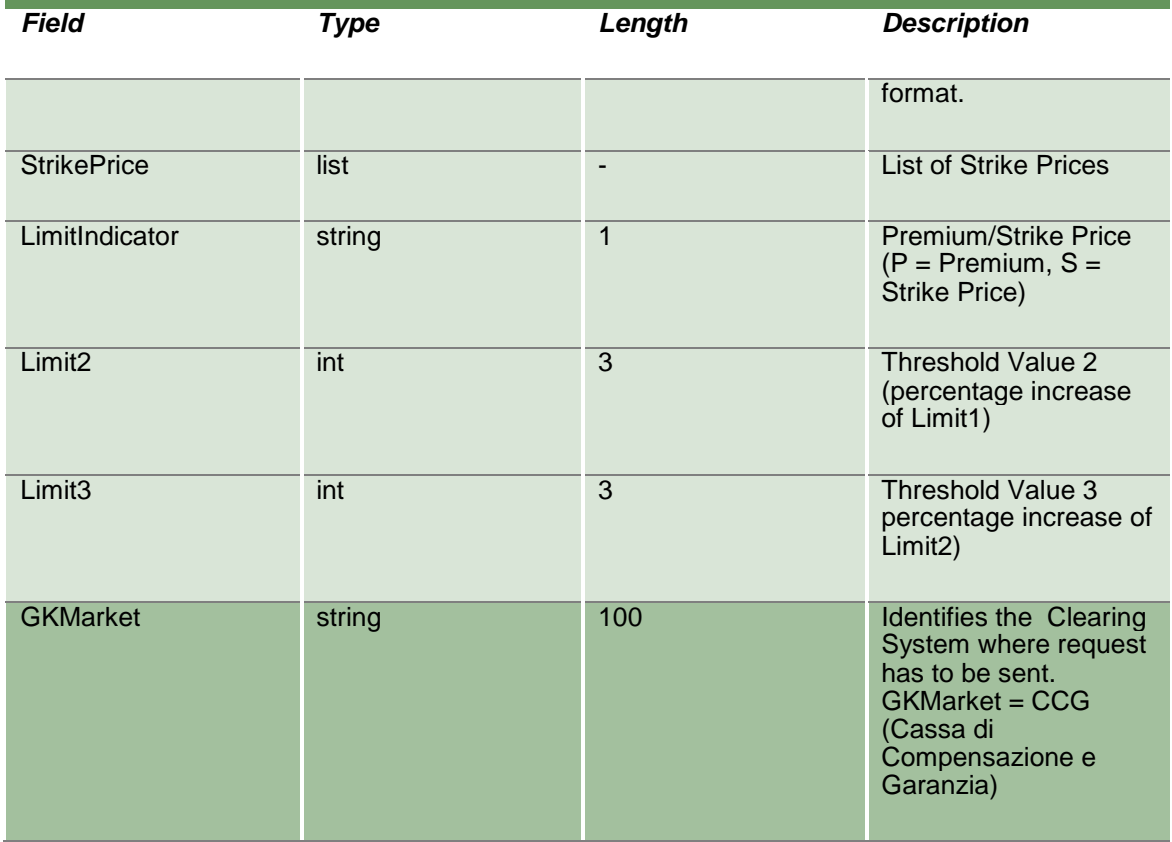

### **20.17 SubmitTradeLimitParameterDelete**

This layout allows to delete an existing Trade Limit.

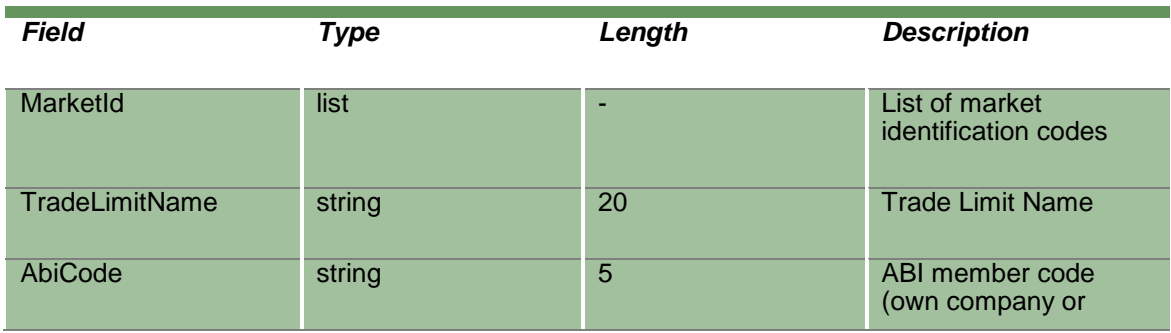

August 2016

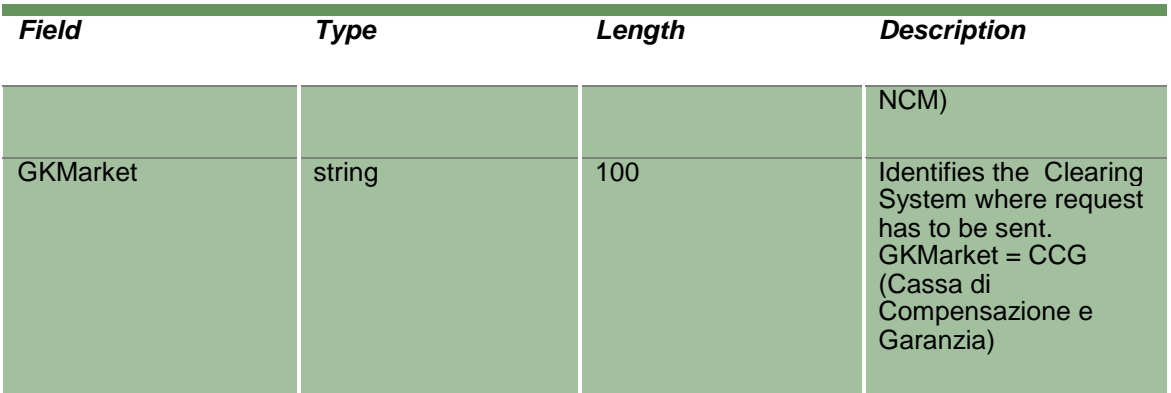

#### **20.18 InquireTradeLimitParameters**

This layout allows to download the list of Trade Limits. Data is returned in the NotifyTradeLimitParameters.

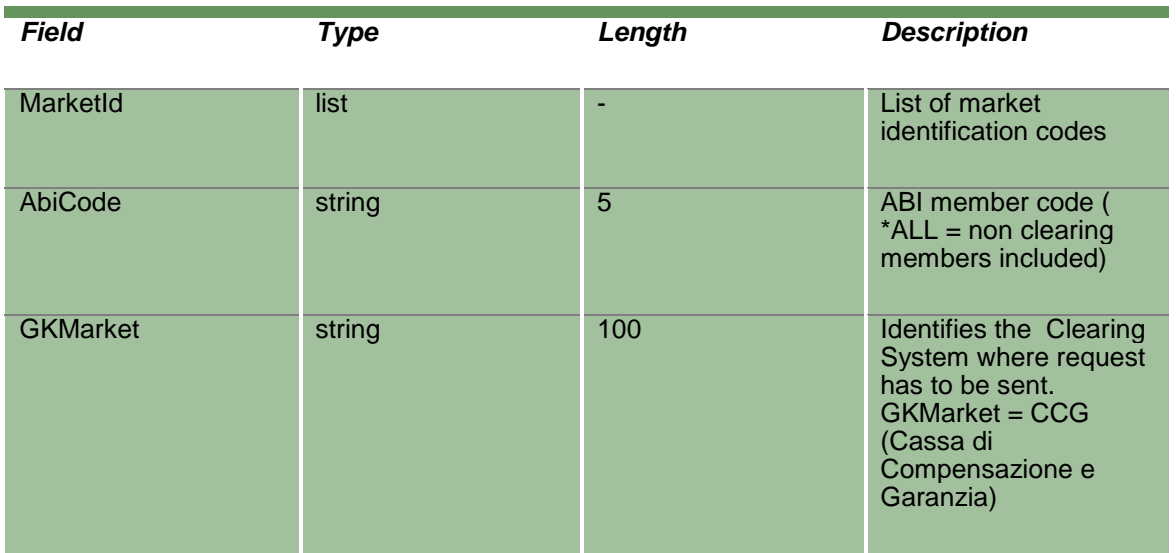

#### **20.19 NotifyTradeLimitParameters**

Unique Key for a Trade Limit is: <MarketId, TradeLimitName, AbiCode>.

This layout returns the list of Trade Limits.

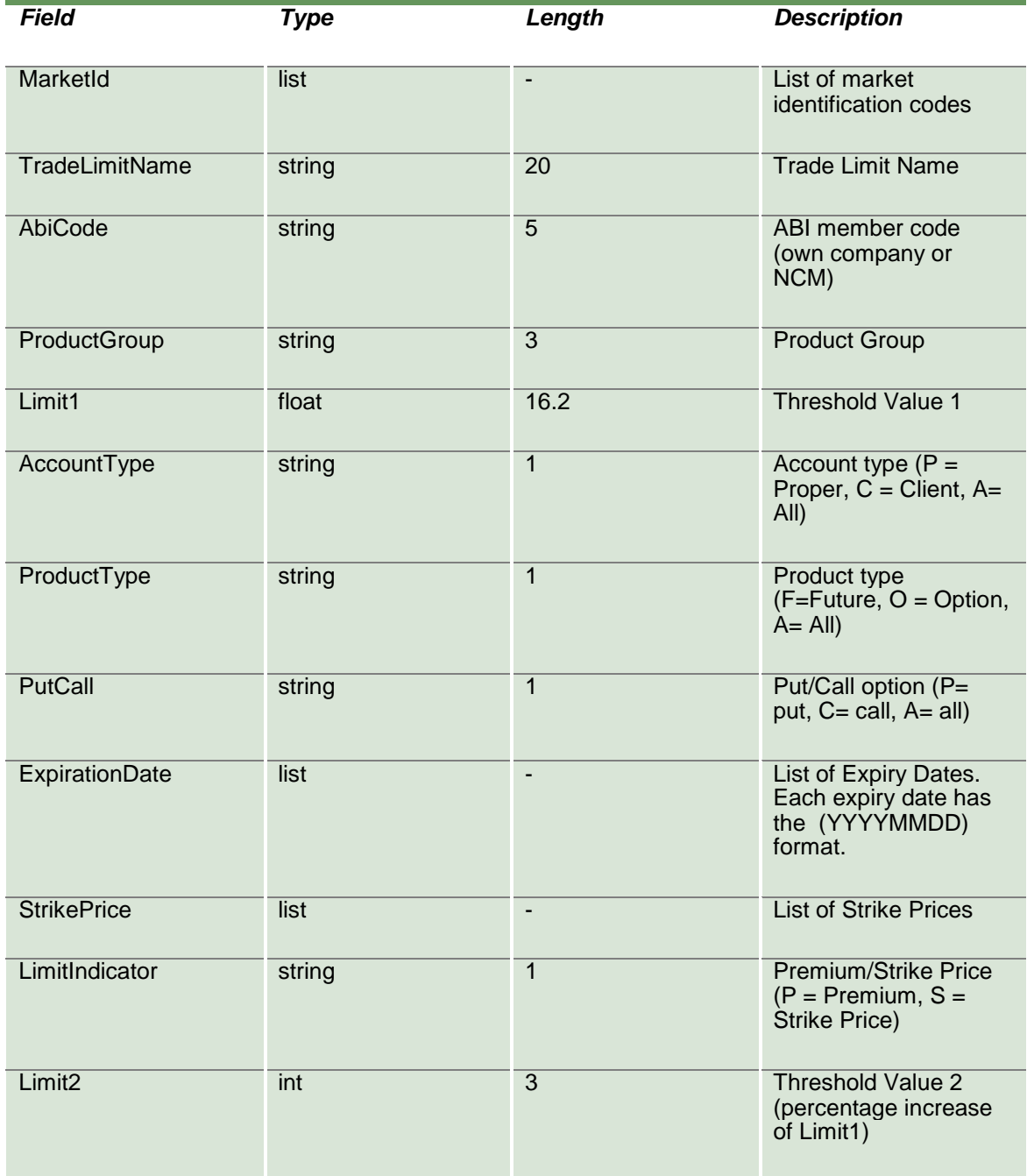

August 2016

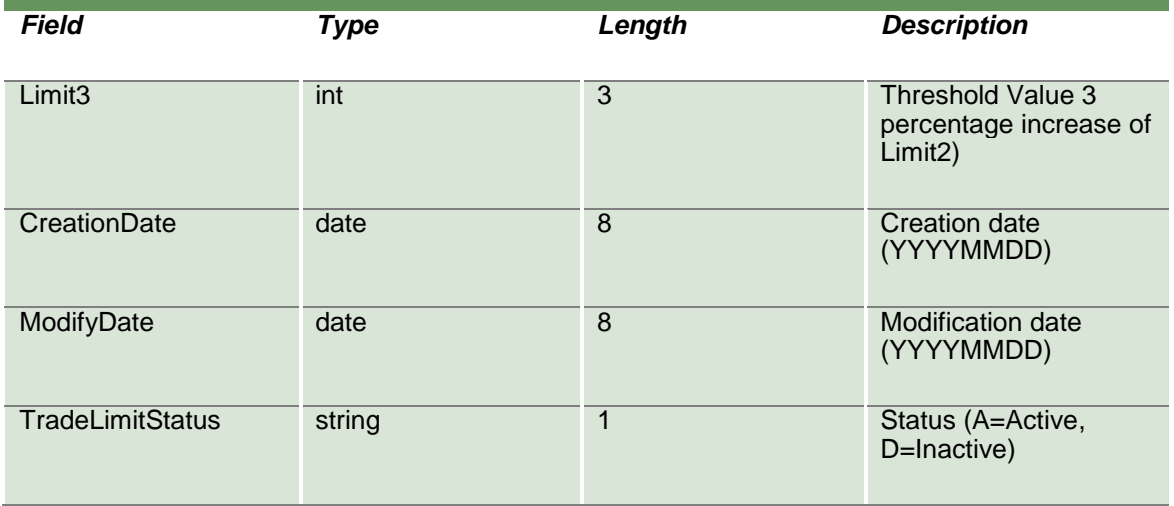

### **20.20 SubscribeTradeLimitParameters**

This layout allows to subscribe for the creation of new Trade Limits or for the change of an existing one. Data is returned in the NotifySubTradeLimitParameters.

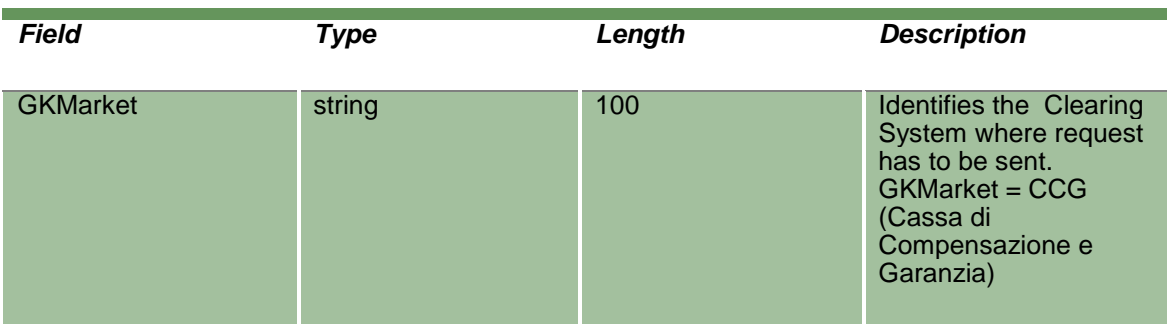

### **20.21 NotifySubTradeLimitParameters**

Unique Key for a Trade Limit is: <MarketId, TradeLimitName, AbiCode>.

This layout returns events about a creation of a new Trade limit or a change to an existing one.

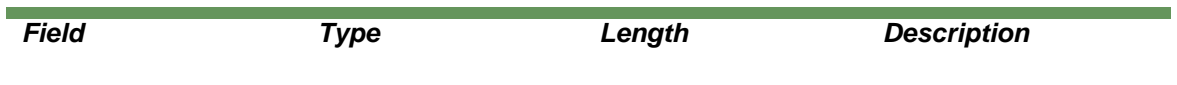

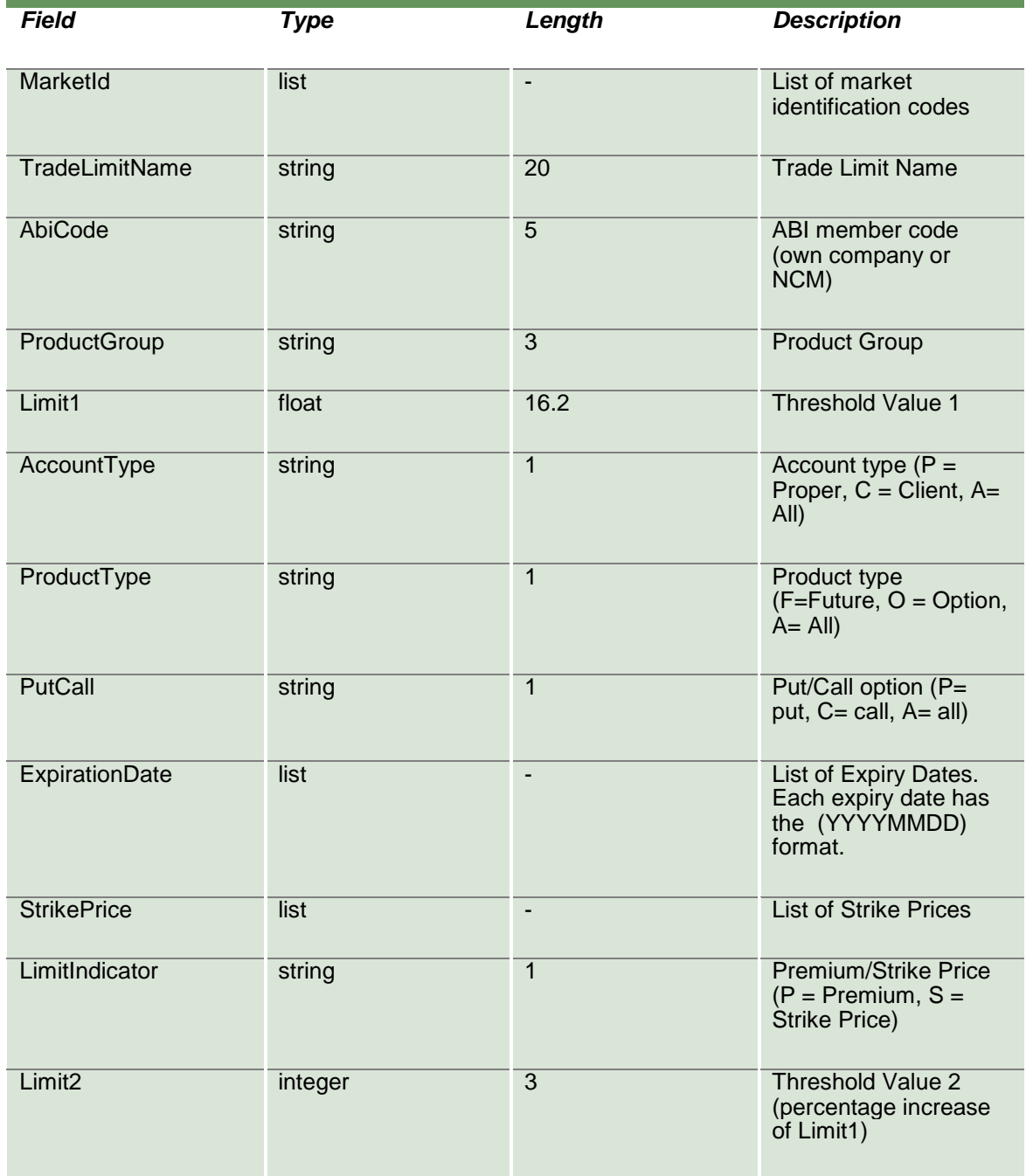

August 2016

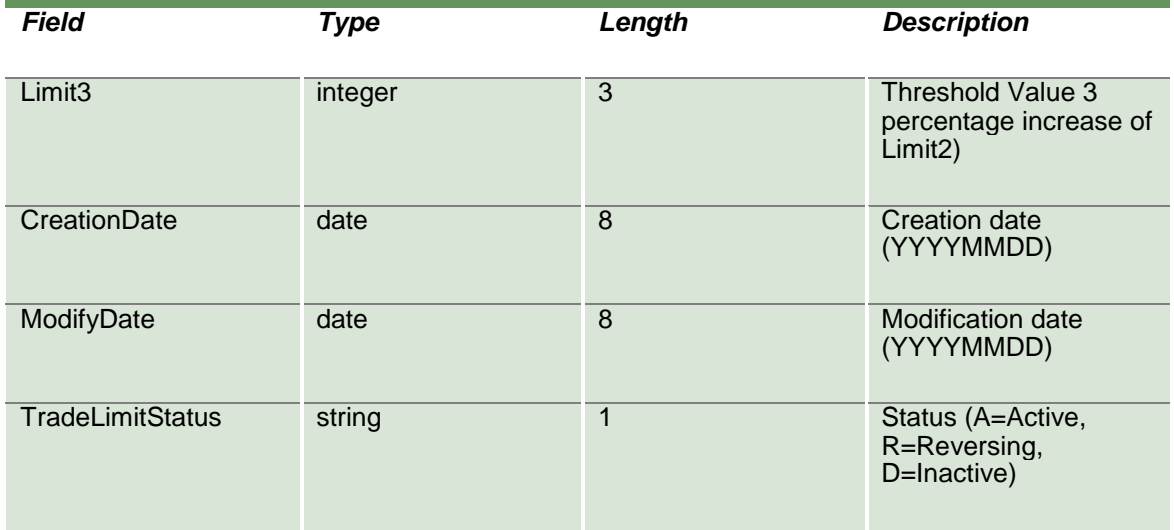

#### **20.22 SubscribeTradeLimitAlarms**

This layout allows to subscribe for new Trade Limit Alarms. Data is returned in the NotifySubTradeLimitAlarms.

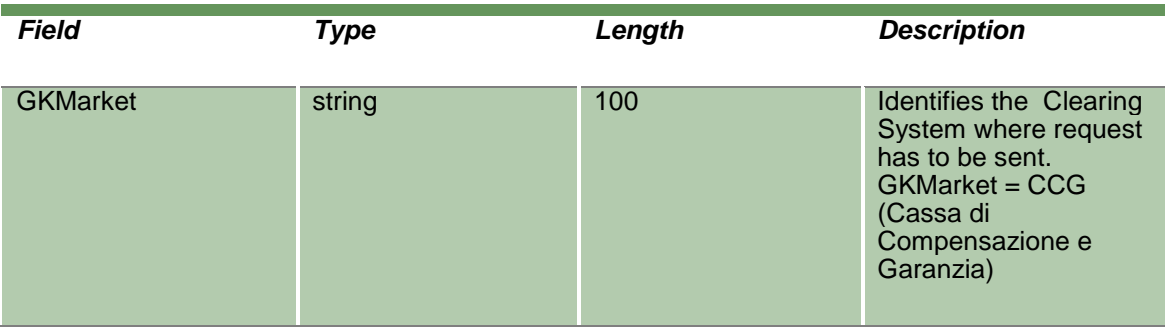

#### **20.23 NotifySubTradeLimitAlarms**

No key is needed for Trade Limit Alarm since any new record will be appended to the existing ones. It's not required to replace an existing record.

This layout returns new Trade Limit Alarms.

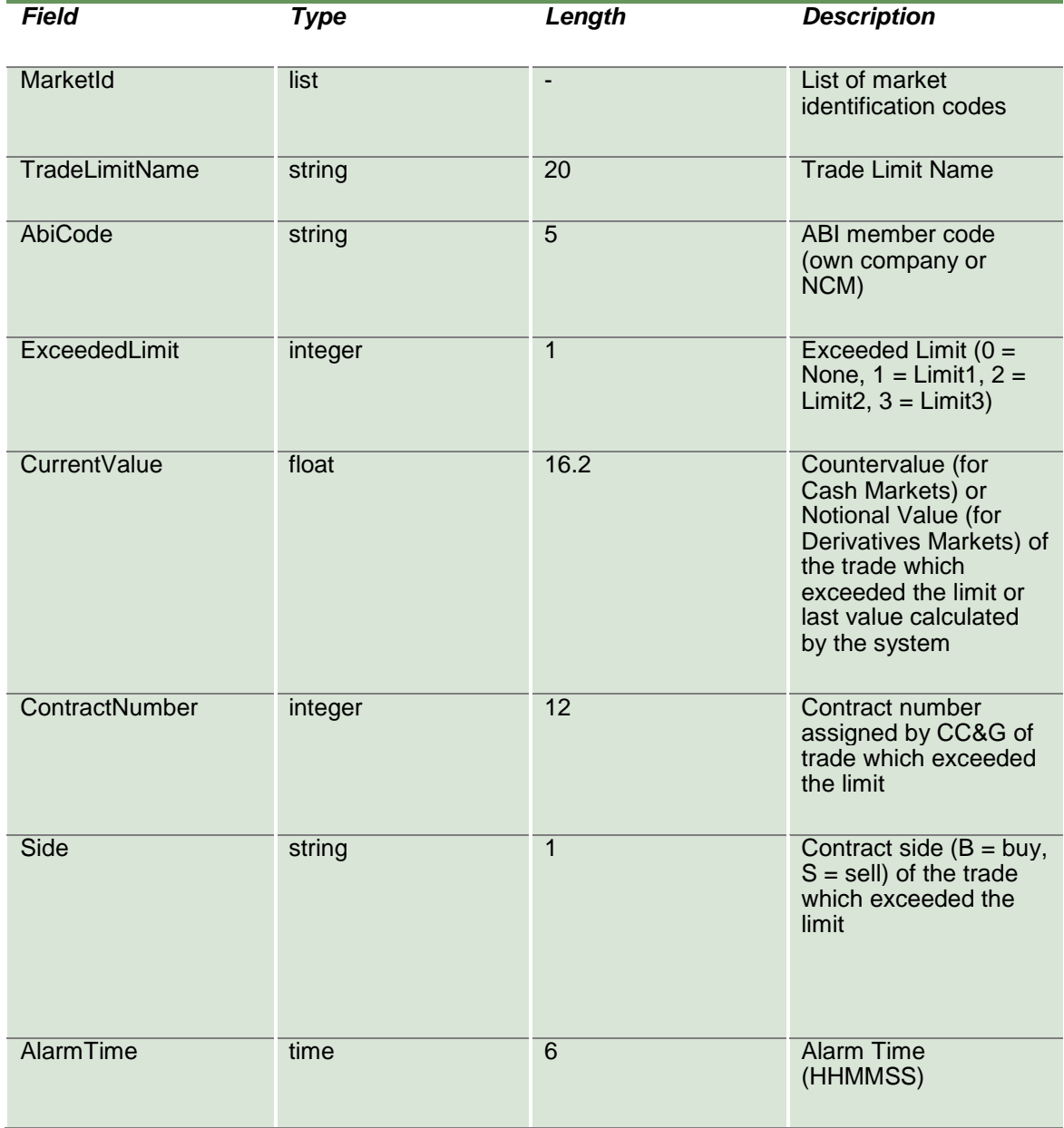

August 2016

#### **20.24 SubmitPositionLimitParameter**

This layout allows to create a new Position Limit.

For Cash markets only the ProductGroup field is needed. For Derivatives markets, also the ProductType, PutCall, ExpirationDate, StrikePrice fields could be specified to define a specific subset of instruments. It's possible to increase the level of precision of the filter until reaching the level of the single instrument (tradable series).

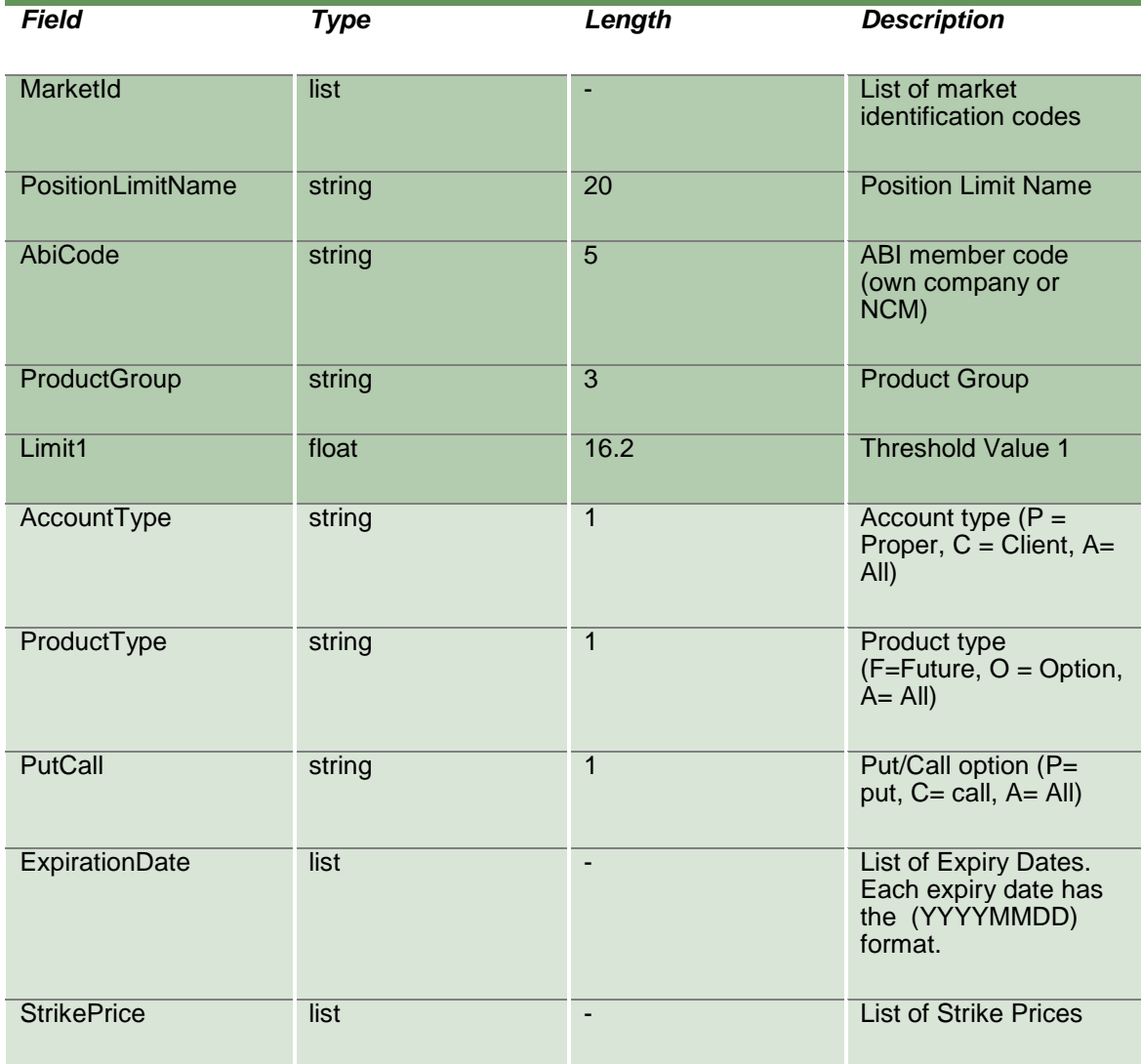

August 2016

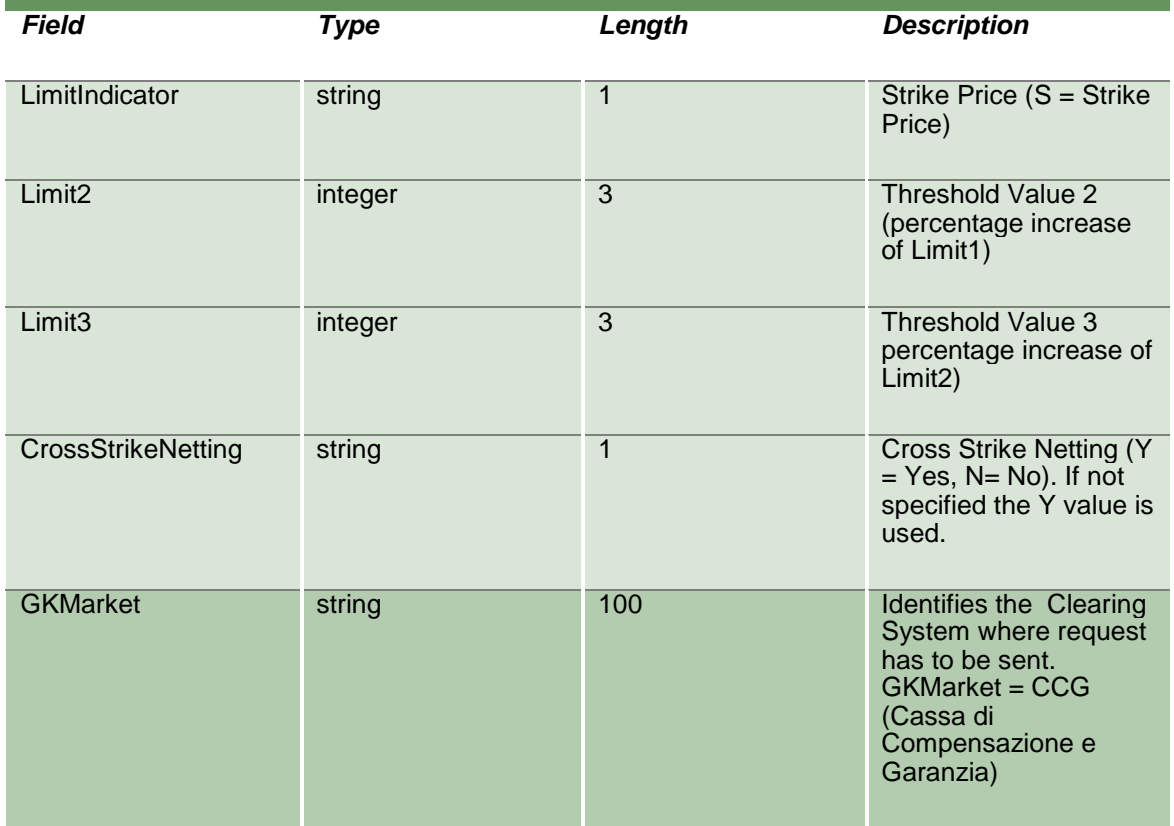

### **20.25 SubmitPositionLimitParameterChange**

This layout allows to change an existing Position Limit. MarketId, PositionLimitName and AbiCode cannot be changed since they form the primary key of the Position Limit.

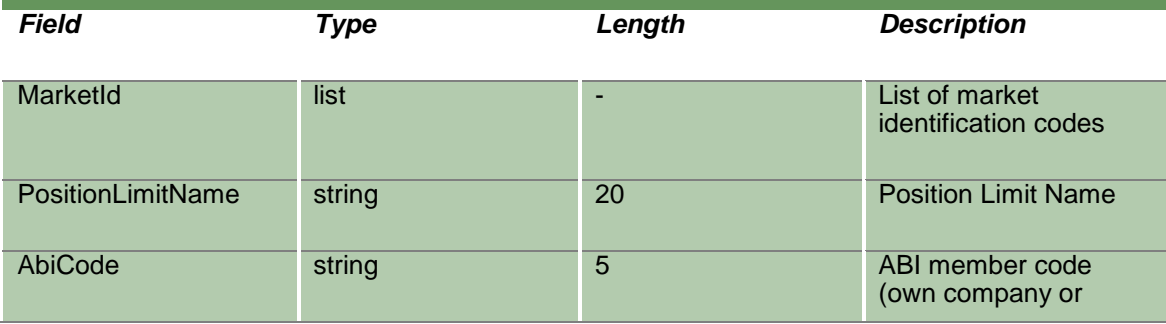

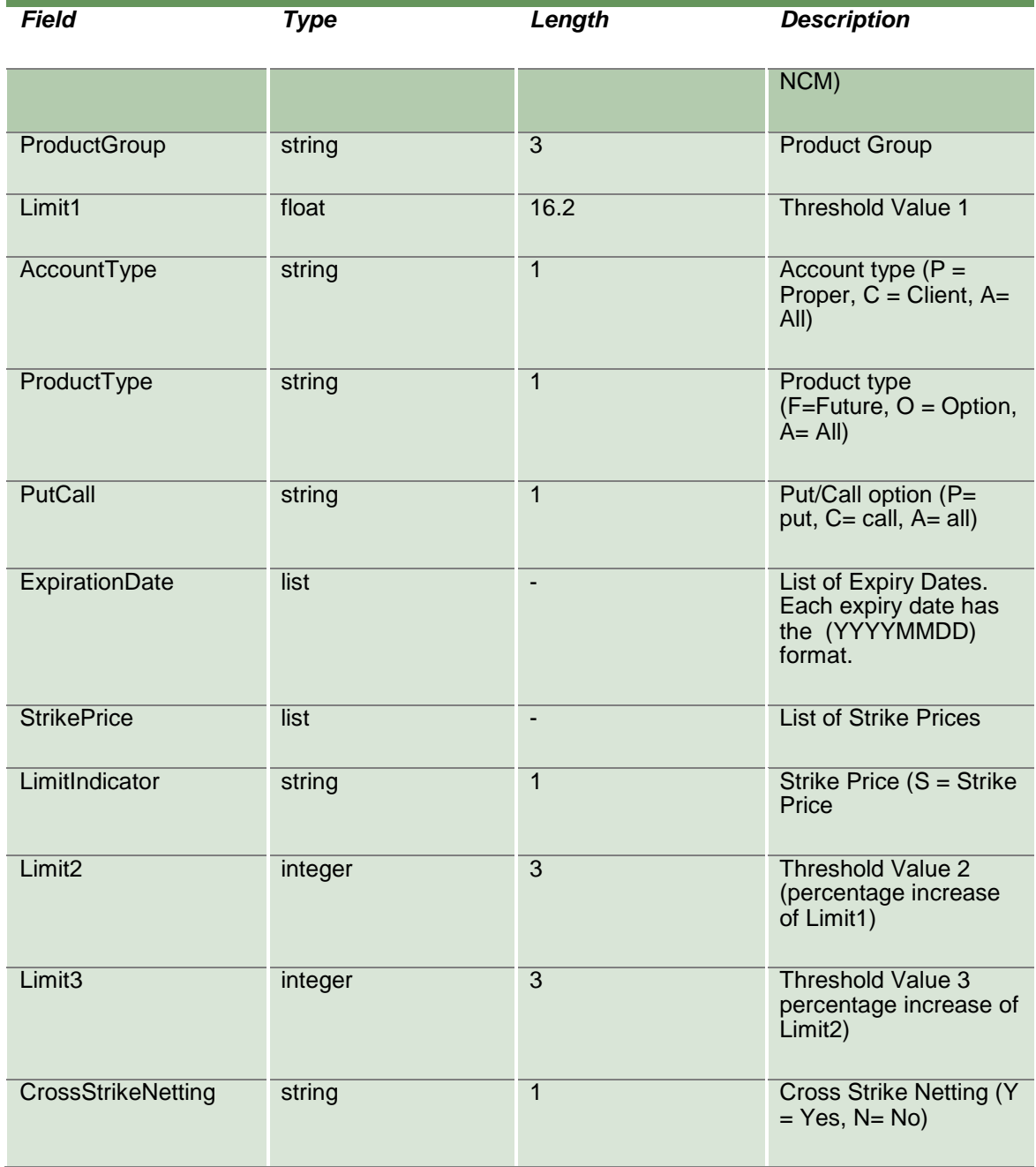

August 2016

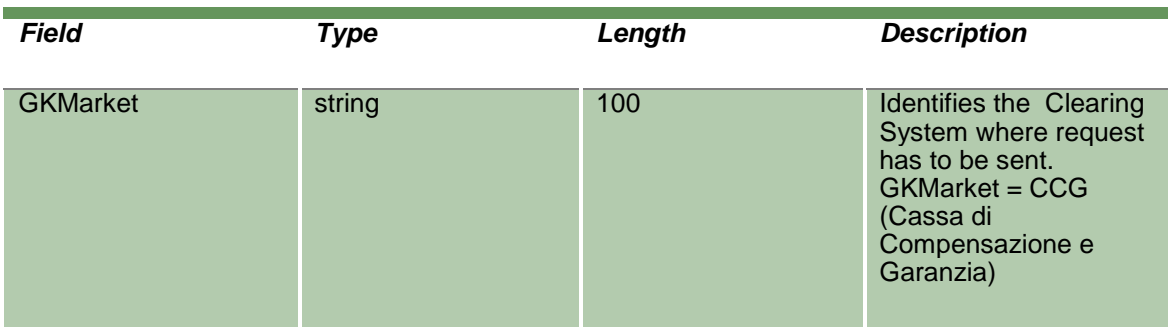

### **20.26 SubmitPositionLimitParameterDelete**

This layout allows to delete an existing Position Limit.

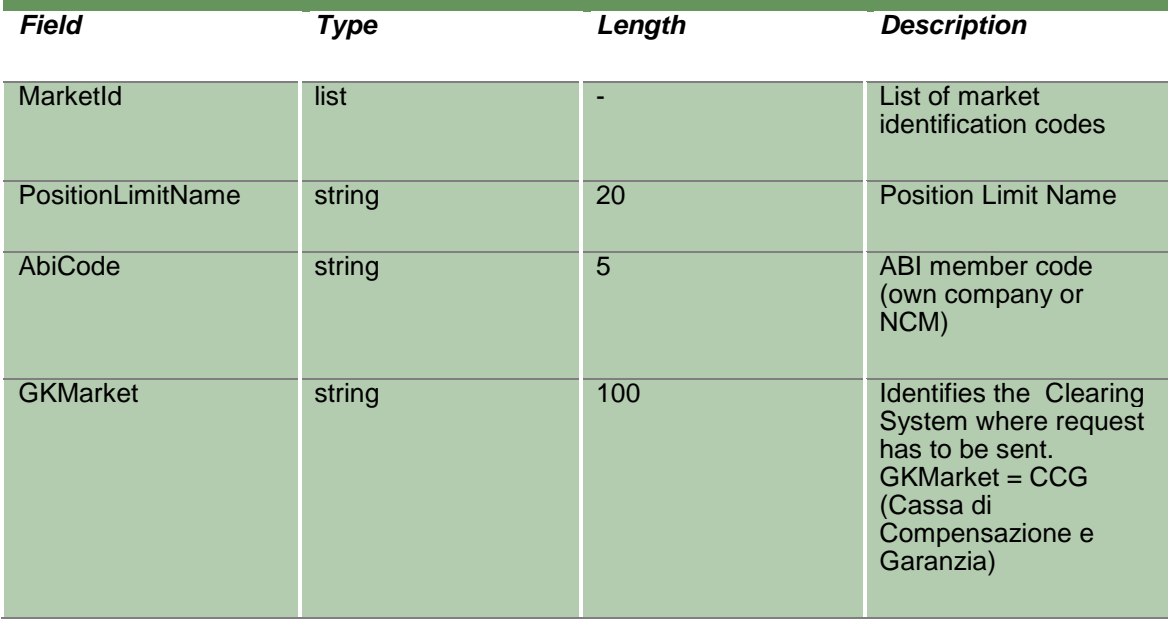

### **20.27 InquirePositionLimitParameters**

This layout allows to download the list of Position Limits. Data is returned in the NotifyPositionLimitParameters.

August 2016

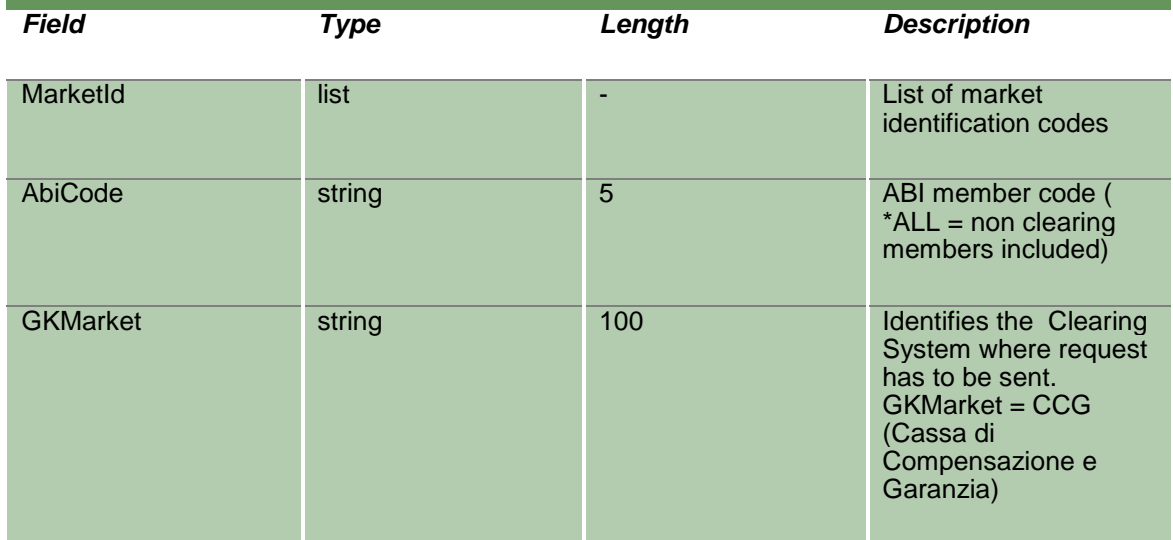

### **20.28 NotifyPositionLimitParameters**

Unique Key for a Position Limit is: <MarketId, PositionLimitName, AbiCode>.

This layout returns the list of Position Limits.

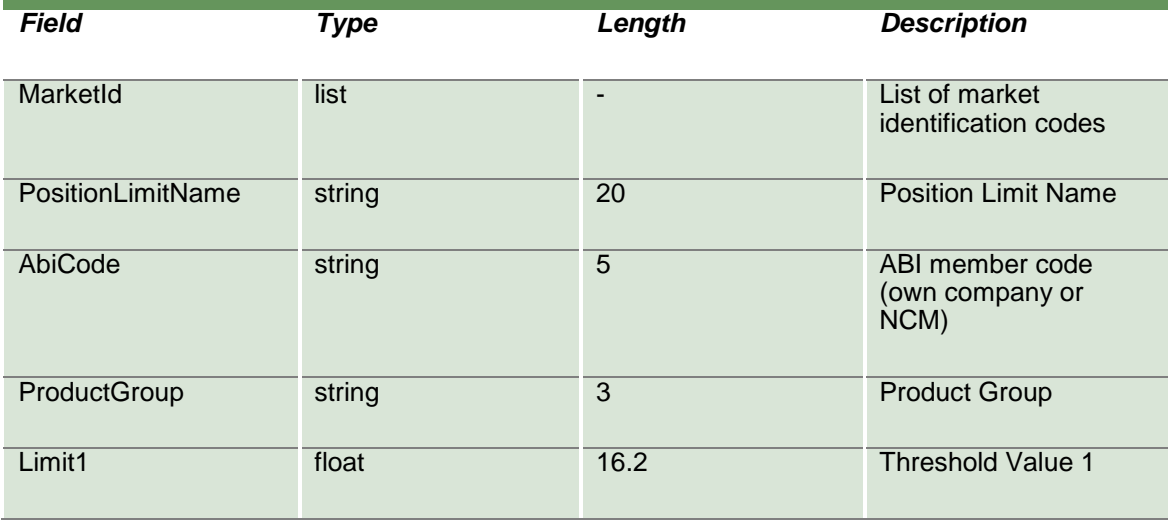

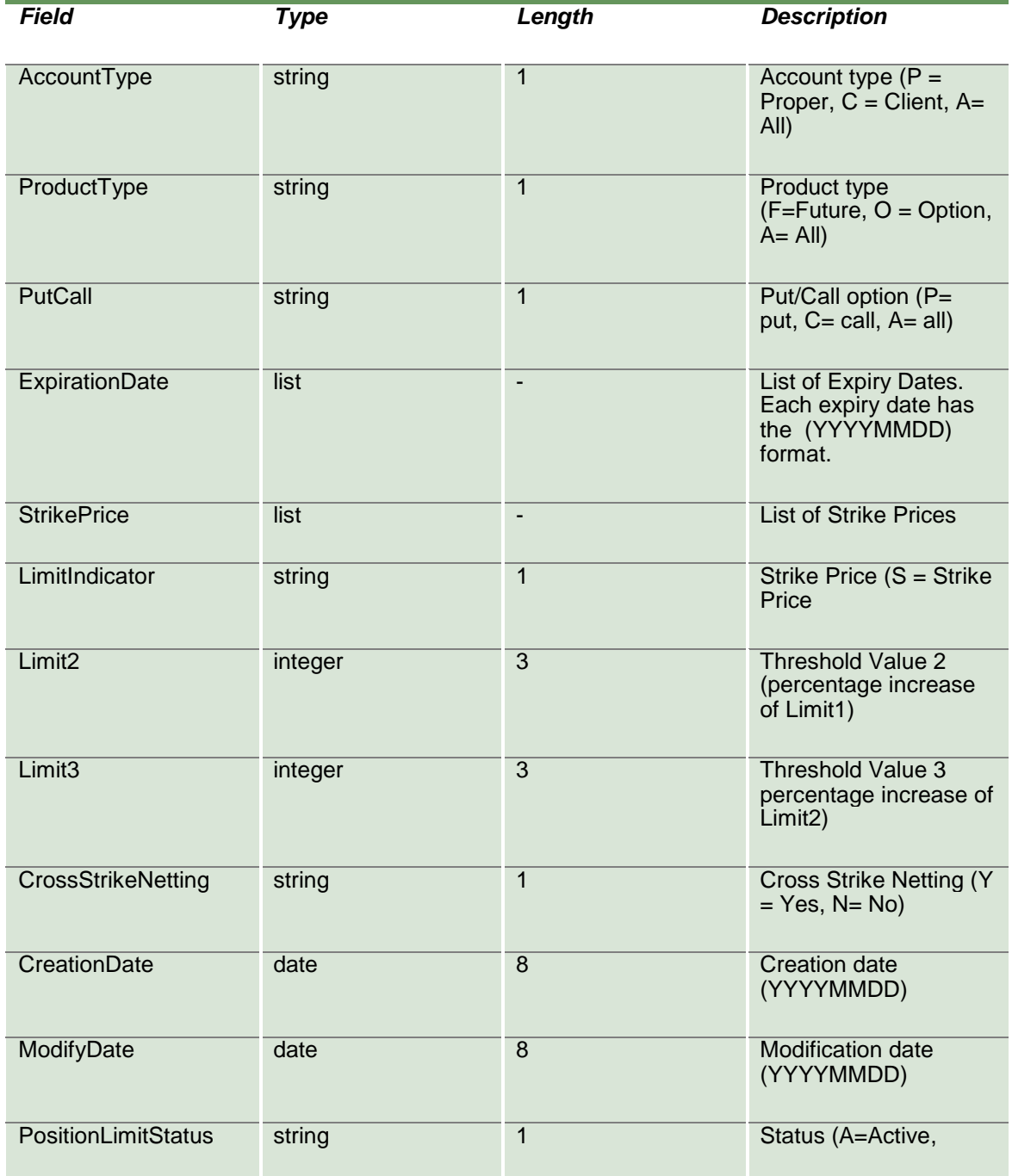
August 2016

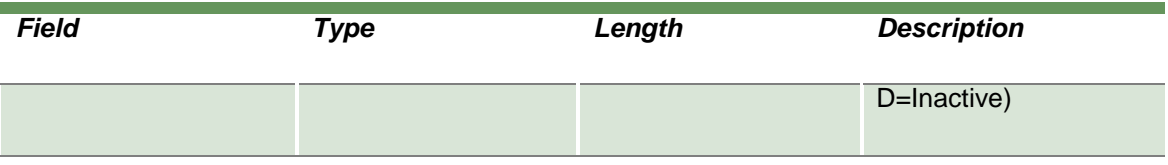

### **20.29 SubscribePositionLimitParameters**

This layout allows to subscribe for the creation of new Position Limits or for the change of an existing one. Data is returned in the NotifySubPositionLimitParameters.

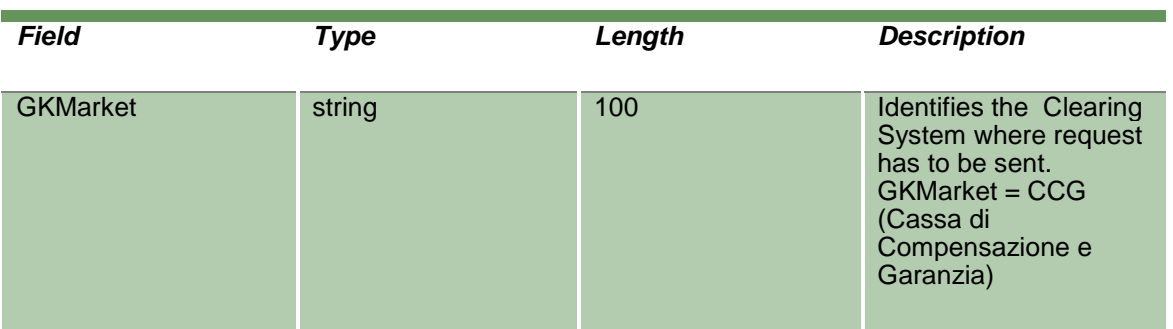

#### **20.30 NotifySubPositionLimitParameters**

Unique Key for a Position Limit is: <MarketId, PositionLimitName, AbiCode>.

This layout returns events about a creation of a new Position Limit or a change to an existing one.

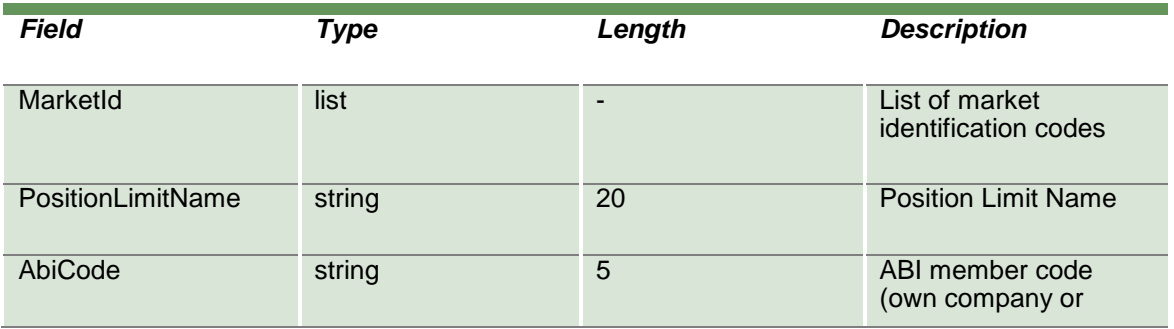

August 2016

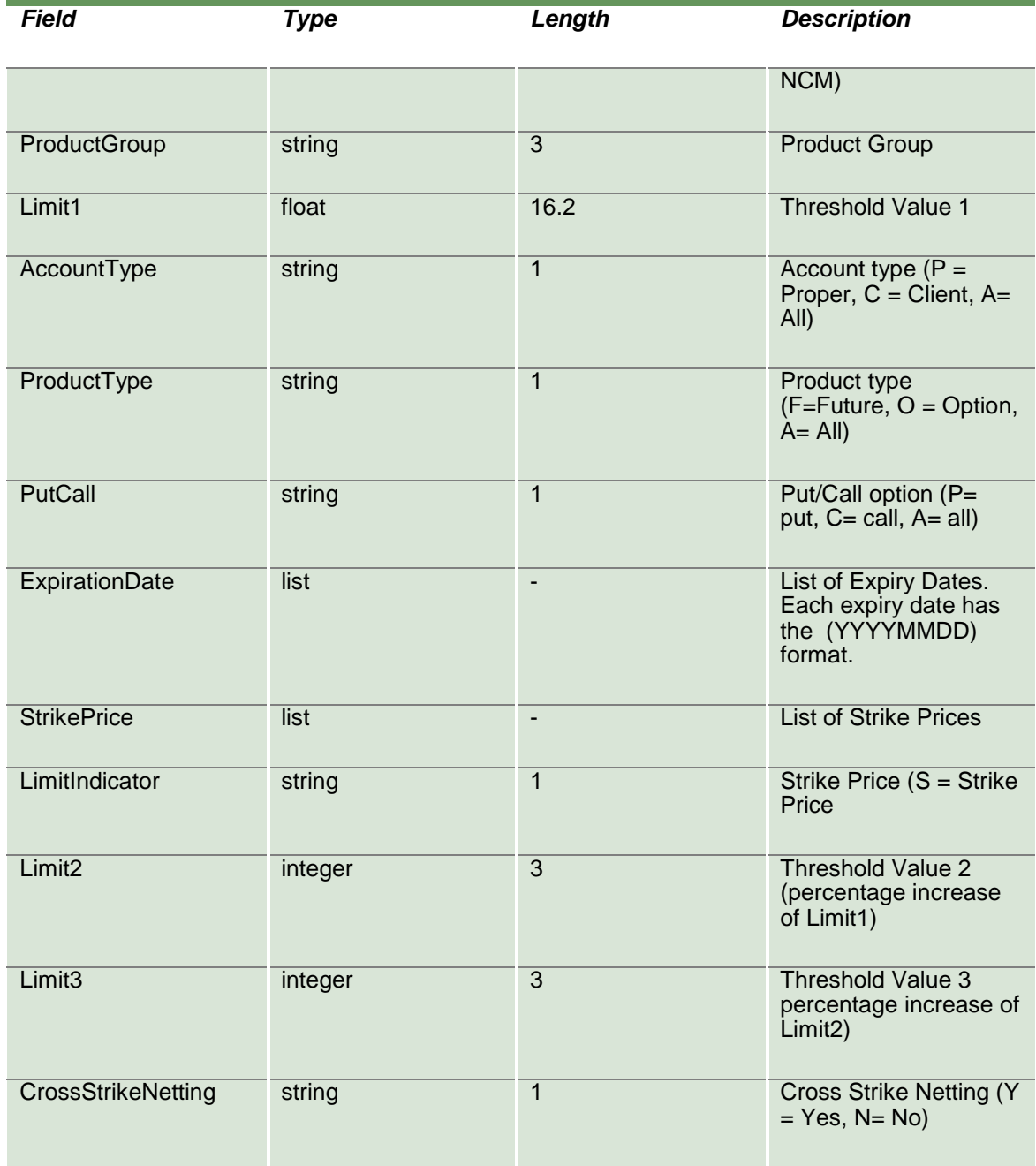

August 2016

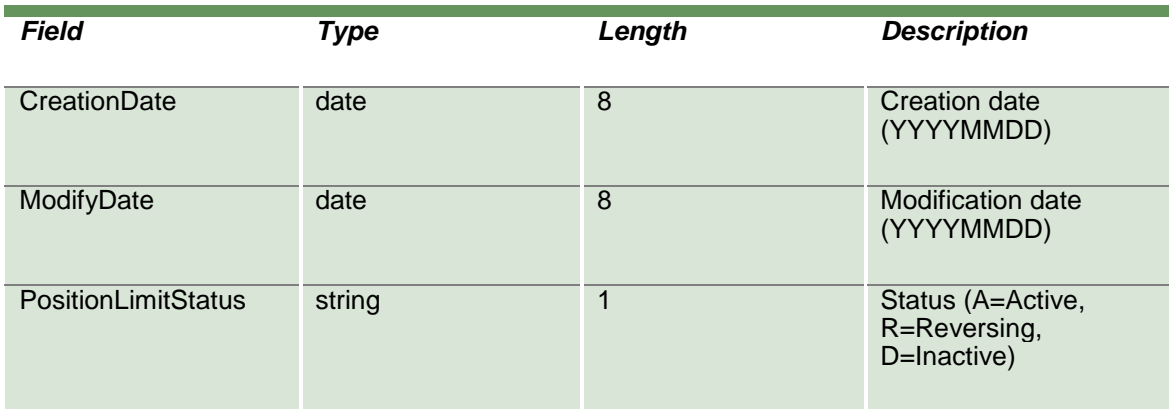

#### **20.31 SubscribePositionLimitAlarms**

This layout allows to subscribe for new Position Limit Alarms. Data is returned in the NotifySubPositionLimitAlarms.

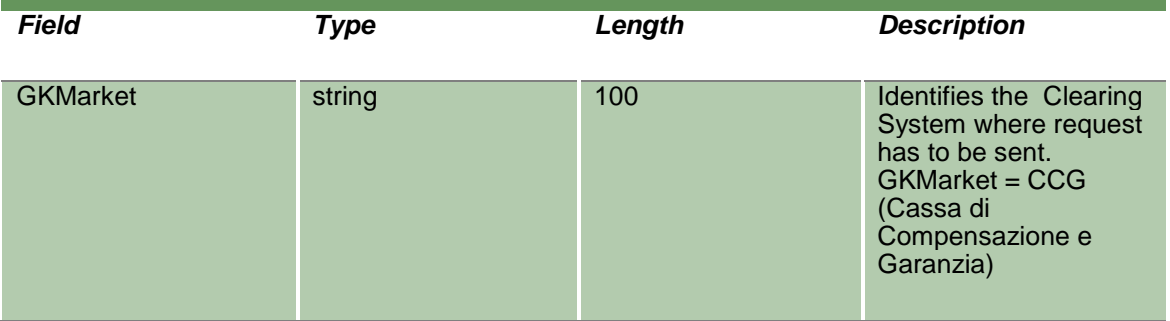

#### **20.32 NotifySubPositionLimitAlarms**

No key is needed for Position Limit Alarm since any new record will be appended to the existing ones. It's not required to replace an existing record.

This layout returns new Position Limit Alarms.

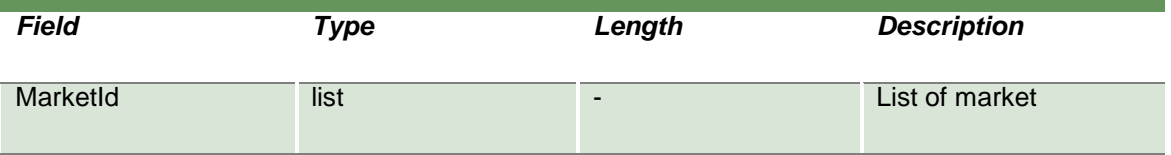

August 2016

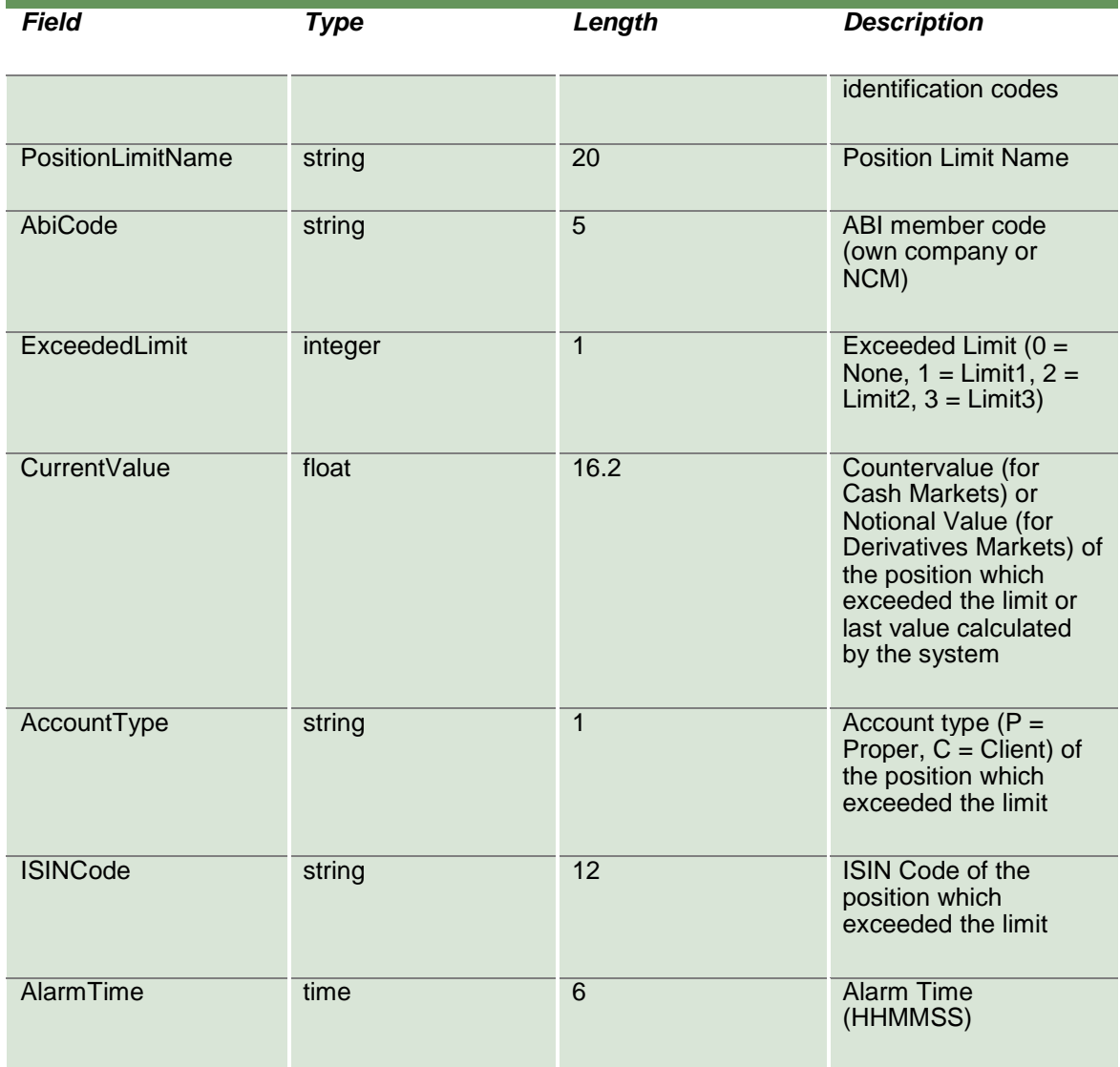

### **20.33 SubmitMarginLimitParameter**

This layout allows to create a new Margin Limit.

August 2016

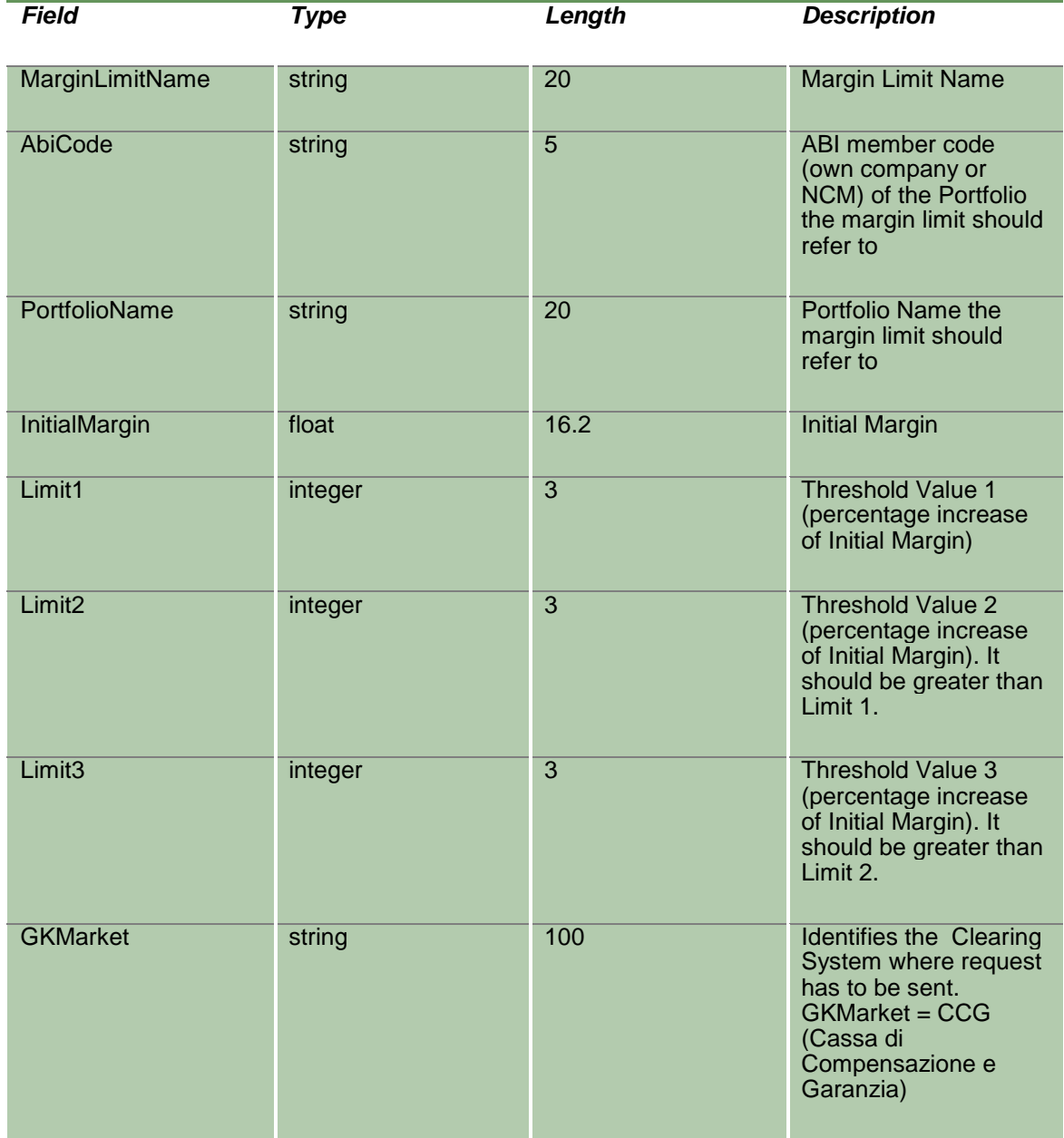

August 2016

### **20.34 SubmitMarginLimitParameterChange**

This layout allows to change an existing Margin Limit. MarketId, MarginLimitName and AbiCode cannot be changed since they form the primary key of the Margin Limit.

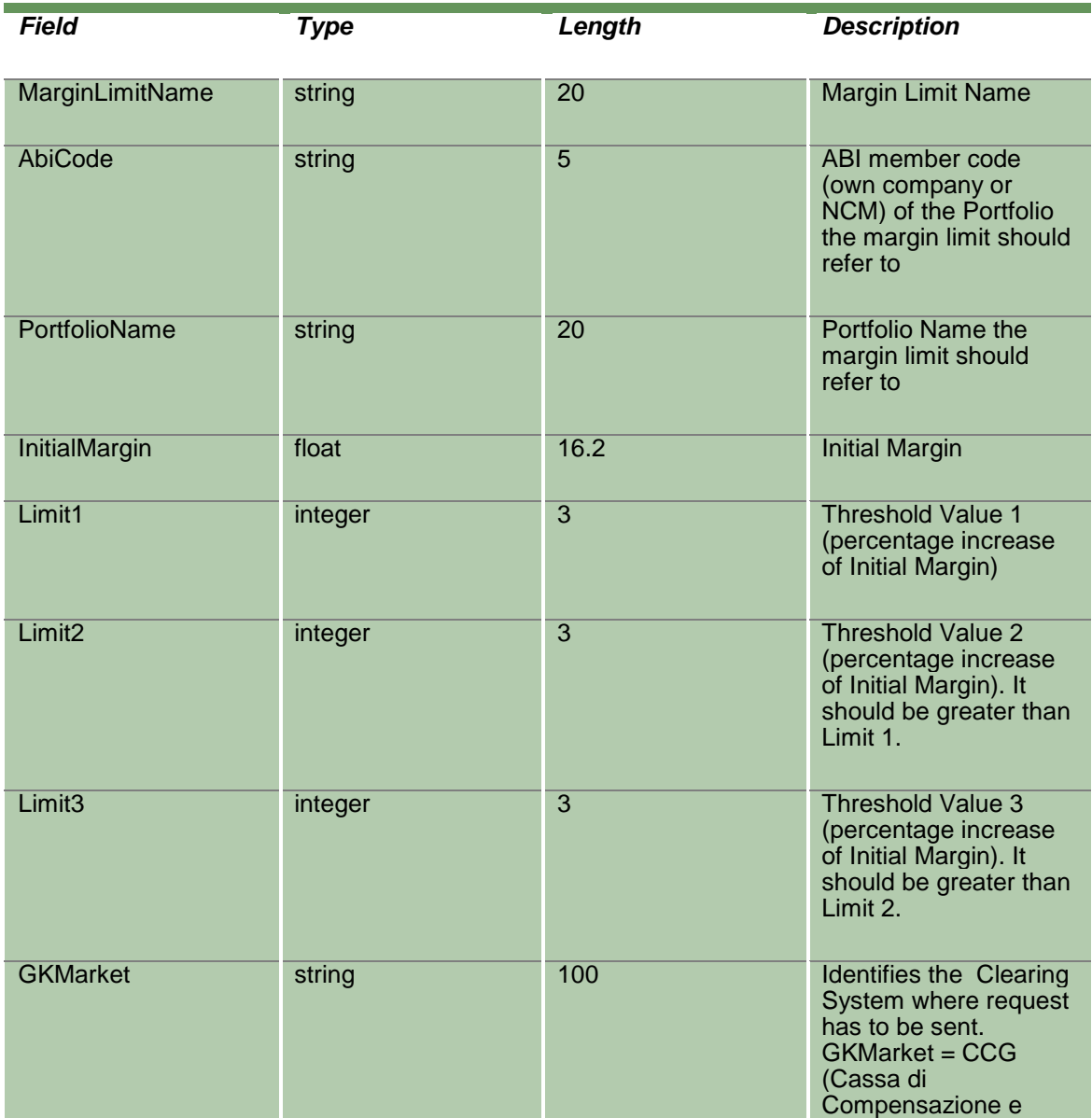

August 2016

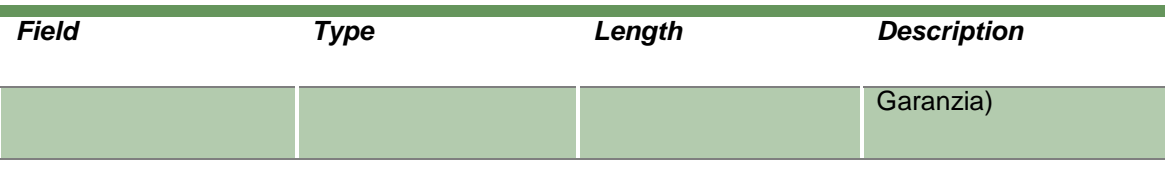

### **20.35 SubmitMarginLimitParameterDelete**

This layout allows to delete an existing Margin Limit.

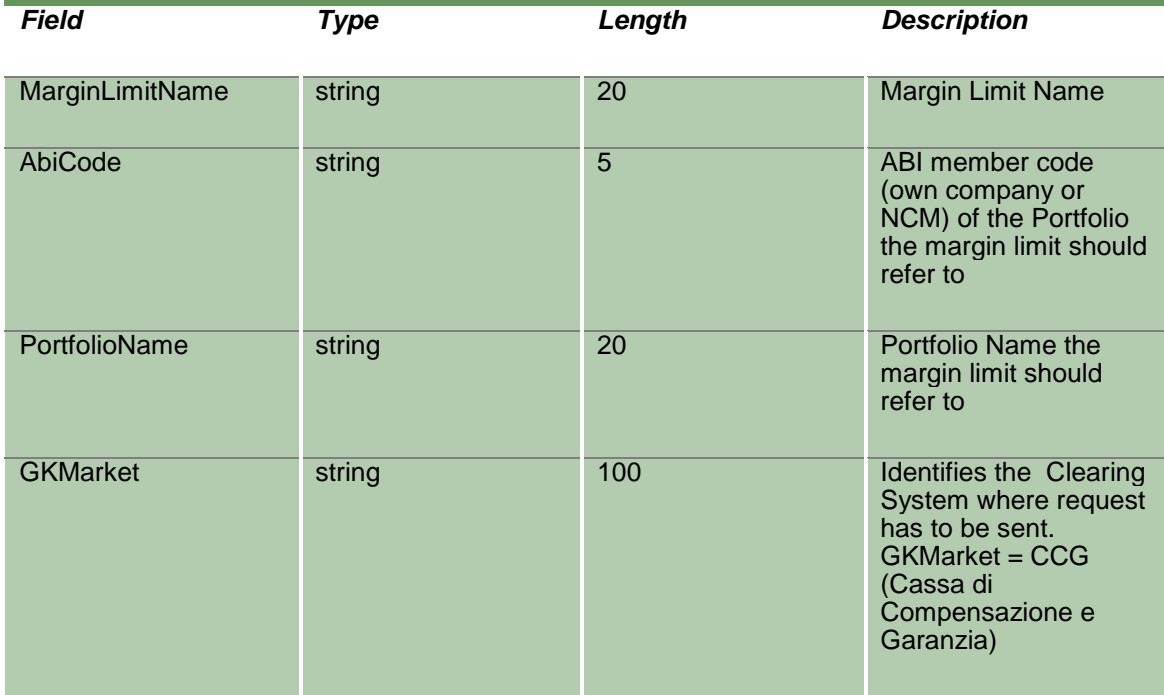

#### **20.36 InquireMarginLimitParameters**

This layout allows to download the list of Margin Limits. Data is returned in the NotifyMarginLimitParameters.

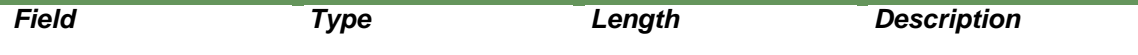

August 2016

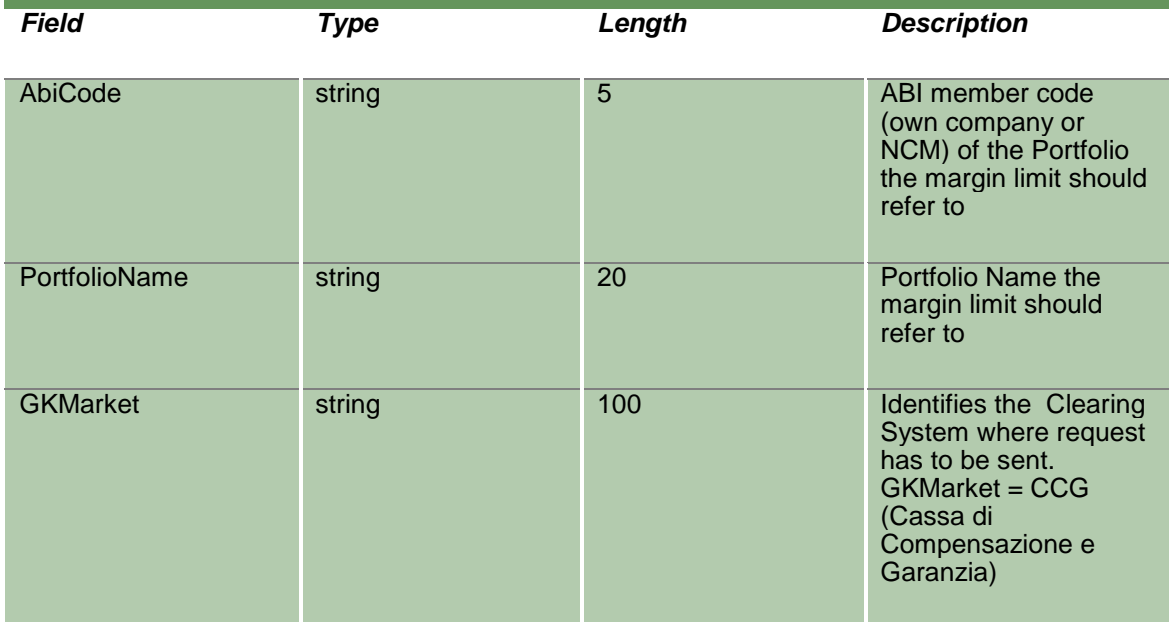

### **20.37 NotifyMarginLimitParameters**

Unique Key for a Margin Limit is: <MarginLimitName, AbiCode, PortfolioName>.

This layout returns the list of Margin Limits.

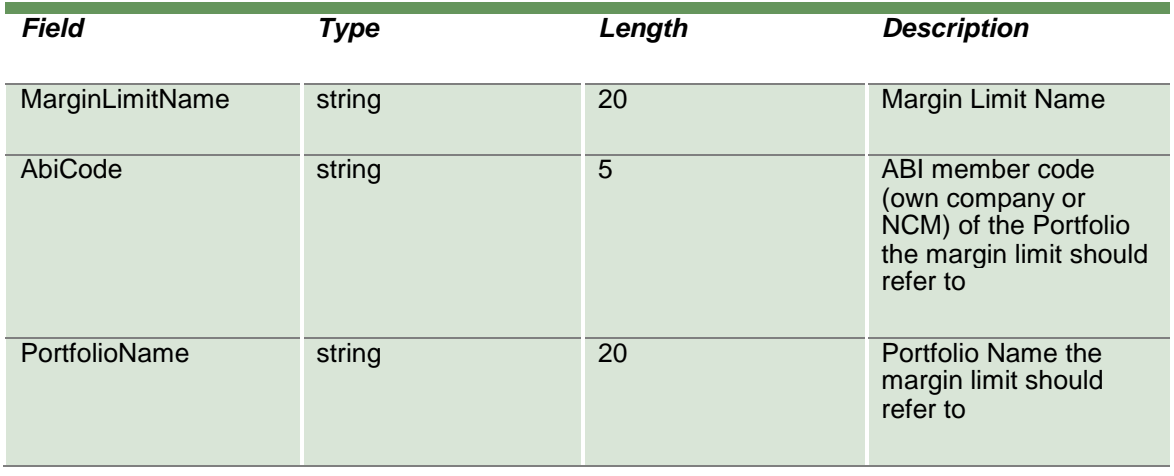

August 2016

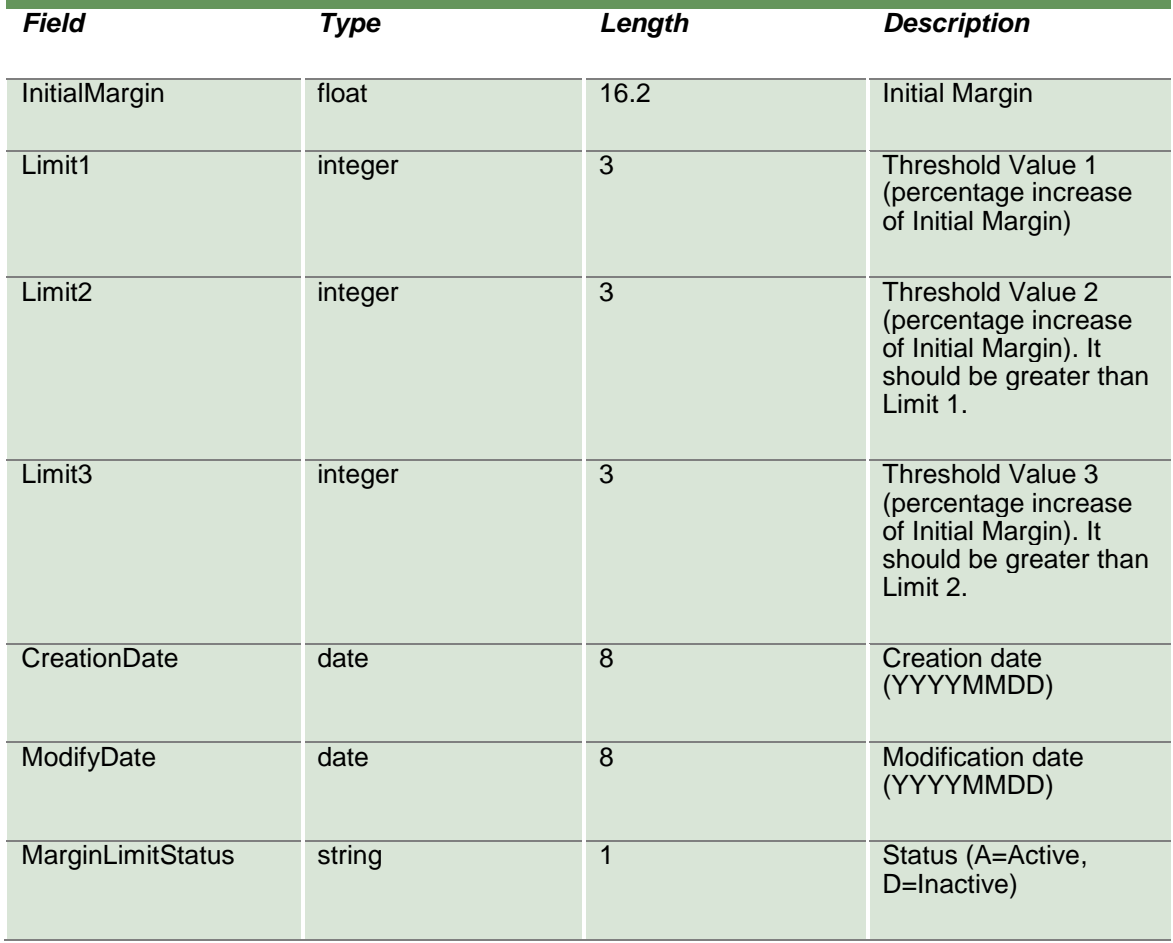

#### **20.38 SubscribeMarginLimitParameters**

This layout allows to subscribe for the creation of new Margin Limits or for the change of an existing one. Data is returned in the NotifySubMarginLimitParameters.

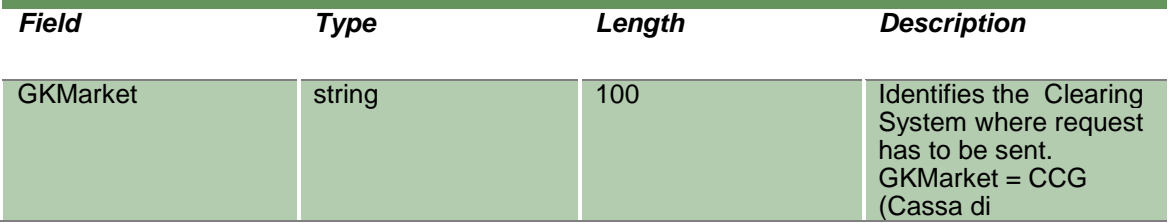

August 2016

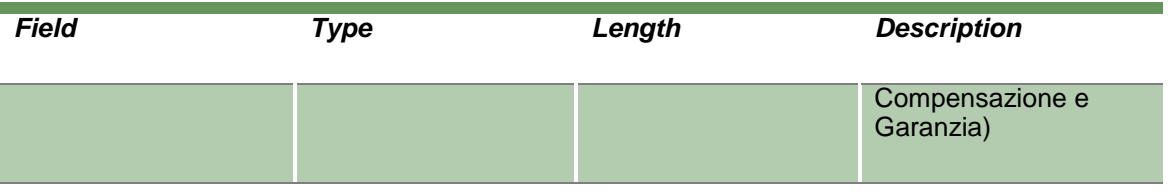

### **20.39 NotifySubMarginLimitParameters**

Unique Key for a Margin Limit is: <MarginLimitName, AbiCode, PortfolioName>.

This layout returns events about a creation of a new Margin Limit or a change to an existing one.

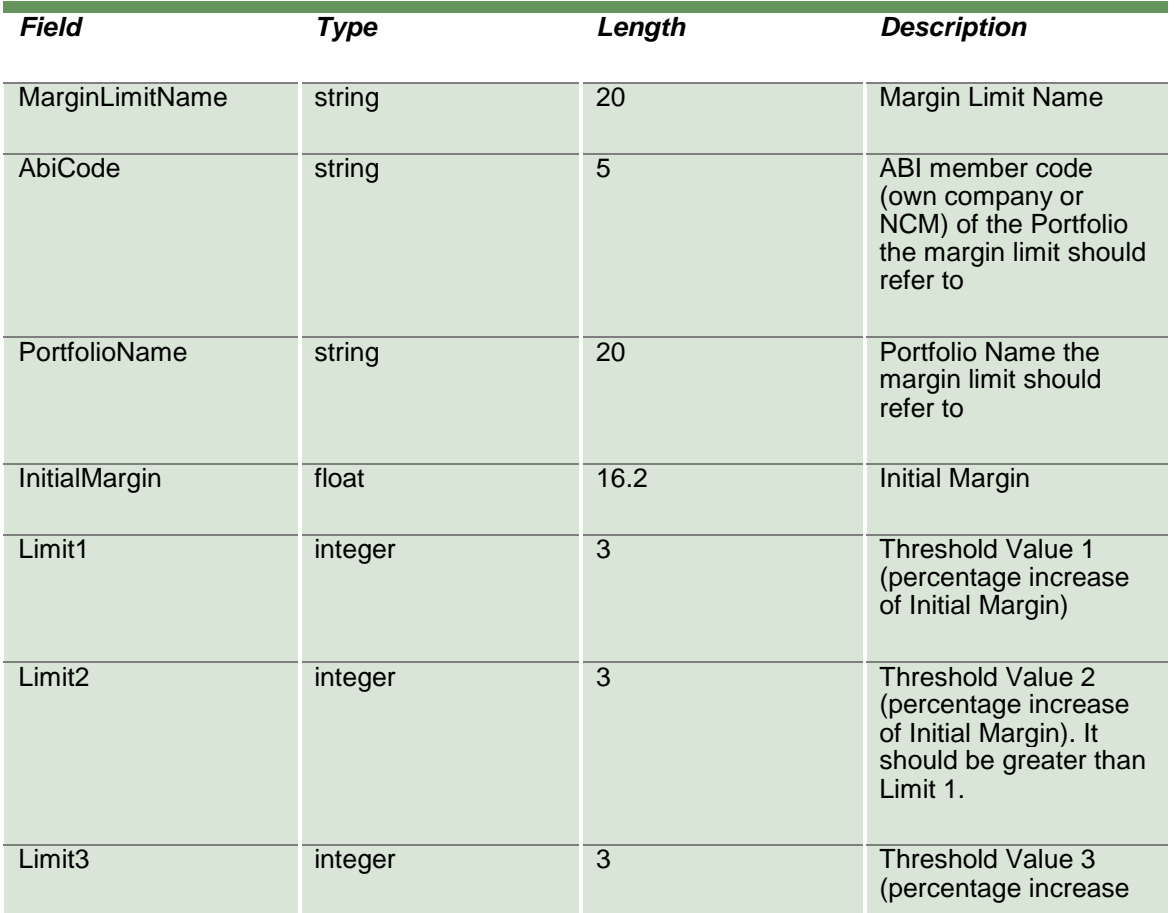

August 2016

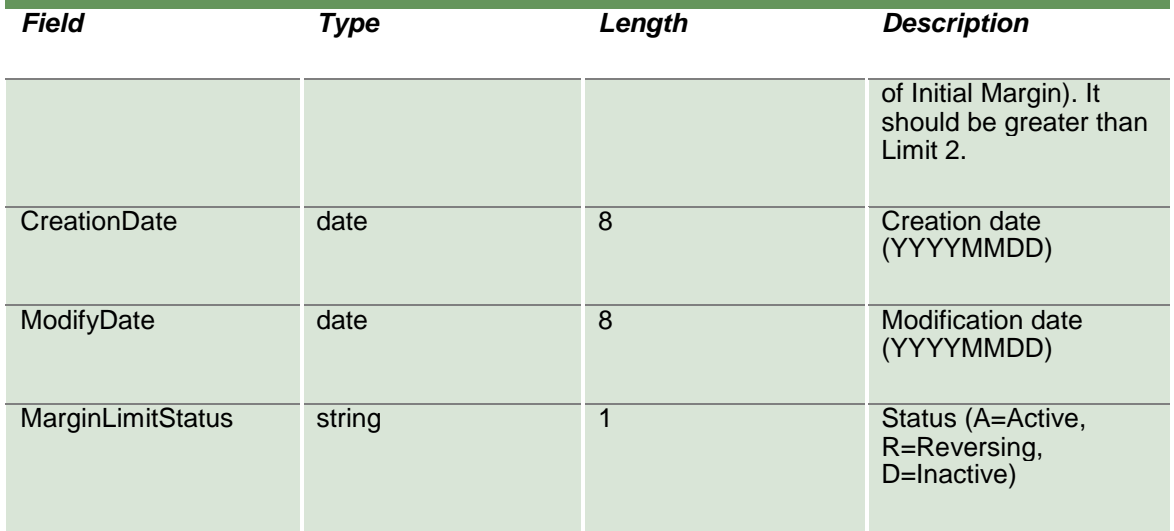

#### **20.40 SubscribeMarginLimitAlarms**

This layout allows to subscribe for new Margin Limit Alarms. Data is returned in the NotifySubMarginLimitAlarms.

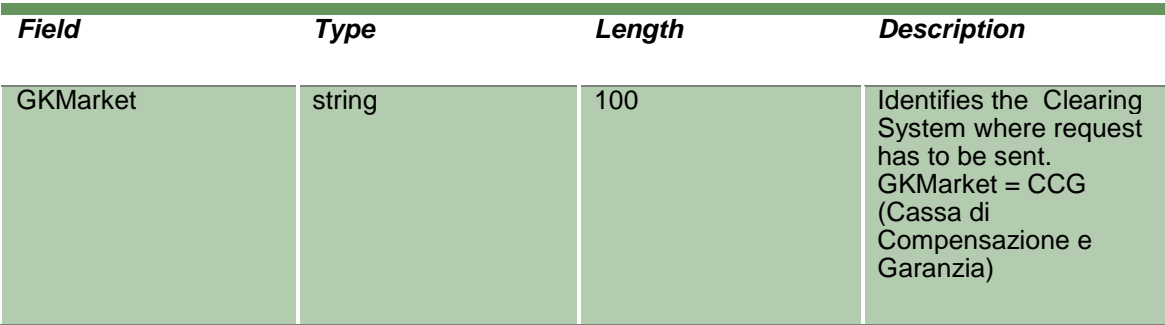

#### **20.41 NotifySubMarginLimitAlarms**

No key is needed for a Margin Limit Alarm since any new record will be appended to the existing ones. It's not required to replace an existing record.

This layout returns new Margin Limit Alarms.

August 2016

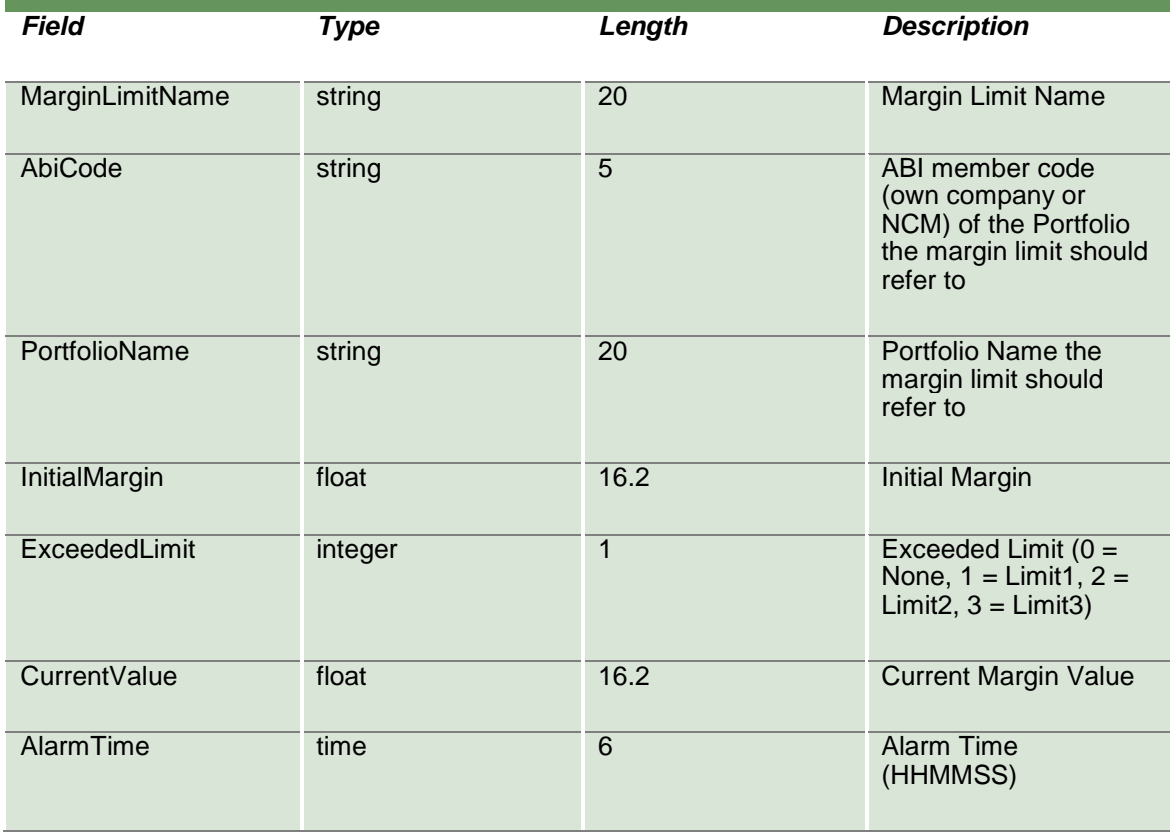

#### **20.42 InquireWhatIf**

This layout allows to ask the system to perform a margin calculation on an existing portfolio plus a set of delta positions specified by the user. The margin value is returned in the NotifyWhatIf.

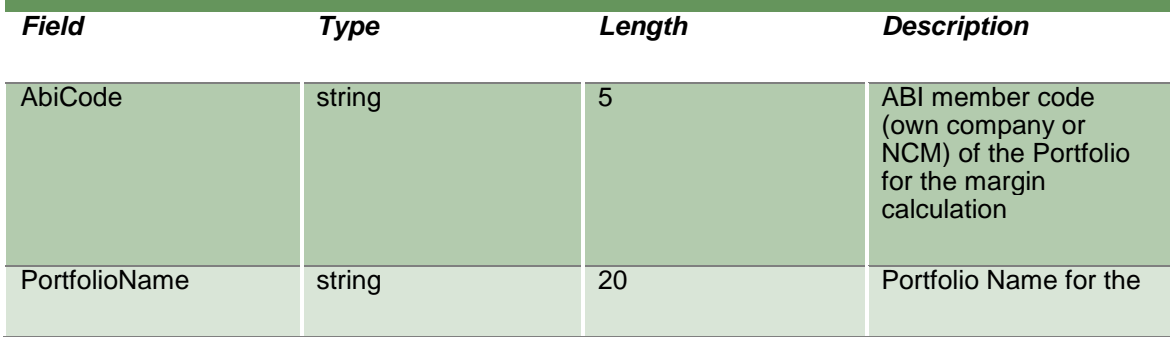

August 2016

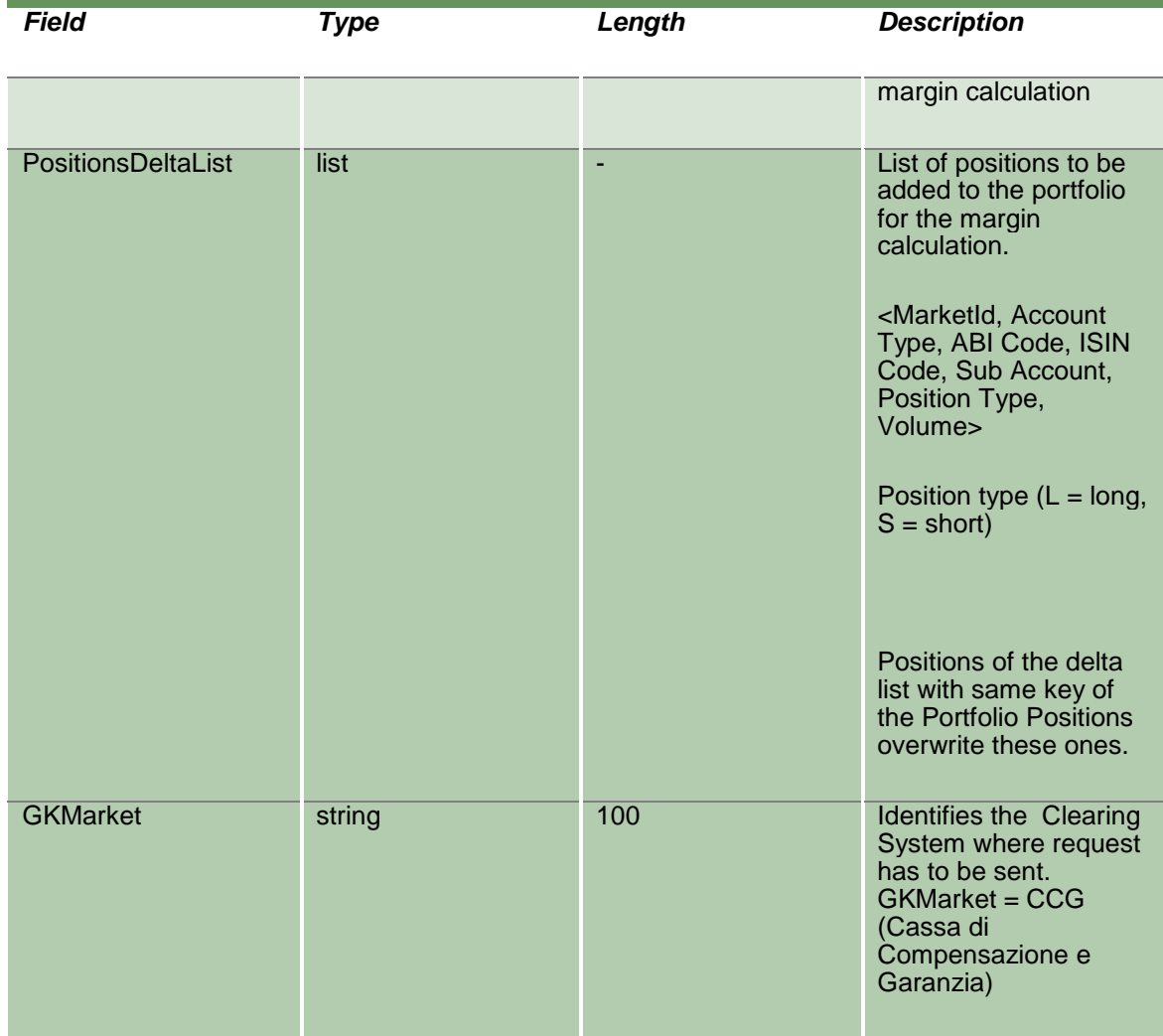

### **20.43 NotifyWhatIf**

This layout returns the margin value resulted by the What If calculation.

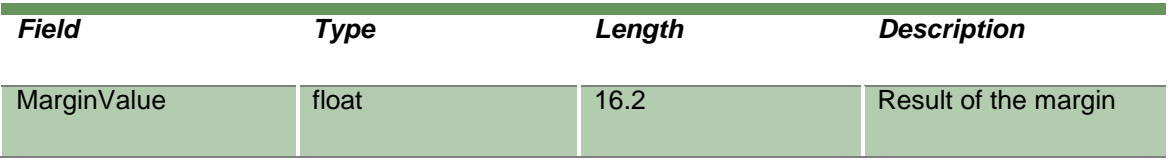

August 2016

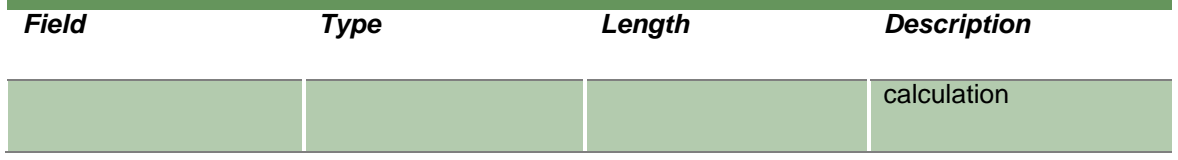

August 2016

### **21.0 Stop Button**

#### **21.1SubscribeFirmStatus**

This layout allows to subscribe for the status changes of a trading firm (corresponding to a BCS Clearing Member) in the SOLA Trading System. Data is returned in the NotifySubFirmStatus.

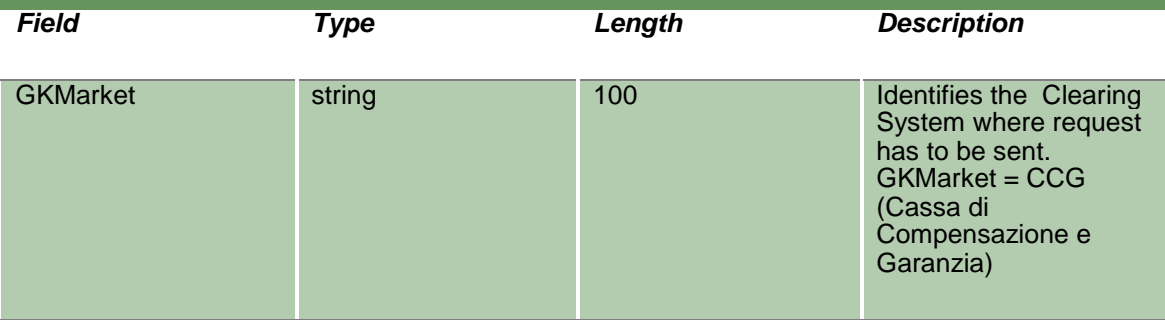

### **21.2NotifySubFirmStatus**

Unique key for a Firm Status is <MarketId, AbiCode >

This layout returns status changes of a trading firm (corresponding to a BCS Clearing Member) in the SOLA Trading System.

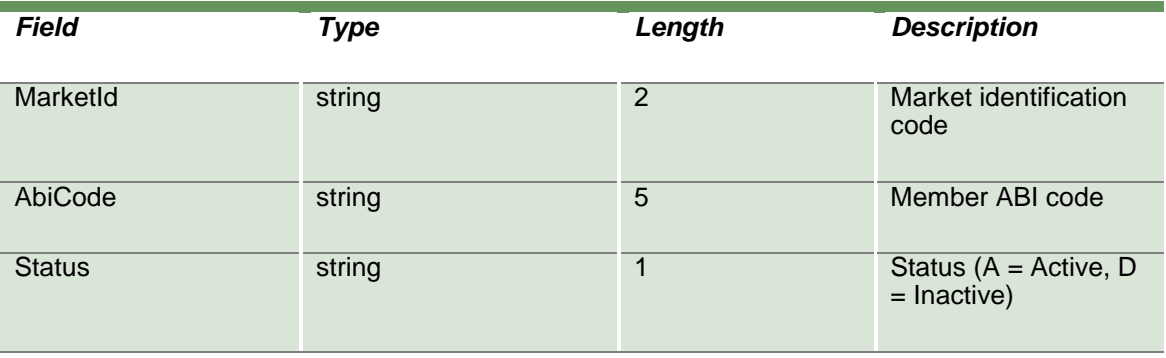

#### **21.3InquireFirmStatus**

This layout allows to download the current status of a trading firm (corresponding to a BCS Clearing Member) in the SOLA Trading System. Data is returned in the NotifyFirmStatus.

August 2016

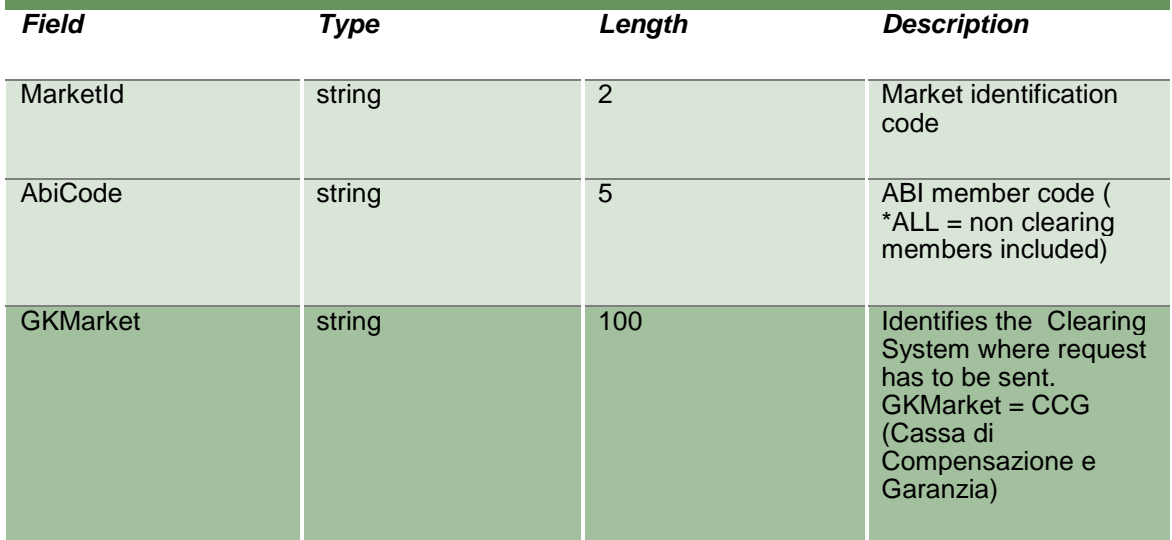

#### **21.4NotifyFirmStatus**

Unique key for a Firm Status is <MarketId, AbiCode >

This layout returns the current status of a trading firm (corresponding to a BCS Clearing Member) in the SOLA Trading System.

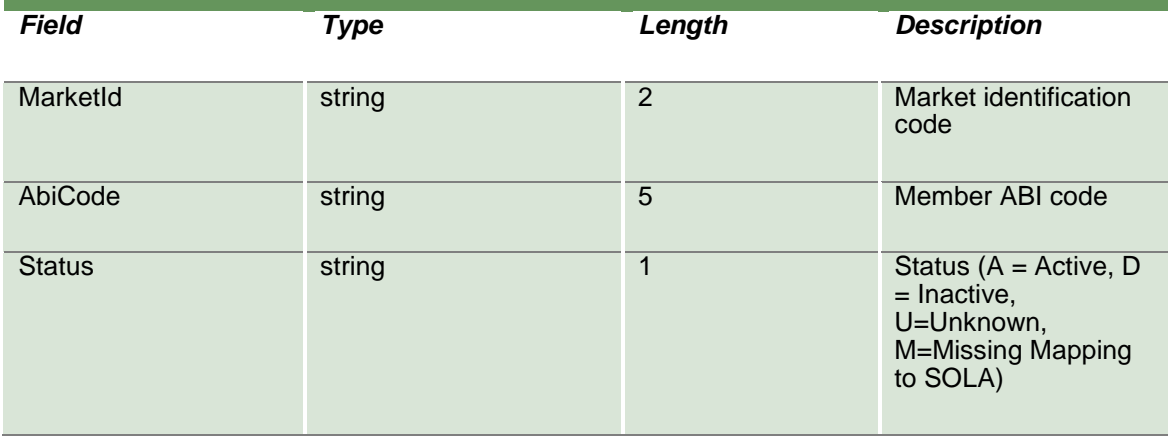

August 2016

### **21.5SubmitChangeFirmStatus**

This layout allows to suspend a trading firm (corresponding to a BCS Clearing Member) in the SOLA Trading System on the selected Market and to inactivate all its active orders on that market.

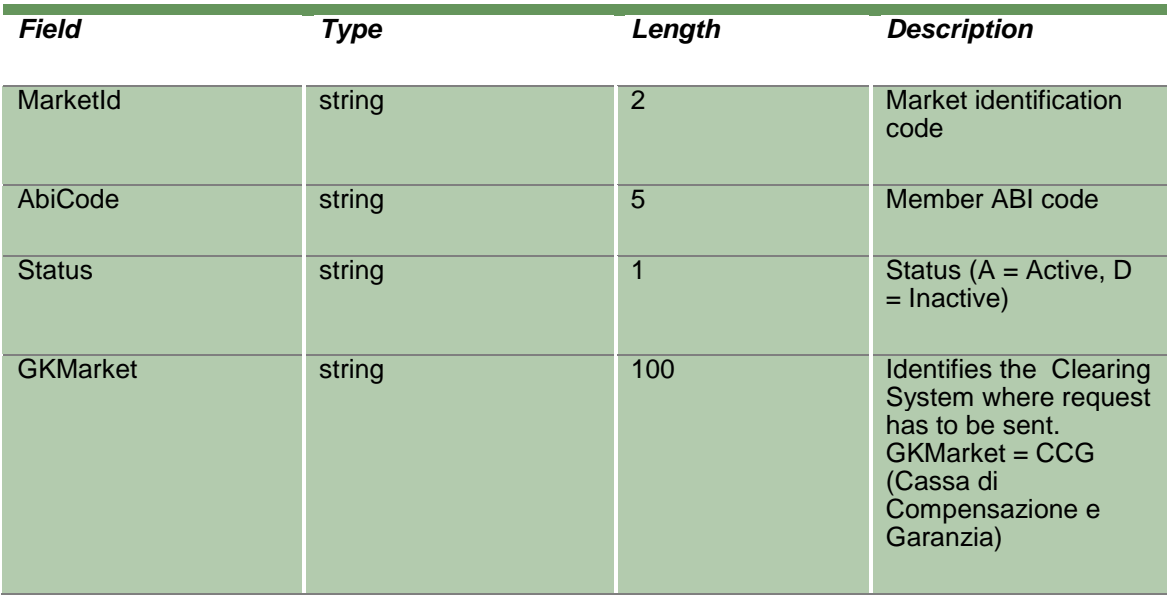

August 2016

### **Appendix A – Report Management and Info Type values**

The BCS system allows the download of the following report types:

- Clearing reports
- Risk file (Closing Prices, Theoretical values and Class files)
- Order and Trade history files

To download a specific report, the InquireZipReportData layout must be used, specifying the corresponding info type and file type. To obtain the list of the available reports, with all the available info types and file types is possible to use the InquireReportSent query.

Some changes can be applied to this list, since clearing reports are produced directly by CC&G.

For this reason, for any update about the list of allowed clearing reports, customers can refer to CC&G clients-services department.

The NotifyZipReportData layout must not be used with the GK\_UnzipBinaryData; to unzip the downloaded report an external zip library should be used.

Please, notice that the Risk file has to be unzipped two times to obtain the contained risk files.

**Each and all information contained in this document are confidential, legally privileged and protected by applicable law. Any disclosure, distribution, copying or other diffusion of this communication is strictly prohibited. If you have received this document or part of it in error, are not the intended recipient, nor an employee or agent responsible for delivering this message to the intended recipient, please immediately notify Borsa Italiana S.p.A., at service-desk@borsaitaliana.it. Your co-operation is appreciated.**

#### **Contacts**

Service Desk Italy, Borsa Italiana Client Technology Services Italy, LSEG [Email](mailto:membership@borsaitaliana.it) [service-desk@borsaitaliana.it](mailto:service-desk@borsaitaliana.it) www.borsaitaliana.it

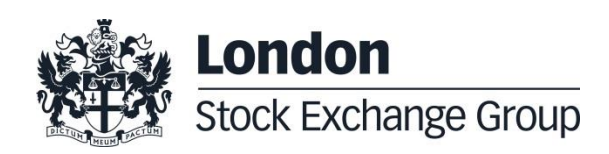